# *Tekelec EAGLE® 5 Integrated Signaling System*

## **Feature Manual - IS41 GSM Migration**

**910-5791-001 Revision B December 2009**

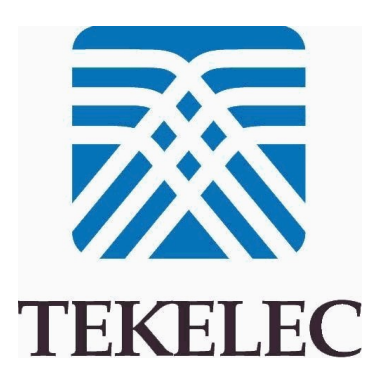

**Copyright 2009 Tekelec. All Rights Reserved. Printed in USA. Legal Information can be accessed from the Main Menu of the optical disc or on the Tekelec Customer Support web site in the** *Legal Information* **folder of the** *Product Support* **tab.**

## **Table of Contents**

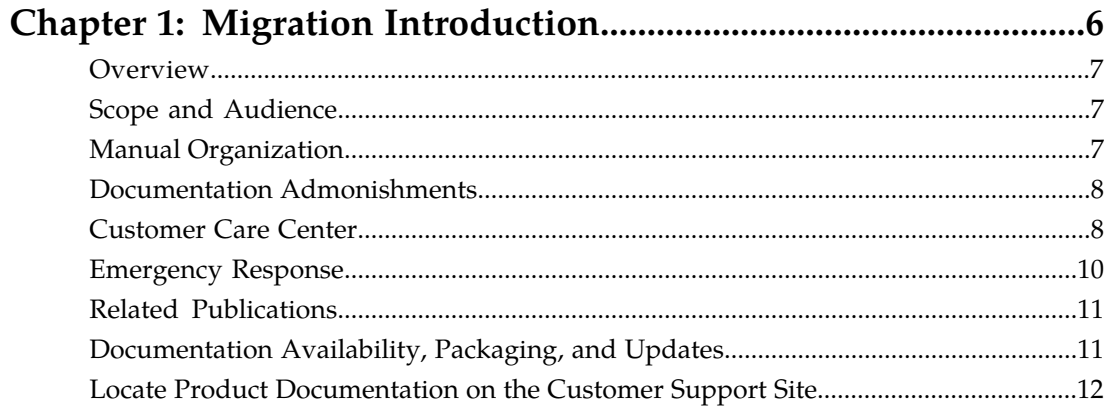

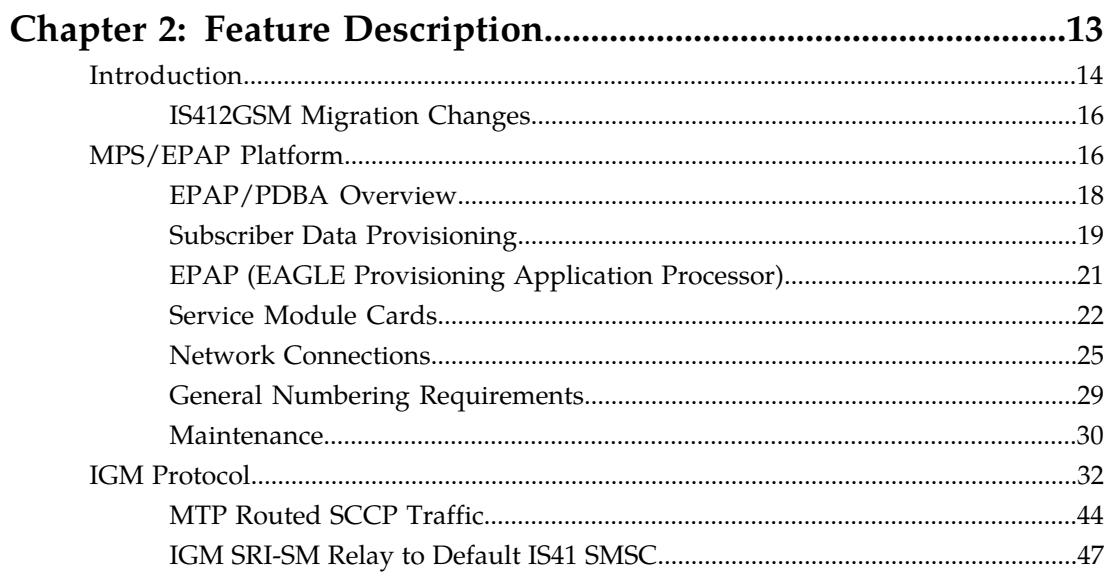

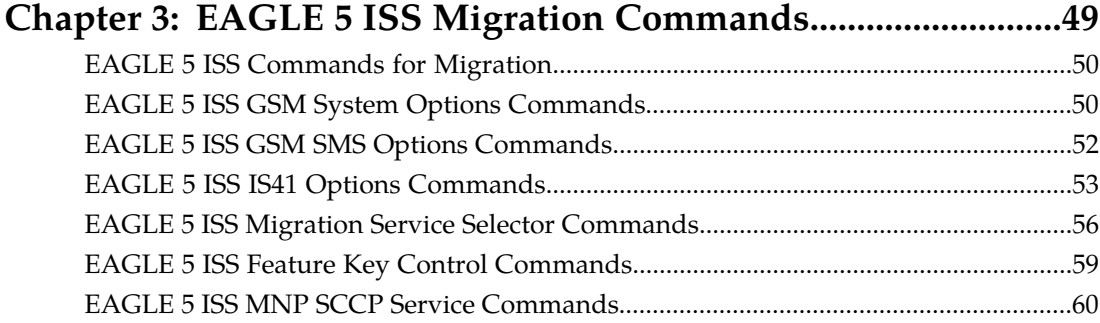

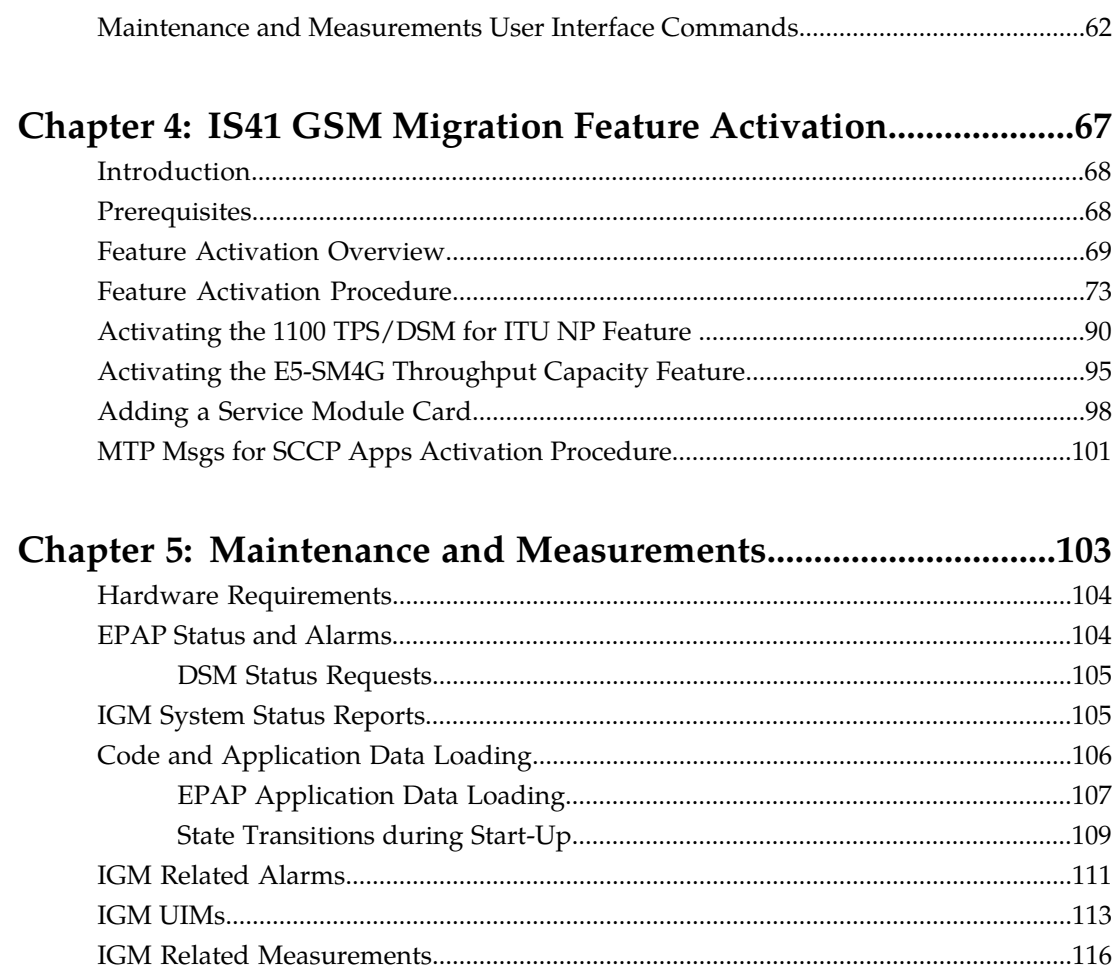

## **List of Figures**

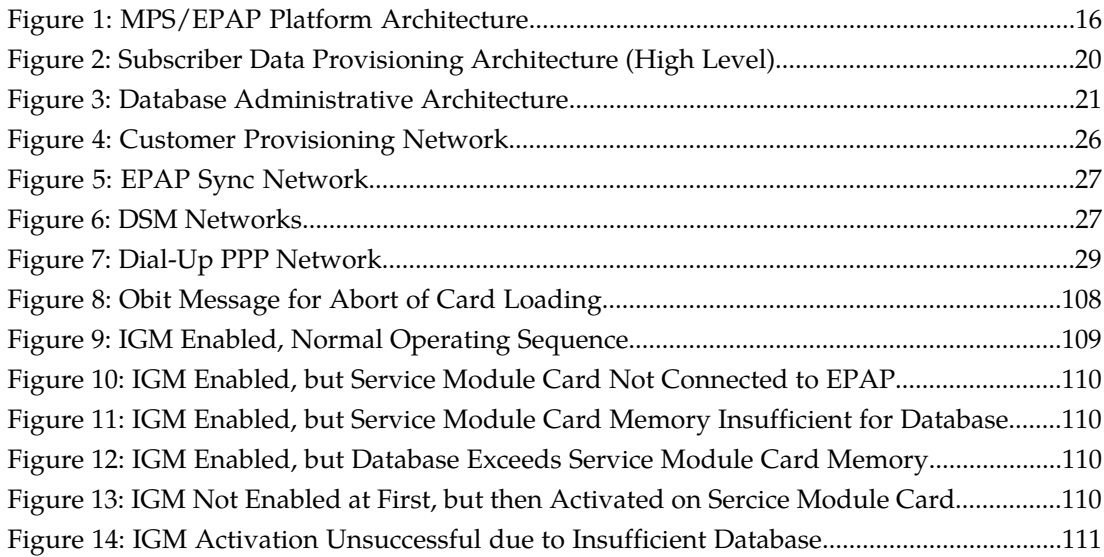

## **List of Tables**

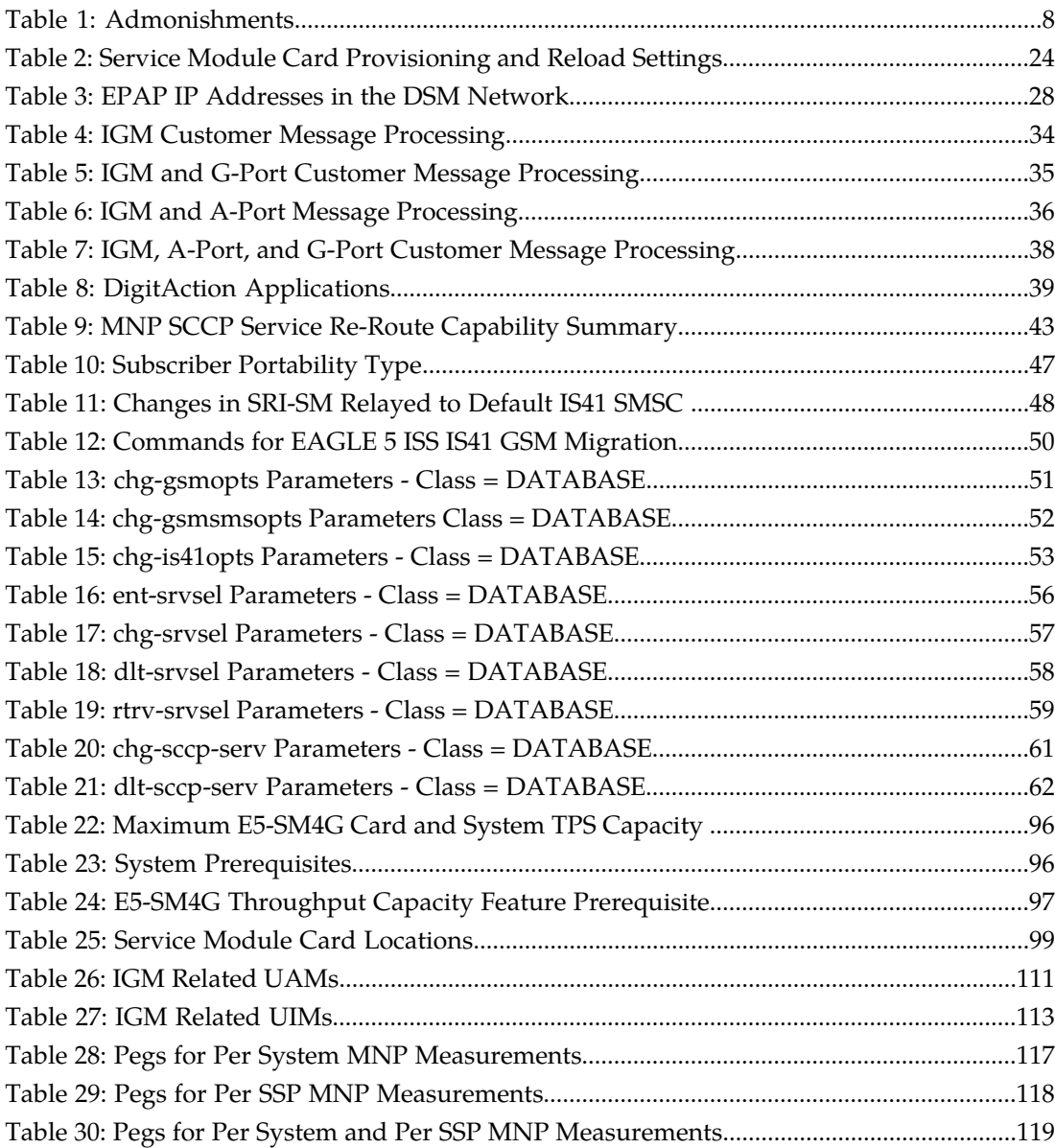

# **Chapter 1**

## **Migration Introduction**

**Topics:**

- 
- 
- *[Manual Organization.....7](#page-6-2)*
- *[Documentation Admonishments.....8](#page-7-0)*
- *[Customer Care Center.....8](#page-7-1)*
- *[Emergency Response.....10](#page-9-0)*
- *[Related Publications.....11](#page-10-0)*
- *[Documentation Availability, Packaging, and](#page-10-1) [Updates.....11](#page-10-1)*
- *[Locate Product Documentation on the Customer](#page-11-0) [Support Site.....12](#page-11-0)*

<span id="page-5-0"></span>This chapter provides a brief description of the IS41GSM Migration (IGM) feature of the EAGLE 5 • *[Overview.....7](#page-6-0)* Integrated Signaling System. The chapter also<br>• *Scope and Audience.....7* Includes the scope, audience, and organization • *[Scope and Audience.....7](#page-6-1)* includes the scope, audience, and organization of the manual; how to find related publications; and how to contact Tekelec for assistance.

## <span id="page-6-0"></span>**Overview**

This manual provides a description, along with commands, maintenance, measurements, and configuration details associated with the Migration (IGM) feature of the EAGLE 5 ISS (Integrated Signaling System).

The IGM feature provides the mobile wireless service provider a way to migrate subscribers from IS-41 to GSM and GSM to IS-41. Once the subscriber is marked as migrated, the GSM handset is fully functional, and the migrated subscriber has the option whether to continue to receive calls on the IS-41 or GSM handset.

The Migration feature is based on the EAGLE 5 ISS platform. It is deployed in a node that is also performing the STP function.

Number lengths vary between countries and may even vary within a country. As a result, the IGM database structure supports numbers of varying length in a flexible way without necessitating software modifications. A maximum number length of 15 digits for ported numbers is supported.

Migration is an optional feature on the EAGLE 5 ISS, and can be enabled and turned on, but not off, via a feature access key. Note that Migration requires the Global Title Translation (GTT) feature and that Migration and North American LNP (Local Number Portability) are mutually exclusive on an EAGLE 5 ISS node.

## <span id="page-6-1"></span>**Scope and Audience**

<span id="page-6-2"></span>This manual is intended for anyone responsible for installing, maintaining, and using the IGM feature in the EAGLE 5 ISS. Users of this manual and the others in the EAGLE 5 ISS family of documents must have a working knowledge of telecommunications and network installations.

## **Manual Organization**

This document is organized into the following chapters:

- *[Migration Introduction](#page-5-0)* contains general information about the IGM documentation, the organization of this manual, and how to request technical assistance.
- *[Feature Description](#page-12-0)* provides a functional description of the IGM feature, including network perspectives, assumptions and limitations, a database overview, Service Module card provisioning and reloading, IGM user interface, and an audit overview.
- *[EAGLE 5 ISS Migration Commands](#page-48-0)* describes the commands that support the IGM feature, sample reports, and explanations of appropriate command usage.
- *[IS41 GSM Migration Feature Activation](#page-66-0)* describes how to activate the IGM feature.
- *[Maintenance and Measurements](#page-102-0)* describes maintenance and measurements, including EPAP status and alarms, hardware verification messages, IGM system status reports and commands, code and application data loading, and alarms.

## <span id="page-7-0"></span>**Documentation Admonishments**

<span id="page-7-2"></span>Admonishments are icons and text throughout this manual that alert the reader to assure personal safety, to minimize possible service interruptions, and to warn of the potential for equipment damage.

#### **Table 1: Admonishments**

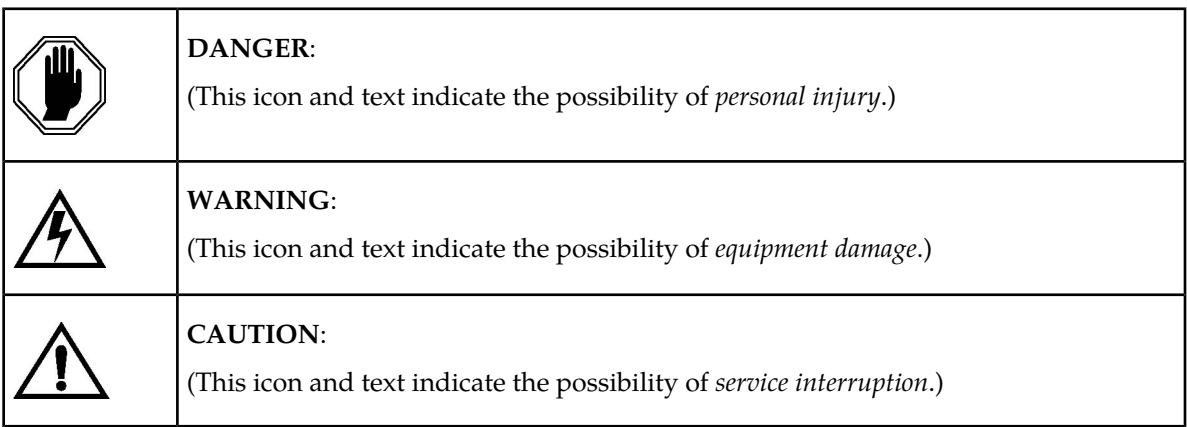

## <span id="page-7-1"></span>**Customer Care Center**

The Tekelec Customer Care Center is your initial point of contact for all product support needs. A representative takes your call or email, creates a Customer Service Request (CSR) and directs your requests to the Tekelec Technical Assistance Center (TAC). Each CSR includes an individual tracking number. Together with TAC Engineers, the representative will help you resolve your request.

The Customer Care Center is available 24 hours a day, 7 days a week, 365 days a year, and is linked to TAC Engineers around the globe.

Tekelec TAC Engineers are available to provide solutions to your technical questions and issues 7 days a week, 24 hours a day. After a CSR is issued, the TAC Engineer determines the classification of the trouble. If a critical problem exists, emergency procedures are initiated. If the problem is not critical, normal support procedures apply. A primary Technical Engineer is assigned to work on the CSR and provide a solution to the problem. The CSR is closed when the problem is resolved.

Tekelec Technical Assistance Centers are located around the globe in the following locations:

#### **Tekelec - Global**

Email (All Regions): support@tekelec.com

#### • **USA and Canada**

Phone:

1-888-FOR-TKLC or 1-888-367-8552 (toll-free, within continental USA and Canada)

1-919-460-2150 (outside continental USA and Canada)

#### TAC Regional Support Office Hours:

8:00 a.m. through 5:00 p.m. (GMT minus 5 hours), Monday through Friday, excluding holidays

• **Central and Latin America (CALA)**

Phone:

USA access code +1-800-658-5454, then 1-888-FOR-TKLC or 1-888-367-8552 (toll-free)

TAC Regional Support Office Hours (except Brazil):

10:00 a.m. through 7:00 p.m. (GMT minus 6 hours), Monday through Friday, excluding holidays

• **Argentina**

Phone:

0-800-555-5246 (toll-free)

• **Brazil**

Phone:

0-800-891-4341 (toll-free)

TAC Regional Support Office Hours:

8:30 a.m. through 6:30 p.m. (GMT minus 3 hours), Monday through Friday, excluding holidays

• **Chile**

Phone:

1230-020-555-5468

• **Columbia**

Phone:

01-800-912-0537

• **Dominican Republic**

Phone:

1-888-367-8552

• **Mexico**

Phone:

001-888-367-8552

• **Peru**

Phone:

0800-53-087

• **Puerto Rico**

Phone:

1-888-367-8552 (1-888-FOR-TKLC)

• **Venezuela** Phone:

0800-176-6497

#### • **Europe, Middle East, and Africa**

#### Regional Office Hours:

8:30 a.m. through 5:00 p.m. (GMT), Monday through Friday, excluding holidays

• **Signaling**

Phone:

+44 1784 467 804 (within UK)

• **Software Solutions**

Phone:

+33 3 89 33 54 00

- **Asia**
	- **India**

Phone:

+91 124 436 8552 or +91 124 436 8553

TAC Regional Support Office Hours:

10:00 a.m. through 7:00 p.m. (GMT plus 5 1/2 hours), Monday through Saturday, excluding holidays

• **Singapore**

Phone:

+65 6796 2288

TAC Regional Support Office Hours:

9:00 a.m. through 6:00 p.m. (GMT plus 8 hours), Monday through Friday, excluding holidays

## <span id="page-9-0"></span>**Emergency Response**

In the event of a critical service situation, emergency response is offered by the Tekelec Customer Care Center 24 hours a day, 7 days a week. The emergency response provides immediate coverage, automatic escalation, and other features to ensure that the critical situation is resolved as rapidly as possible.

A critical situation is defined as a problem with an EAGLE 5 ISS that severely affects service, traffic, or maintenance capabilities, and requires immediate corrective action. Critical problems affect service and/or system operation resulting in:

- A total system failure that results in loss of all transaction processing capability
- Significant reduction in system capacity or traffic handling capability
- Loss of the system's ability to perform automatic system reconfiguration
- Inability to restart a processor or the system
- Corruption of system databases that requires service affecting corrective actions
- Loss of access for maintenance or recovery operations
- Loss of the system ability to provide any required critical or major trouble notification

Any other problem severely affecting service, capacity/traffic, billing, and maintenance capabilities may be defined as critical by prior discussion and agreement with the Tekelec Customer Care Center.

## <span id="page-10-0"></span>**Related Publications**

For information about additional publications that are related to this document, refer to the *Related Publications* document. The *Related Publications* document is published as a part of the *Release Documentation* and is also published as a separate document on the Tekelec Customer Support Site.

## <span id="page-10-1"></span>**Documentation Availability, Packaging, and Updates**

Tekelec provides documentation with each system and in accordance with contractual agreements. For General Availability (GA) releases, Tekelec publishes a complete EAGLE 5 ISS documentation set. For Limited Availability (LA) releases, Tekelec may publish a documentation subset tailored to specific feature content or hardware requirements. Documentation Bulletins announce a new or updated release.

The Tekelec EAGLE 5 ISS documentation set is released on an optical disc. This format allows for easy searches through all parts of the documentation set.

The electronic file of each manual is also available from the *[Tekelec Customer Support](https://secure.tekelec.com/OA_HTML/ibuhpage.jsp)* site. This site allows for 24-hour access to the most up-to-date documentation, including the latest versions of Feature Notices.

Printed documentation is available for GA releases on request only and with a lead time of six weeks. The printed documentation set includes pocket guides for commands and alarms. Pocket guides may also be ordered separately. Exceptions to printed documentation are:

- Hardware or Installation manuals are printed without the linked attachments found in the electronic version of the manuals.
- The Release Notice is available only on the Customer Support site.

**Note:** Customers may print a reasonable number of each manual for their own use.

Documentation is updated when significant changes are made that affect system operation. Updates resulting from Severity 1 and 2 PRs are made to existing manuals. Other changes are included in the documentation for the next scheduled release. Updates are made by re-issuing an electronic file to the customer support site. Customers with printed documentation should contact their Sales Representative for an addendum. Occasionally, changes are communicated first with a Documentation Bulletin to provide customers with an advanced notice of the issue until officially released in the documentation. Documentation Bulletins are posted on the Customer Support site and can be viewed per product and release.

## <span id="page-11-0"></span>**Locate Product Documentation on the Customer Support Site**

Access to Tekelec's Customer Support site is restricted to current Tekelec customers only. This section describes how to log into the Tekelec Customer Support site and locate a document. Viewing the document requires Adobe Acrobat Reader, which can be downloaded at www.adobe.com.

**1.** Log into the *[Tekelec Customer Support](https://secure.tekelec.com/OA_HTML/ibuhpage.jsp)* site.

**Note:** If you have not registered for this new site, click the **Register Here** link. Have your customer number available. The response time for registration requests is 24 to 48 hours.

- **2.** Click the **Product Support** tab.
- **3.** Use the Search field to locate a document by its part number, release number, document name, or document type. The Search field accepts both full and partial entries.
- **4.** Click a subject folder to browse through a list of related files.
- **5.** To download a file to your location, right-click the file name and select **Save Target As**.

## **Chapter**

# **2**

## **Feature Description**

<span id="page-12-0"></span>**Topics:**

- *[Introduction.....14](#page-13-0)*
- *[MPS/EPAP Platform.....16](#page-15-1)*
- *[IGM Protocol.....32](#page-31-0)*

This chapter describes the IS41 GSM Migration (IGM) feature.

## <span id="page-13-0"></span>**Introduction**

The IS41 GSM Migration (IGM) feature supports call termination for customers to migrate from IS-41 to GSM and GSM to IS-41 wireless technology. This is referred to as Portability Type =  $5$  (PT =  $5$ ). This feature provides the mobile wireless service provider a way to migrate subscribers from IS-41 to GSM and GSM to IS-41. Once the subscriber is marked as migrated, the GSM handset is fully functional, and the migrated subscriber has the option whether to continue to receive calls on the IS-41 or GSM handset.

The IGM is based on the EAGLE 5 ISS platform. It is deployed in a node that is also performing the STP function.

IGM provides the ability for subscribers to change service providers while retaining their Mobile Dialed Number (MDN). IGM uses EPAP provisioning database (also used by G-Port, INP, EIR, G-Flex, and the A-Port features) to maintain subscriber portability/migration information. Subscriber information in the EPAP provisioning database is keyed by Mobile MDNs for ANSI-41 subscribers and Mobile Station International ISDN Number (MSISDNs) for GSM subscribers.

IGM treats only those DN entries assigned with  $SP/PT= 5$ , No  $NE/PT= 5$ , or assigned with  $RN/PT=$ 0 as migrated subscribers. Any other types of NE/PT assignments are not considered as migrated or ported subscribers.

Two types of subscriber entries, migrated and non-migrated subscribers are supported. For migrated subscribers, the subscriber entries are entered with No NE/PT=5, SP/PT=5, and RN/PT=0. All other entries are non-migrated subscribers. Migration also supports DN block entries.

The ETSI standards are defined so that GSM carriers can choose to implement either Signaling Relay Function (SRF)-based (using MAP protocol) MNP or IN-based (using INAP protocol) MNP. Migration supports only the SRF-based solution for MNP. (INAP-based MNP processing is similar to wireline networks; this function is supported by the INP feature.)

#### **Message Interception**

SRF-based MNP processing involves the "intercepting" of existing MAP messages to check for ported numbers. For call-related messages, IGM acts as a "NP HLR" in the case where the number has been exported, by responding to the switch with an SRI, SRI-SM, LOCREQ, and SMSREQ ack messages. For non-migrated calls, IGM performs message relay.

#### **Routing Options**

The ETSI standards for SRF-based MNP define two routing options, direct routing and indirect routing. IGM supports both options:

- With direct routing, the network where the call is originated is responsible for determining whether the called party has ported and routing the call to the new subscription network.
- With indirect routing, this is the responsibility of the network that originally owned the number.

#### **Number Lengths**

Number lengths vary between countries and may even vary within a country. As a result, the Migration Database structure supports numbers of varying length in a flexible way without necessitating software modifications. A maximum number length of 15 digits for ported numbers is supported.

#### **Supported Messages**

IGM utilizes the EPAP database to derive the portability status of a subscriber. This feature supports LOCREQ messages as well as SMSREQ messages, if the option is selected, for number portability handling. LOCREQ messages generate a LOCREQ response if the mobile dialed number (MDN) is migrated and relays the LOCREQ if the MDN is not ported (non-ported or ported in are handled the same way). SMSREQ messages generate a SMSREQ NAK if access is denied and relays the SMSREQ if SMSREQ BYPASS is set to false. SRI generates an ACK if the MSISDN is migrated, and relays the message if the dialed number is not migrated. SRI-SM generates an ACK if the dialed number is migrated, and relays the message if it is not.

#### **MTP Routed SCCP Traffic**

When the MTP Msgs for SCCP Apps feature is turned on, all MTP routed UDT/non-segmented XUDT SCCP messages are routed to Service Module cards. When the MTP Routed GWS Stop Action feature is turned on, messages are filtered based on the provisioned Gateway Screening rules on a per linkset basis. This feature forwards only UDT, UDTS, XUDT and XUDTS SCCP messages to the Service Module cards for processing.The Service Module cards then perform SCCP decode and verification on the MTP routed messages.

#### **DigitAction Expansion**

The DigitAction Expansion feature provides more flexibility to formulate the SCCP Called Party Address (SCCP) Global Title Address (GTA) field of the MAP messages relayed by IGM.

DigitAction Expansion is provisioned via the PDBI Enter Network Entity or Update Network Entity commands. DigitAction Expansion can also be modified via the Add an NE and Update an NE GUI screens.

#### **MNP SCCP Service Re-Route**

The MNP SCCP Service Re-Route feature is used when the IGM subscriber database is incoherent with MPS data and the GTT data is valid. The MNP SCCP Service Re-Route feature provides the capability to re-route the traffic from the EAGLE 5 ISS to other IGM subscriber database nodes and inform the originating nodes to re-route the IGM service related traffic to other IGM service nodes.

The MNP SCCP Service Re-Route feature is designed to handle and control re-routing of IGM traffic from an affected node to alternate nodes within an operators network. This feature is an optional feature and does not affect the normal IGM function. This feature also provides the option to mark IGM offline to perform a controlled re-routing during this state.

#### **ROP Support**

The IS41 GSM Migration (IGM) feature allows Small Geographic Areas (CNLs) to be grouped into Large Geographic Areas (ROPs). This grouping simplifies the routing and allows a call to be delivered as close to the interconnection destination as possible. ROP information is stored in the generic routing number (GRN) field. Both CNL and ROP information can be provisioned for a single subscriber entry; however, only one of the CNL or ROP fields can be selected for the outgoing message

The G-Port, G-Port SRI Query for Prepaid, SRI Redirect, AINPQ, INP, and ATINP features also support ROP.

#### <span id="page-15-0"></span>**IS412GSM Migration Changes**

For systems that are upgraded to the IGM feature, the upgrade process sets an SCCP option to on if the G-Port feature is turned on and the IS412GSM prefix is defined. If the G-Port feature is turned on and the IS412GSM prefix is not defined, the upgrade process sets the SCCP option to off. The default setting for new systems is off (disabled).

The EAGLE 5 ISS populates a new GSM2IS41 prefix following the same mechanism that is used for the existing IS412GSM prefix. The EAGLE 5 ISS returns a GSM2IS41 prefix in the SRI\_ACK message if a received SRI message is destined for a non-migrated IS41 or GSM migrated IS41 subscriber (a data entry is found with RN and PT=0).

## <span id="page-15-1"></span>**MPS/EPAP Platform**

Tekelec provides the MPS (Multi-Purpose Server) platform as a subsystem of the EAGLE 5 ISS. The MPS provides support for the AINPQ, A-Port, EIR , G-Flex, G-Port, IGM, and INP features.

The MPS is composed of hardware and software components that interact to create a secure and reliable platform. (For details about the MPS hardware, refer to the *Tekelec 1000 Application Server Hardware Manual* or the *Tekelec 1200 Application Server Hardware Manual*.) The MPS provides the means of interfacing the customer provisioning application with the EAGLE 5 ISS. It connects the customer with the EAGLE 5 ISS and accepts the customer number portability data, while accommodating numbers of varying lengths.

The EAGLE Provisioning Application Processor (EPAP) is software that runs on the MPS hardware platform. It collects and organizes customer provisioning data, and forwards it to the EAGLE 5 ISS Service Module cards. *[Figure 1: MPS/EPAP Platform Architecture](#page-15-2)* shows the overall system architecture, providing a graphic overview of MPS/EPAP platform from customer provisioning through the MPS subsystem to the EAGLE 5 ISS Service Module card databases.

<span id="page-15-2"></span>**Note:** In this Manual, Service Module Card refers to either a DSM card or an E5-SM4G card unless a specific card is required. For more information about the supported cards, refer to the *EAGLE 5 ISS Hardware Manual*.

#### **Figure 1: MPS/EPAP Platform Architecture**

#### **Feature Manual - IS41 GSM Migration Feature Description Feature Description**

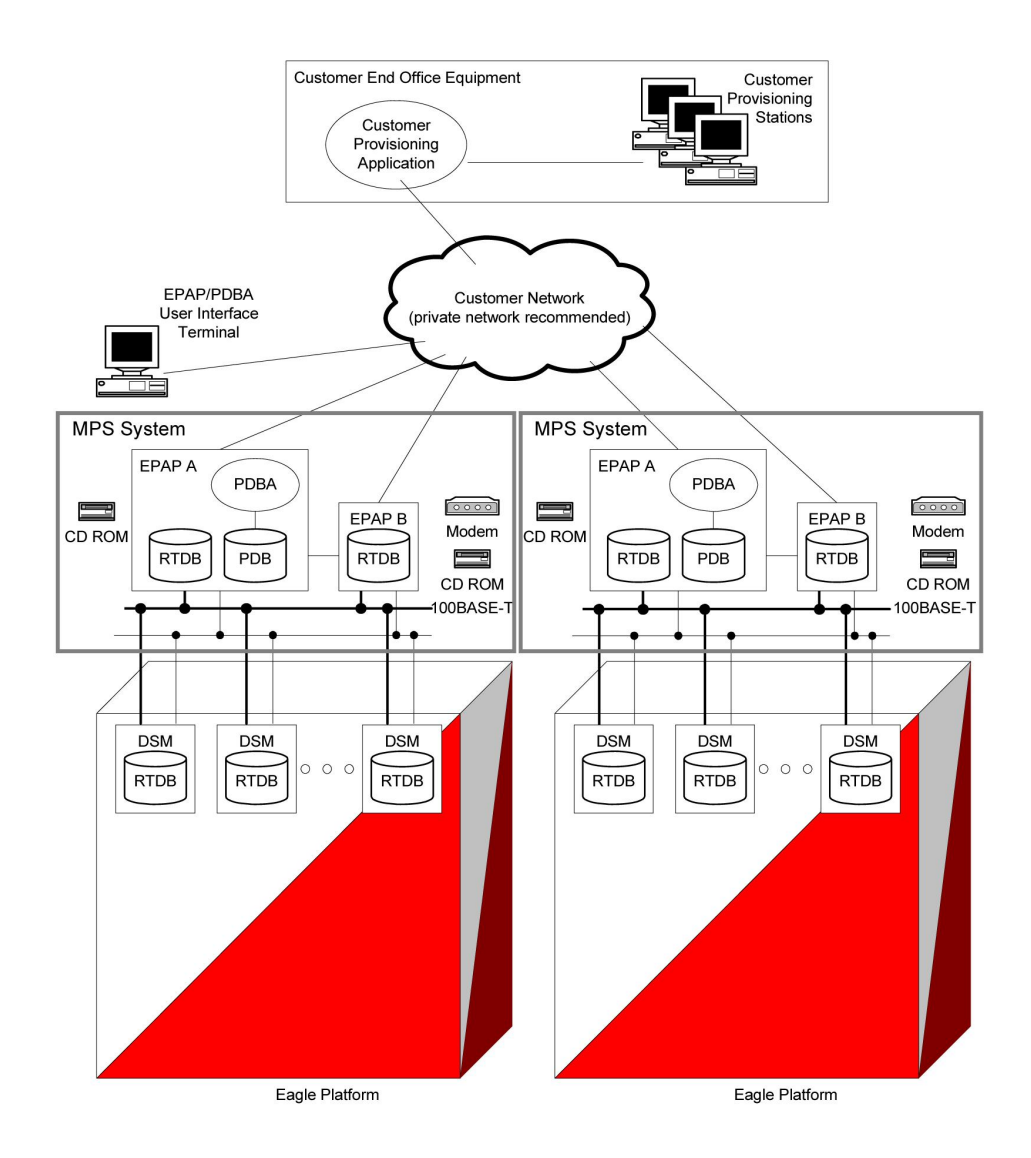

#### **Design Overview and System Layout**

*[Figure 1: MPS/EPAP Platform Architecture](#page-15-2)* illustrates the overall system architecture and identifies the different tasks, databases and interfaces involved. The system consists of two mated MPS servers. Each MPS contains two EPAP platforms, EPAP A and EPAP B, each containing a RealTime Database (RTDB), a Provisioning Database (PDB), servers, optical media, modems, network hubs when using a T1000 AS system, or network switches when using a T1200 AS system . Each MPS and its EPAPs may be thought of as an 'EPAP system'; the EPAP system and the mated EAGLE 5 ISS is referred to as the 'mated EPAP system'. Each EPAP system is a T1000 or T1200 AS system with a total of four Ethernet interfaces: one from each EPAP to the 100BASE-T Ethernet and one from each EPAP to either a 10BASE-T or a 100BASE-T Ethernet. Refer to *[Table 2: Service Module Card Provisioning and Reload](#page-23-0) [Settings](#page-23-0)* for the link speed.

On the EAGLE 5 ISS platform side, a set of Service Module cards, which hold the RTDB database, is part of the STP. Two high-speed Ethernet links connect the Service Module cards and the EPAPs. One of the links is a 100BASE-T Ethernet bus, and the other is either a 10BASE-T or a 100BASE-T Ethernet bus. Refer to *[Table 2: Service Module Card Provisioning and Reload Settings](#page-23-0)* for the speed.

The RTDB database is provisioned and maintained through the EPAPs. EPAP A and EPAP B act as the active EPAP and the standby EPAP. One link serves as the active link, and the other as the standby link. At any given time, there is only one active EPAP and one active link. The database is provisioned through the active link by the active EPAP; the other EPAP provides redundancy.

In case of failure of the active EPAP, the standby EPAP takes over the role of active EPAP and continues to provision the subscriber database. In the case where the active link fails, the active EPAP switches to the standby link to continue provisioning the Service Module cards. The two Ethernet links are part of the DSM network.

Another 100BASE-T Ethernet link exists between the EPAPs; that link is called the EPAP sync network.

The major modules on the EPAP are:

- Service Module card provisioning module
- Maintenance module
- RTDB module
- PDB module

The Service Module card provisioning module is responsible for updating subscriber databases on the EAGLE 5 ISS Service Module cards using the Reliable Multicast Transport Protocol (RMTP) multicast. The maintenance module is responsible for the proper functioning of the EPAP platform. The PDB module is responsible for preparing and maintaining the Real Time Database, which is the "golden copy" of the subscriber database. The PDB module can run on one of the EPAPs of either of the mated EAGLE 5 ISSs.

#### **Functional Overview**

The main function of the MPS / EPAP platform is to provision the data from the customer network to the Service Module cards on the EAGLE 5 ISS. Subscriber database records are continuously updated from the customer network to the PDB. The PDB module communicates with the maintenance module and the RTDB task over a TCP/IP connection to provision the Service Module cards on the EAGLE 5 ISS. The maintenance module is responsible for the overall stability and performance of the system.

<span id="page-17-0"></span>It is possible for the current copy of the RTDB database on the Service Module cards to get out-of-sync due to missed provisioning or card rebooting. Therefore, the RTDB on the EPAP contains a coherent, current copy of the subscriber database. The EPAP-Service Module card provisioning task sends database information out on the provisioning link. The Service Module cards act as the receivers and are reprovisioned.

### **EPAP/PDBA Overview**

The EAGLE Provisioning Application Processor (EPAP) platform and the Provisioning Database Application (PDBA), coupled with the Provisioning Database Interface (PDBI) facilitate the user database required for EAGLE 5 ISS EPAP-based features. The following functions are supported:

- Accept and store subscription data provisioned by the customer
- Update and reload subscriber databases on the Service Module cards

The PDBA operates on the master Provisioning Database (PDB). The EPAP and PDBA are both installed on the MPS hardware platform.

The EPAP platform performs the following:

#### **Feature Manual - IS41 GSM Migration Feature Description Feature Description**

- Maintains an exact copy of the real time database (RTDB) on the EPAP
- Distributes the subscription database to the Service Module cards
- Maintains a redundant copy of the RTDB database

The EPAP platform is a mated pair of processors (the upper processor, called EPAP A, and the lower processor, EPAP B) contained in one frame.

During normal operation, information flows through the EPAP/PDBA software with no intervention. Subscription data is generated at one or more operations centers and is delivered to the PDBA through a TCP socket interface (PDBI). The PDBA software stores and replicates data on EPAP A on the mated EPAP system. The data is then transmitted by the EPAPs across a private network to the Service Module cards located in the EAGLE 5 ISS frame.

The primary interface to the PDBA consists of machine-to-machine messages. The interface is defined by Tekelec and is described in the Provisioning Database Interface Manual. Provisioning software compatible with the EPAP socket interface can be created or updated using the interface described in that manual.

Additionally, a direct user interface is provided on each EPAP to allow for configuration, maintenance, debugging, and platform operations. A direct user interface is also provided by the PDBA for configuration and database maintenance.

The MPS/EPAP is an open-systems platform and easily accommodates the required high provisioning rates. Compared to the traditional OAM platform, the persistent database and provisioning in an open systems platform provides these benefits:

- Variety of hardware components and vendors
- Availability of third party communication and database tools
- Standard communication protocols
- Availability of personnel with related experience

Each EPAP server maintains a copy of the Real Time Database (RTDB) in order to provision the EAGLE 5 ISS Service Module cards. The EPAP server must comply with the hardware requirements in the *MPS Hardware Manual*. *[Figure 1: MPS/EPAP Platform Architecture](#page-15-2)* illustrates the EPAP architecture contained in the MPS subsystem.

<span id="page-18-0"></span>Each EPAP has a dedicated optical media drive. One EPAP per EAGLE 5 ISS platform has a modem capable of supporting remote diagnostics, configuration, and maintenance. These remote operations are performed through EPAP login sessions and are accessible across the customer network as well as through a direct terminal connection to the EPAP using an RS232 connection. Refer to the *Tekelec 1000 Application Server Hardware Manual* or the *Tekelec 1200 Application Server Hardware Manual* for details about the hardware devices and network connections.

#### **Subscriber Data Provisioning**

*[Figure 2: Subscriber Data Provisioning Architecture \(High Level\)](#page-19-0)* shows the current high-level view of the subscriber data provisioning architecture. Only those parts of the EAGLE 5 ISS platform that are relevant to subscriber data provisioning are shown. This section defines requirements for the Provisioning Database Interface (PDBI) between the EPAP and the operator's provisioning system (OPS). Provisioning clients connect to the EPAPs via the PDBI. This interface contains commands that allow all of the provisioning and retrieving of subscription data. The PDBI is used for real-time

provisioning of subscriber and network entity data only. Refer to the *Provisioning Database Interface Manual* for more details.

<span id="page-19-0"></span>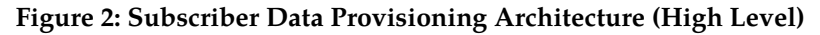

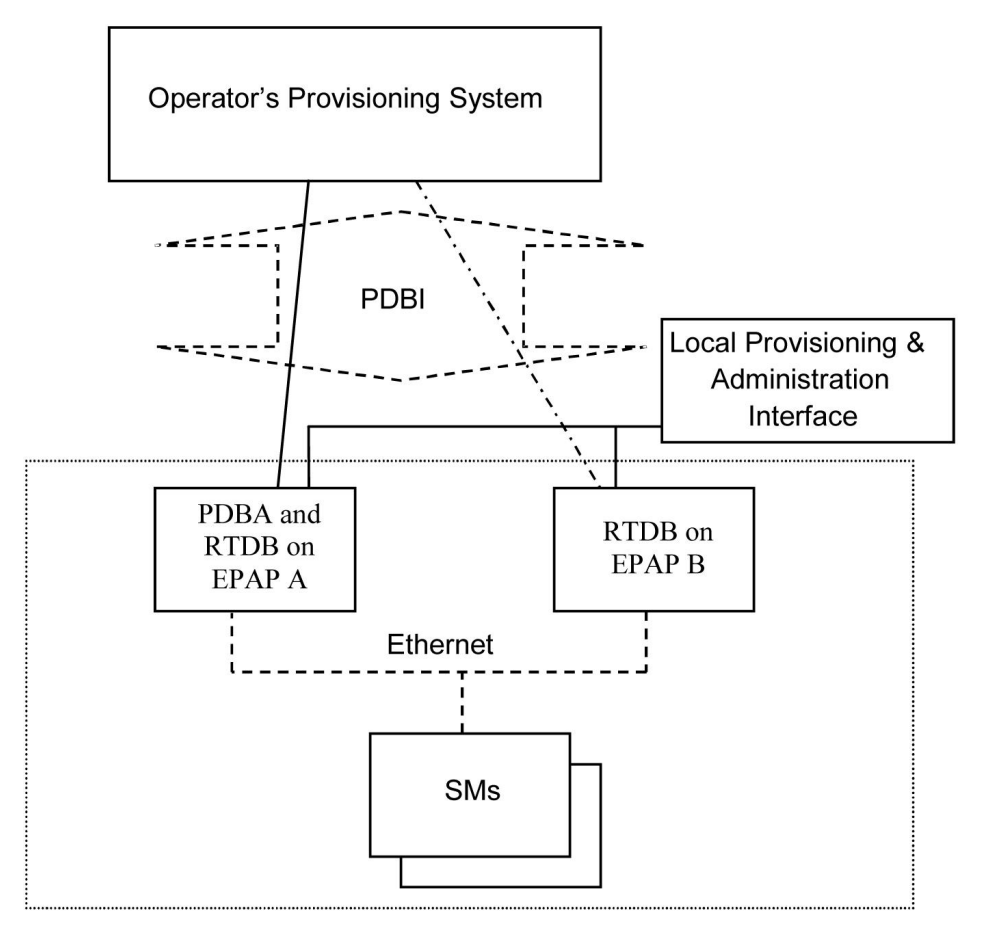

A pair of active/standby EPAP servers provides the interface between the Real Time Database (RTDB) of the EAGLE 5 ISS Service Module cards and the OPS. EPAP A is equipped with both the PDB (Provisioning Database) and the RTDB, and EPAP B has just the RTDB. An EPAP with just the RTDB must be updated by the EPAP that has the PDB.

For more information about the EPAP, refer to the *EPAP Administration Manual*. For more information about the MPS hardware, refer to the *Tekelec 1000 Application Server Hardware Manual* or the *Tekelec 1200 Application Server Hardware Manual* .

#### Distributed Administrative Architecture

This section describes, at a high level, the distributed administrative architecture for the EAGLE 5 ISS, including the EPAP.

Databases requiring high update and retrieval rates, such as the EPAP RTDB, are populated using redundant Ethernet connections to Service Module cards from an EPAP MPS platform.

An EPAP consists of a combined Provisioning (MySQL) and Real Time Database (RTDB). The Provisioning Database (PDB) responds to requests for updates by the active and standby RTDBs on both mated EAGLE 5 ISSs. The active EPAP RTDB is responsible for initiating multi-cast updates of changed database records to the Service Module cards after the data has been committed to the EPAP disks. Furthermore, the PDB may accept and commit more database updates while the RTDBs are completing their previous updates.

It is this overlapping of database updates, coupled with an RTDB transactional database engine and fast download time, that allows larger amounts of data at a time to be transferred from the PDB. Committing larger amounts of data at a time to the RTDB (versus a single update at a time) allows faster overall transaction rates to be achieved. The boundaries of the transaction rates become more closely related to cache size and disk cache flush time than the disk access time of a single update. Thus, successful completion of EPAP database updates only guarantees that the PDB has been updated, but it does *not* mean the RTDB has completed the update and sent the new subscription data to the Service Module card.

The EPAP architecture contains a local provisioning terminal and a modem for remote access, as well as other functions. A backup device can be used to back up or restore the provisioning database. The local provisioning terminal is used to manually repair the standby EPAP RTDB or to turn the subscriber database audit on or off. For additional information, refer to the *Tekelec 1000 Application Server Hardware Manual*, *Tekelec 1200 Application Server Hardware Manual*, and *EPAP Administration Manual*.

## <span id="page-20-0"></span>**EPAP (EAGLE Provisioning Application Processor)**

As shown in *[Figure 1: MPS/EPAP Platform Architecture](#page-15-2)*, a single MPS system contains two EPAP (EAGLE Provisioning Application Processor) servers. At any given time, only one actively communicates with the Service Module cards. The other EPAP server is in standby mode. In addition, two MPS systems can be deployed in a mated-pair configuration.

The primary purpose of the EPAP systems is to maintain the RTDB and PDB and to download copies of the RTDB to the Service Module cards on the EAGLE 5 ISS.

The PDB on the active EPAP receives subscription data from the customer network through the PDBI, the external source of provisioning information. The PDBA continually updates the active EPAP's PDB. The PDB uses MySQL database software. Once an update is applied to the active PDB, it is sent to the RTDBs on the active and standby EPAPs.

Both the active and standby EPAPs maintain copies of the RTDB. Periodically, the Service Module card polls the active EPAP RTDB for any new updates. The active EPAP downloads the updates to the Service Module for its own resident copy of the RTDB.

In a mated-pair configuration, there are two mated MPS Systems, as shown in *[Figure 1: MPS/EPAP](#page-15-2) [Platform Architecture](#page-15-2)*. The PDB on the active EPAP automatically updates the PDB on the mate platform. The PDB on the mate platform then updates its EPAP RTDBs, which in turn update the RTDBs on the associated Service Module cards.

<span id="page-20-1"></span>Provisioning of the EAGLE 5 ISS's Service Module cards is performed through two interfaces, using two different sets of commands. Provisioning is accomplished by the STP updates from EAGLE 5 ISS terminals and by updates from the customer's external provisioning system. This system of dual provisioning is illustrated in *[Figure 3: Database Administrative Architecture](#page-20-1)*.

#### **Figure 3: Database Administrative Architecture**

#### **Feature Manual - IS41 GSM Migration Feature Description Feature Description**

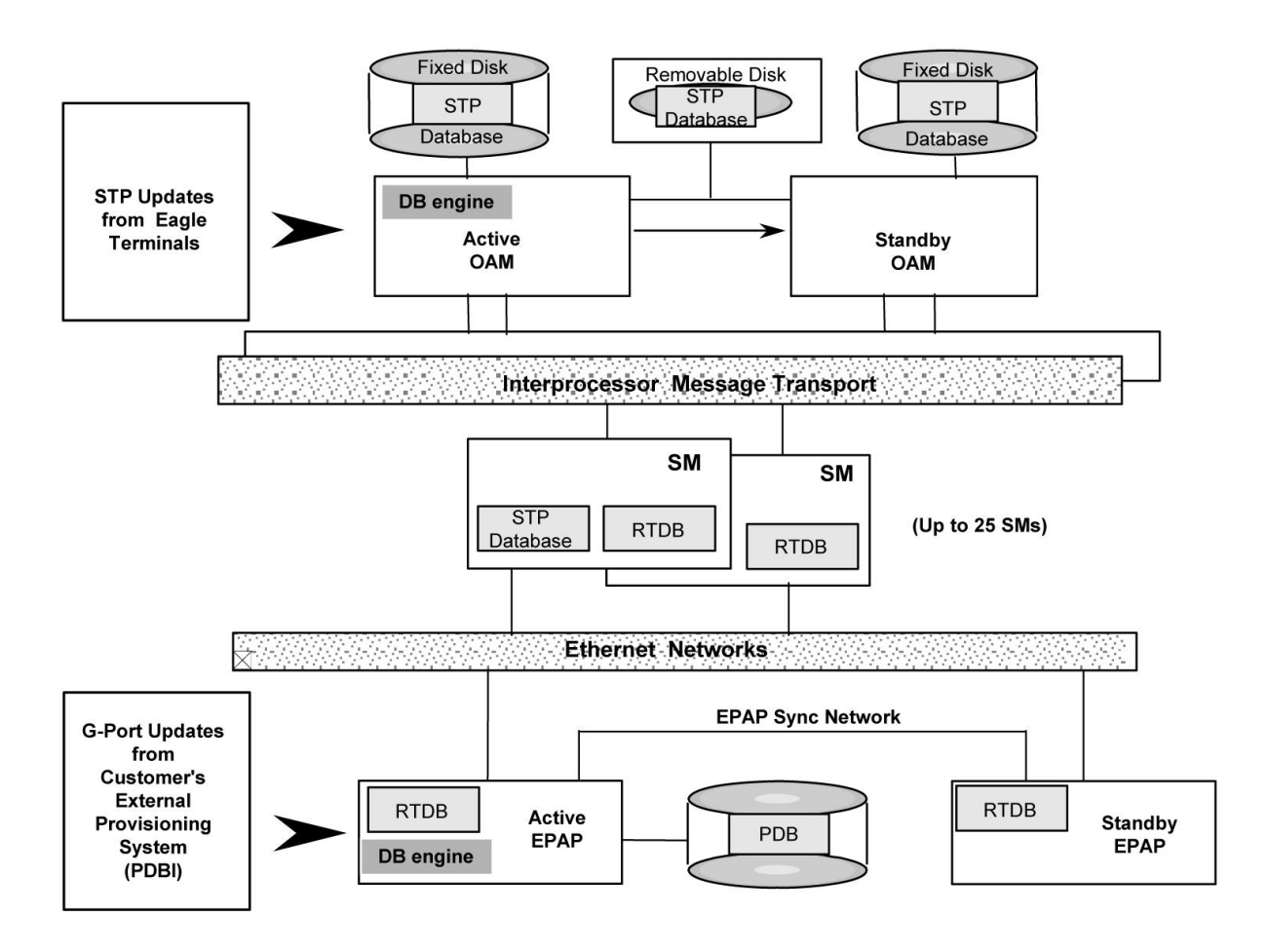

### <span id="page-21-0"></span>**Service Module Cards**

From 1 to 25 Service Module cards can be provisioned with one or more EPAP-related features enabled. EPAP-related features require that all Service Module cards contain 4 GB of memory. *[Figure 3: Database](#page-20-1) [Administrative Architecture](#page-20-1)* illustrates each Service Module card having two Ethernet links, the main Service Module network on the 100BASE-T link and the backup Service Module network . Refer to *[Table 2: Service Module Card Provisioning and Reload Settings](#page-23-0)* for the link speed. The Service Module cards run the VSCCP software application.

The Service Module Ethernet ports are linked to the EPAP system to receive the downloaded Real Time database (RTDB). Multiple Service Module cards provide a means of load balancing in high-traffic situations. The RTDB on the Service Module card is in a format that facilitates rapid lookups.

Though the Service Module card copies of the RTDB are intended to be identical, the various databases may not be identical at all times for the following reasons:

- When a Service Module card is initialized, the card downloads the current copy of the database from the EPAP. While that card is being loaded, it cannot receive new updates that have arrived at the EPAP since reload began..
- Card databases can become out-of-sync with the EPAP RTDB when the EPAP receives updates from its provisioning source, but it has not yet sent the updates down to the Service Module cards. Updates are applied to the Provisioning Database (PDB) as they are received.

Two possible scenarios contribute to a condition where a Service Module card may not have enough memory to hold the entire database:

- The database is downloaded successfully to the Service Module card, but subsequent updates eventually increase the size of the database beyond the capacity of the Service Module card memory. In this situation, it is desirable for EPAP-related features to continue processing transactions, even though the database might not be up-to-date.
- When a Service Module card is booted and it is determined then that the card does not have enough memory for the entire database, the database is not loaded on that card. Each Service Module card is responsible for recognizing and reporting its out-of-memory conditions by means of alarms.

#### **Overview of EPAP to Service Module Card Communications**

Before discussing Service Module card status reporting or EPAP status reporting, it is helpful to understand the communications between the Service Module cards and the EPAP in broad terms.

• UDP - sending Service Module card status messages

The Service Module cards and EPAPs create a UDP (User Datagram Protocol) socket which is used for status messages. One of the last things a Service Module card does when it is initialized is to send a status message to the EPAP, containing the Service Module ID, database level, and memory size. The EPAP maintains tables containing the last known status of each Service Module card. EPAP uses these to determine whether or not the Service Module card needs to download the database.

• IP - reporting EPAP maintenance data

The Service Module cards create an TCP socket when they are initialized, and listen for connection requests. During initialization or after a loss of connectivity, the active EPAP chooses one of the Service Module cards and issues a *Connect* to establish the TCP/IP connection with that Service Module card (referred to as the primary Service Module). The purpose of this link is to provide a path for reporting EPAP alarms and to forward maintenance blocks to the Service Module card.

• IP Multicast - downloading GSM database

Because of the large size of the database and the need to download it quickly on up to 25 Service Module cards, EPAP-related features use a technique known as IP multicasting. This technique is based on Reliable Multicast Transport Protocol-II (RMTP-II), a product of Globalcast Communications. IP multicasting downloads the RTDB and database updates to all of the Service Module cards simultaneously.

The administration of IP multicasting is based on the concept of a "tree", or stream of data, which is constantly being broadcast by the EPAP. Service Module cards that need to download the real time database or to receive database updates "join the tree". Service Module cards can also "leave the tree", typically when the database fills their available memory.

#### Service Module Card Provisioning and Reload

One of the core functions of the EPAP is to provision the Service Module cards with the Real Time Database (RTDB) updates. In order to provide redundancy for this feature, separate RMTP channels are created on each interface from each EPAP:

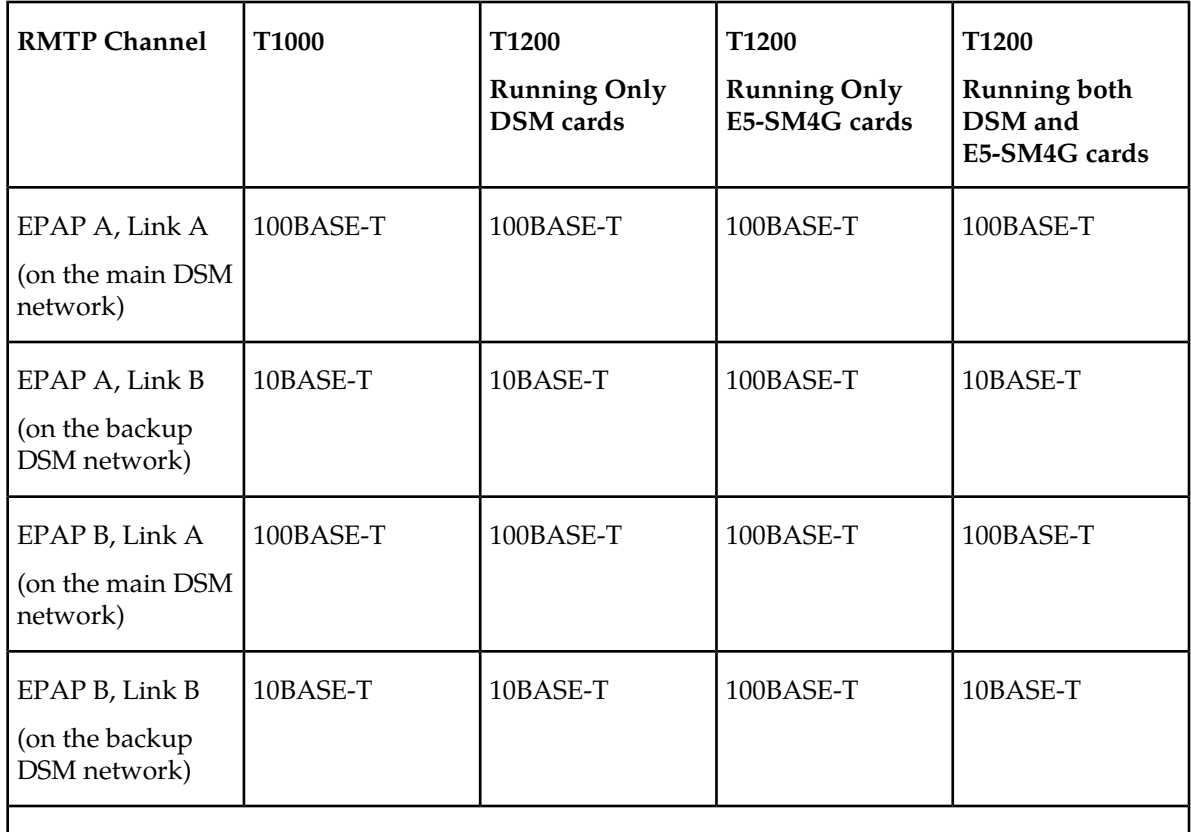

#### <span id="page-23-0"></span>**Table 2: Service Module Card Provisioning and Reload Settings**

**Note:** Full duplex mode is supported only when running all E5-SM4G cards on the T1200. In all other cases, half duplex mode is supported.

Provisioning and other data is broadcast on one of these channels to all of the Service Module cards. Provisioning is done by database level in order to leave tables coherent between updates.

The Service Module cards do the following:

- Detect the need for incremental updates and send a status message to the EPAP.
- Discriminate between the various streams according to the database level contained in each message and accept updates based on the Service Module card database level.

#### *Service Module Card Reload Model*

Service Module cards may require a complete database reload in the event of reboot or loss of connectivity for a significant amount of time. The EPAP provides a mechanism to quickly load a number of Service Module cards with the current database. The database on the EPAP is large and may be updated constantly. The database sent to the Service Module card or cards will likely be missing some of these updates making it corrupt, in addition to being "back level."

#### **EPAP Continuous Reload**

It is important to understand how the EPAP handles reloading of multiple Service Module cards from different starting points. Reload begins when the first Service Module card requires it. Records are

read sequentially from the Real Time Database (RTDB) from an arbitrary starting point, wrapping back to the beginning. If another Service Module card requires reloading at this time, it uses the existing record stream and notifies the Service Module card provisioning task of the first record it read. This continues until all Service Module cards are satisfied.

#### **Service Module Card Database Levels and Reloading**

The current database level when the reload started is of special importance during reload. When a Service Module card detects that the last record has been received, it sends a status message back to the EPAP indicating the database level at the start of reload. This action starts incremental loading. The Service Module card continues to reload until it is completely caught up with the current level of the RTDB. As database records are sent to the Service Module cards during reload, normal provisioning can *change* those records. All records changed between the start and end of reloading must be incrementally loaded before the database is coherent and usable by the Service Module card.

The following terminology is used here for the stages of database reload for a given Service Module card.

- **Stage 1 loading**: The database is being copied record for record from the golden RTDB in the EPAP to the Service Module card RTDB. The database is incoherent during stage 1 loading.
- **Incremental update**: The database is receiving all of the updates missed during stage 1 loading or some other reason (e.g., network outage, processor limitation, lost communication, etc.). The database is coherent, but back-level during incremental update.
- **Current**: The database is receiving current updates from the Service Module card provisioning task.
- **Coherent:** The database is at a whole database level, that is, not currently updating records belonging to a database level.

#### *EPAP Status and Error Reporting via Maintenance Blocks*

<span id="page-24-0"></span>The EPAPs forward all status and error messages to the Service Module cards in maintenance blocks. Maintenance blocks are asynchronously sent whenever the EPAP has something to report. The maintenance blocks eventually update EPAP Device Control Blocks (DCBs) located on the EAGLE 5 ISS. The DCBs provide the status information that is received when a rept-stat-mps command is issued.

#### **Network Connections**

Several customer and Tekelec-installed private networks are *required* to support the provisioning of subscription data. These networks are:

- *[Customer Provisioning Network](#page-25-1)*
- *[EPAP Sync Network](#page-26-2)*
- *[DSM Networks](#page-26-3)*
- *[Dial-Up PPP Network](#page-28-2)*

The following discussion is an overview of these private networks. It expands on the networks in the architecture diagram shown in *[Figure 4: Customer Provisioning Network](#page-25-0)*. (For details about configuring these networks, refer to the EPAP *Administration Manual*.)

#### <span id="page-25-1"></span>**Customer Provisioning Network**

The customer network carries the following traffic:Mai

- Customer queries and responses to the PDB via the PDBI from the customer provisioning network
- Updates between PDBs of a mated EAGLE 5 ISS pair
- Updates between a PDB on one EAGLE 5 ISS and RTDBs on a mated EAGLE 5 ISS
- PDBA import/export (file transfer) traffic
- Traffic from a PDBA reloading from its mate
- EPAP and PDBA user interface traffic.

<span id="page-25-0"></span>A typical customer network is shown in *[Figure 4: Customer Provisioning Network](#page-25-0)*.

#### **Figure 4: Customer Provisioning Network**

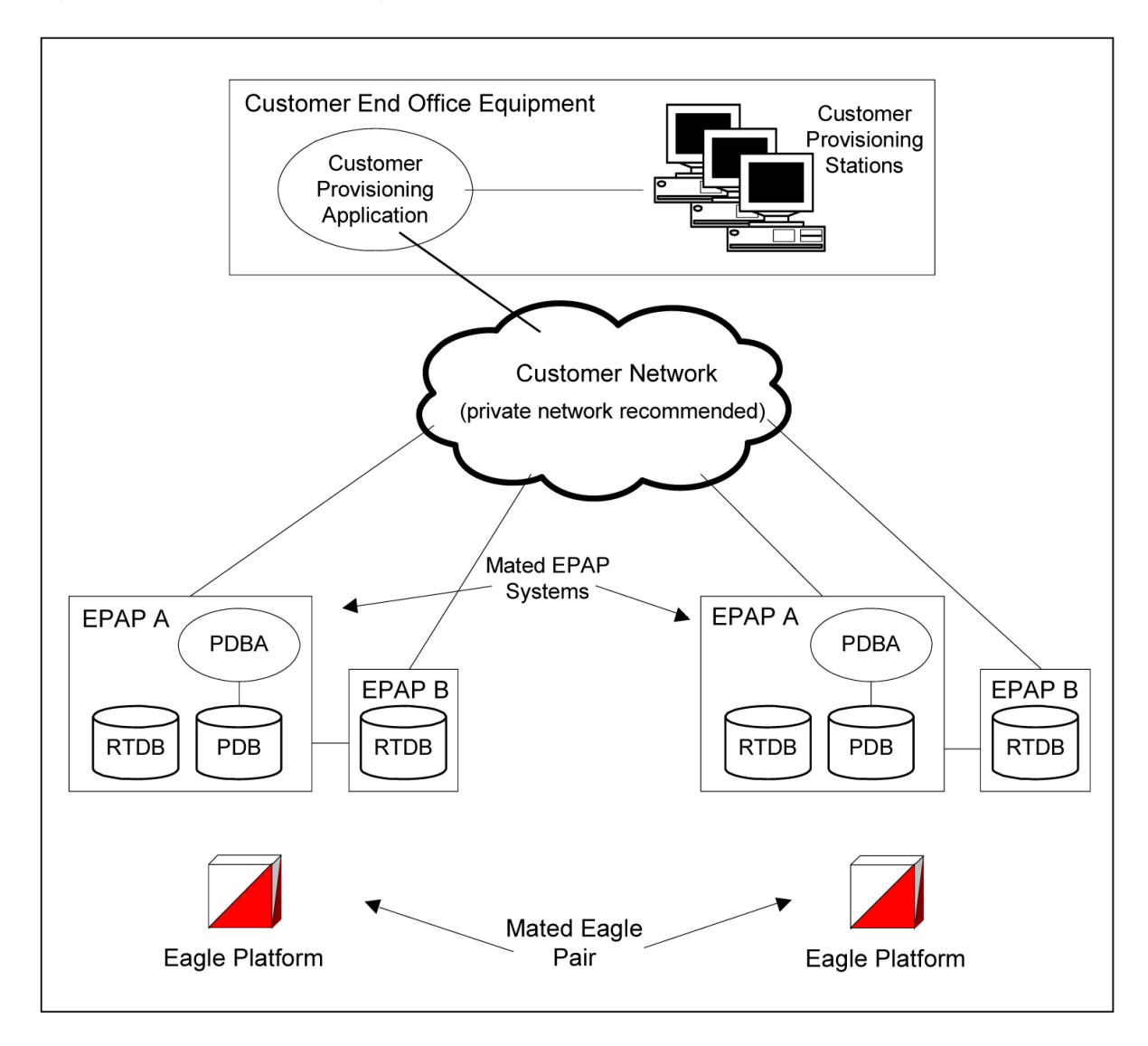

Although a dedicated network is recommended, it is possible that unrelated customer traffic can use the network as well. The determination, either to have a dedicated network or to allow other customer traffic, should be based on available external Ethernet bandwidth and network performance considerations.

#### <span id="page-26-2"></span>**EPAP Sync Network**

The T100 EPAP sync network carries RTDB and maintenance application traffic between active and standby EPAP servers on an MPS system. It synchronizes the contents of the RTDBs of both EPAP A and B. The EPAP Sync network is a single Ethernet connection between EPAP A and EPAP B running at 100BASE-T, as shown in *[Figure 5: EPAP Sync Network](#page-26-0)*. The T1200 EPAP Sync network is truncated with the EPAP's back up DSM connection and communicates through the switch.

#### <span id="page-26-0"></span>**Figure 5: EPAP Sync Network**

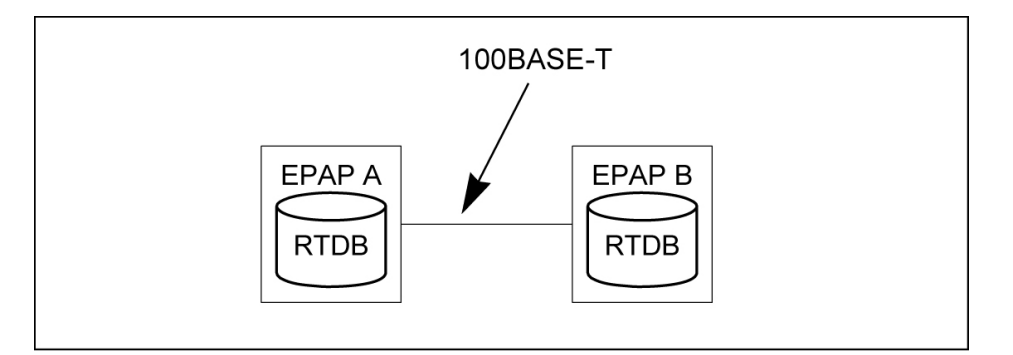

#### <span id="page-26-3"></span>**DSM Networks**

The DSM networks are shown in *[Figure 6: DSM Networks](#page-26-1)*. They carry provisioning data from the active EPAP RTDB to the Service Module cards. They also carry reload and maintenance traffic to the Service Module cards.

<span id="page-26-1"></span>The DSM networks consist of two Ethernet networks: the main DSM network running at 100BASE-T, and the backup DSM network running at either 10BASE-T or 100Base-T. Refer to *[Table 2: Service Module](#page-23-0) [Card Provisioning and Reload Settings](#page-23-0)* for the link speed. Both Ethernet networks connect EPAP A and EPAP B with every Service Module card on a single EAGLE 5 ISS platform.

#### **Figure 6: DSM Networks**

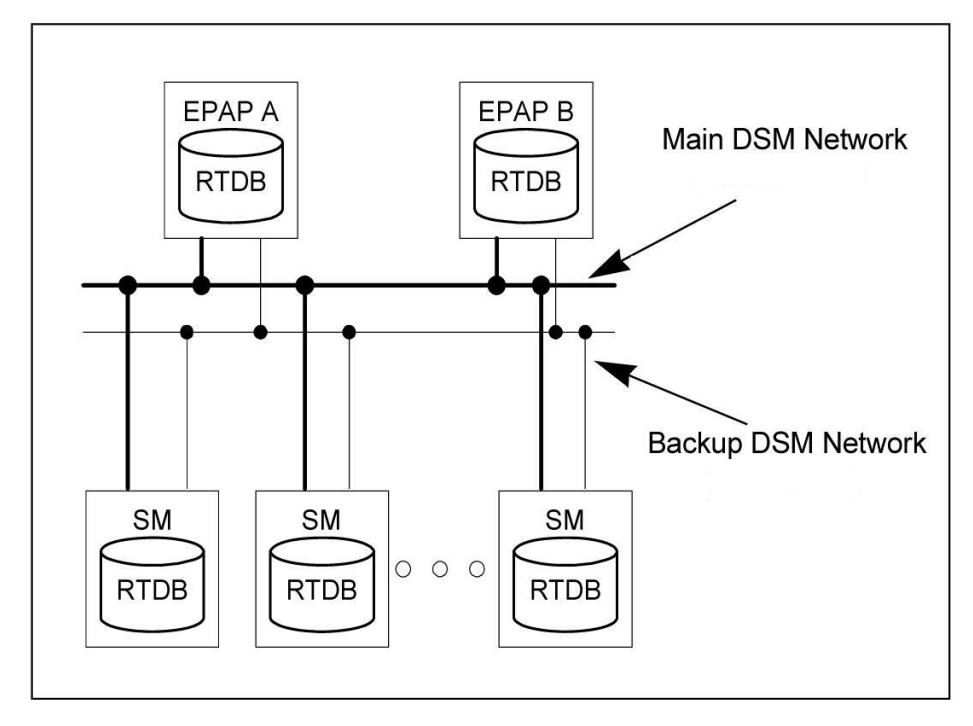

Maintenance information is sent from the active EPAP to an arbitrarily selected Service Module card. The selected Service Module card is known as the primary Service Module card. Static information is exchanged across this interface at initialization, and dynamic information is exchanged on occasion.

While much of the traditional OAM provisioning and database functionality is implemented on the EPAP, the maintenance reporting mechanism is still the OAM.

The first and second octets of the EPAP network addresses for this network are 192.168. (The first two octets for private class C networks are defined in RFC 1918.)

The third octet is customer specifiable for each DSM network. It is important to select values that do not interfere with the customer's network addressing scheme.

The fourth octet of the address is specified as follows:

- <span id="page-27-0"></span>• If the EPAP is configured as "EPAP A", the fourth octet has a value of 100.
- If the EPAP is configured as "EPAP B", the fourth octet has a value of 200.

*[Table 3: EPAP IP Addresses in the DSM Network](#page-27-0)* summarizes the contents of each octet.

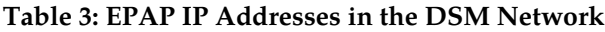

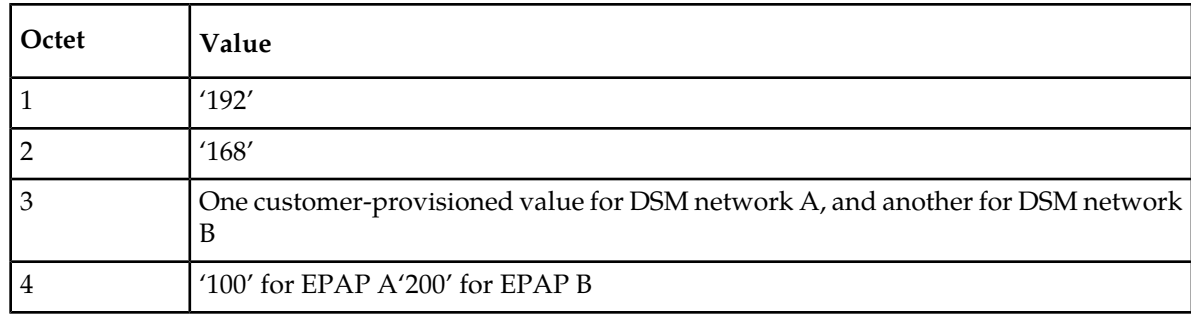

#### <span id="page-28-2"></span>**Dial-Up PPP Network**

The dial-up PPP network allows multiple user-interface sessions to be established with the EPAP. The network connects a remote EPAP/PDBA user interface terminal with the EPAP in the EAGLE 5 ISS's MPS subsystem. The dial-up PPP network is illustrated in *[Figure 7: Dial-Up PPP Network](#page-28-1)*.

<span id="page-28-1"></span>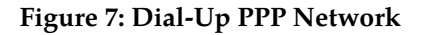

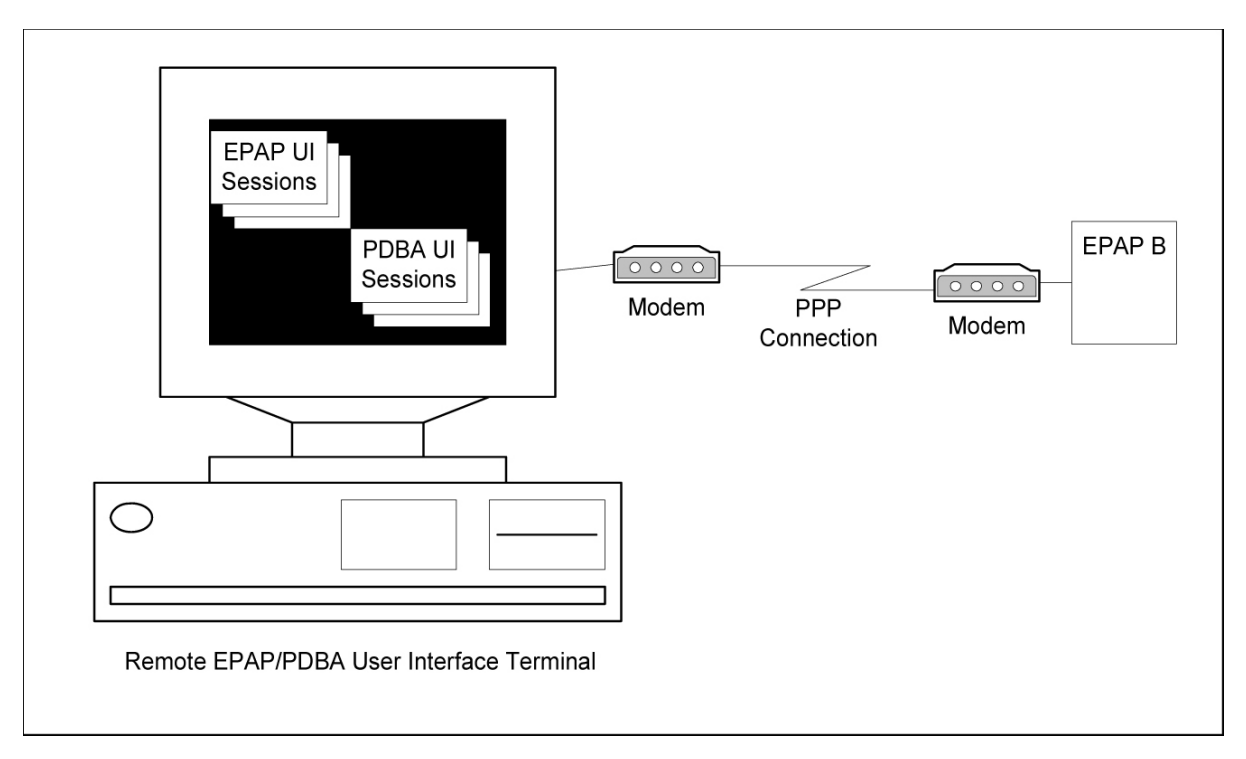

### <span id="page-28-0"></span>**General Numbering Requirements**

Incoming called party numbers, from the SCCP portion, destined for IGM processing are conditioned to fit the GDB requirements where possible. The following factors are used to condition the SCCP numbers.

- Based on provisioning: If the GTT selectors available in the incoming message match an entry in the IGM selector table, then the service numbering plan from the selector table entry uses that number's numbering plan. Further conditioning is applied based on this new numbering plan.
- Based on configurable options: If the GTT selectors available in the incoming message match an entry in the IGM selector table, then the service nature of address from the selector table entry uses that number's nature of address. Further conditioning is applied based on this new nature of address.
- If the nature of address is Subscriber, the default CC + default NC (network code for E.164) are prepended to the number. The default codes to be used by the EAGLE 5 ISS must be previously provisioned by the EAGLE 5 ISS operator. If not, a UIM is issued, and the message falls through to GTT.

Numbers with fewer than five digits after the above conditioning are not used for IGM. In this case, a UIM is issued, and the message falls through to GTT.

Numbers with more than fifteen digits after the above conditioning are not used for IGM. In this case, a UIM is issued, and the message falls through to GTT.

#### <span id="page-29-0"></span>**Maintenance**

#### *Validation of Hardware Configuration*

Service Module card loading verifies the validity of the hardware configuration for the Service Module cards. Hardware verification includes the following.

#### • **Service Module Card Main Board Verification**

An AMD-K6 or better main board is required to support the VSCCP application on the Service Module card. EAGLE 5 ISS maintenance stores the validity status of the main board configuration of the Service Module card.

**Note:** The system does not allow the feature to be turned on if the hardware configuration is invalid.

• During initialization, the VSCCP application determines the main board type. The SCCP maintenance block is the mechanism used to relay the main board information to OAM. This requires that the application software be loaded to the Service Module card and then the main board information received in the SCCP maintenance block must be verified. If the main board is determined to be invalid for the application, loading of the Service Module card is automatically inhibited.

#### • **Service Module Card Applique Memory Verification**

The VSCCP application performs two types of memory validation to determine whether or not a Service Module card has sufficient memory to run the feature:

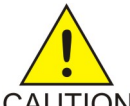

**CAUTION:** The feature cannot be enabled if any of the Service Module cards have less than 4 GB of memory installed. Refer to the *Dimensioning Guide for EPAP Advanced DB Features* Technical Reference for important information on the dimensioning rules CAUTION and the Service Module card database capacity requirements.

- *Local Memory Validation*. When the feature is enabled and the Service Module card is initializing, VSCCP checks whether the Service Module card has at least 4GB of memory installed.
- *Real-Time Memory Validation (during card initialization)*. After communications between the Service Module card and EPAP have been established, and the Service Module card has joined the RMTP Tree, the EPAP starts downloading the RTDB to the Service Module card. After the Service Module card has downloaded the RTDB, it continues to receive database updates as necessary. The EPAP includes the size of the current RTDB in all records sent to the Service Module card. The Service Module card compares the size required to the amount of memory installed, and issues a minor alarm once the database exceeds 80% of the Service Module card memory. If the database completely fills the Service Module card memory, a major alarm is issued, the Service Module card leaves the RMTP tree, and the status of the Service Module card changes to IS-ANR/Restricted. The Service Module card continues to carry traffic.

#### • **Actions Taken When Hardware Determined to be Invalid**

When the hardware configuration for a Service Module card is determined to be invalid for the application, SCM automatically inhibits loading for that specific Service Module card. A major alarm is generated indicating that card loading for that Service Module card has failed and has been automatically inhibited (that is, prevented from reloading again). Refer to *[IGM Related Alarms](#page-110-0)* for the specific alarm that is generated. When card loading has been inhibited, the primary state

of the card is set to oos-mt-dsbld and the secondary state of the card is set to MEA (Mismatch of Equipment and Attributes).

The following actions apply to a Service Module card determined to be invalid:

- The Service Module card will not download the EAGLE 5 ISS databases
- The Service Module card will not download the RTDB from the EPAP.
- The Service Module card will not accept RTDB updates (that is, add, change, delete) from the EPAP, nor will it accept STP database updates.

To activate loading of a Service Module card that has been automatically inhibited, enter the alw-card command (alw-card:loc=xxxx).

#### • **Unstable Loading Mode**

At some point, having a number of invalid Service Module cards results in some of the LIMs (Link Interface Module) being denied SCCP services. The threshold is monitored; if the number of valid Service Module cards is insufficient to provide service to at least 80% of the IS-NR LIMs, the system is said to be in an unstable loading mode. For additional reasons an EAGLE 5 ISS might be in an unstable loading mode, refer to *[Loading Mode Support Status Reporting](#page-105-1)*.

#### *Maintenance Commands*

The following commands are used for IGM maintenance.

- The debug command ent-trace traps IGM MSUs (Message Signaling Unit) based on the point code of the switch that generated the MSU (SSP), a particular DN and entity ID. For MSISDN and entity ID, the comparison is based on the search key built from the CdPA GTAI (Global Title Address Information) after any conditioning. The existing GT SCCP trigger also applies to IGM messages.
- The command rept-stat-sccp reports current MNP statistics. A MSU is considered to be a IGM MSU after SRVSEL. This command reports IGM statistics on the basis of a specific Service Module card or on a IGM system basis.

#### For more information, refer to *[Maintenance and Measurements](#page-102-0)*.

#### IGM *Loading Mode Support*

Loading mode support is not applicable for RTDB updates because Service Module cards use incremental loading from the EPAP. STP Administrative updates are allowed while a Service Module card is loading and the system is above the 80% card stability threshold. If it is below the 80% threshold, loading mode support allows STP administrative updates to be rejected while cards finish loading and cross the 80% or better threshold.

For IGM, loading mode support is applicable for database updates originating from the EAGLE 5 ISS GPSM-II (General Purpose Service Module II cards) destined for the Service Module cards.

#### **Audit Requirements**

The IGM audit does not change EAGLE 5 ISS compliance to STP audit requirements. IGM subscriber database tables residing on the EAGLE 5 ISS TDM fixed disks are audited by the existing STP audit, which verifies tables on the EAGLE 5 ISS active and standby TDMs. Additional audit mechanisms for IGM tables residing on the EPAP platform that are downloaded to the Service Module cards are:

#### **Feature Manual - IS41 GSM Migration Feature Description**

- On each Service Module card and on the standby EPAP, a background audit calculates checksums for each RTDB table record and compares the calculated checksum against the checksum value stored in each record. If the checksum values are not the same, then a *database corrupt* alarm is issued.
- A process that runs periodically on the active EPAP (approximately every five seconds or less) sends the latest RTDB database level to all the Service Module cards and the standby EPAP. If the database levels do not match, the standby EPAP or Service Module card issues a *diff level* alarm.

For more information on the audit mechanisms, refer to the *EPAP Administration Manual.*

## <span id="page-31-0"></span>**IGM Protocol**

IGM provides the following main functions:

#### **Message Discrimination**

Because IGM provides translation of migrated and non-migrated numbers, it provides a method to identify which messages need migration handling versus GTT. This task of identification is provided via a service selector table where the user defines the service for a combination of selectors.

#### **Operation Code Discrimination**

IGM handles ANSI Loc\_Req, SMSREQ, GSM SRI, and SRI\_SM differently than other ANSI/GSM operation codes. The Portability type field is only considered for these operation codes. Message relay is performed for all other operation codes based on IGM Translation data.

#### **Number Conditioning**

The RTDB stores International MSISDN only. IGM provides the capability to condition incoming numbers to be international MSISDN (Insert CC or/and NDC) for the database look up. IGM removes the GSM prefix from GSM SRI messages and then conditions the non-international numbers to international numbers, if needed, before performing any database lookup.

#### **IS412GSM**

IGM generates a Loc\_Req Return Result Response, when the MDN in the Loc\_Req is a "Migrated with one handset" subscriber. When formulating a Loc\_Req response, IGM uses the IS412GSM prefix in GSMOPTS to build the Routing Digits. If the IS412GSM prefix is not provisioned, IGM issues UIM 1130 "IS412GSM not provisioned" and falls through to GTT.

#### **GSM2IS41**

The GSM2IS41 prefix is used in the SRI-ack if the message received is SRI and DN lookup has RN and PT = 0 assigned. If MIGRPFX = MULTPLE then the RN from the RTDB is used as the prefix in the SRI ack message. If MIGRPFX = SINGLE and GSM2IS41 prefix is NONE, then the SRI ack message issues UIM 1341 "SRI rcvd GSM2is41 prefix not provisioned" and the message falls through to GTT.

#### **Database Lookup**

IGM performs the RTDB database lookup using the international MSISDN.

The individual number database is searched first:

- If the number is not found, the number range database is searched.
- If a match is not found in the individual and range-based database, the GTT is performed on the message.

In the event of the MSISDN numbers in the RTDB database being odd and CDPA GTI of the incoming message being '2', and the last digit of the number is 'zero':

- IGM first performs database lookup one time using the even number.
- If no match is found, IGM again performs the database lookup, using the odd number (without last digit).

Since a DN may be the target of the A-Port, G-Port, or IGM message processing in a hybrid network (where an operator owns both GSM and IS41 network), message processing call disposition is based on what applications are in service. *[Table 4: IGM Customer Message Processing](#page-33-0)* through *[Table 7: IGM,](#page-37-0) [A-Port, and G-Port Customer Message Processing](#page-37-0)* show call dispositions for the following configurations:

- IGM Only (*[Table 4: IGM Customer Message Processing](#page-33-0)*)
- IGM and G-Port (*[Table 5: IGM and G-Port Customer Message Processing](#page-34-0)*)
- IGM and A-Port (*[Table 6: IGM and A-Port Message Processing](#page-35-0)*)
- A-Port, G-Port, and IGM (*[Table 7: IGM, A-Port, and G-Port Customer Message Processing](#page-37-0)*

The following notations apply to *[Table 4: IGM Customer Message Processing](#page-33-0)* through *[Table 7: IGM,](#page-37-0) [A-Port, and G-Port Customer Message Processing](#page-37-0)*.

PT = Portability Type for the DN

Values:

- **0** Not known to be ported
- **1** Own number ported out
- **2** Foreign number ported to foreign network
- **3** Prepaid 1 (used by PPSMS)
- **4** Prepaid 2 (used by PPSMS)
- **5** Migrated with one handset
- **6** Prepaid 3 (used by PPSMS)

through

- **32** Prepaid 35 (used by PPSMS)
- **36** Not identified to be ported
- **FF** No status, No Portability Type

NE = Network Entity

PPSMSPT = Prepaid1 through Prepaid 35 used by PPSMS

RN = Routing Number

SP = Signaling Point

SRI = Send Routing Information

SP\* : This row refers to DN is assigned with SP, with or without PT. SP\*\*: This row refers to DN is assigned with SP without PT. DN blocks are commonly assigned with SP and without PT.

## Feature Manual - IS41 GSM Migration **Feature Description Feature Description**

## <span id="page-33-0"></span>**Table 4: IGM Customer Message Processing**

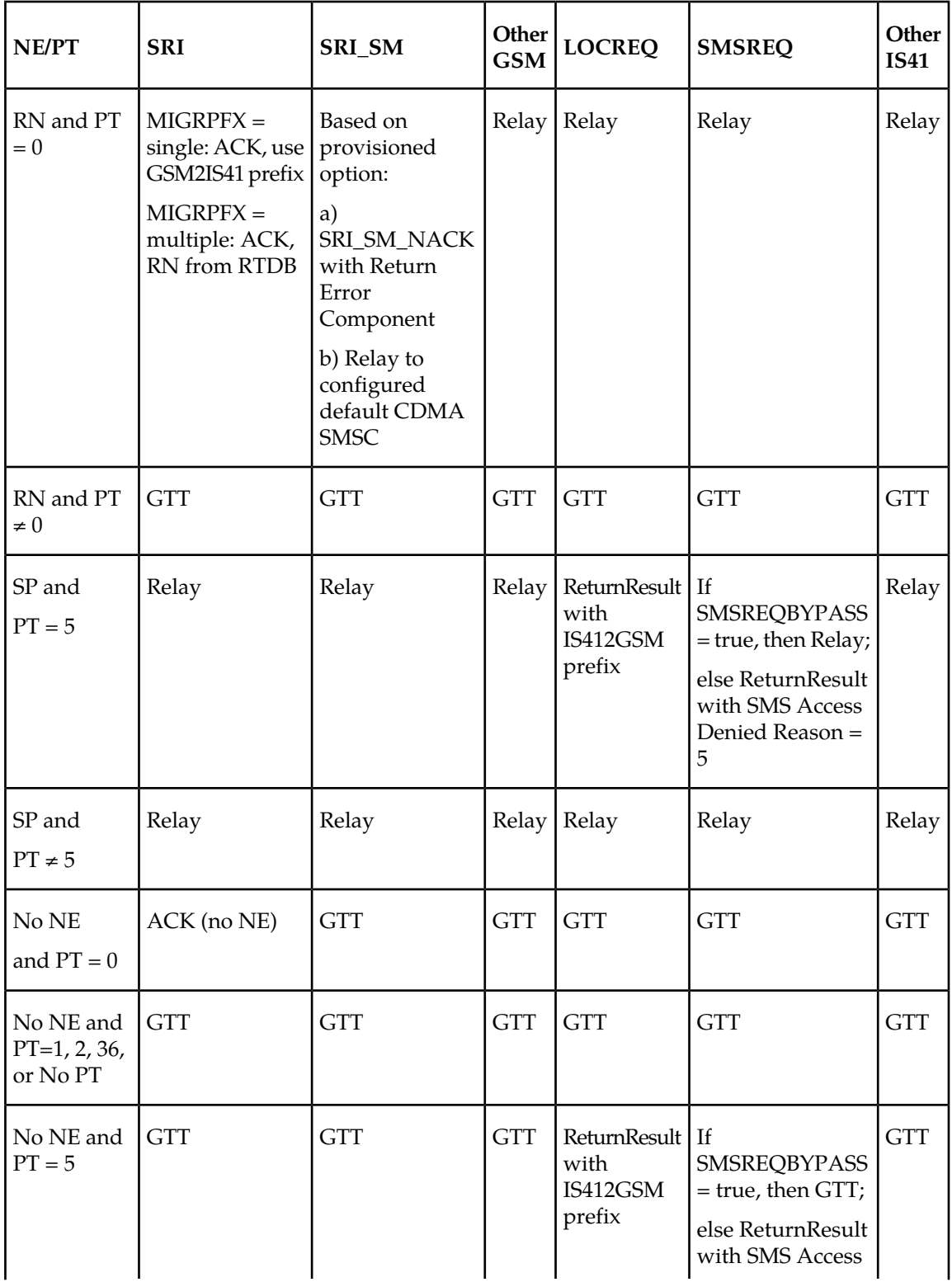

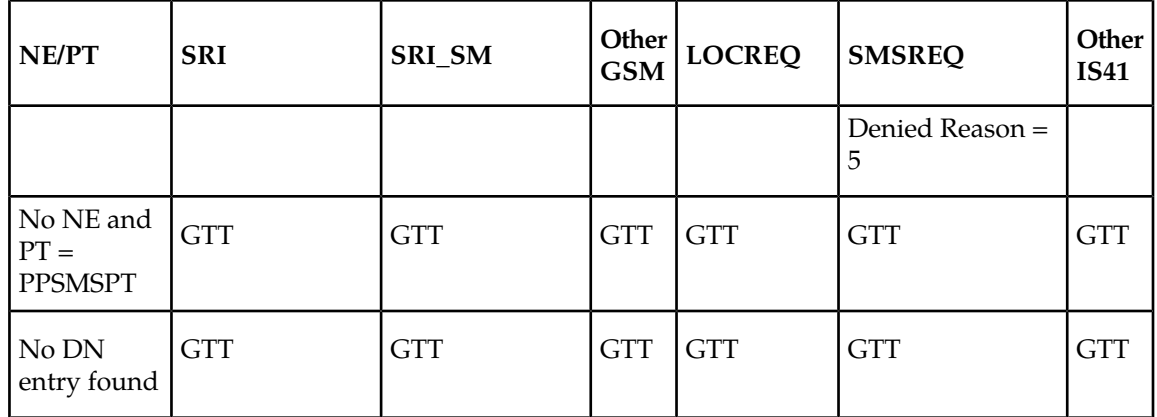

## <span id="page-34-0"></span>**Table 5: IGM and G-Port Customer Message Processing**

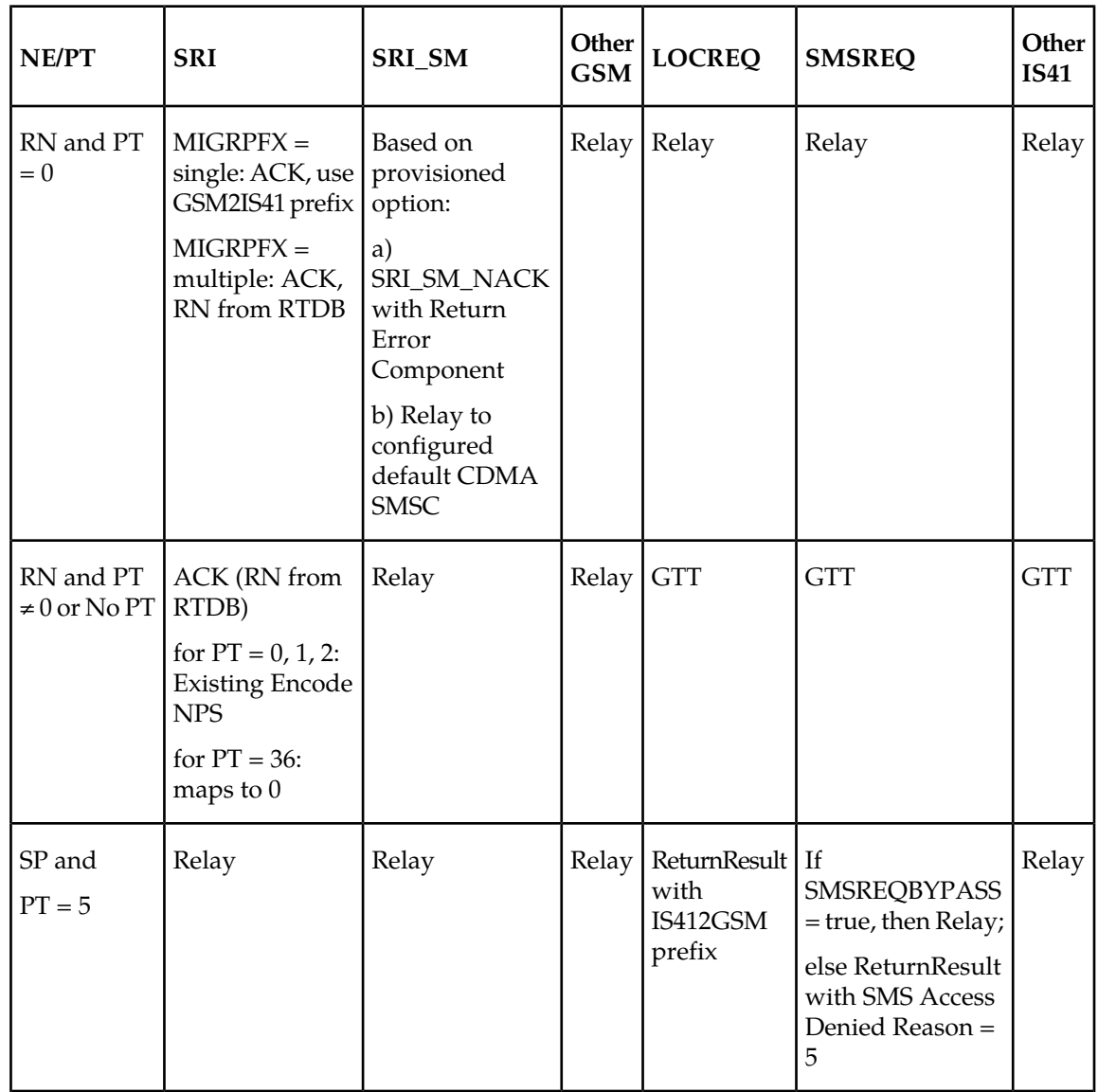

## Feature Manual - IS41 GSM Migration **Feature Description Feature Description**

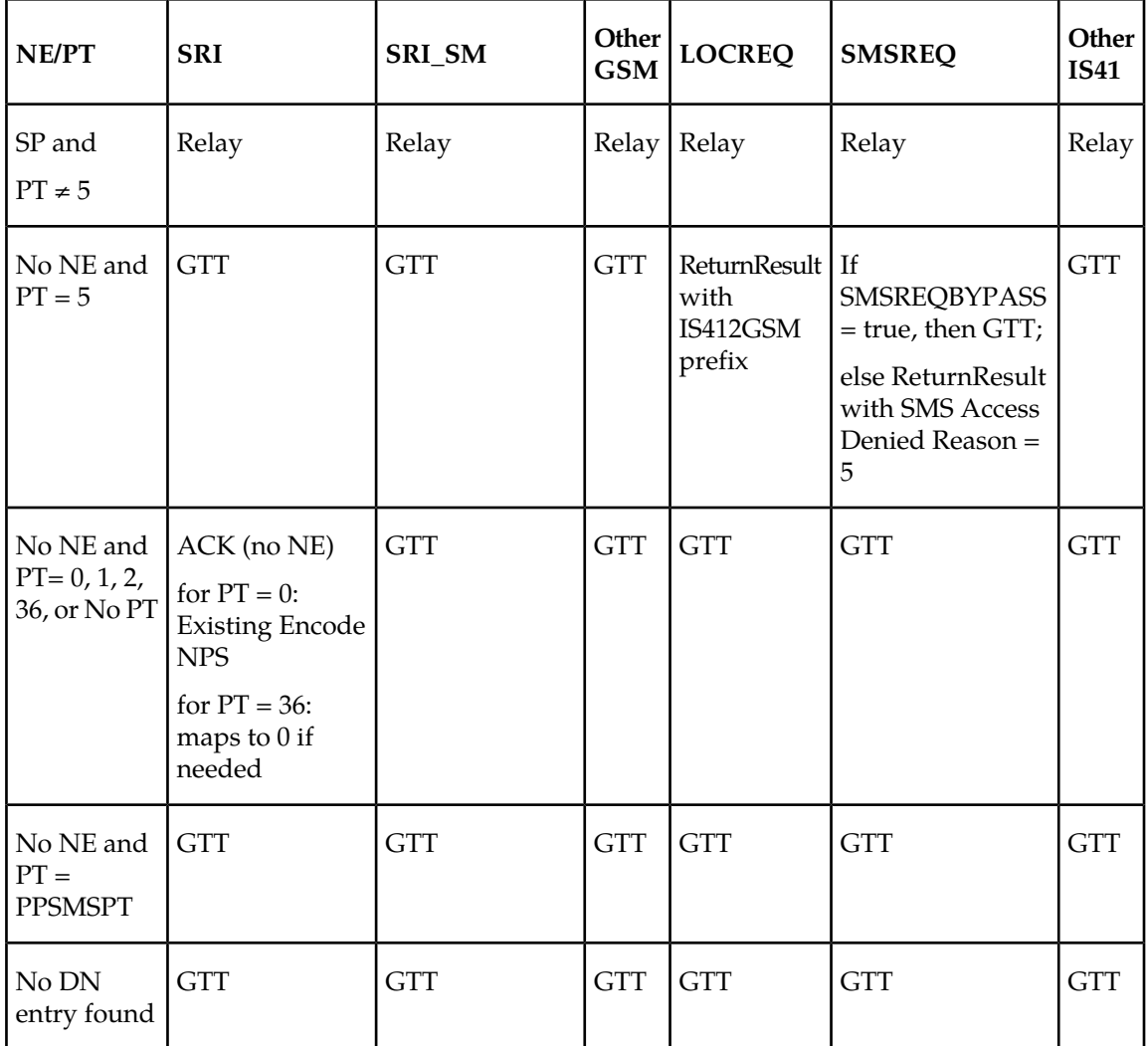

## <span id="page-35-0"></span>**Table 6: IGM and A-Port Message Processing**

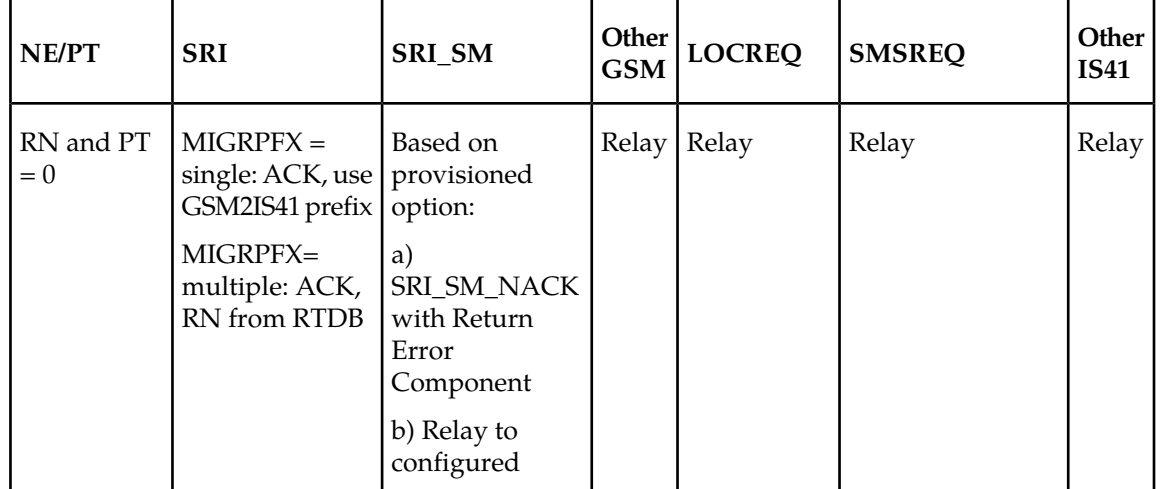
# Feature Manual - IS41 GSM Migration **Feature Description Feature Description**

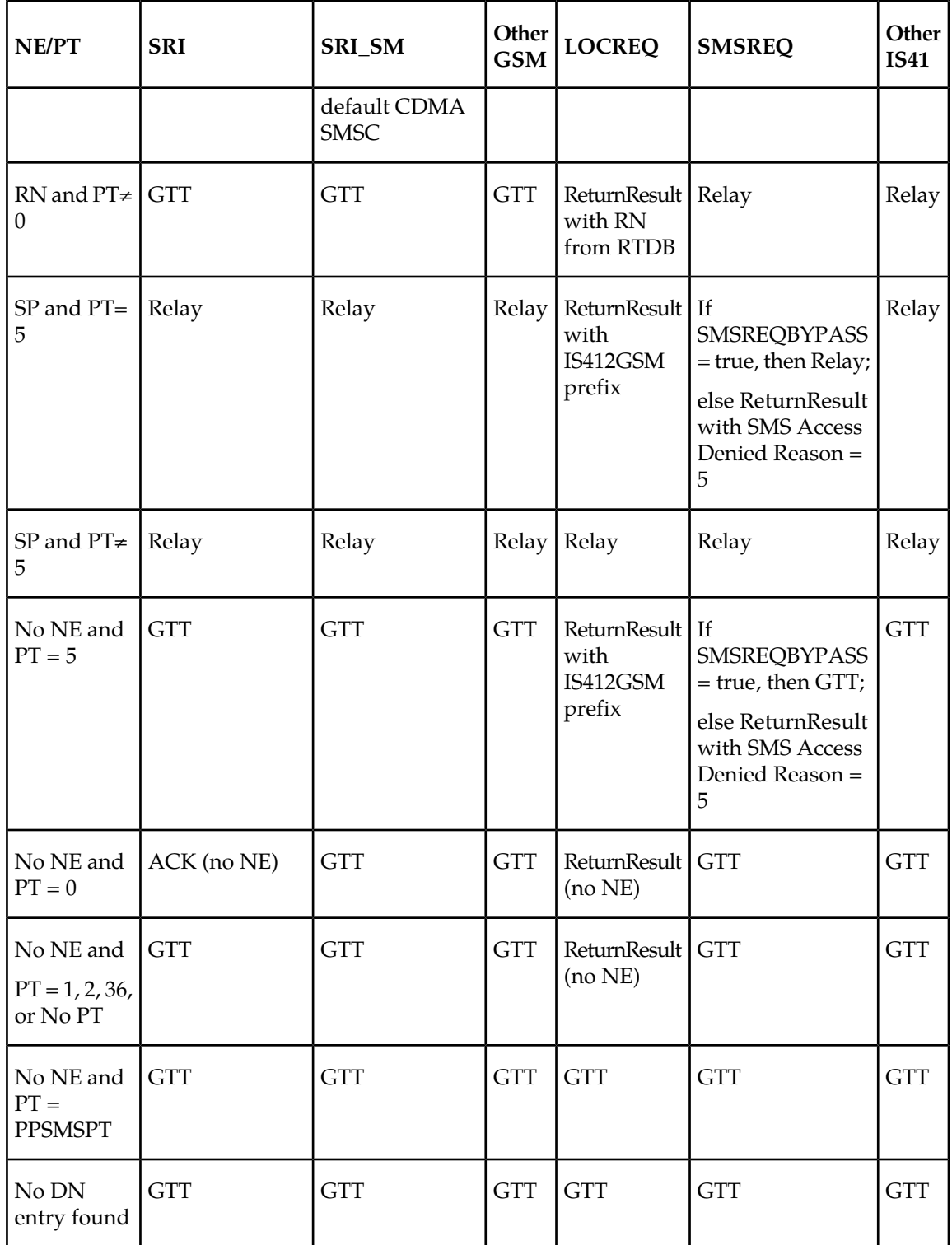

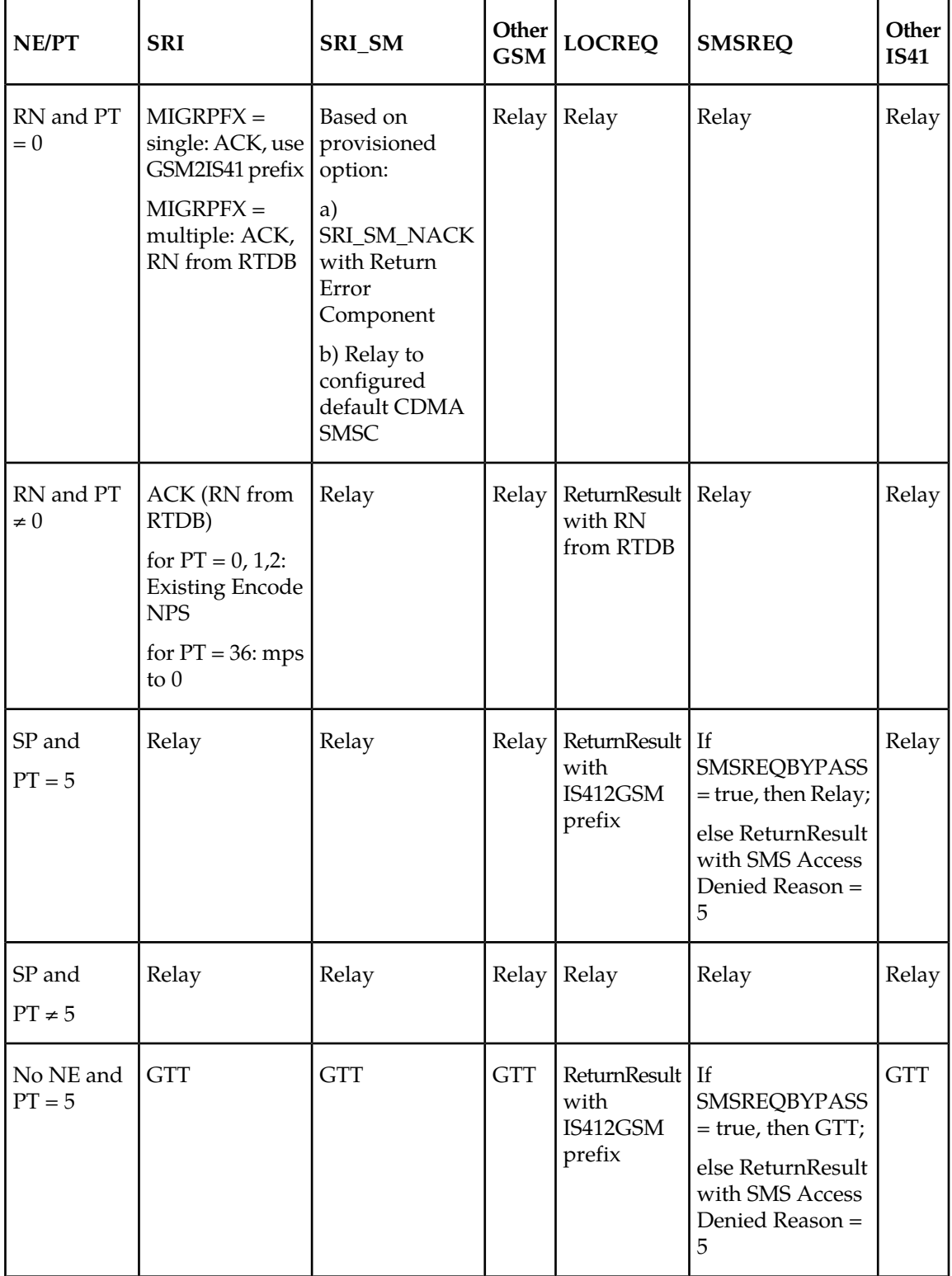

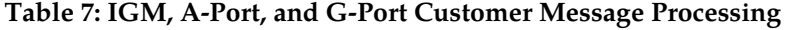

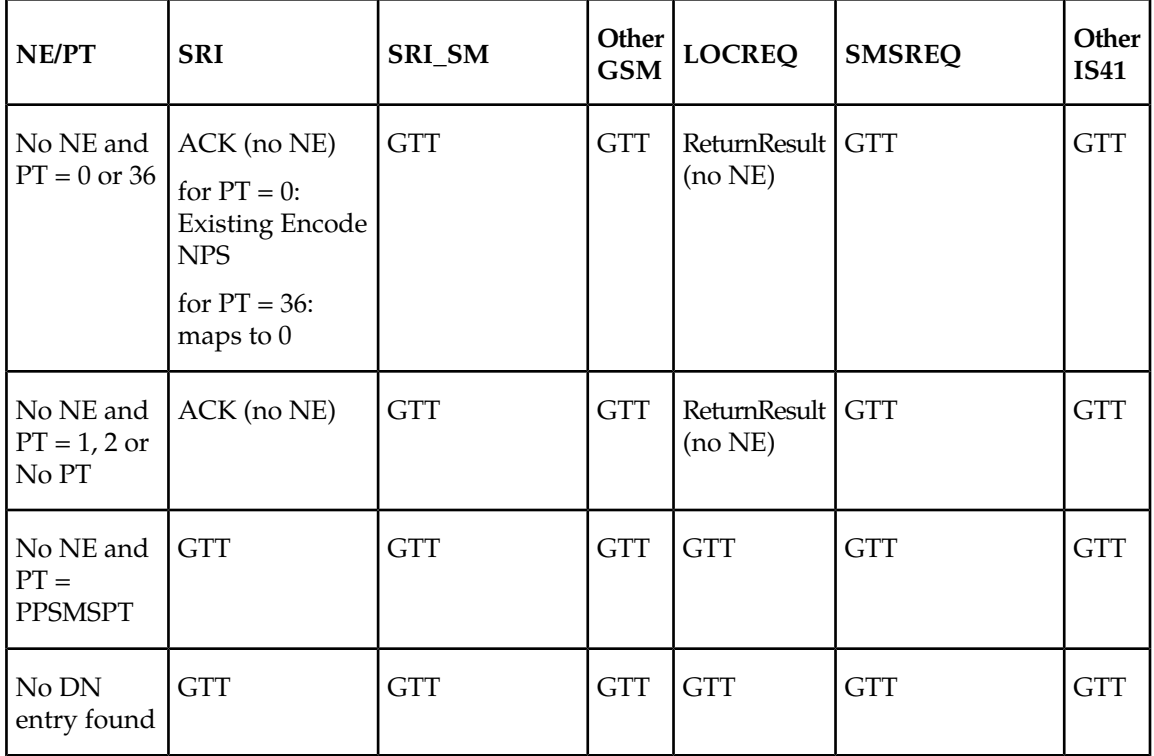

Database lookup results in the following:

- **1.** Applying normal routing or
- **2.** Relaying the message to the destination as noted in the database or
- **3.** Returning an acknowledge message to the originating switch.

#### **Message Relay**

<span id="page-38-0"></span>The rules for formatting the SCCP CdPA GTA field are based on the value specified in the DigitAction field. In the case where a received IS41 message is relayed, the EAGLE formulates the SCCP CdPA GTA field of the outgoing message according to DigitAction specified. If DigitAction = none, the EAGLE 5 ISS does not overwrite the SCCP CdPA GTA. For all other values, the EAGLE 5 ISS formats the SCCP CdPA GTA according to the value assigned to DigitAction. *[Table 8: DigitAction Applications](#page-38-0)* identifies the required DigitAction options as well as the samples of how the SCCP CdPA GTA of an outgoing message is formatted for each of the options. The illustration assumes the RN/SP ID is 1404 and default country code is 886.

#### **Table 8: DigitAction Applications**

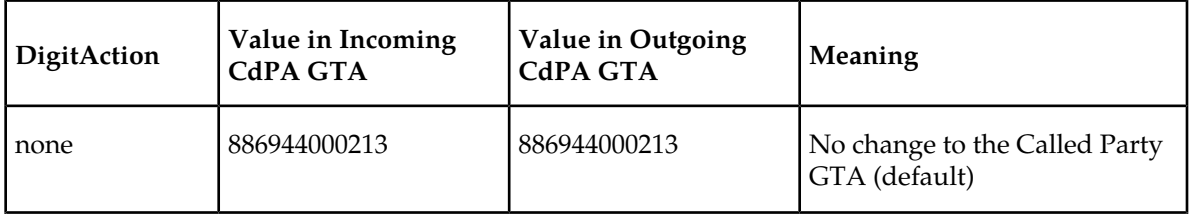

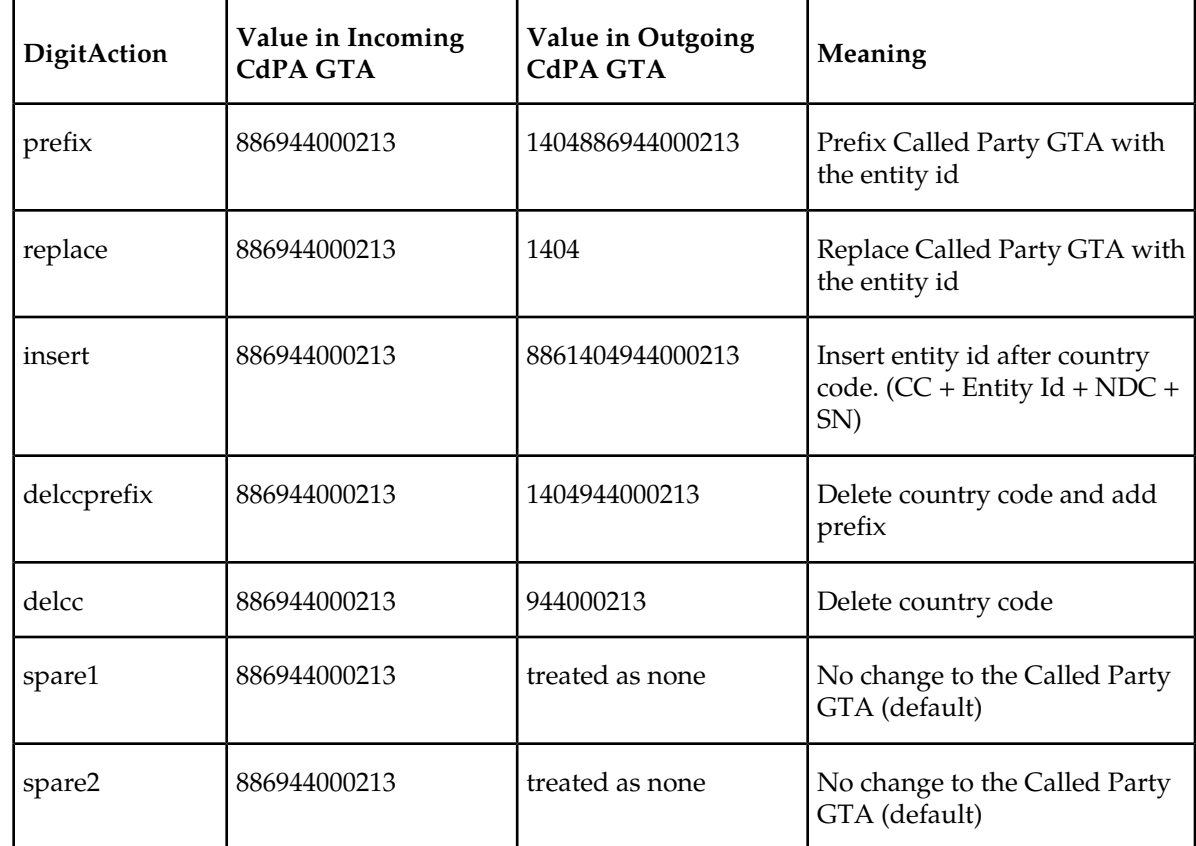

#### **Returning Acknowledgement**

The following encoding rules are followed when a LOCREQ ack is returned:

- **1.** When a ACK/Response is returned, the EAGLE 5 ISS follows the LOCREQ encoding rules along with the following enhancements for added flexibility:
- **2.** Allow users to specify which TCAP locreq parameter (a.k.a., the TCAP Outgoing Called Party parameter) shall encode the RN (and/or DN) information
- **3.** Allow users to specify the DigitType value to encode the TCAP Outgoing Called Party parameter
- **4.** Allow users to specify the value to encode the Nature of Number field of the TCAP Outgoing Called Party parameter
- **5.** Allow users to specify the value to encode the Numbering Plan field of the TCAP Outgoing Called Party parameter
- **6.** Allow users to specify the digit encoding format of the locreq TCAP Outgoing Called Party parameter
- **7.** Allow users to specify the MSCID values to be encoded in the locreq message
- **8.** Allow users to specify the ESN values to be encoded in the locreq message
- **9.** Allow users to specify how the digits of the locreq MIN parameter shall be encoded.

The following encoding rules are followed when a SRI ack is returned:

- **1.** When a SRI ack is returned, the EAGLE 5 ISS follows the SRI ack encoding rules along with the following enhancements for added flexibility
- **2.** Allow users to specify which SRI parameter (the TCAP MSRN parameter) encodes the RN (and/or DN) information
- **3.** Allow users to specify the value to encode the Nature of Address field of the TCAP MSRN parameter
- **4.** Allow users to specify the value to encode the Numbering Plan field of the TCAP MSRN parameter.

#### **MNP SCCP Service Re-Route Capability**

This feature is designed to handle and control re-routing of MNP traffic from an affected node to alternate nodes within an operators network. This feature is an optional feature and does not affect the normal MNP functionality. This feature consists of the following main functions:

- *[Service State](#page-40-0)*
- <span id="page-40-0"></span>• *[MNP Re-Routing](#page-40-1)*
- *[MNP Capability Point Codes](#page-40-2)*

#### **Service State**

<span id="page-40-1"></span>Service state is part of the MNP SCCP Service Re-Route Capability. Service state is used to indicate the current state of MNP, either ONLINE or OFFLINE . Service state also gives the user the option to mark MNP as OFFLINE or ONLINE based on the current behavior. If a MNP problem is identified, MNP can be marked OFFLINE to initiate the re-routing procedure. When the Service Module cards need to be reloaded, MNP can be marked OFFLINE until enough cards are in-service and then bring MNP ONLINE in a controlled fashion. This feature also provides the option to mark MNP OFFLINE to perform a controlled re-routing during this state.

#### **MNP Re-Routing**

MNP Re-Routing is an optional feature and is enabled by defining a list of alternate PCs or by defining the GTT option. MNP re-routing is activated by marking MNP OFFLINE . When MNP is OFFLINE and alternate PCs are provisioned, any messages destined for MNP are re-routed to the available alternate PCs that are defined for MNP. If alternate PCs are not provisioned or none are available, then the GTT option is used. If the GTT option is set to YES, then messages destined for MNP will fall through to GTT as part of the re-routing procedure.

<span id="page-40-2"></span>Re-Routing is applied to all MNP messages (based on SRVSEL). There is no distinction of DPC of the messages. The DPC of the message can be either True, Secondary, or Capability Point code.

#### **MNP Capability Point Codes**

Capability Point Codes (CPC) are also supported for MNP. The use of MNP capability point code aids the adjacent nodes in knowing about MNP outages. When MNP is brought down though administrative commands, all traffic destined to this MNP node will generate a Transfer Prohibited (TFP) message to the adjacent node about the MNP CPC. The TFP response to the adjacent node causes the traffic originating nodes to stop sending MNP traffic to this node. All MNP traffic coming into this node is sent to the alternate MNP nodes. Adjacent nodes will initiate route-set-test procedures after receipt of the TFP response.

If the messages are destined to the EAGLE 5 ISS true point code, then TFP messages are not generated when the MNP service is OFFLINE . The originator would not be aware of the outage.

Once MNP is back in service on the EAGLE 5 ISS, a Transfer Allowed (TFA) message is sent to the traffic adjacent nodes in response to route-set-test message. The traffic originating nodes will then start sending MNP traffic to the original MNP node.

MNP Capability point codes can be provisioned when the MNP feature is ON. There can be more than one Capability Point Code assigned to MNP CPCType.

When the MNP feature is turned ON and the MNP service state is set to OFFLINE , the user can change the service to ONLINE at any point. Once the feature is turned ONLINE , MNP will start processing messages if at least one Service Module card is IS-NR.

The MNP service can be set to OFFLINE at any point. This causes the EAGLE 5 ISS to stop processing MNP traffic and re-routing is performed.

The MNP service state is persistent. Booting the OAM or all the Service Module cards will not change the service state. Commands must be used to change the service state.

MNP supports up to 7 alternate PCs per domain. All 6 domains (ANSI, ITU-I, ITUN14, ITUN14 spare, ITU-I spare and ITUN24) are supported. An entire set of alternate PCs are considered as a re-route set. A GTT option is supported for MNP re-route. When the MNP service is OFFLINE , MNP messages fall though to GTT based on the GTT option. This option is set to YES by default.

#### **MNP SCCP Service Re-Route Capability Summary**

If the MNP service is not normal (because the RTDB is not in sync with MPS or if cards are misrouting MNP messages) then the MNP service state should be changed to OFFLINE .

Before changing MNP service to OFFLINE , it should be decided what kind of re-routing will be used during the outage. The EAGLE 5 ISS supports re-routing data to alternate point codes or falling through to GTT as two possible options. Re-routing to alternate point code has priority over falling though to GTT. Examples of the two options follow:

*Option 1*

Define alternate point codes to re-route MNP traffic. This is the recommended option. Up to 7 alternate MNP nodes can be provisioned to re-route all the incoming MNP traffic. Once provisioned, the MNP service can be changed to OFFLINE . This example has any incoming being MNP traffic being load-shared to point codes based on the relative cost.

chg-sccp-serv:serv=mnp:pci1=1-1-1:rc1=10:pci2=2-2-2:rc2=10:pci3=3-3-3:rc3=10:pci4=4-4-4:rc4=10 chg-sccp-serv:serv=mnp:pci1=1-1-1:rc1=10:pci2=2-2-2:rc2=10:pci3=3-3-3:rc3=10:pci4=4-4-4:rc4=10 chg-sccp-serv:serv=mnp:pci1=5-5-5:rc1=10:pci2=6-6-6:rc2=10:pci3=7-7-7:rc3=10:pci4=8-8-8:rc4=10 chg-sccp-serv:serv=mnp:state=offline

*Option 2*

With this option default GTT translations are provisioned for MNP service. Then the chg-sccp-serv command is used to provision GTT=YES. All MNP messages will fall through to GTT. An example command follows:

chg-sccp-serv:serv=mnp:gtt=yes (it is yes by default)

Once the MNP re-routing data is provisioned, MNP service can be changed to OFFLINE . At this point all MNP traffic will be re-routed. The use can take necessary steps to correct the MNP service on the node. Until all the cards or enough cards are in active state with valid MNP subscriber database, MNP service should not be changed to ONLINE .

*[Table 9: MNP SCCP Service Re-Route Capability Summary](#page-42-0)* shows the actions taken when the MNP service is offline, a message arrives at the affected node requiring MNP service, and the Service Module cards are available.

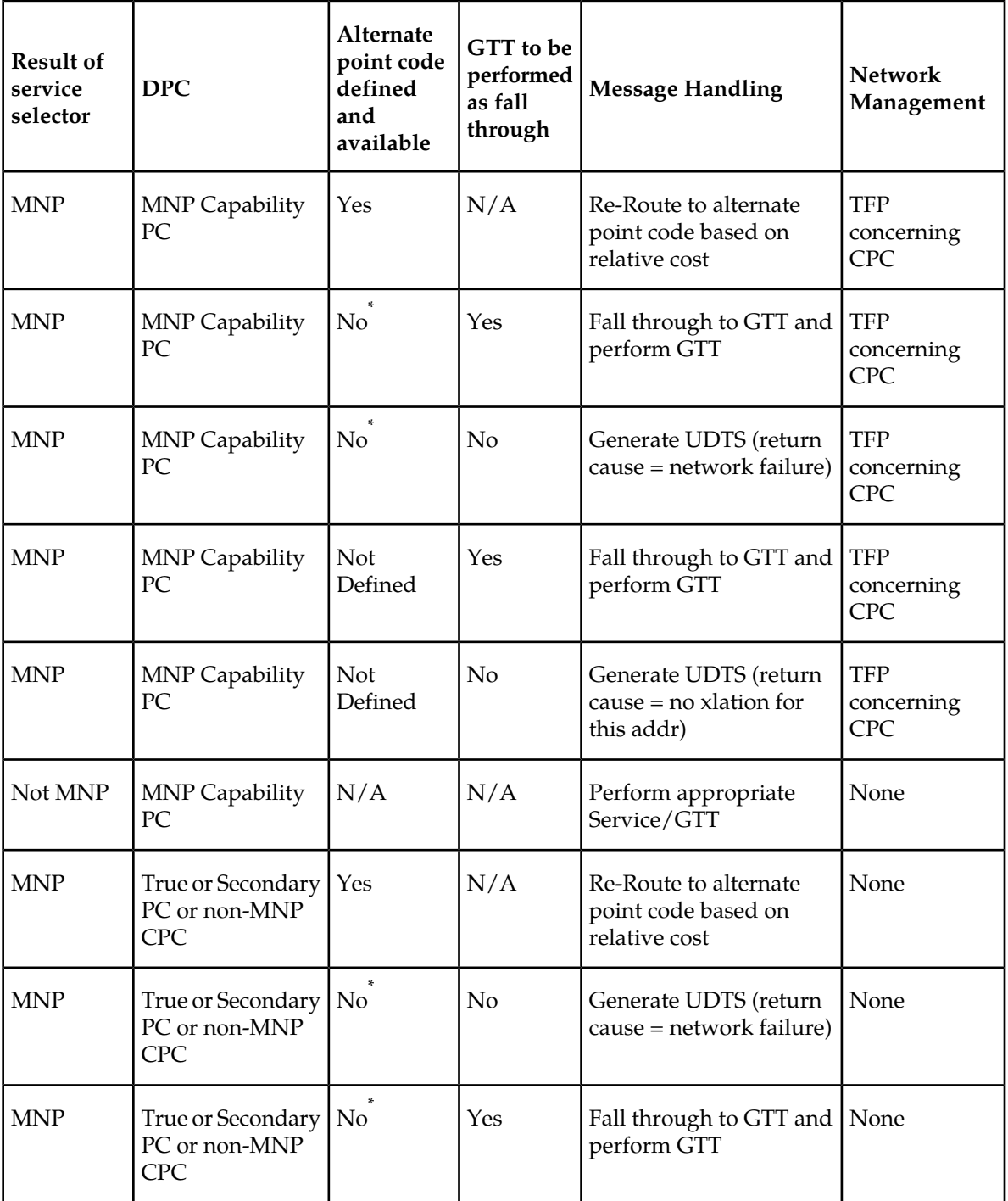

# <span id="page-42-0"></span>**Table 9: MNP SCCP Service Re-Route Capability Summary**

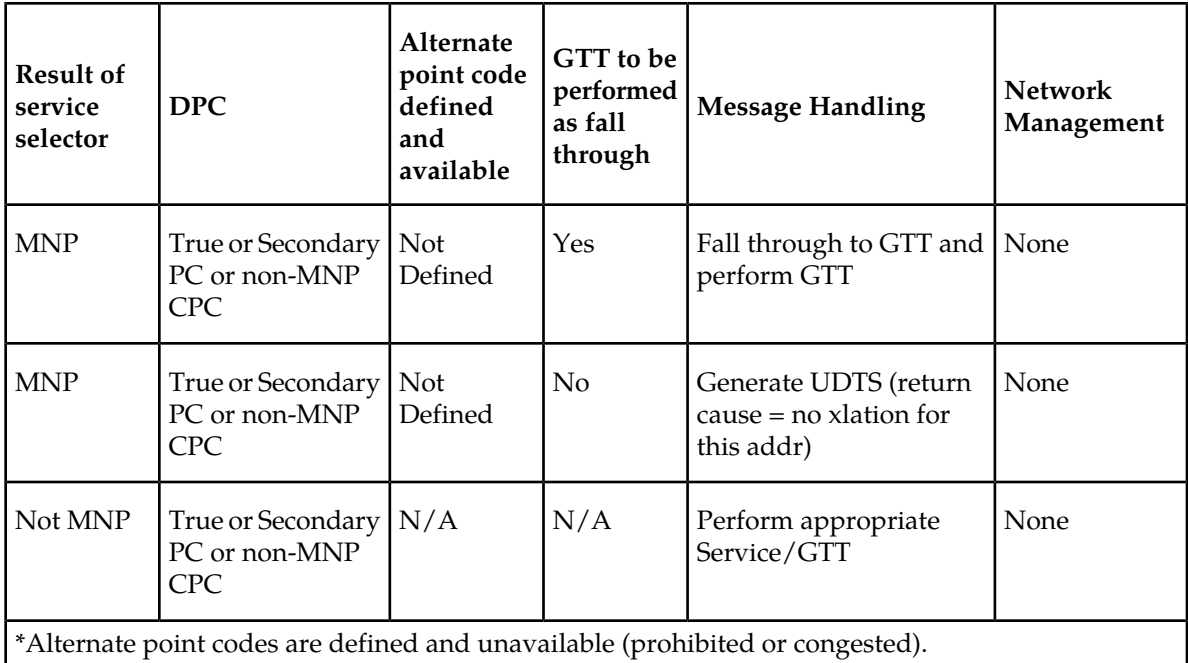

# **MTP Routed SCCP Traffic**

The MTP Msgs for SCCP Apps and MTP Routed GWS Stop Action features forward MTP routed SCCP messages to the Service Module cards. The SCCP messages forwarded by either feature are processed in the same way on the Service Module cards. The difference between the two features is that the MTP Routed GWS Stop Action feature filters messages based on provisioned Gateway Screening rules on a per linkset basis and forwards only UDT, UDTS, XUDT and XUDTS SCCP messages to Service Module cards, while the MTP Msgs for SCCP Apps feature forwards all MTP routed SCCP messages to the Service Module card without filtering. Because the MTP Routed GWS Stop Action feature selectively forwards the messages to the Service Module card, the feature has less impact on SCCP performance than the MTP Msgs for SCCP Apps feature. The features can coexist, which means that both features can be turned on in the same system.

### **MTP Msgs for SCCP Apps**

MTP routed SCCP messages are supported with the MTP Msgs for SCCP Apps (MTPR) feature. LOCREQ and SMSREQ messages are supported. A Feature Access Key (FAK) for part number 893-0174-01 is required to enable the MTP Msgs for SCCP Apps feature. This feature can be turned on and off, but cannot be enabled with a temporary FAK. This feature can be enabled when at least one of these features is turned on:

• A-Port

- G-Flex
- IS41 GSM MIgration (IGM)
- MO-Based IS41 SMS NP
- MO SMS ASD
- MO SMS B-Party Routing
- MO SMS GRN
- MO SMS IS41 to GSM Migration

After the MTP Msgs for SCCP Apps feature is turned on, all SCCP messages are routed to Service Module cards. The Service Module card then performs SCCP decode/verification. Use of the MTP Msgs for SCCP Apps feature adversely affects the SCCP capacity because all of these messages are counted under SCCP capacity.

If the MTP routed messages have CdPA RI=GT or SSN and GTI  $\neq$  0, then a service selection (SRVSEL) lookup is performed using the SCCP CdPA information. If the result of the lookup is MNP service, then the message is sent to MNP handling. If a service selector does not match or the service is OFFLINE, then MTP routing is performed on the messages. MNP SCCP Service re-route is not performed on MTP routed messages.

If the MTP routed messages have CdPA GTI=0, the TCAP portion of ANSI TCAP messages is decoded. SMSMR service is invoked for SMDPP messages; IAR Base feature is invoked for Analyzd messages. SMSMR service and IAR Base feature require the global title address to determine whether the destination of the message is Home SMSC or Home SCP. Because GTI=0 messages do not have a global title address, two additional parameters, homesmsc and homescp, for the chg-dstn and ent-dstn commands are provided for each provisioned point code to indicate whether the DPC is a Home SMSC (SMSMR service) or a Home SCP (IAR Base feature).

MNP handling checks whether the TCAP portion of the message is ITU or ANSI.

If the message has ANSI TCAP, then:

- General TCAP/MAP verification for A-Port is performed if the A-Port or IGM feature is turned on. Only LOCREQ and SMSREQ messages are handled by A-Port or IGM for MTP routed messages.
- When GTI ≠ 0, message relay is performed on non-LOCREQ and non-SMSREQ ANSI TCAP messages based on the SCCP CdPA portion of the message.
- When GTI = 0, MTP routing is performed on non-LOCREQ ANSI TCAP messages.

If the message has ITU TCAP, the IGM feature is on, and GTI  $\neq$  0, then:

- The message is considered for relaying based on the RTDB lookup results. General TCAP/MAP verification is not performed on the message.
- Message relay is performed based on the SCCP CdPA portion of the message with GTI = 2 or 4.

If the message has ITU TCAP, the IGM feature is on, and  $GTI = 0$ , then MTP routing of the message is performed.

ITUN-ANSI SMS Conversion is not affected by the MTP Msgs for SCCP Apps feature; ITUN-ANSI SMS Conversion handles only Registration Notification and SMS Notification messages.

#### **MTP Routed GWS Stop Action**

The MTP Routed GWS Stop Action feature provides a Gateway Screening (GWS) stop action: sccp. This stop action allows IS41-based features to process MTP routed traffic. GWS rules are used to filter MTP routed SCCP messages (UDT, UDTS, XUDT, and XUDTS) on a per linkset basis. The messages are then forwarded to Service Module cards for processing by features that support MTP routed messages based on Service Selection criteria. A Feature Access Key (FAK) for part number 893-0356-01 is required to enable the MTP Routed GWS Stop Action feature. This feature can be turned on and off, but cannot be enabled with a temporary FAK. The MTP Routed GWS Stop Action feature must

be enabled before the sccp stop action can be provisioned, and before message processing can occur. The sccp stop action must be the last stop action in the GWS action set.

If the MTP Msgs for SCCP Apps (MTPR) feature is turned on, all SCCP messages are forwarded to Service Module cards without the sccp GWS stop action being executed, regardless of whether the MTP Routed GWS Stop Action feature is turned on.

After provisioning, the sccp stop action can be used by the following features, although at least one of these features must be turned on before the MTP Routed GWS Stop Action feature can be turned on:

- A-Port
- G-Flex
- Info Analyzed Relay ASD
- Info Analyzed Relay Base
- Info Analyzed Relay GRN
- Info Analyzed Relay NP
- IS41 GSM Migration (IGM)
- ITUN-ANSI SMS Conversion
- MNP Circular Route Prevention
- MO-Based IS41SMS NP
- MO SMS ASD
- MO SMS B-Party Routing
- MO SMS GRN
- MO SMS IS41 to GSM Migration
- MTP MAP Screening
- MT-Based IS41 SMS NP

Refer to *Database Administration – Gateway Screening* for additional information and provisioning procedures for the MTP Routed GWS Stop Action feature.

#### **SMSREQ Handling for Migrated or Ported Subscribers**

The SMSREQ Handling for Migrated or Ported Subscribers enhancement allows MTP routed SMSREQ messages to be supported by A-Port, IGM, MNP CRP, and MT-Based IS41 SMS NP features. Service selection criteria for MTP routed SMSREQ messages is the same for MTP routed LOCREQ messages. The MNP service processing for MTP routed SMSREQ messages is the same for Global Title (GT) routed SMSREQ messages. However, MTP routing is performed on MTP routed messages when these messages fall through from the MNP service. Feature precedence is applied for SMSREQ messages as shown:

- **1.** MNP CRP If a circular route condition is detected, a UIM is generated and MTP routing is performed on the message.
- **2.** IGM If the DN is own-network GSM subscriber (Portability Type = 5) and SMSREQBYPASS = No, then send an SMSREQ Error Response (Return Result message) to the originator with SMS Access Denied Reason = 5.
- **3.** MT-Based IS41 SMS NP If the DN matches the MT-Based IS41 SMS NP feature criteria (IS41SMSOPTS:MTSMSTYPE), the SMSREQ response is generated.
- **4.** A-Port A-Port relays the message based on the RTDB lookup result. If relay information is not present in the RTDB data associated with the DN, then the message is MTP routed.
- **5.** If A-Port is not turned on, then IGM relays the SMSREQ message for only own-network subscribers if the SMSREQ response is not previously sent for subscribers not handled by IGM. If relay information is not present in the Network Entity Type (RN/SP) associated with the DN or if Network Entity Type indicates an Other Licensed Operator (OLO) subscriber, then the message is MTP routed.
- **6.** If none of the feature processing in the previous items is performed, then the message is MTP routed.

If a feature in the precedence list is off, processing by that feature is not performed.

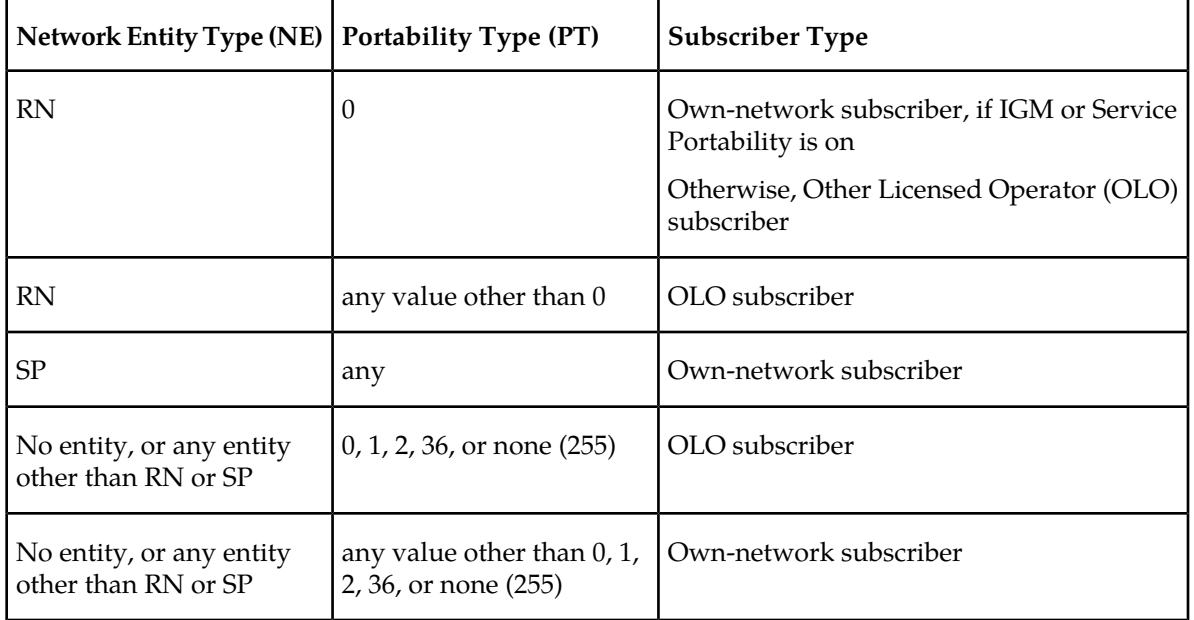

#### **Table 10: Subscriber Portability Type**

### **IGM SRI-SM Relay to Default IS41 SMSC**

The IGM SRI-SM Relay to Default IS41 SMSC enhancement supports relaying of SRI-SM messages to Default IS41 SMSC for Own Network subscribers (NE=RN, PT=0). The configurable option GSMSMSOPTS:IGMSMSRELAY specifies whether the IGM responds with a Return Error message to the originator (option value = NO) or relays the SRI-SM message to the Default IS41 SMSC Own Network IS41 subscribers (option value = YES). The SRI-SM message is relayed to the Default IS41 SMSC based on GTT translation in the GTTSET defined in the GSMSMSOPTS:IS41SMSCGTTSN option. The Default IS41 SMSC address is a 15-digit hexadecimal charater string specified in the GSMSMSOPTS:DEFIS41SMSC option.

Because the SRI-SM message is always GT-routed to the EAGLE 5 ISS, the MTP OPC of the message is always replaced by the True Point Code of the EAGLE 5 ISS.

# Feature Manual - IS41 GSM Migration **Feature Description Feature Description**

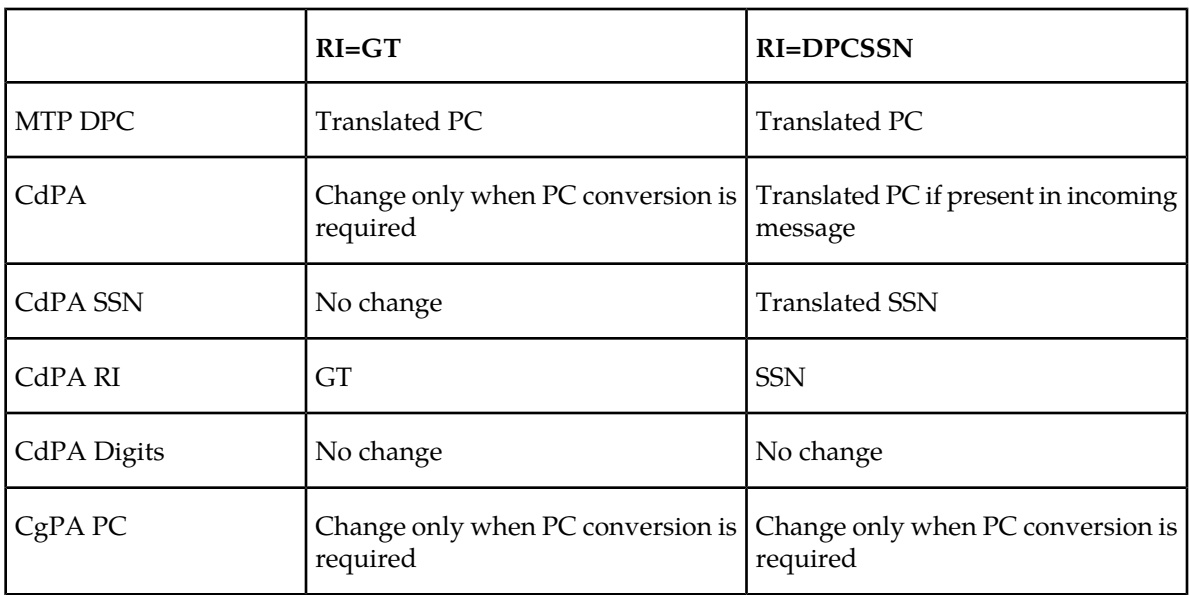

# **Table 11: Changes in SRI-SM Relayed to Default IS41 SMSC**

# **Chapter**

# **EAGLE 5 ISS Migration Commands**

### **Topics:**

- *[EAGLE 5 ISS Commands for Migration.....50](#page-49-0)* configuration, control, maintenance, and
- *[EAGLE 5 ISS GSM System Options](#page-49-1) [Commands.....50](#page-49-1)*
- *[EAGLE 5 ISS GSM SMS Options](#page-51-0) [Commands.....52](#page-51-0)*
- *[EAGLE 5 ISS IS41 Options Commands.....53](#page-52-0)*
- *[EAGLE 5 ISS Migration Service Selector](#page-55-0) [Commands.....56](#page-55-0)*
- *[EAGLE 5 ISS Feature Key Control](#page-58-0) [Commands.....59](#page-58-0)*
- *[EAGLE 5 ISS MNP SCCP Service](#page-59-0) [Commands.....60](#page-59-0)*
- *[Maintenance and Measurements User Interface](#page-61-0) [Commands.....62](#page-61-0)*

This chapter provides brief descriptions of the EAGLE 5 ISS commands that are used for the measurements of the IS41 GSM Migration (IGM) feature.

# <span id="page-49-0"></span>**EAGLE 5 ISS Commands for Migration**

This chapter contains the commands for maintenance, measurements, and administration of the IS41 GSM Migration (IGM) feature. These EAGLE 5 ISS commands provide for the provisioning, operations, and maintenance activities of the EAGLE 5 ISS Service Module cards and associated network connections. Commands are listed in *[Table 12: Commands for EAGLE 5 ISS IS41 GSM Migration](#page-49-2)*.

<span id="page-49-2"></span>The command examples in this chapter illustrate the requirements and provide suggestions for example names and output. Detailed descriptions of the commands are available in *Commands Manual*, including parameter names, valid parameter values, and output examples for the commands.

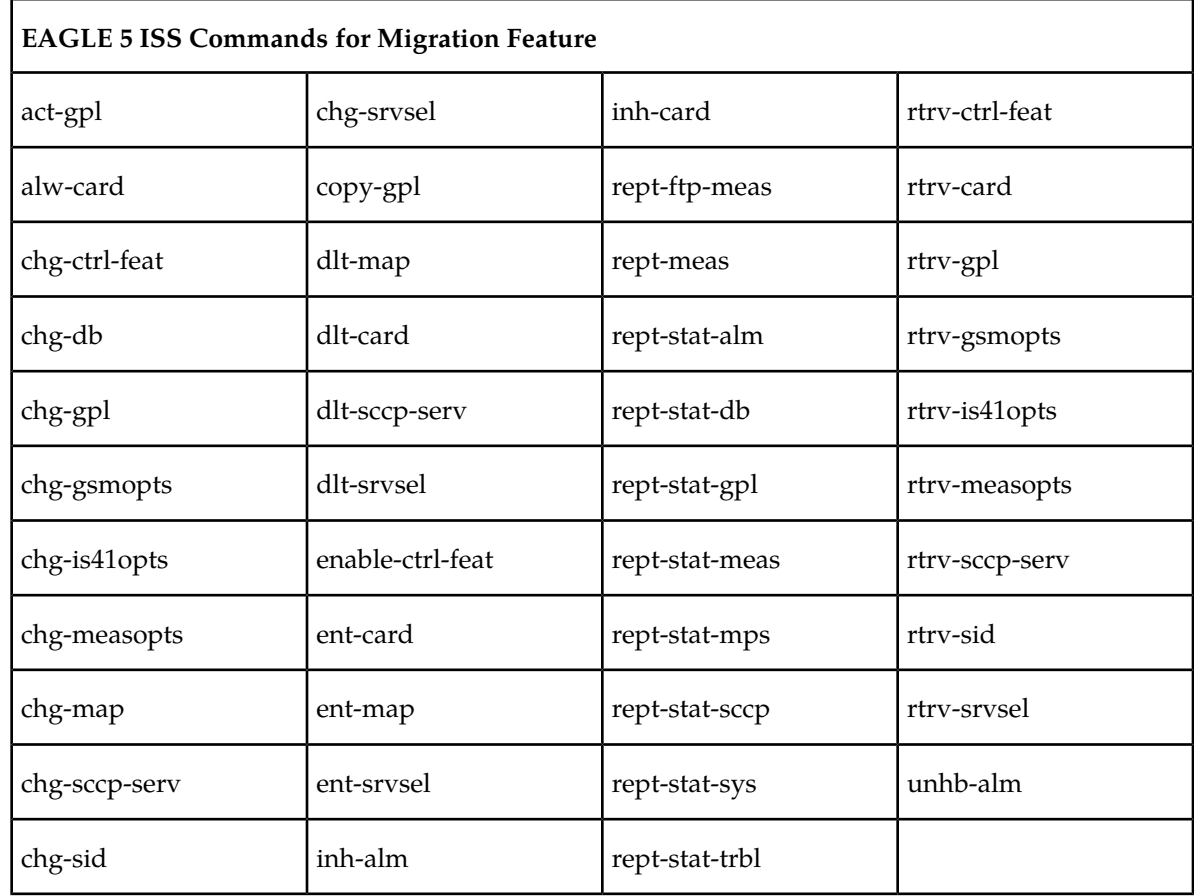

#### **Table 12: Commands for EAGLE 5 ISS IS41 GSM Migration**

# <span id="page-49-1"></span>**EAGLE 5 ISS GSM System Options Commands**

The GSM system options (gsmopts) commands change and display Migration-specific GSM system options in the EAGLE 5 ISS database. The chg-gsmopts and rtrv-gsmopts commands are described below. Refer to *Commands Manual* for details of these commands.

• **chg-gsmopts: Change GSM System Options Command** – The chg-gsmopts command changes Migration-specific options in the database. This command updates the GSMOPTS table. The default parameter values are overwritten when specified.

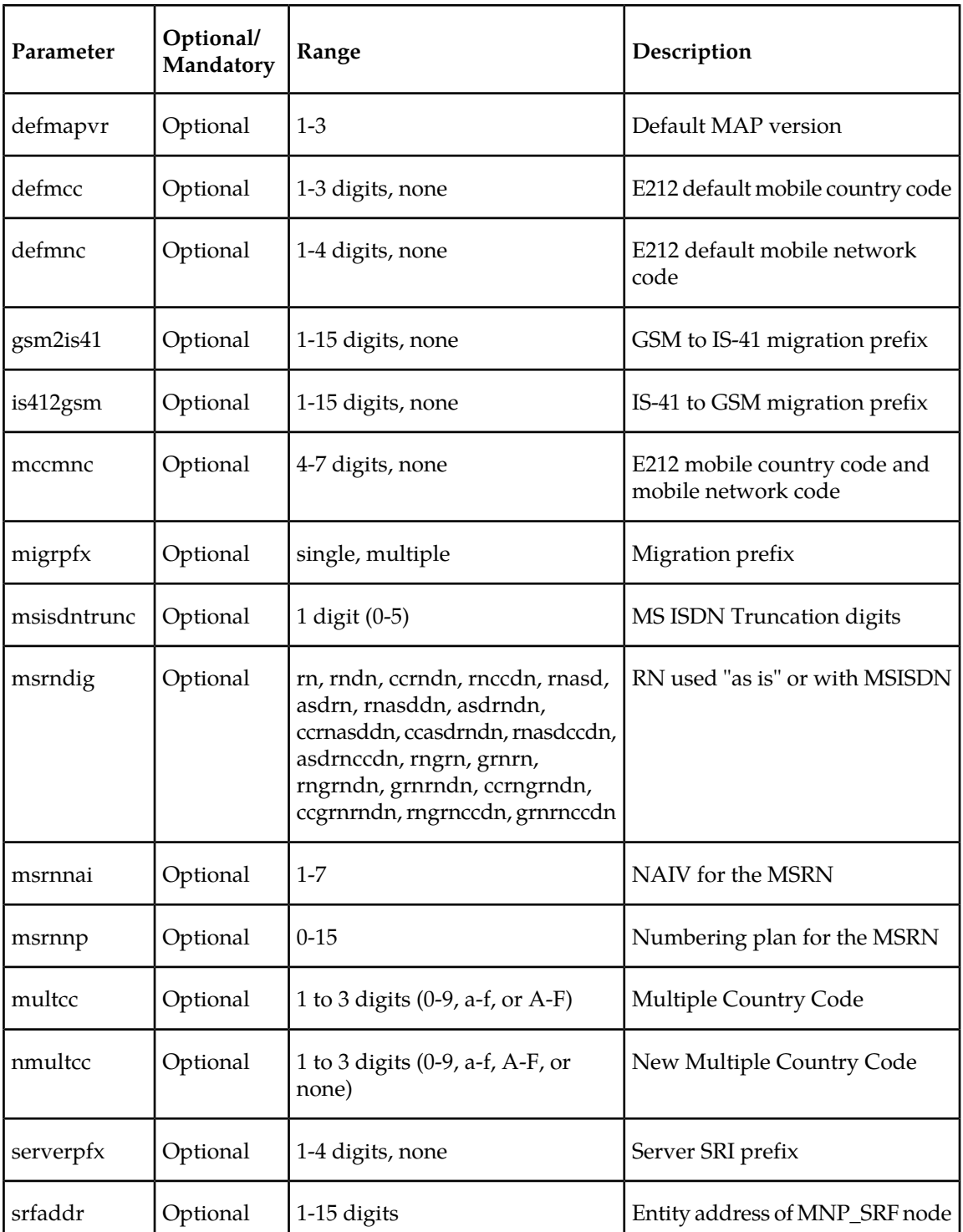

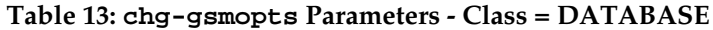

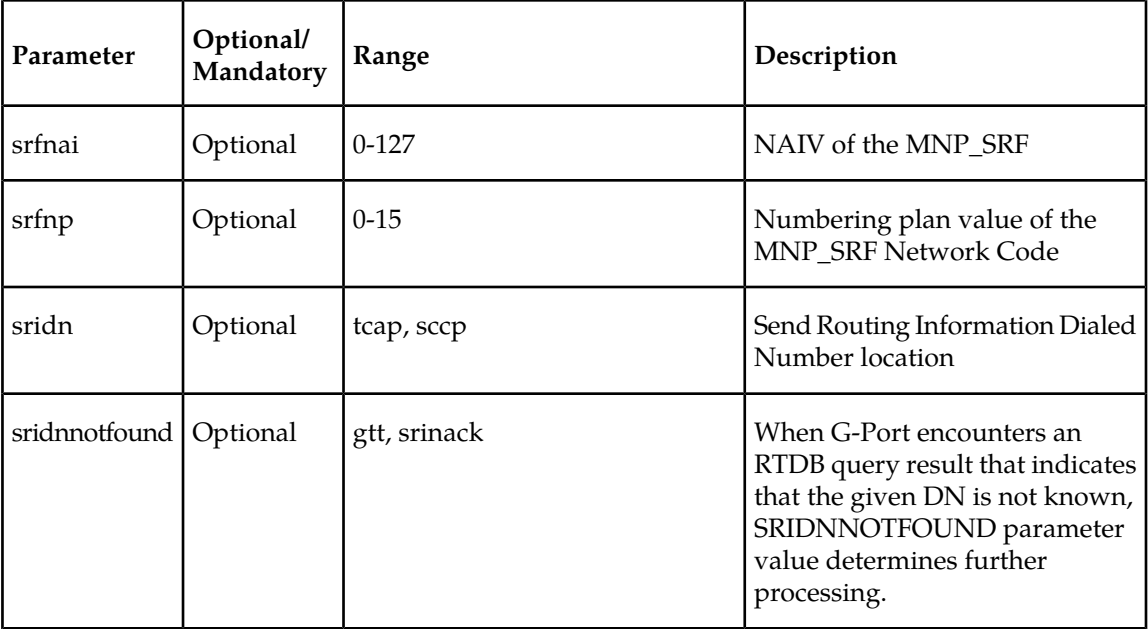

• **rtrv-gsmopts: Retrieve System Options Command** – The rtrv-gsmopts command displays the GSM option indicators maintained in the GSMOPTS table.

# <span id="page-51-0"></span>**EAGLE 5 ISS GSM SMS Options Commands**

The GSM SMS options (gsmsmsopts) commands change and display specific SMS and MMS options in the EAGLE 5 ISS database. The chg-gsmsmsopts command parameters associated with IS41 GSM Migration feature are shown in *[Table 14: chg-gsmsmsopts Parameters Class = DATABASE](#page-51-1)*. For details about these commands, refer to *Commands Manual*.

#### <span id="page-51-1"></span>**chg-gsmsmsopts**

**Change GSM SMS Options Command** – The chg-gsmsmsopts command changes GSM SMS and MMS system options in the database. This command updates the GSMSMSOPTS table. The default parameters are always overwritten when specified.

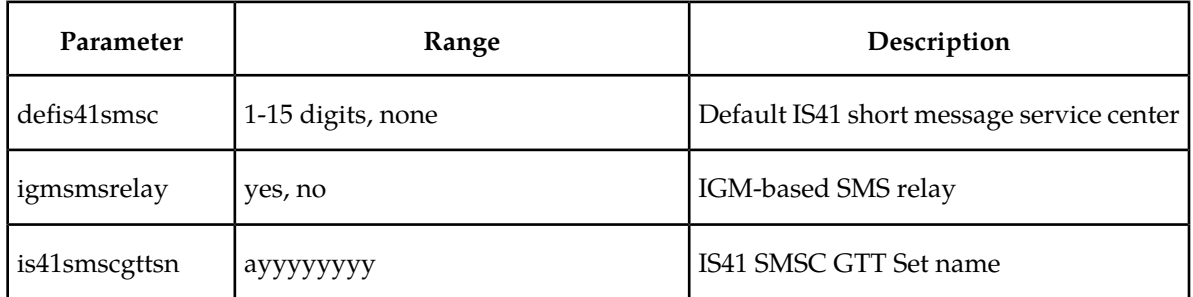

#### **Table 14: chg-gsmsmsopts Parameters Class = DATABASE**

Command example:

• chg-gsmsmsopts:is41smscgttsn=set1:defis41smsc=1234:igmsmsrelay=yes

#### **rtrv-gsmsmsopts**

#### **Retrieve GSM SMS Options Command**

The rtrv-gsmsmsopts command displays all GSM SMS and MMS options from the database.

# <span id="page-52-0"></span>**EAGLE 5 ISS IS41 Options Commands**

The IS41 options (is41opts) commands are used to change and report on the values of one or more of the STP node level processing option indicators maintained in the IS41option tables. All values are assigned initially to system defaults at STP installation. The values can be updated using the chg-is41opts command. The chg-is41opts and rtrv-is41opts commands are described below. Refer to *Commands Manual* for details of these commands.

• **chg-is41opts: Change IS41 Options** – The chg-is41opts command changes IS41-specific options in the database. This command updates the IS41OPTS table. The default parameter values are overwritten when specified.

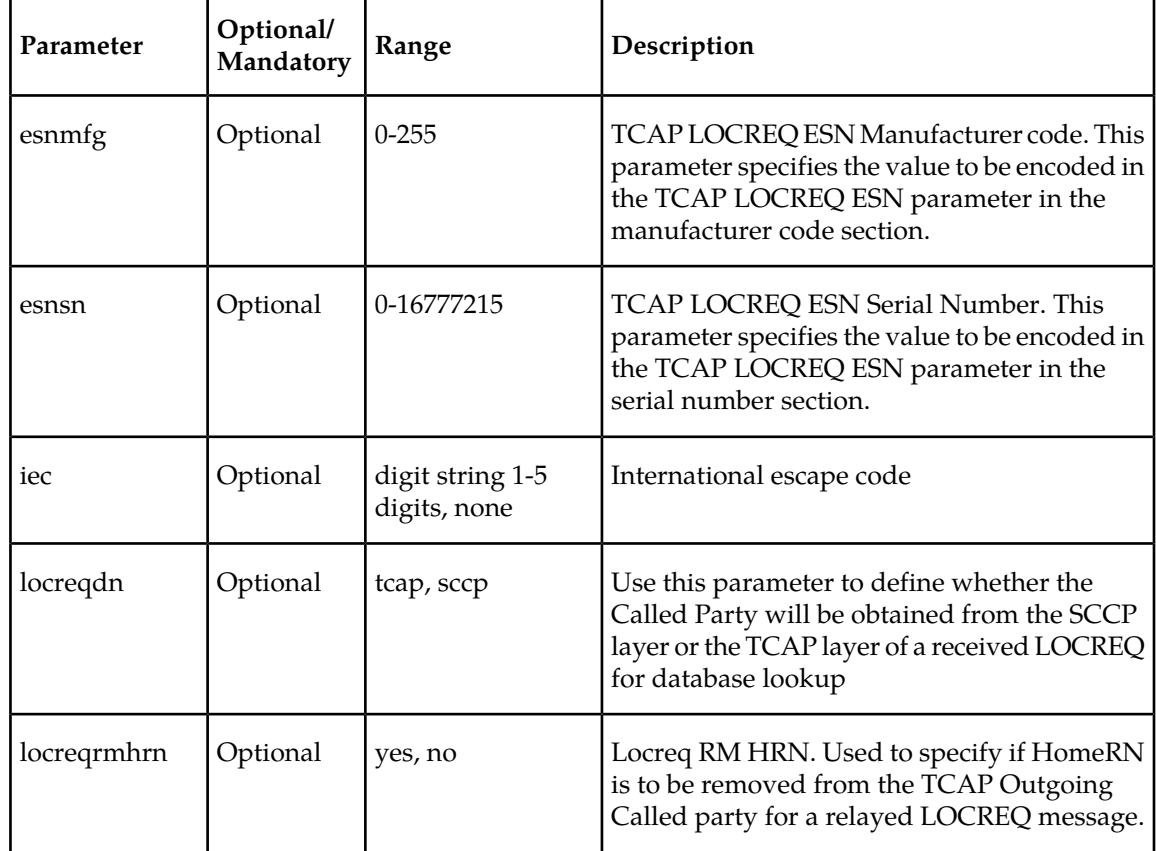

#### **Table 15: chg-is41opts Parameters - Class = DATABASE**

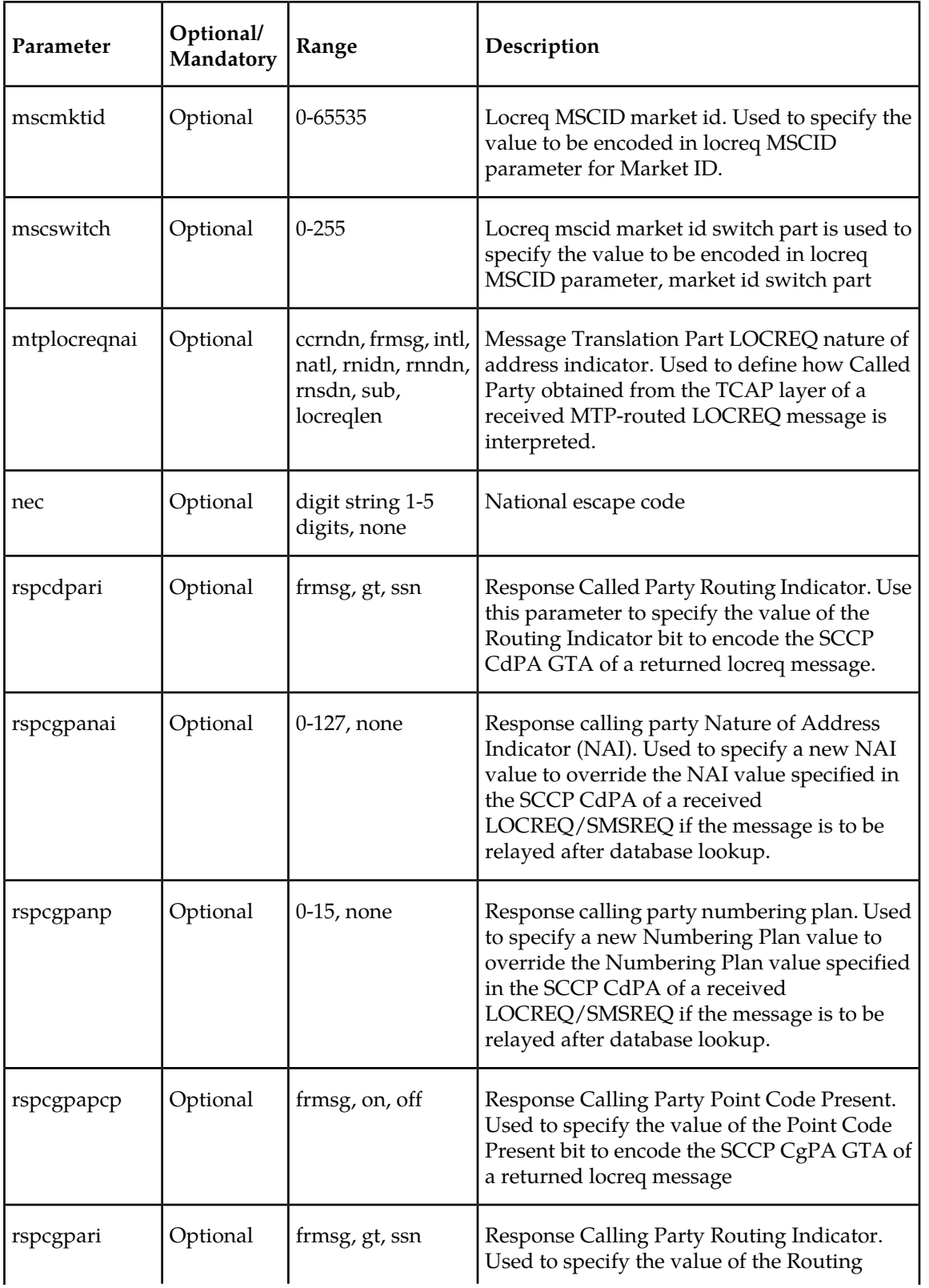

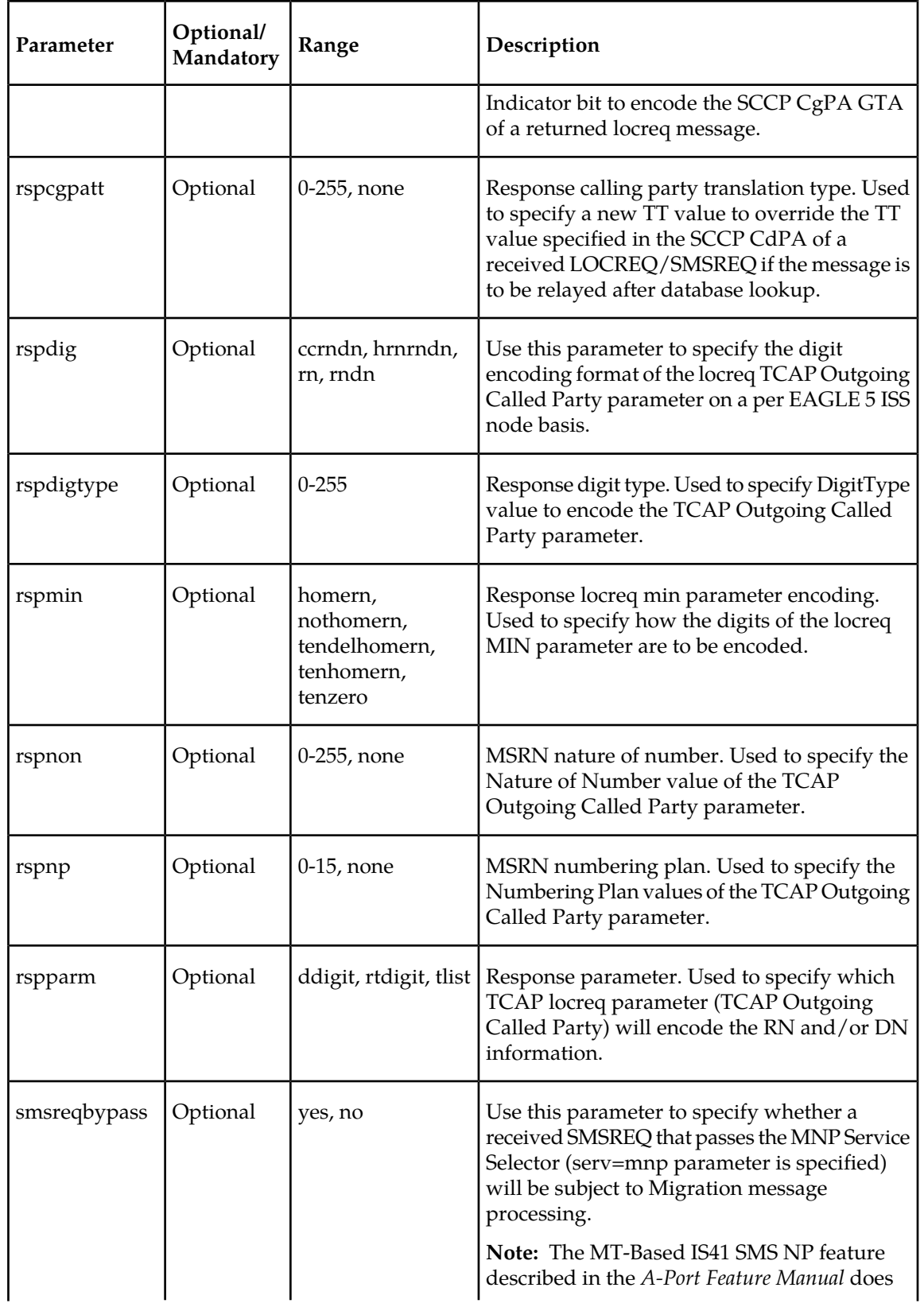

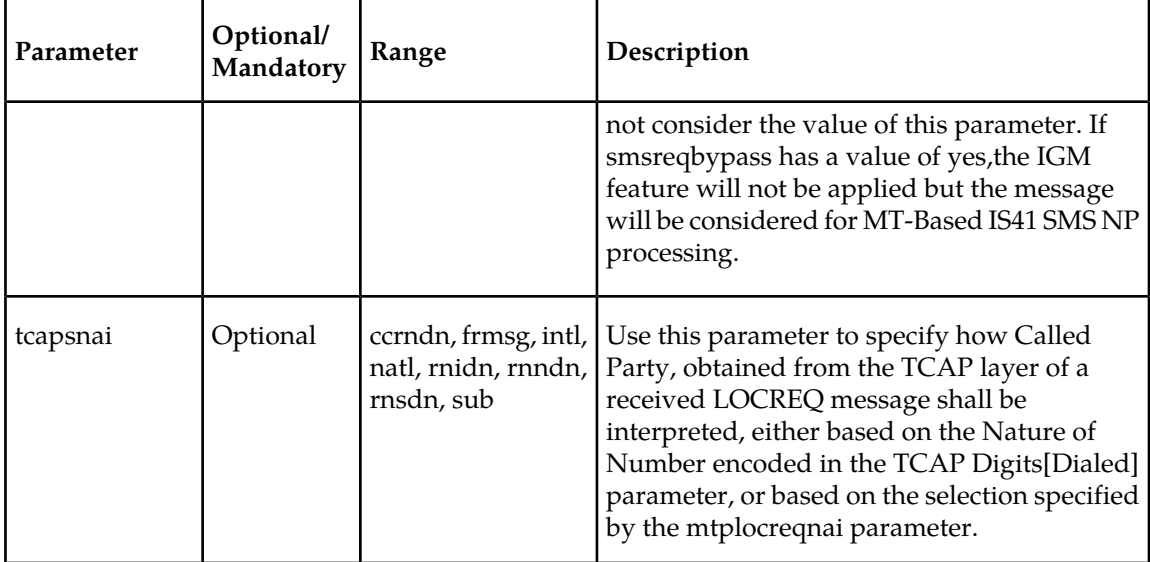

• **rtrv-is41opts: Retrieve System Options** – The rtrv-is41opts command displays the IS41 option indicators maintained in the IS41OPTS table.

# <span id="page-55-0"></span>**EAGLE 5 ISS Migration Service Selector Commands**

The Migration service selector (srvsel) commands are used to provision, remove, change, and report the applicable service selectors required to change a service entry for DSM services. These commands provide flexibility when provisioning the type of messages that require Migration processing. Four variants are described in the following sections: ent-srvsel, chg-srvsel, dlt-srvsel, and rtrv-srvsel. Refer to *Commands Manual* for details of these service selector commands.

• **ent-srvsel: Enter Service Selectors** – The ent-srvsel command specifies that the applicable Migration service selectors indicating Migration processing is required. The Migration feature must be enabled before entering this command.

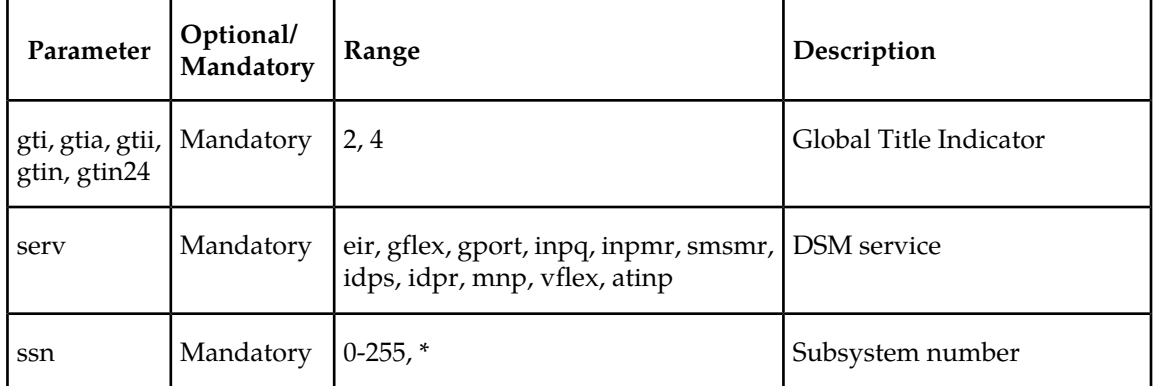

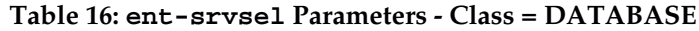

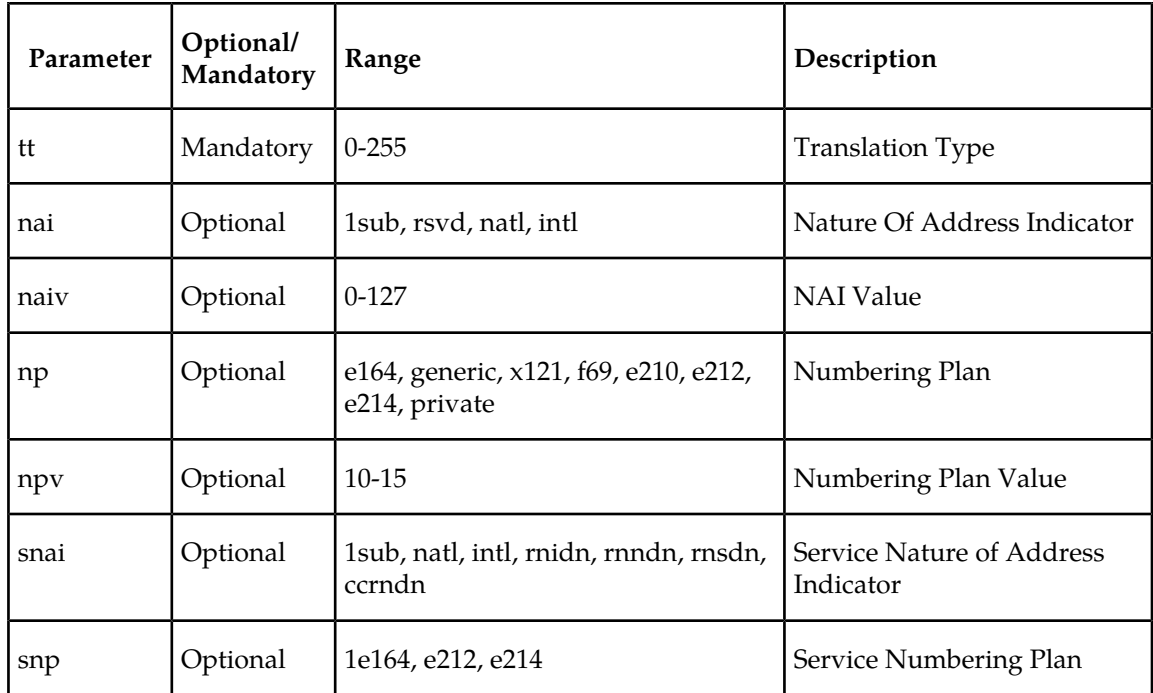

• **chg-srvsel: Change Service Selector** – The chg-srvsel command specifies the applicable Migration selectors required to change an existing Migration selector entry.

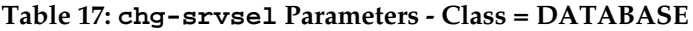

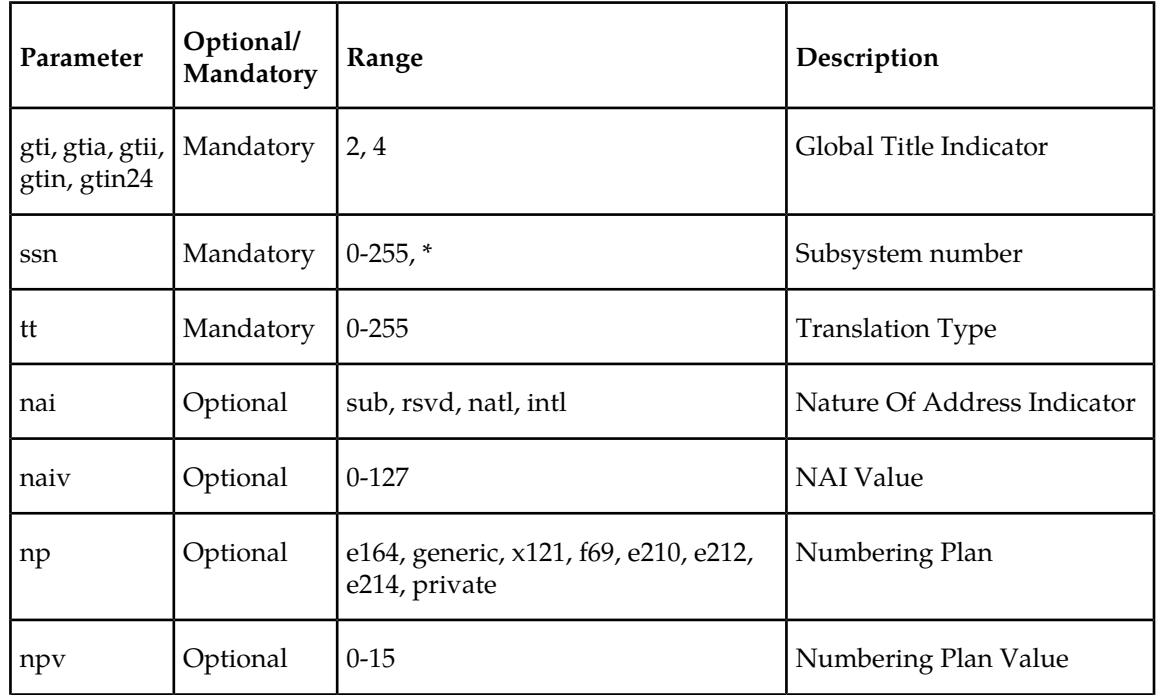

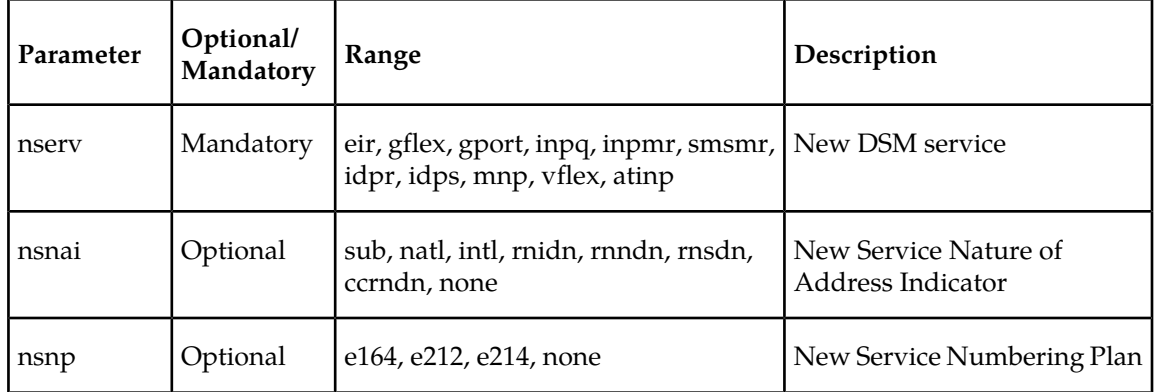

• **dlt-srvsel: Delete Migration Service Selector** – The dlt-srvsel command deletes a Migration service selector.

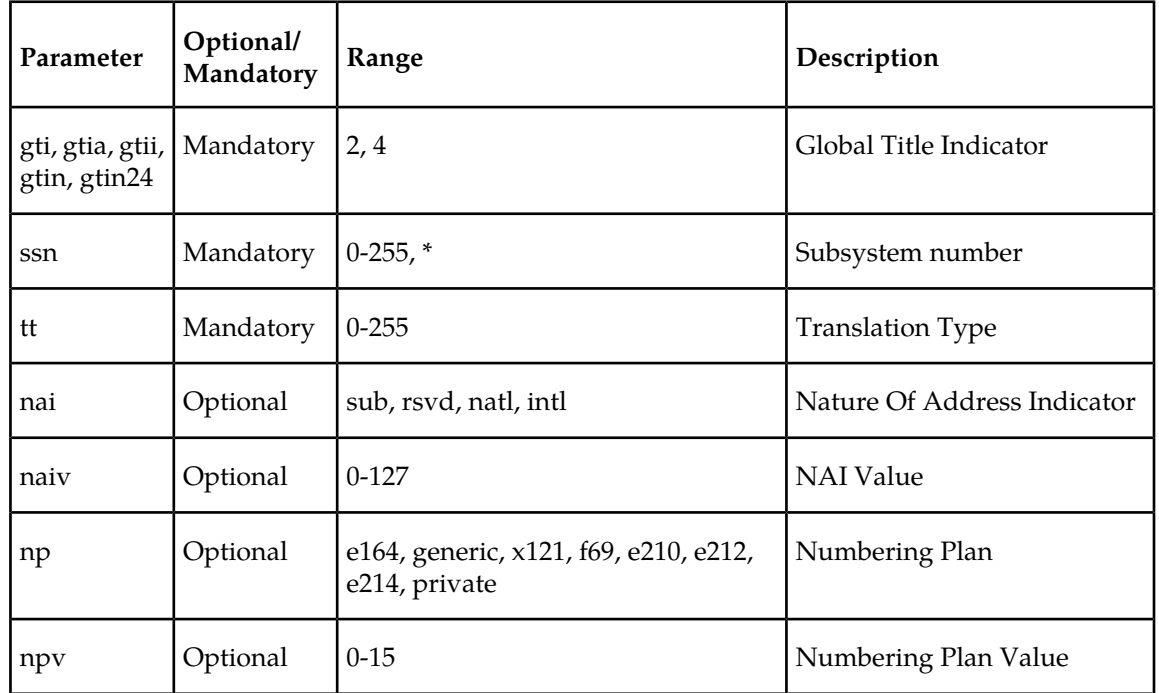

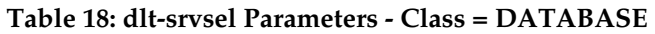

• **rtrv-srvsel: Retrieve Migration Service Selector** – The rtrv-srvsel command displays a list of administered Migration service selector combinations. Output is sorted first by service, then by global title domain (ANSI first, followed by ITU), GTI, translation type, numbering plan, and by the nature of address indicator. The output can be filtered by specifying any optional parameter.

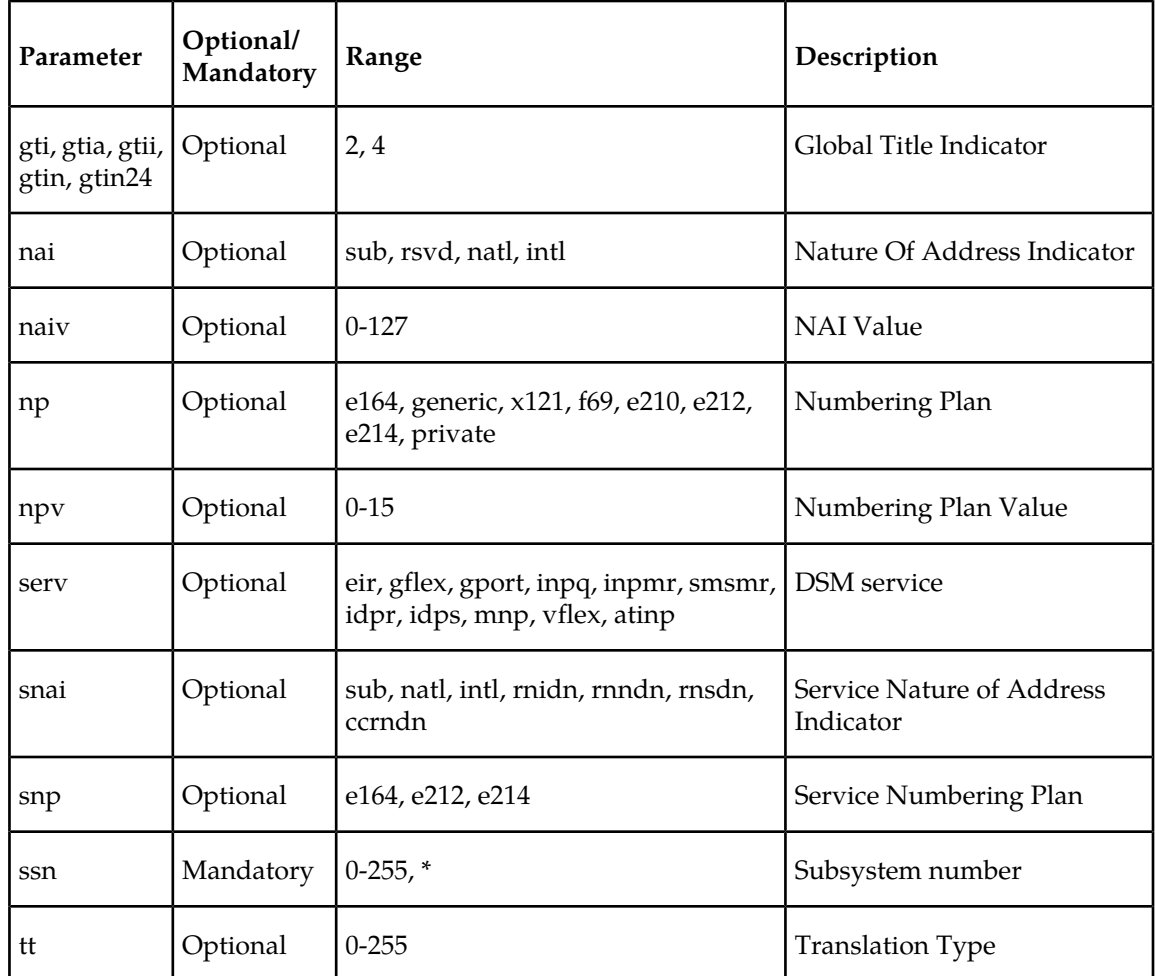

#### **Table 19: rtrv-srvsel Parameters - Class = DATABASE**

# <span id="page-58-0"></span>**EAGLE 5 ISS Feature Key Control Commands**

These commands are used to enable, update, view, and control the Migration feature. A Feature Access Key is used to turn on the Migration feature. This feature must be purchased in order to have access to the Feature Access Key, which must be used when enabling these features.

No temporary key is associated with this feature. After the feature is turned on, it cannot be turned off. Two steps are performed to turn on the Migration feature. The first step is to enable the feature. The second step is to set the status to on.

Additional verifications are performed to ensure the correct hardware is present in the system. These checks include verifying that the GTT bit is on and that there are no SCCP GLP cards provisioned. Refer to the *Commands Manual* for details of this command.

The part number 893017301 is used to enable Migration feature on the EAGLE 5 ISS.

• **enable-ctrl-feat: Enable Control Feature Command** – The enable-ctrl-feat command is used for the permanent enabling of the Migration feature. An example of the command using the Migration part number is:

enable-ctrl-feat:partnum=893017301:fak=<Feature Access Key>

• **chg-ctrl-feat: Change Control Feature Command** – The chg-ctrl-feat command is used to activate the Migration feature. This command requires the Migration feature to be enabled as a prerequisite.

chg-ctrl-feat:partnum=893017301:status=on

• **rtrv-ctrl-feat: Retrieve Control Feature Command** – The rtrv-ctrl-feat command is used display the status of the features (on/off) and to show the trial period remaining if temporarily enabled. An example output is :

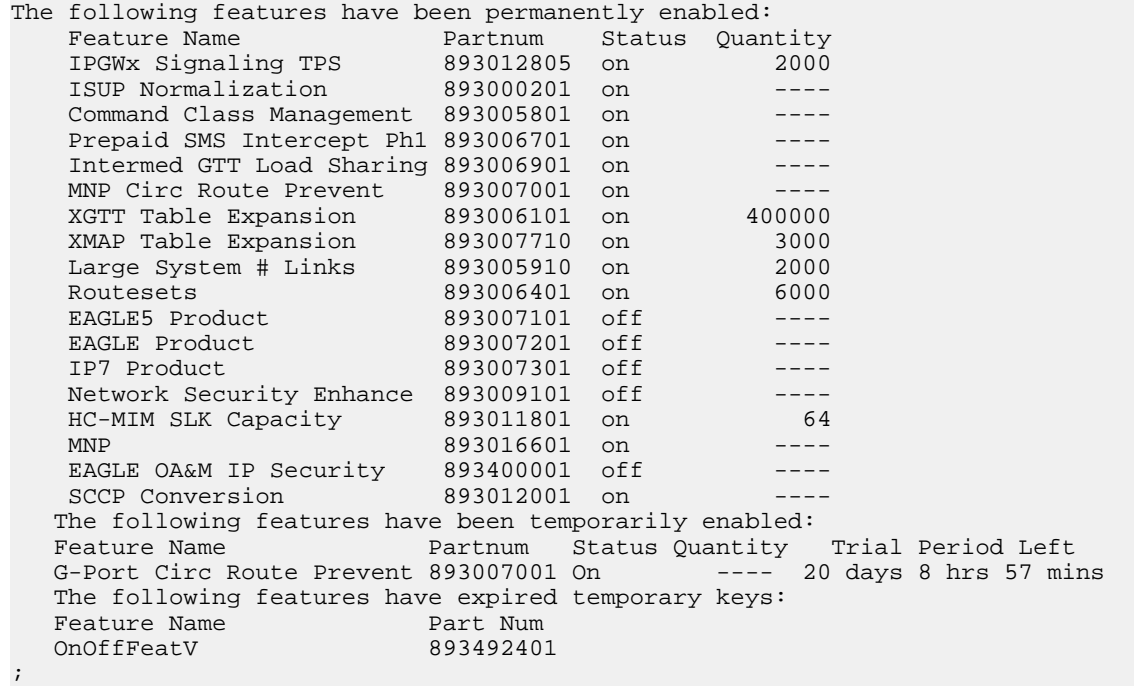

# <span id="page-59-0"></span>**EAGLE 5 ISS MNP SCCP Service Commands**

The sccp-serv commands allow for services to be taken online and offline, and for the service processing loads to be shifted to other designated nodes. These commands also support the assignment of PCs to PC groups used for MNP re-route assignment. The following sections describe three variations: chg-sccp-serv, dlt-sccp-serv, and rtrv-sccp-serv.

Entries using the chg-sccp-serv command are provisioned in the SCCP-SERV table, and are shown by the rtrv-sccp-serv command output. This reduces the maximum number of entries that the MRN table can contain by the number of entries shown in the rtrv-sccp-serv command output. For more information on provisioning MRN tables, refer to *Database Administration Manual - Global Title Translations*.

Refer to *Commands Manual* for details on the EAGLE 5 ISS MNP SCCP service command.

• **chg-sccp-serv: Change MNPSCCP Service** – The chg-sccp-serv command is used to add point codes to an existing service group, or to change the Relative Cost (RC) of existing point codes in a group. SCCP Service groups are organized by service (G-Flex, G-Port, MNP) and point code network type (ANSI, ITU-I, Spare ITU-I, ITU-N, Spare ITU-N, or ITUN-24). Up to seven PCs may be in a network type grouping for service re-route load sharing. This command allows for additions/modifications of up to 4 PCs at once. The point code parameters support the Spare Point Code subtype prefix *s-* for ITU-I and ITU-N point codes.

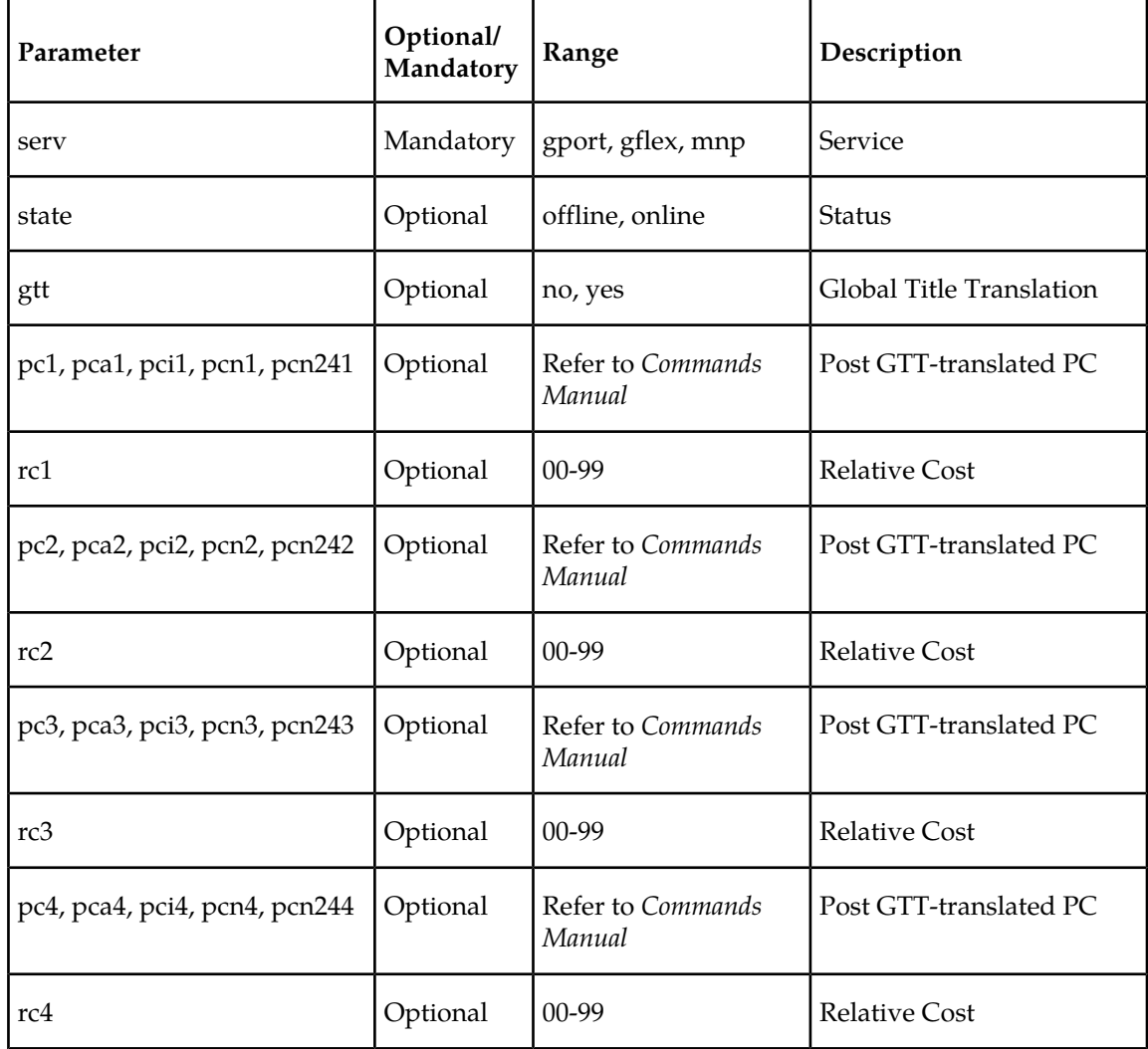

#### **Table 20: chg-sccp-serv Parameters - Class = DATABASE**

• **dlt-sccp-serv: Delete MNP SCCP Service** – The dlt-sccp-serv command is used remove entries from the SCCP Service table. A single command may remove either a PC from a group, or remove the entire group.

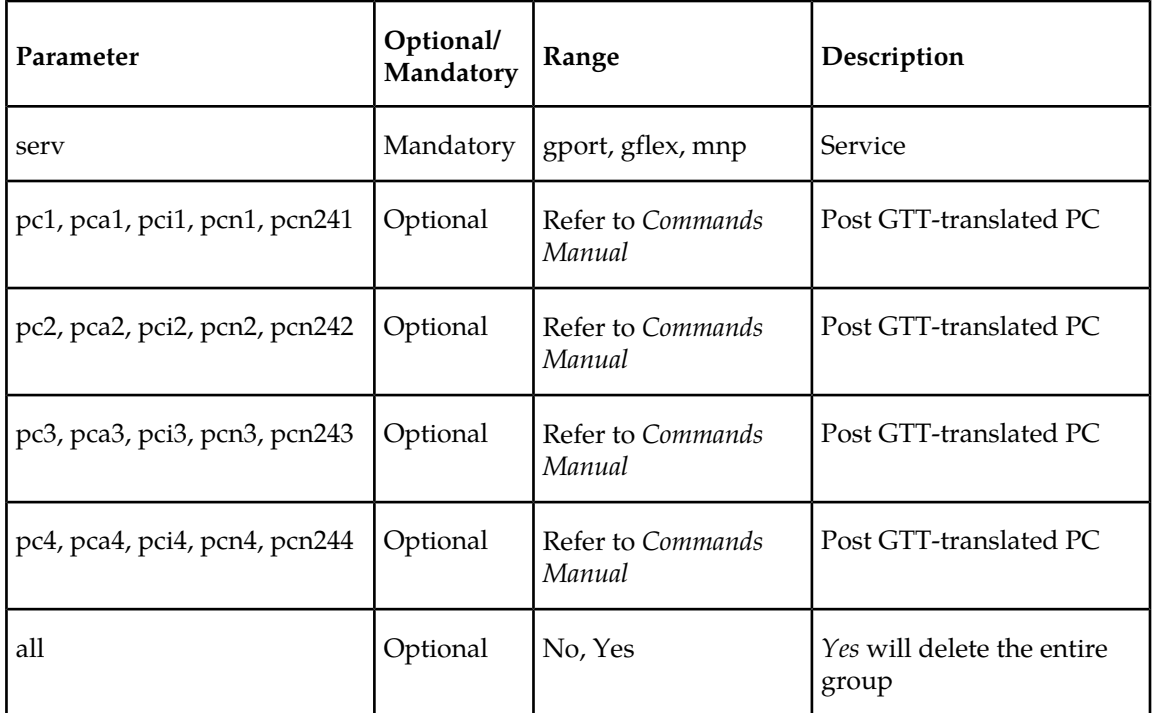

**Table 21: dlt-sccp-serv Parameters - Class = DATABASE**

<span id="page-61-0"></span>• **rtrv-sccp-serv: Retrieve MNP SCCP Service** – The rtrv-sccp-serv command is used to display the SCCP Service application relationship information maintained by the EAGLE 5 ISS. Point codes are grouped by service.

# **Maintenance and Measurements User Interface Commands**

This section provides a description of the user interface for maintenance and measurements for the Migration feature. The commands allow provisioning, operations, and maintenance activities for Service Module cards.

Refer to *Commands Manual* for details of these commands.

Commands described include:

- *[rept-stat-sys](#page-62-0)*
- *[rept-stat-sccp](#page-62-1)*
- *[rept-stat-mps](#page-62-2)*
- *[rept-stat-trbl](#page-62-3)*
- *[rept-stat-alm](#page-62-4)*
- *[chg-db](#page-62-5)*
- *[rept-stat-db](#page-63-0)*
- *[inh-card / alw-card](#page-63-1)*
- *[ent-card / rtrv-card / dlt-card](#page-63-2)*
- *[ent-map / chg-map / dlt-map](#page-63-3)*

#### **Feature Manual - IS41 GSM Migration EAGLE 5 ISS Migration Commands**

- *[chg-sid](#page-63-4)*
- *[chg-gpl / act-gpl / rtrv-gpl / rept-stat-gpl / copy-gpl](#page-63-5)*
- *[inh-alm / unhb-alm](#page-64-0)*
- *[rept-ftp-meas](#page-64-1)*
- *[rept-meas](#page-64-2)*
- *[rept-stat-meas](#page-64-3)*
- <span id="page-62-0"></span>• *[rtrv-measopts / chg-measopts](#page-64-4)*

#### **rept-stat-sys**

<span id="page-62-1"></span>This command is used to determine the location of problems in the MNP subsystem. The display shows the number of items that are In Service-Normal (IS-NR) and how many are in another state (IS-ANR, OOS-MT, OOS-MT-DSBLD).

#### **rept-stat-sccp**

This command displays the status of the Service Module cards (DSM, E5-SM4G) and the services executing on the cards: ANSI-41 Mobile Number Portability (A-Port), ATI Number Portability Query (ATINPQ), Equipment Identity Register (EIR), Global Title Translation (GTT), GSM Flexible Numbering (G-Flex), GSM Mobile Number Portability (G-Port), INAP-based Number Portability (INP), Info Analyzed Relay (IAR), IS41 GSM Migration (IGM), ITU TCAP LRN Query (LRNQT), Local Number Potability (LNP), MO-based GSM SMS NP, MO-based IS41 SMS NP, MO SMS B-Party Routing, MO SMS IS41-to-GSM Migration, Prepaid IDP Query Relay (IDP Relay), Prepaid Short Message Service Intercept (PPSMS), and Voice Mail Router (V-Flex). This command also displays any cards that are denied SCCP service.

<span id="page-62-2"></span>If the MO-based GSM SMS NP, MO-based IS41 SMS NP, MO SMS B-Party Routing, MO SMS IS41-to-GMS Migration, Portability Check for Mobile Originated SMS (MNP SMS), or Prepaid Short Message Service Intercept (PPSMS) feature is turned on, the display title for the statistic status is *SMSMR*. If G-Port is turned on, with or without PPSMS, the display title for the statistic status is *GPORT*. If A-Port or IGM is turned on, with or without G-Port and PPSMS, the display title for the statistic status is *MNP*.

#### <span id="page-62-3"></span>**rept-stat-mps**

This command is used to display the overall status of the application running on the Multi-Purpose Server (MPS). If the G-Port, G-Flex, A-Port, or IGM feature is turned on, the status of the GSM and EPAP are displayed.

#### <span id="page-62-4"></span>**rept-stat-trbl**

This command displays a summary of the device trouble notifications. The severity of each alarm is indicated in the output report.

#### <span id="page-62-5"></span>**rept-stat-alm**

This command includes the alarm totals of the MNP subsystem and Service Module card/EPAP IP links.

#### **chg-db**

The chg-db command copies the EAGLE 5 ISS TDM resident MNP database tables during database backup, restore, and repair.

#### <span id="page-63-0"></span>**rept-stat-db**

This command displays the status information for the EAGLE 5 ISS databases. This includes the level information for each DSM network card, and for the active and standby EPAP databases. It reports database exception status such as corrupted, incoherent, or inconsistent, as well as providing the birthdates and levels. It is enhanced to show the status of the PDB and RTDB databases if the Migration feature is activated.

#### <span id="page-63-1"></span>**inh-card / alw-card**

The inh-card command is used to change the state of the card from In-Service-Normal (IS-NR) to Out-of-Service Maintenance-Disabled (OOS-MT-DSBLD). A craftsperson then can test the DCM/LIM/Service Module/GPSM-II/MIM card or physically remove it from the shelf.

<span id="page-63-2"></span>The alw-card command is used to change the card from OOS-MT-DSBLD to IS-NR if the loading is successful.

#### **ent-card / rtrv-card / dlt-card**

The ent-card command is used to add a card to the database. The card type and application specifies the function assigned to the card. This command verifies that if the Migration feature is turned on, that the gpl that is being provisioned is a VSCCP gpl, and if it is, an error is displayed and the ent-card command is rejected.

<span id="page-63-3"></span>The rtrv-card command is used to display the information about a card. This command displays the card type, the application the card is running, the linkset name, the signaling link code, and the ports.

The dlt-card command is used to remove a card entry from the system database.

#### **ent-map / chg-map / dlt-map**

<span id="page-63-4"></span>These commands are used to provision, remove, change, and report on the mate point code and subsystem number and its attributes. A mate point code defines an adjacent signaling point, which is considered the mated Signal Transfer Point (STP) to the EAGLE 5 ISS.

These commands are updated to allow both ITU-N and ITU-I true point codes to be defined for the same SSN. Refer to *Commands Manual* for details of these commands.

#### <span id="page-63-5"></span>**chg-sid**

This command is used to change and report on the self-identification of the EAGLE 5 ISS. The self-identification identifies the EAGLE 5 ISS to other signaling points in the network. The mnp CPC type is used for Migration. Refer to *Commands Manual* for details of this command.

#### **chg-gpl / act-gpl / rtrv-gpl / rept-stat-gpl / copy-gpl**

The command-handling and scroll area output for these commands include the VSCCP GPL.

These are samples of the reports produced by the commands.

```
chg-gpl:appl=vsccp:ver=101-3-0
    Command entered at terminal #3.
;
    tekelecstp 99-10-24 06:54:39 EAGLE 35.0.0
    VSCCP upload to 1114 completed
    VSCCP upload to 1116 completed
```
#### **Feature Manual - IS41 GSM Migration EAGLE 5 ISS Migration Commands**

```
;
act-gpl:appl=vsccp:ver=101-3-0
   Command entered at terminal #3.
;
    tekelecstp 99-10-24 06:54:39 EAGLE 35.0.0
    VSCCP activate on 1114 completed
    VSCCP activate on 1116 completed
;
rtrv-gpl:appl=vsccp
    Command entered at terminal #3.
;
    tekelecstp 99-10-04 07:01:08 EAGLE 35.0.0
    GPL Auditing ON
 APPL CARD RELEASE APPROVED TRIAL REMOVE TRIAL
 VSCCP 1114 101-001-000 101-003-000 101-001-000 101-003-000
 VSCCP 1116 101-001-000 101-003-000 101-003-000 -----------
;
rept-stat-gpl:appl=vsccp
    Command entered at terminal #3.
;
    tekelecstp 99-10-04 12:55:50 EAGLE 35.0.0
 APPL CARD RUNNING APPROVED TRIAL
 VSCCP 1205 101-003-000 ALM 101-003-000 101-003-000 
 VSCCP 1211 101-001-000 ALM+ 101-003-000 ----------- 
    Command Completed.
;
```
#### <span id="page-64-1"></span><span id="page-64-0"></span>**inh-alm / unhb-alm**

These commands allow both Port A and Port B to be specified for the dev=dlk. This allows alarms to be inhibited on the DSM ports.

#### **rept-ftp-meas**

<span id="page-64-2"></span>This command provides on-demand measurements reporting capabilities. This command initiates generation and FTP transfer of a measurements report from the MCPM to the FTP server. The enttype=np supports Migration measurements. The combination of this enttype and a report type determines which on-demand Migration report is generated.

#### <span id="page-64-3"></span>**rept-meas**

This command includes Migration measurements in the output sent to the EAGLE 5 ISS Terminal.

#### <span id="page-64-4"></span>**rept-stat-meas**

Reports the status of the measurements subsystem including card location and state, Alarm level, and Subsystem State.

#### **rtrv-measopts / chg-measopts**

The chg-measopts command provides the user with the capability to enable and disable measurement options related to the Measurements Platform. Use this command for these functions:

- Enable the Measurements Platform collection function
- Turn on or turn off the 15 Minute Measurements collection function
- Enable or disable the automatic generation and FTP transfer of scheduled measurements reports to the FTP server

# **Feature Manual - IS41 GSM Migration EAGLE 5 ISS Migration Commands**

• Turn on or off the CLLI-based file name option for measurements reports files

The rtrv-measopts command displays the current state of the Measurements Platform options.

# **Chapter**

# **IS41 GSM Migration Feature Activation**

#### **Topics:**

 $\mathbf l$ 

- 
- 
- *[Feature Activation Overview](#page-68-0).....69* Features:
- *[Feature Activation Procedure.....73](#page-72-0)* 1100 TPS/DSM for ITU NP
- *[Activating the 1100 TPS/DSM for ITU NP Feature](#page-89-0) [.....90](#page-89-0)*
- *[Activating the E5-SM4G Throughput Capacity](#page-94-0) [Feature.....95](#page-94-0)*
- *[Adding a Service Module Card.....98](#page-97-0)*
- *[MTP Msgs for SCCP Apps Activation](#page-100-0) [Procedure.....101](#page-100-0)*

This chapter describes the prerequisites, considerations, and steps to activate the IS41 GSM *[Introduction.....68](#page-67-0)* Migration (IGM) feature. This chapter also includes Prerequisites.....68 **Migration** feature activation procedures for the following • *[Prerequisites.....68](#page-67-1)* feature activation procedures for the following<br>• Feature Activation Overview 69 features:

- 
- E5-SM4G Throughput Capacity
- MTP Msgs for SCCP Apps

# <span id="page-67-0"></span>**Introduction**

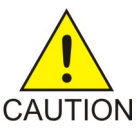

**CAUTION:** For an in-service environment, contact the *[Customer Care Center](#page-7-0)* before continuing to activate the Migration feature. For an environment that is not in-service, continue with this procedure.

The Migration feature cannot be turned on if any of the Service Module cards have less than 4 GB of memory installed. Refer to *Dimensioning Guide for EPAP Advanced DB Features Technical Reference* for important information on the dimensioning rules and the Service Module card database capacity requirements.

This chapter identifies prerequisites for the Migration (IGM) feature activation procedure, an overview of the activation steps, and a matching number of detailed step descriptions to turn on the IGM feature. The IGM feature activation is performed at the EAGLE 5 ISS.

The IGM feature provides the mobile wireless service provider a way to migrate subscribers from IS-41 to GSM and GSM to IS-41. After the subscriber is marked as migrated, the GSM handset is fully functional and the migrated subscriber has the option whether to continue to receive calls on the IS-41 or GSM handset.

The IGM feature, and other related features, are optional and can be purchased from Tekelec. If you are not sure whether you have purchased a specific feature, contact your Tekelec Sales or Account Representative.

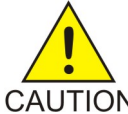

#### **CAUTION:**

After a feature has been turned on with the enable-ctrl-feat command, the feature cannot be turned off. Because features may overwrite other features or create changes in the database, confirm that you have a license and full technical support from Tekelec before turning on this or any feature. The IGM feature requires a Service Module card running the VSCCP application. Refer to *Dimensioning Guide for EPAP Advanced DB Features Technical Reference* for important information on the dimensioning rules and the Service Module card database capacity requirements.

The following features are related to the IGM feature. Contact your Tekelec Sales or Account Representative for additional information.

- Global Title Translation (GTT)
- Enhanced Global Title Translation (EGTT)
- <span id="page-67-1"></span>• Variable-Length Global Title Translation (VGTT)
- Mobile Number Portability Circular Route Prevention (MNPCRP)

# **Prerequisites**

The IGM feature activation assumes that at least one of the following features is provisioned.

- Global Title Translation (GTT),
- Enhanced Global Title Translation (EGTT)

• Variable-Length Global Title Translation (VGTT)

Refer to the Database Administration Manual - Global Title Translation for provisioning procedures.

The NT serial number (ent-serial-num) must be entered and locked before IGM can be enabled and turned-on.

The IGM feature activation assumes that the EPAP software is already configured; refer to *EPAP Administration Manual*, EPAP Software Configuration.

The IGM feature activation assumes that 4 GB Service Module cards to be installed.

- Note installed Service Module card locations, if any.
- Note available odd-even card slots for Service Module card installation.
- Determine Service Module card IP addresses and have them available during the activation procedure.

For in-service systems, schedule Service Module card replacement in maintenance window that allows the reboot of Service Module cards (init-card:loc=<Service Module card location>) one at a time.

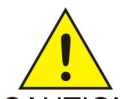

#### **CAUTION:**

Initialize one Service Module card at a time. Verify the Service Module card is in the IS-NR state before initializing another Service Module card. This precaution keeps cards in service and prevents an interruption of SCCP services.

For in-service systems that already have the G-Port, G-Flex or INP feature enabled, perform only steps *[Step 46](#page-70-0)* through *[Step 66](#page-71-0)* to turn on the IGM feature. With the G-Port, G-Flex and/or INP feature enabled, the Service Module cards already contain the RTDB database.

For new systems, Service Module cards may be rebooted all at one time using the init-card:appl=vsccp command.

<span id="page-68-0"></span>For new systems, GTT, EGTT, or VGTT features must be turned on prior to the reboot of all Service Module cards.

# **Feature Activation Overview**

This section provides an overview of the IGM feature activation procedure. The procedure is described in detail in section *[Feature Activation Procedure](#page-72-0)*

The feature activation consists of these sections:

- Configure system for HLR destinations in *[Step 1](#page-69-0)* through *[Step 28](#page-70-1)*.
- Install Service Module cards in available slots and configure for VSCCP in *[Step 29](#page-70-2)* through *[Step 44](#page-70-3)*.
- Turn on and configure the IGM feature in *[Step 46](#page-70-0)* through *[Step 66](#page-71-0)*.

*[Step 1](#page-69-0)* through *[Step 28](#page-70-1)* configure the system to be able to communicate with the system of the HLR database. The route to this database may already be configured. Perform these steps to verify that you have entered all HLR destinations for IGM and make configuration changes as needed.

- <span id="page-69-0"></span>**1.** Display and note current system settings for point codes (PCs) and capability point codes (CPCs), destination point codes ( DPCs), routes, and linksets using *[Step 2](#page-69-1)* through *[Step 7](#page-69-2)*.
- <span id="page-69-1"></span>**2.** Use rtrv-sid command to display current PCs and CPCs.
- **3.** Use rtrv-dstn command to display current DPCs.
- **4.** Use rtrv-rte command to display current route configurations.
- **5.** Identify PCs and CPCs; determine new PC and CPC to be entered in *[Step 9](#page-69-3)* .
- <span id="page-69-2"></span>**6.** Use rtrv-stpopts command to display PC or CPC format if ITU-N network.
- **7.** Usertrv-map command to display PCs of mated applications in database; remove system PC from table if necessary. Refer to procedure "Removing A Mated Application" in *Database Administration Manual - Global Title Translation*.

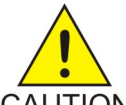

#### **CAUTION:**

Changing the point code of a system requires a system reboot using the init-sys command to fully implement the changes. The init-sys command causes a complete system reload and should be used only in an environment that is not in service. Using this command ensures the updated self identification information is loaded onto all cards, but service is interrupted.

- <span id="page-69-3"></span>**8.** Change PC, CPC, DPC, route, linkset, and LIM card configurations for the HLR database using *[Step 9](#page-69-3)* through *[Step 28](#page-70-1)*.
- **9.** Use chg-sid command to configure PC and CPC by network type.
- **10.** Use init-sys command to initialize the system if changes were made in *[Step 9](#page-69-3)* to any pca/pci/pcn parameter.

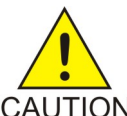

#### **CAUTION:**

Theinit-sys command causes a complete system reload and should be used only in an environment that is not in service. Using this command ensures the updated self-identification information is loaded onto all cards, but service is interrupted.

> When the init-syscommand executes, the system does not retain the manually initiated state (for example, OOS-MT-DSBLD) for the signaling link, card, or terminal. After the command executes, the system attempts to bring all provisioned links, cards, and terminals on line, including those that were previously out of service. You will need to manually put each device back into its previous state after the system is back on line. Print or electronically capture the output of the rept-stat-slk, rept-stat-card, andrept-stat-trm commands for reference prior to issuing the init-sys command. To restore a device to its previous state, issue the appropriate inhibit/deactivate command listed in *Commands Manual* in the Related Commands section for each of the above rept-stat commands.

- **11.** Use rtrv-sid command to display new PC and CPC.
- **12.** Use ent-dstn command to enter DPC for HLR destinations.
- **13.** Use rtrv-dstn command to display new HLR DPC.
- **14.** Use ent-ls command to enter linkset and assign DPC for HLR destinations.
- **15.** Use rtrv-ls command to display new linkset and assigned DPC for HLR destinations.
- **16.** Use ent-card command to enter LIM cards into database.
- **17.** Use rtrv-card command to display new LIM cards in database.
- **18.** Use ent-slk command to assign signaling links to LIM cards.
- **19.** Use rtrv-slk command to display new signaling links assigned to LIM cards.
- **20.** Use ent-rte command to assign route to new DPC.
- **21.** Use rtrv-rte command to display route assigned to new DPC.
- **22.** Use ent-map command to enter mated application into database.
- **23.** Use rtrv-map command to display new mated application in database.
- **24.** Use alw-card command to allow LIM cards.
- **25.** Use rept-stat-card command to display status of new LIM cards in database.
- <span id="page-70-1"></span>**26.** Use act-slk command to activate new signaling links for LIM cards.
- **27.** Use rept-stat-slk command to display IS-NR status of signaling links.
- **28.** Use rtrv-card command to confirm the new LIM cards and identify Service Module cards running VSCCP application.

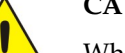

#### **CAUTION:**

<span id="page-70-2"></span>When adding Service Module cards in an in-service environment, take care precautions CAUTION to not interrupt traffic.

- <span id="page-70-4"></span>**29.** Install and configure Service Module cards in available odd-even slots as needed using *[Step 30](#page-70-4)* through*[Step 44](#page-70-3)*.
- **30.** Install Service Module cards in available odd-even slots and verify the IMT bus LEDs are illuminated green.
- **31.** Use ent-card command to enter Service Module cards as VSCCP cards into database.
- **32.** Use rtrv-card command to display new Service Module cards running VSCCP in database.
- **33.** Use rtrv-ip-host command to display current IP host information in database.
- **34.** Use ent-ip-host command to add host name and IP address for each VSCCP link.
- **35.** Use rtrv-ip-host command to display changed IP host information.
- **36.** Use chg-ip-card command to set local domain and IP router address if necessary.
- **37.** Use rtrv-ip-card command to display changed Service Module card information.
- **38.** Use rtrv-ip-lnk command to display current link parameters associated with the Service Module card.
- <span id="page-70-5"></span>**39.** Use chg-ip-lnk command to set the IP address port and speed associated with the Service Module card.
- <span id="page-70-3"></span>**40.** Use rtrv-ip-lnk command to display changed link parameters.
- **41.** Use alw-card command to boot Service Module cards.
- **42.** Use rept-stat-card command to display IS-NR status of Service Module card.
- <span id="page-70-0"></span>**43.** Use pass command to test presence of EPAP hosts on network.
- <span id="page-70-6"></span>**44.** Repeat *[Step 30](#page-70-4)* through *[Step 43](#page-70-5)* to add all Service Module cards (N+1) to be installed in available slots.
- **45.** Contact *[Customer Care Center](#page-7-0)* before continuing for assistance in completing the IGM activation procedure. Do not proceed without contacting *[Customer Care Center](#page-7-0)*
- **46.** Turn on IGM feature and configure the feature using *[Step 47](#page-70-6)* through *[Step 66](#page-71-0)*.
- **47.** Use enable-ctrl-feat command to enable the IGM feature.
- **48.** Use chg-ctrl-feat command to turn on the IGM feature.

#### **Note:**

*[Step 51](#page-71-1)* through *[Step 61](#page-71-2)* describe the commands that administer the IGM protocol flow to support:

- IGM SRI ACK and LOCREQ (Ported-out MDNs)
- IGM SRI ACK and LOCREQ (Foreign MDNs not known to be ported)
- IGM Message Relay (Ported-in, non-ported MDNs)
- **49.** Use enable-ctrl-feat command to enable the optional MTP MSGS for SCCP Apps feature, if required.
- <span id="page-71-1"></span>**50.** Use chg-ctrl-feat command to turn on the optional MTPMSGS for SCCP Apps feature, if required.
- **51.** Use chg-stpopts command to enter default country code (CC) and default network destination code (NDC) if handling non-international numbers.
- **52.** Use rtrv-stpopts command to verify changes of CC and NDC.
- **53.** Use chg-gsmopts command to change GSM options.
- **54.** Use rtrv-gsmopts command to verify changes to GSM options.
- **55.** Use chg-is41opts command to change IS41 options.
- **56.** Use rtrv-is41opts command to verify changes to IS41 options.
- **57.** Use the ent-homern command to enter any Home RNs that are prefixed to DNs for incoming IGM MR messages.
- <span id="page-71-2"></span>**58.** Use rtrv-homern command to verify routing number prefixes.
- **59.** Use the rtrv-srvsel command to display the administered service selector combinations.
- **60.** Use ent-srvsel command to enter MNP service selectors.
- **61.** Use rtrv-srvsel command to verify changes to MNP service selectors.

<span id="page-71-3"></span>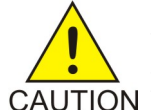

**CAUTION:** In in-service environment , initialize one Service Module card at a time. Verify its return to IS-NR state before initializing another Service Module card. This precaution keeps cards in service and precludes an interruption of SCCP services.

- **62.** Use init-card:loc= <Service Module card> command to load RTDB, OAM, GPL, and GTT data to Service Module card.
- **63.** Use rept-stat-card command to display IS-NR status of Service Module card running VSCCP.
- <span id="page-71-4"></span>**64.** Repeat *[Step 62](#page-71-3)* and *[Step 65](#page-71-4)* to reboot each Service Module card.

#### <span id="page-71-0"></span>**Note:**

After the IGM feature is turned on, always boot the Service Module cards with the init-card:loc=<Service Module card location> command.

- **65.** Use chg-sccp-serv:serv=mnp:state=online to set the MNP service to online.
- **66.** Confirm success of activation procedure with rept-stat-sccp, rept-stat-mps, and rept-stat-db:display=all commands.

EPAP can now administer Migration entity objects and IGM subscribers. For the details about performing these actions, refer to the *EPAP Administration Manual*.
## **Feature Activation Procedure**

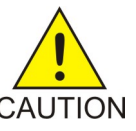

## **CAUTION:**

Refer to the *Dimensioning Guide for* EPAP *Advanced* DB *Features Technical Reference* for CAUTION important information on the dimensioning rules and the DSM database capacity requirements.

**1.** Before changing a true point code (PC) and adding a capability point code (CPC) for the IS41 GSM Migration (IGM) feature, display the current values of the self-identification configuration (shown in *[Step 2](#page-72-0)*), the destination point codes (DPCs) (shown in *[Step 3](#page-72-1)*), and the routes and linksets assigned to the DPCs (shown in *[Step 4](#page-73-0)*).

<span id="page-72-0"></span>The IGM feature applies to ITU-I (international), ITU-N (national), and ITU-N ANSI networks.

**2.** Display the current self-identification of the system (PC and CPC) using the rtrv-sid command.

Example of possible output:

```
 tklc1081301 06-10-05 11:43:02 EST EAGLE5 36.0.0
PCA PCI PCN CLLI PCTYPE
 006-010-006 5-010-5 5-010-5-aa tklc1081301 ANSI
      CPCA (MNP)
      006-012-000
      CPCI (MNP)
      5-012-0
      CPCN (MNP)
      5-012-0-aa 5-012-0-ms
      CPCN24 (MNP)
      006-012-000
;
```
<span id="page-72-1"></span>This example retrieved all capability point codes with cpctype=mnp.

**3.** Display the current destination point codes in the destination point code table (*dpci/dpcn/dpc/dpca*) using the rtrv-dstn command.

Example of possible output:

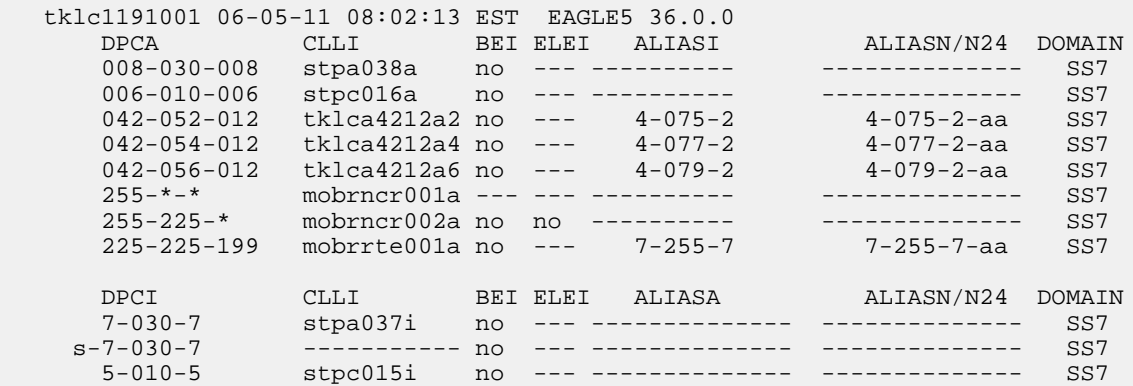

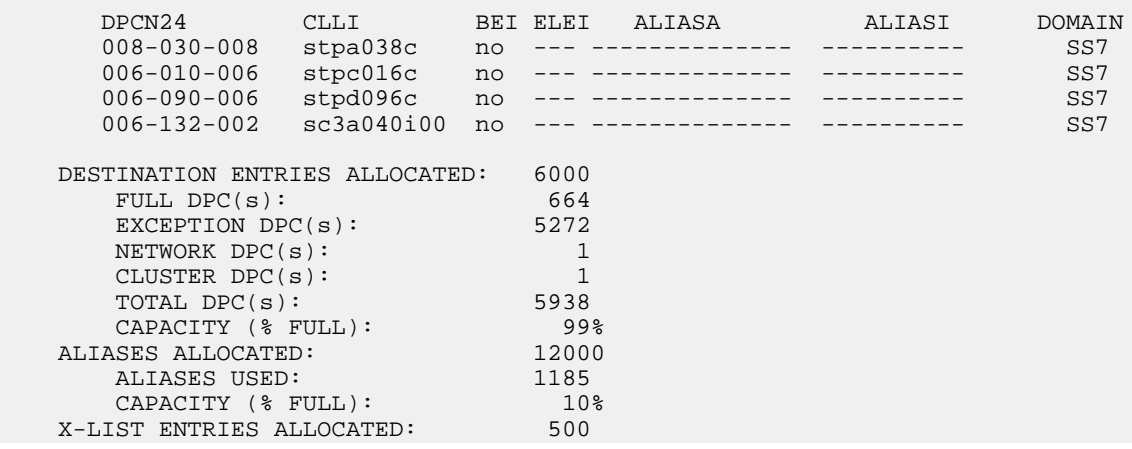

<span id="page-73-0"></span>The example shows a truncated display of all provisioned destinations.

**4.** Display the current route configuration using the rtrv-rte command.

Example of possible output:

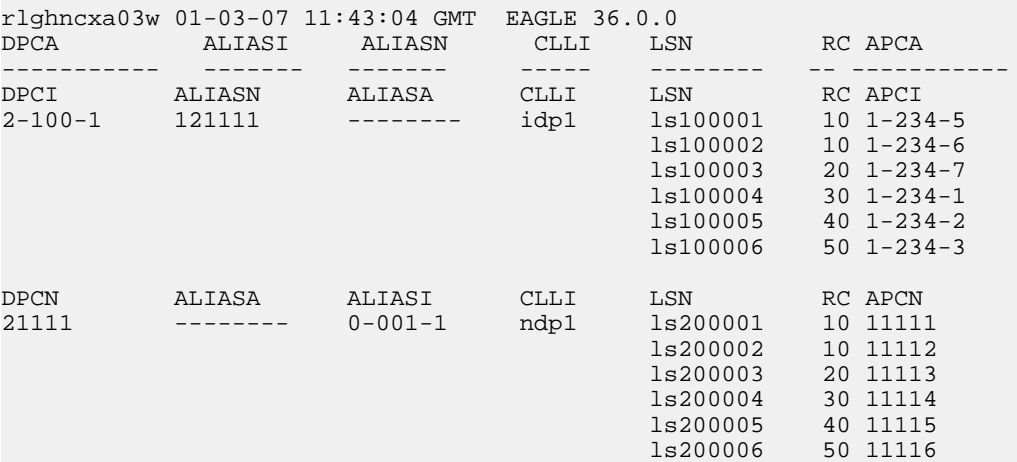

- **5.** If the system point code (*pci/pcn*) or capability point code (*cpci/cpcn*) to be configured in this procedure is shown in *[Step 2](#page-72-0)*, *[Step 3](#page-72-1)*, or *[Step 4](#page-73-0)* , choose another point code to configure with this procedure (*[Step 9](#page-74-0)*).
- **6.** If configuring the system point code or capability point code (*pcn* or *cpcn*) of an ITU-N network, view the current value of the ITU-N point code format. Otherwise, continue with *[Step 7](#page-74-1)*.

Enter the rtrv-stpopts command and specify the ITU-N point code format *npcfmti* option. The *npcfmti* option identifies how the ITU-N point code is entered into the database and how it is displayed in any outputs. The value is shown in the *NPCFMTI* field.

Example of possible output:

rlghncxa03w 01-03-17 16:02:05 GMT EAGLE 36.0.0 STP OPTIONS ----------------------- MTPT31CTL 1 MTPLTI yes MTPLTCTDPCQ 3

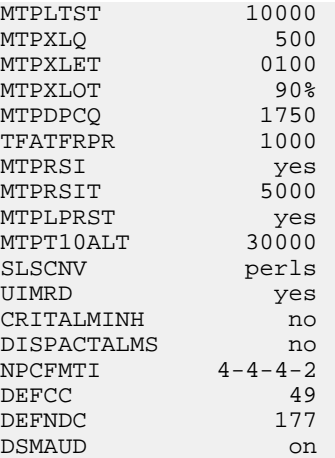

<span id="page-74-1"></span>To change the format of the ITU-N point code, refer to section *ITU National Point Code Formats* in *Database Administration Manual - SS7*. Then continue with*[Step 7](#page-74-1)*.

**7.** Display the mated applications in the database using the rtrv-map command.

Example of possible outputs:

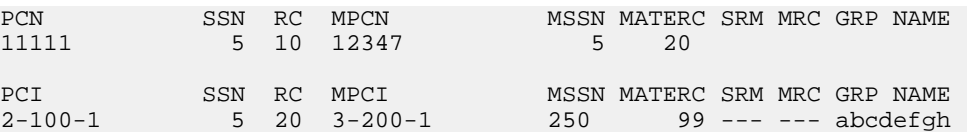

If the system point code is shown in the rtrv-map command output (in the *PCA*, *PCI*, *PCN*, *MPCA*, *MPCI*, or *MPCN* fields), remove the system's point code from the mated application table. Refer to procedure *Removing a Mated Application* in *Database Administration Manual - Global Title Translation*.

If the system point code or capability point code is a destination point code of a route, select a point code that is not the destination point code of a route (see output of the rtrv-rte command in *[Step 4](#page-73-0)* rtrv-dstn command in *[Step 3](#page-72-1)*).

**8.** Change PC, CPC, DPC, route, linkset, and LIM card configurations for the HLR database using *[Step 9](#page-74-0)* through *[Step 29](#page-81-0)*.

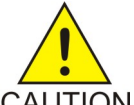

## **CAUTION:**

Changing a system point code requires a system reboot using the init-sys command CAUTION to fully implement the changes. The init-sys command causes a complete system reload and should be used only in an environment that is not in service. Using this command ensures the updated self-identification information is loaded onto all cards but does interrupt service.

<span id="page-74-0"></span>**Note:** The init-sys command must be entered twice within 30 seconds for the system to re-initialize. If the init-sys command is not executed twice within 30 seconds, the attempt to re-initialize the system is aborted.

**9.** Configure the system point code (*pci/pcn*) and capability point code (*cpci/cpcn*) by network type using the chg-sid command.

Command examples:

chg-sid:pci=1-100-2:cpci=1-102-1

```
chg-sid:pcn=11112:cpcn=11125
```
where:

**pci/pcn**

Point code used to uniquely identify the system

## **cpci/cpcn**

Point code used by the SS7 protocol to identify a group of functionally related EAGLE 5 ISSs in the signaling network to which the EAGLE 5 ISS

After successful completion of this command, the system returns the following output:

rlghncxa03w 01-03-07 00:57:31 GMT EAGLE 36.0.0 CHG-SID: MASP A - COMPLTD

When any of the *pci/pcn* parameters have changed, the system needs to be reinitialized. The following caution message is displayed:

CAUTION: SYSTEM SITE ID HAS BEEN CHANGED, MANUAL RE-INITIALIZATION IS NEEDED

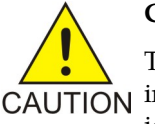

## **CAUTION:**

The init-sys command causes a complete system reload and should be used only  $\overline{CAUTION}$  in an environment that is not in service. Using this command ensures the updated self identification information is loaded onto all cards, but does interrupt service.

> When the init-sys command executes, the system does not retain the manually initiated state (for example, OOS-MT-DSBLD) for the signaling link, card, or terminal. After the command executes, the system attempts to bring all provisioned links, cards, and terminals on line, including those that were previously out of service. You will need to manually put each device back into its previous state after the system is back on line. Print or electronically capture the output of the rept-stat-slk, rept-stat-card, andrept-stat-trm commands for reference prior to issuing the init-sys command. To restore a device to its previous state, issue the appropriate inhibit/deactivate command listed in the *Related Commands* section of *Command Manual* for each of the rept-stat commands.

**10.** Reinitialize the system by entering the init-sys command if changes were made in *[Step 9](#page-74-0)* to any *pca/pci/pcn* parameter.

When the init-sys command is first entered, this message is displayed.

```
rlghncxa03w 01-03-07 00:57:31 GMT EAGLE 36.0.0
CAUTION: This command causes a complete system reload, and
will result in traffic loss.
Re-enter command within 30 seconds to confirm.
```
When the init-sys command is re-entered within the 30-second time limit, this message is displayed:

```
rlghncxa03w 01-03-07 00:57:31 GMT EAGLE 36.0.0
Init System command issued at terminal #3
```
From the time that the init-sys command is accepted, wait approximately two minutes before you can perform *[Step 11](#page-76-0)* (logging into the system). If the terminal is in the VT-100/VT-320 mode, the terminal display will be refreshed with non-zero alarm counts. During this two-minute interval, an intermediate screen refresh occurs, which is caused by the MASP role change from active to standby and from standby to active. This screen refresh is typically a partial refresh and the alarm indicators are set to zero. If you are logged into the system in the KSR mode, the only response

you will receive of being able to log into the system is the message 'UAM 0009, MASP became active'. UAM 0009 could be issued twice due to a possible transient MASP role change (switching from active to standby). Following the execution of the init-sys command, the MASP that was active before the init-sys command was entered will be the active MASP again when the system has finished reinitializing.

<span id="page-76-0"></span>**11.** Verify the system self-identification changes using the rtrv-sid command.

```
Example of possible output:
durhncxa03w 01-03-07 00:57:31 GMT EAGLE 36.0.0
PCA PCI PCN CLLI PCTYPE
------------- 1-100-1 11111 rlghncxa03w OTHER
CPCA
------------- 
CPCI<br>1-101-1
           1-101-1 1-101-2 1-101-3 1-101-4
1-102-1
CPCN
11121 11122 11123 11124
11125
```
<span id="page-76-1"></span>**12.** Enter a destination point code for the HLR location in the Destination Point Code table by network type using the ent-dstn command.

Command examples:

ent-dstn:dpci=2-100-2

ent-dstn:dpcn=21112

where:

**dpc/dpca/dpci/dpcn**

Destination point code being added to the database

**13.** Verify the changes using thertrv-dstn command and specifying the DPC that was entered in *[Step 12](#page-76-1)*.

Command examples:

rtrv-dstn:dpci=2-100-2

rtrv-dstn:dpcn=21112

Example of possible output for DPCIs:

rtrv-dstn:dpci=2-100-2 RLGHNCXA03W 09-08-24 21:16:37 GMT EAGLE 41.0.0 DPCI CLLI BEI ELEI ALIASA ALIASN/N24 DMN 2-100-2 -------- no --- -------- ---------- SS7

Example of possible output for DPCNs:

rtrv-dstn:dpcn=21112

RLGHNCXA03W 09-08-24 21:16:37 GMT EAGLE 41.0.0 DPCN CLLI BEI ELEI ALIASA ALIASI DMN 21112 -------- no --- -------- ------ SS7

**14.** Enter a linkset with the ent-ls command, and assign the linkset to the destination point code by network type.

Command examples:

ent-ls:lsn=ls400001:apci=2-200-2:lst=c

ent-ls:lsn=ls500001:apcn=21122:lst=c

where:

**lsn**

Name of linkset

#### **apc/apca/apci/apcn**

Adjacent point code – the point code identifying the node that is next to the system

**lst**

Linkset type of the specified linkset

**15.** Verify the changes using the rtrv-ls command and specifying the linkset name.

Command examples:

rtrv-ls:lsn=ls400001

rtrv-ls:lsn=ls500001

For lsn400001, the system returns output similar to the following:

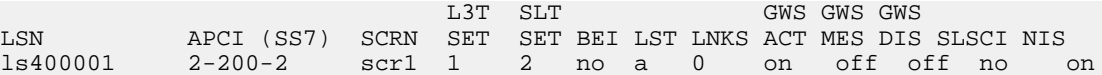

<span id="page-77-0"></span>For lsn500001, the system returns output similar to the following:

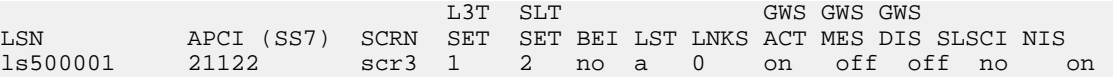

**16.** Add the LIM cards to the database using theent-card command.

Command examples:

ent-card:loc=1105:type=lime1:appl=ccs7itu

ent-card:loc=1106:type=lime1:appl=ccs7itu

where:

**loc**

Card location or slot as stenciled on the shelf of the system

**type**

Hardware card type specified as LIME1

**appl**

Application for card specified as CCS7ITU

**17.** Verify the changes using the rtrv-card command with the card location specified.

Command examples:

rtrv-card:loc=1105

rtrv-card:loc=1106

Example of possible output for command example:

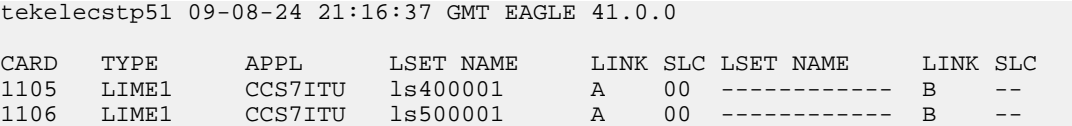

**18.** Enter the E1 interface using the ent-e1 command.

```
Command examples:
```

```
ent-e1:loc=1105:e1port=1
```

```
ent-e1:loc=1106:e1port=1
```
where:

**loc**

Card location or slot as stenciled on the shelf of the system

#### <span id="page-78-0"></span>**e1port**

E1 card port number

**19.** Assign signaling links to the LIM cards using the ent-slk command.

Command examples:

```
ent-slk:loc=1105:link=a:lsn=ls400001:slc=0:l2tset=1:e1port=1:ts=1
```

```
ent-slk:loc=1106:link=a:lsn=ls500001:slc=0:l2tset=1:e1port=1:ts=1
```
## where

**loc**

Location of the LIM card to which the SS7 signaling is assigned

## **link**

Signaling link on the LIM card

**lsn**

Unique name of linkset containing the signaling link

**slc**

Signaling link code - unique within the linkset

## **l2tset**

Level 2 timer set

#### **e1port**

Port for E1 interface on E1 card to which the signaling link and timeslot are assigned

**ts**

E1 timeslot for the assigned signaling link

Signaling links are the only elements in the database directly supported by a hardware device. When a link is added to a linkset, the link remains in the *Out of Service Maintenance Disabled* (OOS-MT-DSBLD) state until it is activated in *[Step 27](#page-80-0)*.

**20.** Verify the changes using the rtrv-slk command, specifying the card location and port of the signaling link entered in *[Step 19](#page-78-0)*.

Command examples:

rtrv-slk:loc=1105:link=a

```
rtrv-slk:loc=1106:link=a
```
where:

**loc**

Card location or slot as stenciled on shelf of system

**link**

Signaling link on the LIM card

**21.** Add a route for the new DPC by network type using the ent-rte command.

Command examples:

ent-rte:dpci=2-100-2:lsn=ls400001:rc=10

```
ent-rte:dpcn=21112:lsn=ls500001:rc=10
```
where:

## **dpci/dpcn**

Destination point code of the node to which the traffic is bound

**lsn**

Linkset name associated with this route

**rc**

Relative cost or priority of this route

- **22.** Verify the changes using the rtrv-rte command and specifying the destination point code of the route.
- **23.** Add a mated application by network type to the database using the ent-map command.

Command examples:

```
ent-map:pci=2-100-1:ssn=12:rc=20:mpci=3-200-1:mssn=50 :materc=99:grp=grp03
```

```
ent-map:pcn=11112:ssn=12:rc=10:mpcn=11114:mssn=250:materc=99 :grp=grp07
```
where:

## **pci/pcn**

Point code of the primary signaling point that is to receive the message

**ssn**

Subsystem number which is the subsystem address of the primary point code that is to receive the message

**rc**

Relative cost

#### **mpc/mpca/mpci/mpcn**

Point code of the backup signaling point that is to receive the message

**mssn**

Mate subsystem number which is the subsystem address of the backup point code that is to receive the message

**materc**

Mate relative cost

#### **grp**

Name of the concerned signaling point code group that contains the point codes that should be notified of the subsystem status. This parameter applies to both RPCs/SSNs.

**24.** Verify the changes using the rtrv-map command.

Example of possible outputs:

```
rlghncxa03w 01-03-07 11:43:04 GMT EAGLE 36.0.0
PCN SSN RC MPCN MSSN MATERC SRM MRC GRP NAME
11111 5 20 12347 250 99 --- --- GRP07
11112 12 0 12347 250 99 --- --- GRP07
rlghncxa03w 01-03-07 11:43:04 GMT EAGLE 36.0.0
PCI SSN RC MPCI MSSN MATERC SRM MRC GRP NAME
1-100-1 5 0 3-200-1 250 99 --- --- GRP03
2-100-1 12 20 3-200-1 50 99 --- --- GRP03
```
**25.** Allow the LIM cards that were entered in *[Step 16](#page-77-0)* using the alw-card command.

Command examples:

```
alw-card:loc=1105
alw-card:loc=1106
```
This message is displayed:

```
RLGHNCXA03W 01-03-30 21:20:37 GMT EAGLE 36.0.0
Card has been allowed.
```
- **26.** Verify the In-Service-Normal (IS-NR) status of the cards using the rept-stat-card command.
- **27.** Activate the signaling links entered in *[Step 19](#page-78-0)* using the act-slk command.

Command examples:

```
act-slk:loc=1105:link=a
```
act-slk:loc=1106:link=a

The link changes its state from Out-of-Service Maintenance-Disabled (OOS-MT-DSBLD) to In-Service-Normal (IS-NR). The output confirms the activation.

```
RLGHNCXA03W 01-03-07 11:11:28 GMT EAGLE 36.0.0
Activate Link message sent to card
```
**28.** Verify the In-Service-Normal (IS-NR) states of the signaling link using the rept-stat-slk command.

Command examples:

rept-stat-slk:loc=1105

rept-stat-slk:loc=1106

Example of possible output:

RLGHNCXA03W 01-03-30 21:16:37 GMT EAGLE 36.0.0 SLK LSN CLLI PST SST AST 1105,A ls400001 ---------- IS-NR Avail ---- Command Completed. RLGHNCXA03W 01-03-30 21:16:37 GMT EAGLE 36.0.0 SLK LSN CLLI PST SST AST

```
1106,A ls500001 ---------- IS-NR Avail ----
Command Completed
```
<span id="page-81-0"></span>**29.** Display the new LIM cards in the database using the rtrv-card command.

Example of possible output:

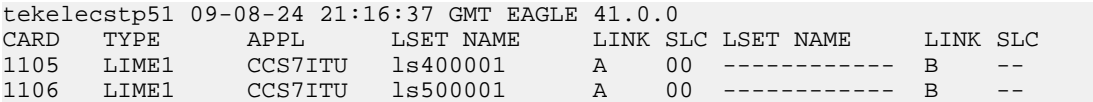

**30.** Determine the locations in the output of *[Step 29](#page-81-0)* where dual-slot Service Module cards can be inserted. Install and configure Service Module cards as needed in available odd-even slots using *[Step 31](#page-81-1)* through *[Step 45](#page-85-0)*.

**Note:** When adding Service Module cards in an in-service environment, take precautions to not interrupt traffic.

<span id="page-81-1"></span>This example installs Service Module cards in slots 1107 and 1108. Substitute the correct card slot values for your installation in the appropriate steps.

**31.** Install the Service Module card in the identified slots.

The Service Module card requires two slots and must be installed in an odd slot with an adjacent empty even slot on its right side.

- a) Open the ejector levers on the Service Module card.
- b) Align the card edges with the top and bottom card guides and slowly slide the card into the chassis until the rear connectors of the card contact the mating connectors of the shelf backplane.
- c) Push the left edge of the card faceplate using a constant pressure until the card connectors are securely inserted into the backplane connectors.

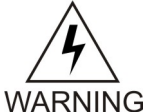

**warning:** Do not push on the card faceplate with extreme or abrupt force to insert the card connectors into the backplane connectors. Extreme or abrupt force on the card faceplate may damage the faceplate, connector pins, or connector housings.

- d) Engage (push inward) the top and bottom ejector levers to lock the card in the slot and ensure a secure connection between the card and backplane connectors.
- <span id="page-81-2"></span>e) Verify that both IMT bus LEDs are illuminated green.
- f) Install the cabling required to connect the Service Module card to the MPS. Refer to *Hardware and Installation - T1000* and *MPS Platform Software and Maintenance* for details
- **32.** Add the Service Module card to the database and configure the card as Service Module card running the VSCCP application using the ent-card command.

Command example:

```
ent-card:appl=vsccp:loc=1107:type=dsm
```
where:

**appl**

Application for the card

**loc**

Card location or slot number for the card. For any Service Module card, this card location must be an odd number.

**type**

Type of card

**33.** Verify the addition of the Service Module card to the database using the rtrv-card command with the card location specified.

Command example:

rtrv-card:loc=1107

Example of possible output:

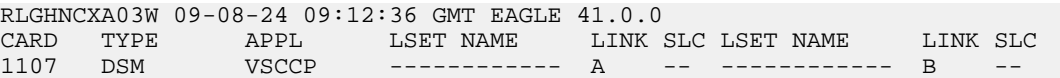

**34.** Display current link parameters associated with the Service Module card in the database by entering the rtrv-ip-lnk command.

Example of possible output:

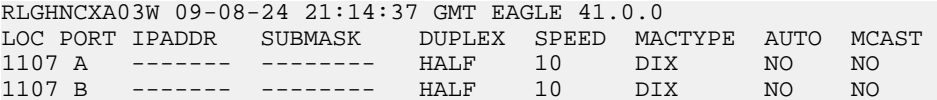

**35.** Enter the IP address and other parameter values associated with the Service Module card in the database using the chg-ip-lnk command.

Command examples:

chg-ip-lnk:loc=1107:port=a:duplex=half:ipaddrr=192.168.122.1:mactype=dix:speed=100:mcast=yes:submask=255.255.255.0

chg-ip-lnk:loc=1107:port=b:duplex=half:ipaddrr=192.168.123.1:mactype=dix:speed=10:mcast=yes:submask=255.255.255.0

where

**loc**

Card location or slot number of the Service Module card in the EAGLE 5 ISS

## **port**

Ethernet interface Port ID - the physical interface of the Service Module card

## **ipaddr**

IP address for the specified port. This is a TCP/IP address expressed in standard dot notation. IP addresses consist of the network number of the system and the unique host number.

## **submask**

Subnet mask of the IP interface in the form of an IP address with a restricted range of values

## **duplex**

Mode of operation of the interface

## **speed**

Interface bandwidth in megabits per second. The speed is either 100 Mbps for main Service Module network or 10 Mbps for backup Service Module network.

#### **mactype**

Media Access Control Type of the interface. Specify *dix* for the Digital/Inter/Xerox *defacto* standard for Ethernet 2.

**mcast**

Multicast Control to enable or disable multicast support for the interface. This parameter value must be *yes* to establish the connection from the Service Module card to the MPS system.

**36.** Verify the IP address and other parameter values associated with the Service Module card in the database by entering the rtrv-ip-lnk command.

Example of possible output:

RLGHNCXA03W 09-08-24 21:14:37 GMT EAGLE 41.0.0 LOC PORT IPADDR SUBMASK DUPLEX SPEED MACTYPE AUTO MCAST 1107 A 192.168.122.1 255.255.255.0 HALF 100 DIX NO YES 1107 B 192.168.123.1 255.255.255.0 HALF 10 DIX NO YES

**37.** Display the current IP host information in the database by entering the rtrv-ip-host command.

Example of possible output:

RLGHNCXA03W 09-08-24 21:17:37 GMT EAGLE 41.0.0 IPADDR HOST 192.1.1.32 KC\_HLR2 192.1.1.50 DN\_MSC1 192.1.1.52 DN\_MSC2

**38.** Add the host name and IP address for each VSCCP link using the ent-ip-host command.

Command examples:

```
ent-ip-host:host=vsccp_1107_a:ipaddr=192.168.122.1
```
ent-ip-host:host=vsccp\_1107\_b:ipaddr=192.168.123.1

where:

**host**

Host name. Each VSCCP link must be specified separately.

**ipaddr**

IP network address for each EPAP. The first three octets of the IP address must be the same as MPS A and B ports, respectively. The fourth octet identifies the DSM card and must have a a unique octet identifier for the card's IP address; we recommend numbering the Service Module cards sequentially, using values 1 to 25. This example shows the assignment of the first Service Module card.

**39.** Verify the new IP host information in the database by entering the rtrv-ip-host command.

Example of possible output:

```
RLGHNCXA03W 01-03-30 21:19:37 GMT EAGLE 36.0.0
IPADDR HOST
192.1.1.32 KC_HLR2
192.1.1.50 DN_MSC1
192.1.1.52 DN_MSC2
192.168.122.1 VSCCP_1107_A
192.168.123.1 VSCCP_1107_B
```
**40.** Enter local domain and IP router address for the Service Module card using the chg-ip-card command.

**Note:**

Most IGM customer private networks do not require setting up a default router for the Service Module card. However, if your network configuration does require a default router to connect the Service Module card communication to the EPAP, then only one default router is assignable to each Service Module card. Assign the default router address to each Service Module card as shown this step.

Command example:

```
chg-ip-card:loc=1107:domain=nc.tekelec.com :defrouter=192.168.122.250
```
where:

**loc**

Card location or slot (odd number) of the Service Module card

**domain**

Domain name of domain server

## **defrouter**

Default router IP address. This is a TCP/IP address expressed in standard *dot notation*. IP addresses consist of the network number of the system and the unique host number of the machine.

**41.** Verify the new TCP/IP parameters associated with the Service Module card in the database by entering the rtrv-ip-card command.

Example of possible output:

```
RLGHNCXA03W 01-03-30 21:21:37 GMT EAGLE 36.0.0
   LOC 1107
     SRCHORDR LOCAL
    DNSADNSB DEFROUTER 192.168.122.250
DOMAIN NC.TEKELEC.COM
```
**42.** Boot the Service Module card that was added in *[Step 32](#page-81-2)* using the alw-card command.

Command example:

alw-card:loc=1107

**43.** Verify the In-Service-Normal (IS-NR) status of the Service Module card using the rept-stat-card command.

<span id="page-84-0"></span>Example of possible output:

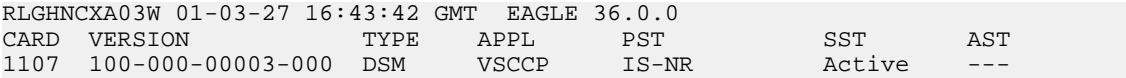

**44.** Test the presence of the EPAP hosts on the network using the pass command with the *ping* parameter.

This command is invoked with a destination (either a hostname or IP address).

Command examples:

```
pass:loc=1107:cmd="ping 192.168.122.100"
pass:loc=1107:cmd="ping 192.168.122.200"
pass:loc=1107:cmd="ping 192.168.123.100"
```

```
pass:loc=1107:cmd="ping 192.168.123.200"
```
After successful completion of each command, the system returns output similar to the following:

```
rlghncxa03w 00-06-27 08:30:44 GMT EAGLE 36.0.0
pass: loc=1107: cmd="ping 192.168.122.100"
Command entered at terminal #1.
;
rlghncxa03w 00-06-27 08:30:44 GMT EAGLE 36.0.0
PASS: Command sent to card
;
rlghncxa03w 00-06-27 08:30:44 GMT EAGLE 36.0.0
PING command in progress
;
rlghncxa03w 00-06-27 08:30:46 GMT EAGLE 36.0.0
PING 192.168.122.100: 56 data bytes
64 bytes from tekral.nc.tekelec.com (192.168.122.100):icmp_seq=0.time=5. ms
64 bytes from tekral.nc.tekelec.com (192.168.122.100):icmp_seq=1.time=0. ms
64 bytes from tekral.nc.tekelec.com (192.168.122.100):icmp_seq=2.time=0. ms
----192.168.100.3 PING Statistics----
3 packets transmitted, 3 packets received, 0% packet loss
round-trip (ms) min/avg/max = 0/1/5
PING command complete
```
<span id="page-85-0"></span>If the pass commands with the *ping* parameter are not successful, verify the the correct connection of the hardware cabling and repeat the pass commands. again. If the commands fail again, contact *[Customer Care Center](#page-7-0)*.

- **45.** Repeat *[Step 31](#page-81-1)* through *[Step 44](#page-84-0)* to add all Service Module cards (N+1) to be installed in available slots.
- <span id="page-85-1"></span>**46.** Contact the *[Customer Care Center](#page-7-0)* for assistance in completing this IGM feature activation procedure. Do not proceed before consulting with the *[Customer Care Center](#page-7-0)*. The IGM feature is enabled and turned on using *[Step 47](#page-85-1)* through *[Step 65](#page-89-0)*.
- **47.** Enter the enable-ctrl-feat command to enable the IGM feature.

```
enable-ctrl-feat:partnum=893017301:fak=<Feature Access Key>
```
**48.** Enter the chg-ctrl-feat command to turn on the IGM feature.

chg-ctrl-feat:partnum=893017301:status=ON

- **49.** Enter the enable-ctrl-feat command to enable the MTP Msgs for SCCP Apps feature. enable-ctrl-feat:partnum=893017401:fak=<Feature Access Key>
- **50.** Enter the chg-ctrl-feat command to turn on the MTP Msgs for SCCP Apps feature. chg-ctrl-feat:partnum=893017401:status=ON
- **51.** Enter the default country code (CC) and default network destination code (NDC) to convert the nature of address indicator (NAI) of MDNs to the international format (nai=intl) with the chg-stpopts command.

Command example:

```
chg-stpopts:defcc=1:defndc=38:dsmaud=on:npcfmti=2-9-2-1
```
where:

**defcc**

Default country code

**defndc**

Default network destination code

## **dsmaud**

DSM audit running state (on or off)

## **npcfmt1**

ITU National Point Code Format Identifier, which identifies how the ITU-N point code is entered into the database and how it is displayed in all EAGLE 5 ISS outputs. This code is a 14-bit integer.

- **52.** Verify the new country code and network destination code using the rtrv-stpopts command.
- **53.** Change the GSM system options in the database using the chg-gsmopts command.

Command example:

```
chg-gsmopts:srfnai=7:srfaddr=23448:srfnp=15:is412gsm=34:msrsndig=ccrndn:defmapvr=2
```
## where:

**srfnai**

Nature of address indicator value of the MNP\_SRF

## **srfaddr**

Entity address of the MNP\_SRF node

## **srfnp**

Numbering plan value of the MNP\_SRF

#### **is412gsm**

IS-41 to GSM migration prefix

## **msrndig**

Routing number to be used as is or to be concatenated with the MSISDN

## **defmapvr**

Default MAP version

- **54.** Verify the changes and display all GSM system options from the database using the rtrv-gsmopts command.
- **55.** Change the IS41 system options in the database using the chg-is41opts command.

Command example:

```
chg-is41opts:rspcgpanai=7:rspcgpanp=15:rspdig=ccrndn
```
where:

## **rspcgpanai**

New NAI value to override the NAI value specified in the SCCPCdPA of a received LOCREQ/SMSREQ if the message is to be relayed after database lookup

#### **rspcgpanp**

Numbering plan value of the MNP\_SRF

## **numbering plan value of the MNP\_SRF**

Digit encoding format of the LOCREQTCAP Outgoing Called Party parameter on a per EAGLE 5 ISS node basis

#### **Feature Manual - IS41 GSM Migration IS41 GSM Migration Feature Activation**

- **56.** Verify the changes and display all IS41 system options from the database using the rtrv-is41opts command.
- **57.** Add routing number prefixes for the operating network using the ent-homern command.

Use this command to enter any Home RNs that are prefixed to DNs for incoming INPMR messages. You may use this command to enter up to 100 routing number prefixes for the operating network into the HOMERN table.

Command example:

```
ent-homern:rn=34
```
where:

**rn**

Home routing number prefix. The range is 1 to 15 hex digits (0-F).

**58.** Verify the changes using the rtrv-homern command.

This command retrieves a list of routing number prefixes that belong to the operating network.

Example of possible output:

```
rlghncxa03w 01-03-28 00:29:31 GMT EAGLE 36.0.0.0
RN 
---------------- 
216780909087654
76345098
c10234567
c222
cabade
abc
abc123
HOMERN table is (6 of 100) 6% full
```
**59.** View the list of service selector combinations uing the rtrv-srvsel command.

This command retrieves a list of administered service selector combinations.

Example of possible output:

```
rlghncxa03w 00-06-20 09:09:14 GMT EAGLE 36.0.0
GTII TT NP NAI NPV NAIV SSN SNP SNAI SERV
4 1 e214 intl --- --- 3 --- --- mnp
```
**60.** Use the ent-srvsel command to enter the IGM service selectors by network type.

This command assigns applicable service selectors required to specify the service entry for DSM services.

Command example:

```
ent-srvsel:gtii=4:tt=1:snp=e164:snai=intl:serv:mnp:nai=intl :np=e164:ssn=9
where:
```
**gtii**

Global title translation indicator (ITU international)

**tt**

Translation type

**snp** Service numbering plan (e164, e212, or e214) **snai** International Service Nature of Address Indicator **serv** DSM service **nai** Nature of address indicator **np** Numbering plan **ssn** Subsystem number

**61.** Verify the changes using the rtrv-srvsel command.

This command retrieves a list of administered service selector combinations. Avoid lengthy output by filtering the list using various parameter combinations. The selector table can have over 1,000 entries.

Command examples:

rtrv-srvsel:gtii=2

rtrv-srvsel:gtii=4

After successful completion of this command, the system returns output similar to the following:

<span id="page-88-0"></span>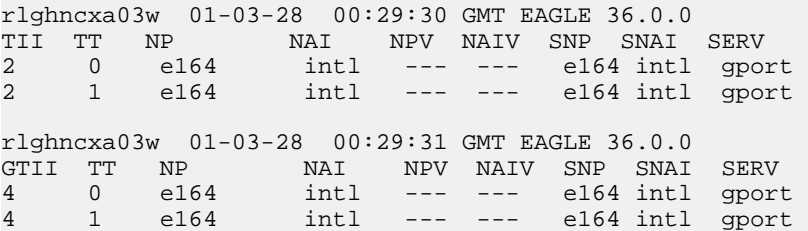

**62.** Reload a Service Module card using the init-card command.

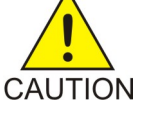

## **CAUTION:**

When the environment is in-service, initialize one Service Module card at a time. Verify its return to IS-NR state before initializing another Service Module card. This precaution keeps cards in service and avoids an interruption of SCCP services.

GTT, EGTT, and VGTT traffic is routed based on the global titles in the OAM database while G-Flex, IGM, and INP traffic is routed based on the global title in the RTDB. Rebooting a Service Module card running the VSCCP application causes both the OAM and RTDB databases on the Service Module card to reload

Command example:

init-card:loc=1101

The system returns the following message:

```
rlghncxa03w 01-03-07 00:28:31 GMT EAGLE 36.0.0
Command entered at terminal #3. 
Init Card command issued to card 1101
```
<span id="page-89-1"></span>**63.** Verify the Service Module card returns to the IS-NR state with the rept-stat-card command.

Wait until In-Service-Normal state is restored before continuing.

Example of possible output:

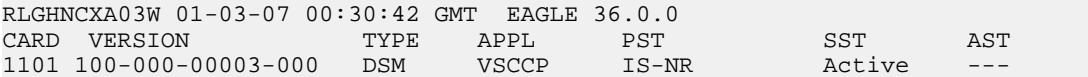

- <span id="page-89-0"></span>**64.** After the init-card and the rept-stat-card commands show that service is successfully restored, repeat *[Step 62](#page-88-0)* and *[Step 63](#page-89-1)* for each Service Module card in the system.
- **65.** Enter the chg-sccp-serv command to set the MNP service to the online state.

Command example:

```
chg-sccp-serv:serv=mnp:state=online
```
where:

**serv**

Name of the service. MNP is Mobile Number Portability.

**state**

State of the service

**66.** Confirm that essential activation procedures are successful.

- Use rept-stat-sccp to verify that all Service Module cards are loaded and are In-Service Normal (IS-NR) status.
- Use rept-stat-mps to verify that all Service Module cards are connected to the EPAP and are operational.
- Use rept-stat-db:display=all to verify database levels are identical for the EPAP PDB and RTDB, and the RTDBs on the Service Module cards.

The IGM feature is now enabled, turned on, and operating in the system.

## **Activating the 1100 TPS/DSM for ITU NP Feature**

This procedure is used to enable and turn on the 1100 TPS/DSM for ITU NP feature.

The 1100 TPS/DSM for ITU NP feature increases the processing capacity of SCCP traffic for an EAGLE 5 ISS processing EPAP-based traffic to 26,400 transactions per second. To provide this increase in SCCP processing capacity, the maximum of 25 Service Module cards must be provisioned and installed in the EAGLE 5 ISS, and one or more EPAP-related features enabled and turned on. This feature can be enabled only for Service Module cards that are rated at 850 transactions per second (TPS).

**Note:** The increased capacity to 1100 TPS per Service Module card assumes incoming traffic consists of at least 30% of GTT routed traffic that does not require EPAP-based lookup. If more than 70% of

incoming traffic requires EPAP-based lookup, Group Ticket Voucher (TVG) may shutdown and overall TVG capacity of 1100 for the card may not be met.

The 1100 TPS/DSM for ITU NP feature cannot be enabled if:

- The EAGLE 5 ISS does not contain any Service Module cards.
- The LNP feature is enabled.
- The ANSI G-Flex STP Option is enabled.
- The GTT feature is not turned on.

The feature access key for the 1100 TPS/DSM for ITU NP feature is provided by Tekelec. Contact your Tekelec Sales Representative or Account Representative before beginning the feature activation procedure if you do not have the feature access key for this feature. Based on the feature part number and the serial number of the EAGLE 5 ISS, the feature access key is site-specific. The feature access key contains thirteen alphanumeric characters and is not case sensitive. The 1100 TPS/DSM for ITU NP feature cannot be enabled with a temporary feature access key.

The enable-ctrl-feat command requires that the database contain a valid serial number for the EAGLE 5 ISS, and that this serial number is locked. Verify with the rtrv-serial-num command. The EAGLE 5 ISS is shipped with a serial number in the database, but the serial number is not locked. The serial number can be changed, if necessary, and locked after the EAGLE 5 ISS is on-site with the ent-serial-num command.

**Note:** To enter and lock the serial number of the EAGLE 5 ISS, the ent-serial-num command must be entered twice. The first entry of the ent-serial-num command adds the correct serial number to the database with the serial parameter. The second entry of the ent-serial-num command with the serial and lock=yes parameters locks the serial number. Verify that the serial number in the database is correct before locking the serial number. The serial number is on a label attached to the control shelf (shelf 1100).

<span id="page-90-0"></span>Refer to *Commands Manual* for detailed descriptions of all commands used in this procedure.

**1.** Display the status of the 1100 TPS/DSM for ITU NP feature by entering the rtrv-ctrl-feat command.

Example of a possible output:

rlghncxa03w 09-08-24 21:15:37 EST EAGLE 40.1.0 The following features have been permanently enabled: Feature Name Partnum Status Quantity 893012707 on 64 Prepaid SMS Intercept Ph1 893006701 on ---- 1100 TPS/DSM for ITU NP 893018001 on ---- The following features have been temporarily enabled: Feature Name Partnum Status Quantity Trial Period Left MNP Circ Route Prevent 893000140 On ---- 20 days 8 hrs 57 mins The following features have expired temporary keys: Feature Name **Part Num** OnOffFeatV

**2.** Based on the output in *[Step 1](#page-90-0)*, perform one of the following:

- If the rtrv-ctrl-feat output shows that the LNP feature is enabled, this procedure cannot be performed. The 1100 TPS/DSM for ITU NP feature cannot be enabled if the LNP feature is enabled.
- If the 1100 TPS/DSM for ITU NP entry of the rtrv-ctrl-feat output shows that the 1100 TPS/DSM for ITU NP feature is enabled and the feature status is on, no further action is necessary.
- If the feature is enabled and the feature status is off, go to *[Step 13](#page-93-0)*.
- If the 1100 TPS/DSM for ITU NP and LNP features are not enabled, continue to *[Step 3](#page-91-0)*.
- <span id="page-91-0"></span>**3.** Determine whether the G-Flex feature is turned on by entering the rtrv-ctrl-feat.

The status of the G-Flex feature is shown by the G-Flex entry in the rtrv-ctrl-feat output.

- If the G-Flex feature is on, continue to *[Step 4](#page-91-1)*.
- <span id="page-91-1"></span>• If the G-Flex feature is off, go to *[Step 5](#page-91-2)*.
- **4.** Verify that the ANSI G-Flex option is not enabled or turned on by entering the rtrv-stpopts command.

The 1100 TPS/DSM ITU NP feature cannot be enabled if the ANSI G-Flex option is turned on.

The ANSI G-Flex option is shown by the ANSIGFLEX entry in the rtrv-stpopts output. If the ANSIGFLEX entry is displayed in the rtrv-stpopts output, both the G-Flex and the GTT features are turned on.

- If the ANSIGFLEX value is *yes* in the rtrv-stpopts output , the ANSI G-Flex option is enabled and the remainder of this procedure cannot be performed.
- <span id="page-91-2"></span>• If the ANSIGFLEX value is *no* in the rtrv-stpopts output, the ANSI G-Flex option is not enabled. Proceed to *[Step 6](#page-91-3)*.
- **5.** Determine whether the GTT feature is turned on by examining the output of the rtrv-feat command.

The 1100 TPS/DSM ITU NP feature cannot be enabled unless the GTT feature is turned on. The GTT feature is shown by the GTT entry in the rtrv-feat output in *[Step 3](#page-91-0)*.

- If the GTT feature is turned on, continue to *[Step 6](#page-91-3)*.
- <span id="page-91-3"></span>• If the GTT feature is turned off, perform "Adding a Service Module" in *Database Administration Manual - Global Title Translation* to turn on the GTT feature and to add the required number of Service Module cards to the database. After "Adding a Service Module" has been performed, go to *[Step 11](#page-92-0)*.
- **6.** Verify the number of Service Module cards provisioned in the database using the rtrv-card:appl=vsccp command:

Example of a possible output:

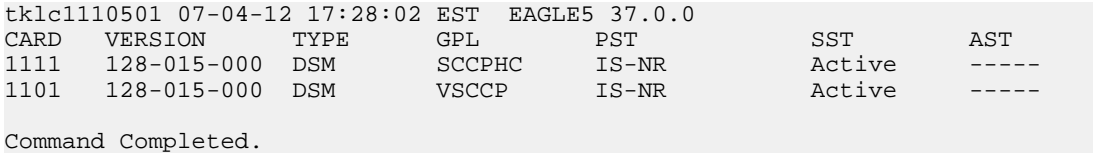

**7.** Based on the output shown in *[Step 6](#page-91-3)*, perform one of the following:

#### **Feature Manual - IS41 GSM Migration IS41 GSM Migration Feature Activation**

- If the required number of Service Module cards is provisioned in the database, continue to *[Step](#page-92-1) [8](#page-92-1)*.
- If the required number of Service Module cards is not provisioned in the database, perform "Adding a Service Module" in *Database Administration Manual - Global Title Translation* to add the required number of Service Module cards to the database. After "Adding a Service Module" has been performed, continue with *[Step 8](#page-92-1)*.
- <span id="page-92-1"></span>**8.** Display the serial number in the database with the rtrv-serial-num command.

```
Example of a possible output:
rlghncxa03w 09-08-24 21:15:37 EST EAGLE 40.1.0
System serial number = nt00000123
System serial number is not locked
. 
rlghncxa03w 09-08-24 21:15:37 EST EAGLE 40.1.0
Command Completed
```
- **9.** Compare the serial number located on a label affixed to the control shelf (shelf 1100) to the output shown in *[Step 8](#page-92-1)*, then perform one of the following:
	- If the serial number is not correct and is locked, this feature cannot be enabled and the remainder of this procedure cannot be performed. Contact *[Customer Care Center](#page-7-0)* to change an incorrect and locked serial number.
	- If the serial number is not correct and is not locked, continue to *[Step 10](#page-92-2)*.
	- If the serial number is correct but is not locked, go to *[Step 12](#page-92-3)*.
	- If the serial number is correct and is locked, go to *[Step 13](#page-93-0)*.
- <span id="page-92-2"></span>**10.** Enter the correct serial number into the database using the ent-serial-num command with the serial parameter.

Command example:

ent-serial-num:serial=<EAGLE 5 ISS serial number>

<span id="page-92-0"></span>After the command has completed successfully, this message is displayed:

rlghncxa03w 09-08-24 21:15:37 EST EAGLE 40.1.0 ENT-SERIAL-NUM: MASP A - COMPLTD

**11.** Verify with the rtrv-serial-num command that the serial number entered in *[Step 10](#page-92-2)* was entered correctly. If the serial number was not entered correctly, repeat *[Step 10](#page-92-2)* and enter the correct serial number.

Example of a possible output:

```
rlghncxa03w 09-08-24 21:15:37 EST EAGLE 40.1.0
System serial number = nt00000123
System serial number is not locked. 
rlghncxa03w 09-08-24 21:15:37 EST EAGLE 40.1.0
Command Completed
```
**12.** Lock the serial number in the database by entering the ent-serial-num command with the correct serial number as shown in *[Step 11](#page-92-0)* and with the lock=yes parameter value.

Command example:

ent-serial-num:serial=<EAGLE 5 ISS serial number>:lock=yes

After the command has completed successfully, this message is displayed:

```
rlghncxa03w 09-08-24 21:15:37 EST EAGLE 40.1.0
ENT-SERIAL-NUM: MASP A - COMPLTD
```
<span id="page-93-0"></span>**13.** Enable the 1100 TPS/DSM for ITU NP feature with the feature access key using the enable-ctrl-feat command.

Command example:

enable-ctrl-feat:partnum=893018001:fak=<feature access key>

**Note:** The feature access key for the 1100 TPS/DSM for ITU NP feature is provided by Tekelec. Contact your Tekelec Sales Representative or Account Representative if you do not have the feature access key for this feature. This feature cannot be enabled with a temporary feature access key.

After the command has completed successfully, this message is displayed:

rlghncxa03w 09-08-24 21:15:37 EST EAGLE 40.1.0 ENABLE-CTRL-FEAT: MASP B - COMPLTD

- <span id="page-93-1"></span>**14.** Perform on of the following:
	- To turn on the 1100 TPS/DSM for ITU NP feature, go to *[Step 15](#page-93-1)*.
	- To not turn on the 1100 TPS/DSM for ITU NP feature, go to *[Step 17](#page-93-2)*. The transaction rate will remain at 850 TPS per Service Module card.
- **15.** To turn on the 1100 TPS/DSM for ITU NP feature, enter the chg-ctrl-feat command, specifying the 1100 TPS/DSM for ITU NP feature part number and the status=on parameter value.

Command example:

chg-ctrl-feat:partnum=893018001:status=on

This message is displayed:

```
CAUTION: Rated TPS for this feature supports an engineered GTT
traffic mix of no more than 70 percent EPAP-based traffic.
Re-enter the command within 30 seconds to confirm change.
```
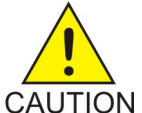

**CAUTION:** If the EPAP-based traffic is higher than 70% of all traffic on the EAGLE 5 ISS, the Service Module card performance may not reach 1100 TPS per Service Module card.

**16.** Re-enter the chg-ctrl-feat command to turn on the feature.

Command example:

<span id="page-93-2"></span>chg-ctrl-feat:partnum=893018001:status=on

After the command has completed successfully, this message is displayed:

rlghncxa03w 09-08-24 21:15:37 EST EAGLE 40.1.0 CHG-CTRL-FEAT: MASP B - COMPLTD

**17.** Verify the changes by entering the rtrv-ctrl-feat command with the 1100 TPS/DSM for ITU NP feature part number.

Command example:

rtrv-ctrl-feat:partnum=893018001

Example of a possible output:

```
rlghncxa03w 09-08-24 21:15:37 EST EAGLE 40.1.0
The following features have been permanently enabled: 
Feature Name Partnum Status Quantity
1100 TPS/DSM for ITU NP 893018001 on
The following features have been temporarily enabled: 
Feature Name Partnum Status Quantity Trial Period Left 
Zero entries found. 
The following features have expired temporary keys: 
Feature Name Part Num
Zero entries found.
```
**18.** Back up the new database changes with the chg-db command:

Command example:

chg-db:action=backup:dest=fixed

These messages are displayed. The active Maintenance and Administration Subsystem Processor (MASP) is displayed first.

BACKUP (FIXED) : MASP A - Backup starts on active MASP. BACKUP (FIXED) : MASP A - Backup on active MASP to fixed disk complete. BACKUP (FIXED) : MASP A - Backup starts on standby MASP. BACKUP (FIXED) : MASP A - Backup on standby MASP to fixed disk complete.

To turn off the 1100 TPS/DSM for ITU NP feature, enter the chg-ctrl-feat command, specifying the 1100 TPS/DSM feature part number and the status=off parameter value.

chg-ctrl-feat:partnum=893018001:status=off

This message is displayed:

CAUTION: This command decreases the total TPS of the SCCP system from 1100 to 850 TPS for each DSM card.

Confirm that you wish to turn off the 1100 TPS/DSM for ITU NP feature by re-entering the command within 30 seconds.

chg-ctrl-feat:partnum=893018001:status=off

This message is displayed:

```
rlghncxa03w 09-08-24 21:15:37 EST EAGLE 40.1.0
CHG-CTRL-FEAT: MASP B - COMPLTD
```
## **Activating the E5-SM4G Throughput Capacity Feature**

The E5-SM4G Throughput Capacity feature quantities are used to increase the processing capacity of the E5-SM4G card and of system SCCP traffic for an EAGLE 5 ISS that contains E5-SM4G cards only (no DSM cards). The achievable TPS maximums are shown in *[Table 22: Maximum E5-SM4G Card and](#page-95-0) [System TPS Capacity](#page-95-0)* .

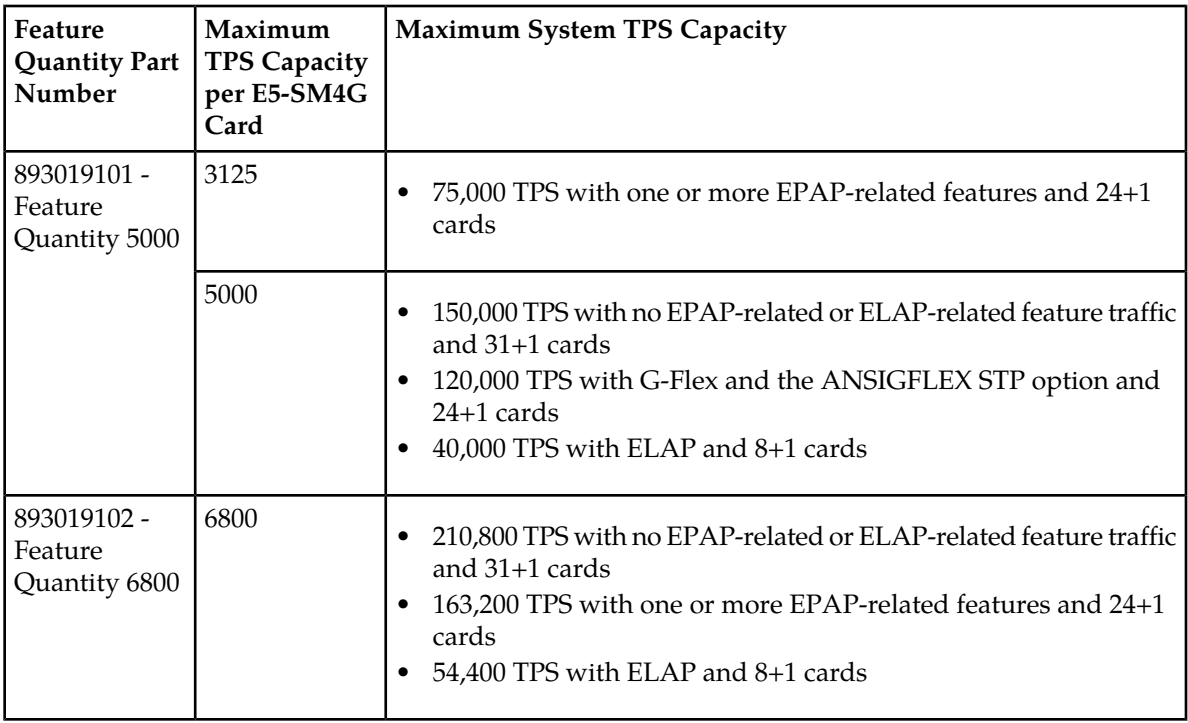

<span id="page-95-0"></span>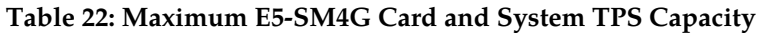

An E5-SM4G Throughput Capacity quantity feature must be enabled using an E5-SM4G Throughput Capacity feature part number (893019101 or 893019102) and a feature access key.

The feature access key is based on the feature part number and the serial number of the EAGLE 5 ISS, making the feature access key site-specific.

**Note:** The E5-SM4G Throughput Capacity quantity feature must be purchased to receive the feature access key used to enable the feature. Contact your Tekelec Sales Representative or Account Representative before beginning this procedure if you have purchased the E5-SM4G Throughput Capacity quantity feature, but do not have the feature access key. A temporary feature access key is not available for this feature.

After an E5-SM4G Throughput Capacity feature is enabled and turned on, the E5-SM4G Throughput Capacity feature cannot be turned off. When the E5-SM4G Throughput Capacity feature is enabled, it is permanently enabled. The E5-SM4G Throughput Capacity feature cannot be temporarily enabled.

## <span id="page-95-1"></span>**System Prerequisites**

Before any feature that is described in this manual can be enabled, the prerequisites listed in *[Table 23:](#page-95-1) [System Prerequisites](#page-95-1)* are required in the system.

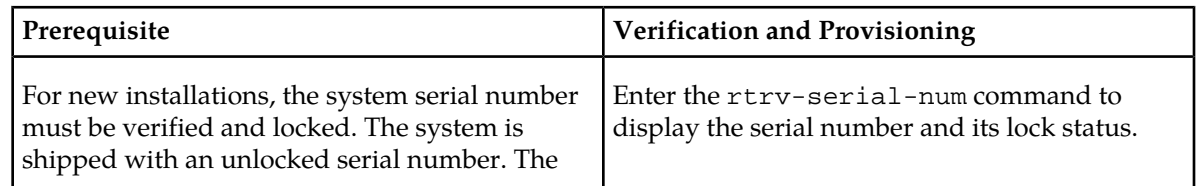

## **Table 23: System Prerequisites**

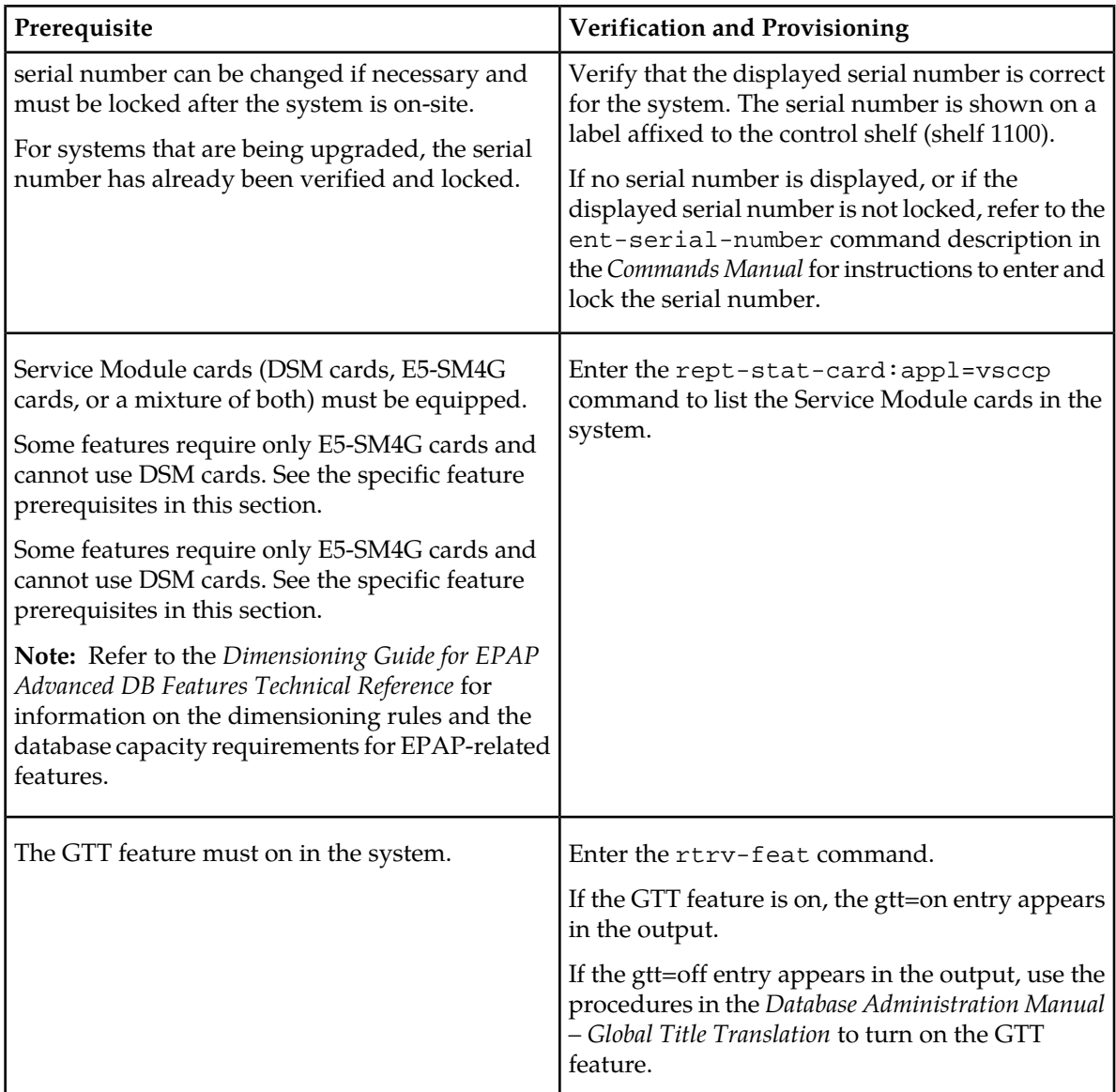

## <span id="page-96-0"></span>**E5-SM4G Throughput Capacity Feature Prerequisite**

Before the E5-SM4G Throughput Capacity feature can be enabled, the prerequisite shown in *[Table 24:](#page-96-0) [E5-SM4G Throughput Capacity Feature Prerequisite](#page-96-0)* is required in the system.

## **Table 24: E5-SM4G Throughput Capacity Feature Prerequisite**

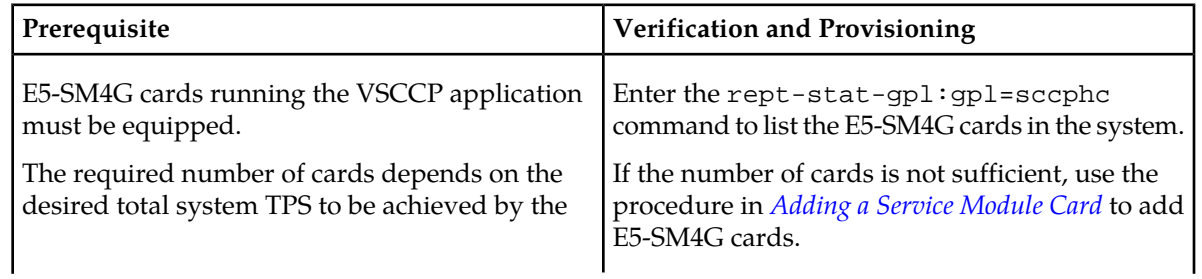

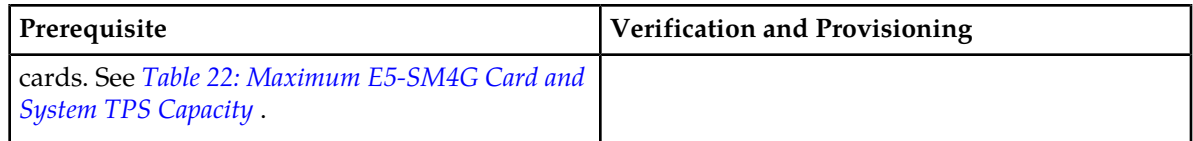

The following procedure explains how to enable an E5-SM4G Throughput Capacity quantity feature.

**Note:** After a quantity feature has been enabled, a feature for a higher quantity can be enabled; a feature for a lower quantity cannot be enabled. Quantity features are automatically turned on when they are enabled.

**1.** Display the status of the features that are controlled by feature access keys. Enter the rtrv-ctrl-feat command.

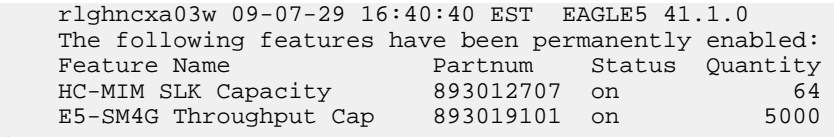

- If the rtrv-ctrl-feat output shows that the correct E5-SM4G Throughput Capacity quantity feature is enabled and its status is on, no further action is necessary.
- <span id="page-97-1"></span>• If no E5-SM4G Throughput Capacity feature quantity is enabled or a higher quantity needs to be enabled, continue with step *[Step 2](#page-97-1)*.
- **2.** Enable the E5-SM4G Throughput Capacity quantity feature by entering the enable-ctrl-feat command with the correct part number and FAK for the desired quantity.
- **3.** Verify the status of the E5-SM4G Throughput Capacity quantity feature by entering the rtrv-ctrl-feat command with the feature part number that was just enabled (893033501 or 893019102).

rtrv-ctrl-feat:partnum=893019102

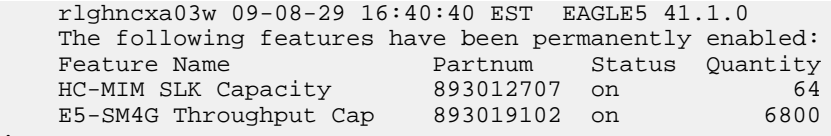

## **Adding a Service Module Card**

This procedure uses the ent-card command to add Service Module cards to the database, to support GTT-related features and EPAP-related features.

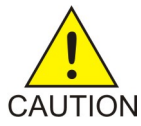

<span id="page-97-0"></span>;

;

**CAUTION:** Refer to the *Dimensioning Guide for EPAP Advanced DB Features Technical Reference* for important information on the dimensioning rules and the DSM database capacity requirements.

A Service Module card can be inserted only in an odd/even numbered pair of empty card slots of an EAGLE 5 ISS shelf. Slots 09 and 10 of each shelf contain an HMUX card, a HIPR card, or a HIPR2 card. A Service Module card cannot be inserted in slots 09 and 10. A Service Module card occupies two card slots, so the even-numbered card slot to the right of the odd-numbered slot where the Service

Module card has been inserted must be empty. The Service Module card is connected to the network through the odd-numbered card slot connector.

**Note:** Service Module cards can be inserted in the control shelf, but only in slots 01, 03, 05, 07, and 11.

| Location of the Service<br>Module | <b>Empty Card Location</b> | Location of the Service<br>Module | <b>Empty Card Location</b> |
|-----------------------------------|----------------------------|-----------------------------------|----------------------------|
| Slot 01                           | Slot 02                    | Slot 11                           | Slot 12                    |
| Slot 03                           | Slot 04                    | Slot 13                           | Slot 14                    |
| Slot 05                           | Slot06                     | Slot 15                           | Slot 16                    |
| Slot 07                           | Slot 08                    | Slot 17                           | Slot 18                    |

**Table 25: Service Module Card Locations**

The shelf to which the card is to be added must already be provisioned in the database. This can be verified with the rtrv-shlf command. If the shelf is not in the database, refer to the procedure for adding a shelf in the *Database Administration Manual – System Management*.

The card cannot be added to the database if the specified card location already has a card assigned to it.

The system can contain a maximum of 25 Service Module cards for EPAP-based features.

**Note:** This manual contains brief descriptions of the commands that are used in these procedures to configure EPAP-based features. Refer to the *Commands Manual* for complete descriptions of the commands that are used in this procedure. The complete descriptions include all valid parameter values and output examples.

**1.** Verify that the GTT feature is on. Enter the rtrv-feat command.

If the GTT feature is on, the GTT = on field appears in the command output.

**Note:** The rtrv-feat command output contains other fields that are not used by this procedure. To see all the fields displayed by the rtrv-feat command, refer to the rtrv-feat command description in the *Commands Manual*.

- <span id="page-98-0"></span>• If the GTT feature is on, shown by the entry GTT = on in the rtrv-feat command output, continue with *[Step 2](#page-98-0)*.
- If the GTT feature is off, shown by the entry  $GTT = off$  in the  $rtrv \text{feat}$  command output, use the procedures in the *Database Administration Manual - GTT* to turn on the GTT feature. Then continue with *[Step 2](#page-98-0)*.
- **2.** Display the cards in the system, by entering the rtrv-card command. Odd-even pairs of card locations that do not contain cards (are not listed in the output or are not HMUX or HIPR card locations) could be used for Service Module cards.

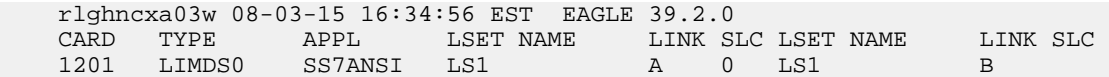

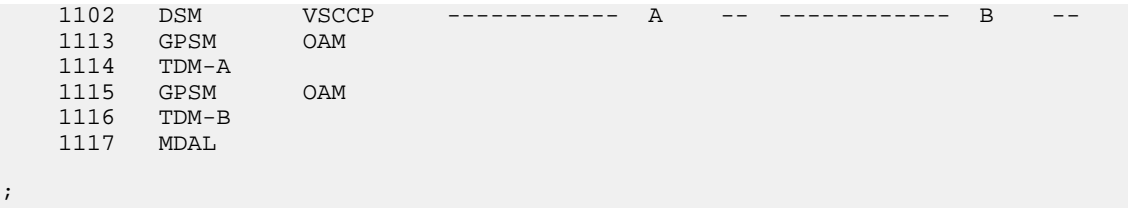

**3.** If an E5-SM4G card is being added, verify that card locations 09 and 10 contain HIPR cards or HIPR2 cards in the shelf where the E5-SM4G card will be installed.

Enter the rept-stat-gpl:gpl=hipr command and the rept-stat-gpl:gpl=hipr2 command to list the installed HIPR cards and HIPR2 cards in the system.

- If the shelf contains HIPR cards or HIPR2 cards, continue with *[Step 4](#page-99-0)*.
- If the shelf does not contain HIPR cards or HIPR2 cards, refer to the *Installation Manual EAGLE 5 ISS* to install HIPR cards or HIPR2 cards in the shelf. Continue with *[Step 4](#page-99-0)*.

<span id="page-99-0"></span>**Note:** Cards should be distributed throughout the system for proper power distribution. Refer to the *Installation Manual - EAGLE 5 ISS* for the shelf power distribution.

**4.** Verify that the Service Module card has been physically installed into the proper location.

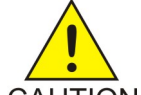

;

;

**CAUTION:** If the version of the BPDCM GPL on the Service Module card does not match the BPDCM GPL version in the database when the Service Module card is inserted into the card slot, UAM 0002 is generated indicating that these GPL versions

CAUTION do not match. If UAM 0002 has been generated, perform the alarm clearing procedure for UAM 0002 in the *Unsolicited Alarm and Information Messages* manual before proceeding with this procedure.

- **5.** Add the Service Module card to the database, using the ent-card command. ent-card:loc=1301:type=dsm:appl=vsccp
- **6.** Verify the temperature threshold settings for an E5-SM4G card by performing the "Changing the High-Capacity Card Temperature Alarm Thresholds" procedure in the *Database Administration Manual - SS7*.
- **7.** Verify the changes by entering the rtrv-card command with the card location specified. rtrv-card:loc=1102

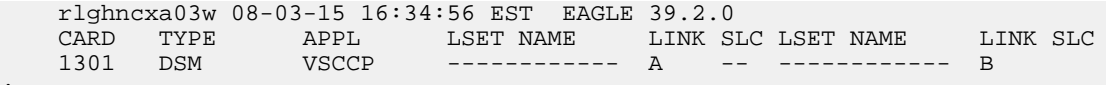

**8.** Back up the database changes, by entering the following command.

chg-db:action=backup:dest=fixed

The following messages should appear; the active Maintenance and Administration Subsystem Processor (MASP) appears first.

BACKUP (FIXED) : MASP A - Backup starts on active MASP. BACKUP (FIXED) : MASP A - Backup on active MASP to fixed disk complete. BACKUP (FIXED) : MASP A - Backup starts on standby MASP. BACKUP (FIXED) : MASP A - Backup on standby MASP to fixed disk complete.

**9.** Repeat this procedure for each Service Module card that needs to be added to the system.

## **MTP Msgs for SCCP Apps Activation Procedure**

This procedure is used to enable and turn on the MTP Msgs for SCCP Apps (MTPR) feature in the EAGLE 5 ISS.

- Before the MTP Msgs for SCCP Apps feature can be enabled, at least one of these features must be turned on:
	- A-Port
	- G-Flex
	- IS41 GSM Migration (IGM)
	- MO-Based IS41 SMS NP
	- MO SMS IS41-to-GSM Migration
	- MO SMS B-Party Routing
	- MO SMS ASD
	- MO SMS GRN
- The MTP Msgs for SCCP Apps feature is optional and must be purchased from Tekelec. The feature must be purchased to receive the Feature Access Key (FAK) that is required to enable the feature. Contact your Tekelec Sales Representative or Account Representative to determine whether the MTP Msgs for SCCP Apps feature has been purchased and for additional information.

The MTP Msgs for SCCP Apps feature is enabled using part number 893017401 and the Feature Access Key (FAK). The MTP Msgs for SCCP Apps feature cannot be disabled after it is enabled and cannot be enabled with a temporary FAK. After the MTP Msgs for SCCP Apps feature is enabled and turned on, the feature can be turned off.

The MTP Msgs for SCCP Apps feature must be enabled and turned on (status set to *on*) before MTPR processing will occur.

For details about the commands used in this procedure, see *Commands Manual*.

**1.** Display the status of the features that are controlled with Feature Access Keys (FAKs).

Command example:

rtrv-ctrl-feat

<span id="page-100-0"></span>The output shows the enabled features and the on/off status for each enabled feature in the EAGLE 5 ISS. If the MTP Msgs for SCCP Apps entry appears in the rtrv-ctrl-feat output with status = on, this procedure does not need to be performed. If the MTP Msgs for SCCP Apps entry appears in the rtrv-ctrl-feat output with status = off, go to *[Step 4](#page-101-0)* to turn on the MTP Msgs for SCCP Apps feature. To enable and turn on the MTP Msgs for SCCP Apps feature, continue to *[Step 2](#page-100-0)*.

**2.** Enable the MTP Msgs for SCCP Apps feature.

Command example:

enable-ctrl-feat:partnum=893017401:fak=<Feature Access Key>

**3.** Verify that the MTP Msgs for SCCP Apps feature is enabled.

Command example:

rtrv-ctrl-feat

```
 rlghncxa03w 09-06-29 16:40:40 EST EAGLE5 41.1.0
 The following features have been permanently enabled:
```
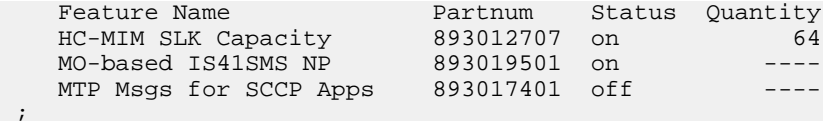

MTP Msgs for SCCP processing will not occur until the feature is enabled and turned on.

<span id="page-101-0"></span>**4.** Turn on the MTP Msgs for SCCP feature.

Command example:

chg-ctrl-feat:partnum=893017401:status=on

**5.** Verify that the MTP Msgs for SCCP feature is enabled and turned on.

Command example:

rtrv-ctrl-feat

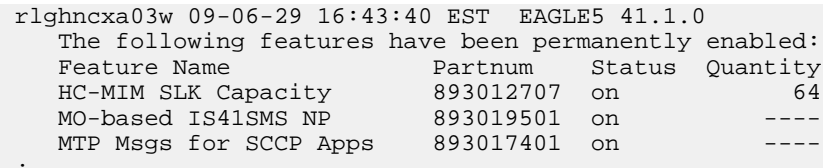

;

;

MTP Msgs for SCCP processing can occur after the feature is enabled and turned on.

**6.** Back up the database changes.

The active Maintenance and Administration Subsystem Processor (MASP) is listed first in the output.

BACKUP (FIXED) : MASP A - Backup starts on active MASP. BACKUP (FIXED) : MASP A - Backup on active MASP to fixed disk complete. BACKUP (FIXED) : MASP A - Backup starts on standby MASP. BACKUP (FIXED) : MASP A - Backup on standby MASP to fixed disk complete.

The MTP Msgs for SCCP (MTPR) feature is now enabled, turned on, and operating in the system. The feature can be turned off using the chg-ctrl-feat command, but cannot be disabled.

# **Chapter 5**

## **Maintenance and Measurements**

## **Topics:**

- 
- 
- *[IGM System Status Reports.....105](#page-104-0)*
- *[Code and Application Data Loading.....106](#page-105-0)*
- *[IGM Related Alarms.....111](#page-110-0)*
- *[IGM UIMs.....113](#page-112-0)*
- *[IGM Related Measurements.....116](#page-115-0)*

This chapter describes the maintenance and measurements information available from the • *[Hardware Requirements.....104](#page-103-0)* EAGLE 5 ISS for theIS41 GSM Migration (IGM)<br>• *EPAP Status and Alarms.....104* feature. The information includes status, alarms • *[EPAP Status and Alarms.....104](#page-103-1)* feature. The information includes status, alarms (UAMs), information messages (UIMs), and reports from the Measurements Platform.

## <span id="page-103-0"></span>**Hardware Requirements**

The EAGLE 5 ISS may be equipped with from 1 to 25 Service Module cards to support IGM. The IGM feature requires Service Module cards to run the VSCCP application. Refer to *Dimensioning Guide for EPAP Advanced DB Features Technical Reference* for important information on the dimensioning rules and the DSM database capacity requirements.

The IGM feature also requires a T1000-based Multi-Purpose Server (MPS) system.

## <span id="page-103-1"></span>**EPAP Status and Alarms**

<span id="page-103-2"></span>Because EPAP has no direct means of accepting user input or displaying output messages on EAGLE 5 ISS terminals, maintenance, measurements, and status information are routed through a Service Module card. EPAP sends two types of messages to the Service Module card: *[EPAP Maintenance Blocks](#page-103-2)* and *[DSM Status Requests](#page-104-1)*. Each message type is discussed in the following sections.

## **EPAP Maintenance Blocks**

The active EPAP generates and sends maintenance blocks to the primary Service Module card. One maintenance block is sent as soon as the IP link is established between the active EPAP and the primary Service Module card. Additional maintenance blocks are sent whenever the EPAP needs to report any change in status or error conditions. The information returned in maintenance blocks is included in the output of the rept-stat-mps and rept-stat-sccp commands.

The EPAP sends maintenance blocks that contain at least the following information:

- Status of EPAP 'A' actual states are active, standby, and down (inoperative). Maintenance blocks include a field for this information so that it can be forwarded to the EPAP A Device Control Block (DCB), where it is available for the output of the rept-stat-mps command.
- Status of EPAP 'B' actual states are active, standby, and down (inoperative). Maintenance blocks include a field for this information so that it can be forwarded to the EPAP B DCB, where it is available for the output of the rept-stat-mps command.
- Identification of Active EPAP a field to identify the active EPAP.
- Congestion Indicator an indicator showing provisioning link congestion. The link between the EPAPs and the external source of provisioning data can become congested in high-provisioning traffic situations. When this occurs and subsequently as the congestion clears, the EPAP sends maintenance blocks to the Service Module card. The EPAP must ensure that no more than one maintenance block per second is sent to the primary Service Module card if the only reason is to report a change in congestion status.
- Alarm Conditions an error code field. If the EPAP needs to report an alarm condition, it puts an appropriate UAM identifier in this field.
- Current MPS Database Size a field indicating the current RTDB size. The Service Module card uses this information to calculate the percentage of memory utilized by the RTDB.

## <span id="page-104-1"></span>**DSM Status Requests**

When the EPAP needs to know the status of a Service Module card, it sends a DSM status request to that Service Module card. Because status messages are sent over UDP, the EPAP broadcasts the DSM status request (to all Service Module cards) and each Service Module card returns its status to the EPAP.

## **DSM Status Reporting to the EPAP**

The sections that follow describe the DSM status reporting for the EPAP.

## **DSM Status Messages – When Sent**

Service Module cards send a DSM status message to the EPAP when any the following events occur in the Service Module card:

- The Service Module card is booted.
- The Service Module card receives a DSM Status Request message from the EPAP
- The Service Module card determines that it needs to download the entire database, for example, if the Service Module card determines that the RTDB needs to be downloaded (for instance, if the database is totally corrupted), or if a craftsperson requests that the database be reloaded.
- <span id="page-104-2"></span>• The Service Module card starts receiving database downloads or database updates. When a Service Module card starts downloading the RTDB or accepting database updates, it sends a DSM Status Message informing the EPAP of the first record received. This helps the EPAP keep track of downloads in progress.

## **DSM Status Messages Fields**

The DSM Status Message provides the following information to the EPAP:

• **DSM Memory Size**. When the Service Module card is initialized, it determines the amount of memory present. The EPAP uses the value to determine if the Service Module card has enough memory to hold the RTDB.

Refer to the *Dimensioning Guide for EPAP Advanced DB Features Technical Reference* for important information on the dimensioning rules and the Service Module card database capacity requirements.

<span id="page-104-0"></span>• **Load Mode Status**. This indicator indicates whether or not 80% of the IS-NR (In-Service Normal) LIMs have access to SCCP services.

## **IGM System Status Reports**

Status reporting described here includes the following:

- System status
- IGM status
- Service Module card memory capacity status
- Loading mode support status

## **System Status Reporting**

The rept-stat-sys command supports the Service Module cards running the VSCCP application.

The rept-stat-sccp command supports the Service Module cards running the VSCCP application and reports IGM statistics.

## **IGM Status Reporting**

The rept-stat-mps command supports IGM system reporting. rept-stat-mps concentrates on reporting the status of the provisioning system. See "Maintenance and Measurements User Interface Commands", for more details. IGM statistics are placed in the rept-stat-sccp command.

## **Service Module card Memory Capacity Status Reporting**

As described in the *[DSM Status Messages Fields](#page-104-2)*, the Service Module card sends a message to the EPAP containing the amount of memory on the Service Module card. The EPAP determines whether the Service Module card has enough memory to store the RTDB and sends an ack or nak back to the Service Module card indicating whether or not the Service Module card has an adequate amount of memory. Refer to the *Dimensioning Guide for* EPAP *Advanced* DB *Features Technical Reference* for important information on the dimensioning rules and the Service Module card database capacity requirements**.**

When the EPAP sends database updates to the Service Module cards, the update messages include a field that contains the new database memory requirements. Each Service Module card monitors the DB size requirements, and issues a minor alarm if the size of the DB exceeds 80% of its memory. If a database increases to the point that there is insufficient Service Module card memory, a major alarm is issued.

The rept-stat-mps:loc=xxxx command shows the amount of memory used by the RTDB as a percent of available Service Module card memory.

## **Loading Mode Support Status Reporting**

<span id="page-105-0"></span>The OAM application determines whether or not the system is in an unstable loading mode since it knows the state of all LIM, SCCP, and Service Module cards in the system. When the loading mode is unstable, the rept-stat-sys command reports the existence of the unstable loading mode and the specific conditions that caused it. Refer to *[Loading Mode Support](#page-106-0)*, for more details.

## **Code and Application Data Loading**

In general, administrative updates can occur while a Service Module card is loading. The Service Module card should also remain in an in-transition state if the STP portion of the database has completed loading and is waiting for the RTDB to download.

## **Service Module Code Loading**

The EAGLE 5 ISS OAM performs code loading of the Service Module card.

## **EPAP Application Data Loading**

The IGM feature requires that new TDM-resident data tables be loaded in addition to those currently supported by EAGLE 5 ISS. The GPL and data loading support this additional table loading while maintaining support for loading the existing EAGLE 5 ISS tables.

In order to support both RTDB and EAGLE 5 ISS data loading, the Service Module card GPL verifies its hardware configuration during initialization to determine if it has the capacity to support the RTDB.

The Service Module card GPL application data loader registers all tables for loading, independent of the IGM feature provisioning and main board / applique hardware configuration. As a result, load requests are always identical. During loading, multiple Service Module card load requests are combined into a single download, reducing the overall download time. The Service Module card stores or discards RTDB table data based on whether or not it has RTDB-capable hardware for features like G-Port, G-Flex, INP, and EIR.

The OAM, on the other hand, downloads or sets memory boundaries for the IGM options, HOMERN, and service selector tables only if the IGM feature is provisioned. When the IGM feature is not provisioned, the OAM does not attempt to read these tables from disk. Instead, empty tables (i.e., tables without entries) are downloaded. All other tables requested for loading are read from disk and downloaded routinely.

## **Non IGM Data Initialization**

If the Service Module card's hardware configuration cannot support the RTDB, the IGM tables are marked as absent during Service Management System initialization. Memory is not reserved for the IGM table data. IGM tables are registered with the application data loader (ADL), specifying a data discard function. IGM table data is discarded during loading by the ADL discard function, rather than storing it in memory.

## <span id="page-106-0"></span>**EPAP-Service Module Card Loading Interface**

The Service Module card must convey to the EPAP that it needs to download the RTDB. This occurs when the Service Module card sends a Full Download Request message to the EPAP.

## **Loading Mode Support**

No more than 16 LIMs can be serviced by each Service Module card.

## **80% Threshold of Support**

Loading mode is based on the ability of the system to provide SCCP service to at least 80% of the LIMs.

## **Service Module Card Capacity**

An insufficient number of Service Module cards that are in the is-nr (In Service - Normal) or oos-mt-dsbld (Out of Service - Maintenance Disabled) relative to 80% of the number of provisioned LIMs is called a "failure to provide adequate SCCP capacity."

## **Insufficient SCCP Service**

It is also possible for LIMs or Service Module cards to be inhibited or to have problems that prevent them from operating normally. If enough Service Module cards are out of service, it may not be possible for the remaining is-nr Service Module cards to service at least 80% of the number of is-nr LIMs. This is called "insufficient SCCP service." When this occurs, some of the LIMs are denied SCCP service. It is possible to inhibit LIMs to bring the ratio back to 16:1 (or better).

## **Conditions That Create an Unstable Loading Mode**

The current system implementation interrupts and aborts card loading upon execution of an STP database chg command. Loading mode support denies the execution of EAGLE 5 ISS database chg commands when the system is in an unstable loading mode. An unstable loading mode exists when any of the following conditions are true:

- The system's maintenance baseline has not been established.
- Less than 80% of the number of LIMs provisioned are is-nr or oos-mt-dsbld.
- The number of is-nr and oos-mt-dsbld Service Module cards running the VSCCP application is insufficient to service at least 80% of all provisioned LIMs.
- Insufficient SCCP service occurs when an insufficient number of is-nr Service Module cards are available to service at least 80% of the number of is-nr LIMs.
- LIM cards are being denied SCCP service and any Service Module cards are in an abnormal state (oos-mt or is-anr).

## **Effects of System in an Unstable Loading Mode**

• No affect on RTDB downloads or updates.

Unstable loading mode has no impact on RTDB downloads or the stream of RTDB updates.

• rept-stat-sys reports unstable loading mode.

When the loading mode is unstable, the rept-stat-sys command response reports the existence of the unstable loading mode and the specific trigger that caused it.

• No STP database updates allowed.

<span id="page-107-0"></span>Once an STP database has been loaded, that database can be updated (as long as the system is not in an unstable loading mode). However, if an STP update arrives during STP database loading, the Service Module card aborts the current loading, issues a class 01D7 obit, and reboots. *[Figure 8:](#page-107-0) [Obit Message for Abort of Card Loading](#page-107-0)* shows an example.

**Figure 8: Obit Message for Abort of Card Loading**
```
tekelecstp 97-04-08 12:29:04 EAGLE 35.0.0
 Card 1317
             Module RADB MGR.C Line 337 Class 01d7
    Card 1317
                Module RADB MGR.C Line 337 Class 01d7
    Register Dump :
        EFL=00000246
                        CS = 0058EIP=0000808d
                                                          SS = 0060ECX = 000a0005EDX = 00000000EAX = 000a6ff3EBX = 000a6fa0ESP=00108828
                      EBP=0010882c
                                         ESI=001f1e10
                                                          EDI=00000000
        DS = 0060ES = 0060FS = 0060GS = 0060Stack Dump :
    [SP+1E] = 001f[SP+16] = 0000[SP+OE] = 000a[SP+06] = 0010[SP+1C] = 1e10[SP+14] = 0004[SP+OC] = 6fa0[SP+04] = 8850[SP+1A] = 0010[SP+12] = 001f[SP + 0A] = 0004[SP+02] = 0001[SP+18] = 886c[SP+10] = 4928[SP+08] = 7ec3[SP+00] = 504bUser Data Dump :
    14 02 fa ed 01 01 1d 01 5a 01 00
                                                           . . . . . . . . Z . .
Report Date: 97-04-08 Time: 12:29:04
```
### **Using the force Option**

Use the force option to force the execution of commands that would put the system in unstable loading mode. If executing the ent-card or inh-card commands would cause the system to enter an unstable loading mode, use the force option on the command.

### **State Transitions during Start-Up**

*[Figure 9: IGM Enabled, Normal Operating Sequence](#page-108-0)* through *[Figure 14: IGM Activation Unsuccessful due](#page-110-0) [to Insufficient Database](#page-110-0)* show the transitions that a Service Module card goes through as it boots, loads code and data, and runs various VSCCP services. These figures do not illustrate every possible situation, but they include the most common scenarios involving the IGM feature.

<span id="page-108-0"></span>In *[Figure 9: IGM Enabled, Normal Operating Sequence](#page-108-0)*, the IGM feature is enabled, and the Service Module card memory is 4 GB and is connected to the EPAP. A normal Service Module card operating sequence occurs, providing IGM service.

#### **Figure 9: IGM Enabled, Normal Operating Sequence**

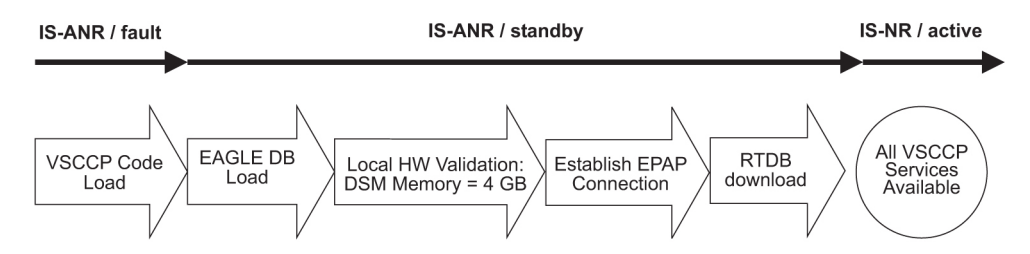

In *[Figure 10: IGM Enabled, but Service Module Card Not Connected to EPAP](#page-109-0)*, the IGM feature is enabled, the Service Module card memory is 4 GB, but the Service Module card is unable to connect EPAP; the IGM cannot begin operation.

<span id="page-109-0"></span>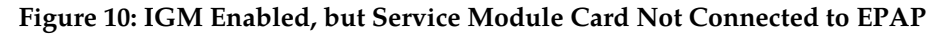

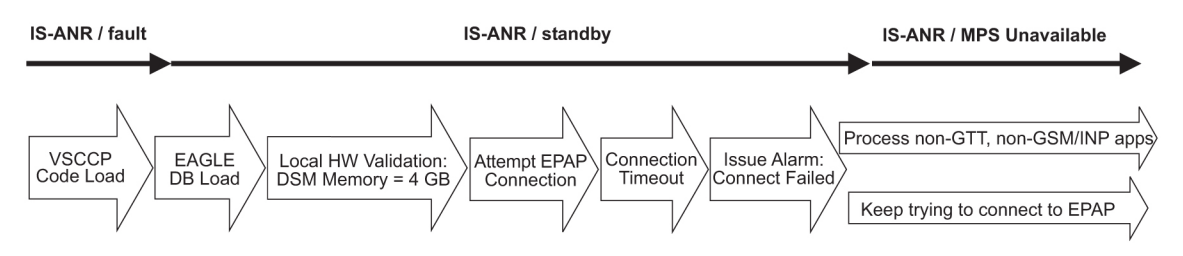

In *[Figure 11: IGM Enabled, but Service Module Card Memory Insufficient for Database](#page-109-1)*, the IGM feature is enabled, the DSM card has the required 4 GB memory and is connected to the EPAP, but the DSM card is too small for the required database; IGM cannot begin operation. Refer to the *Dimensioning Guide for* EPAP *Advanced* DB *Features Technical Reference* for important information on the dimensioning rules and the DSM database capacity requirements**.**

<span id="page-109-1"></span>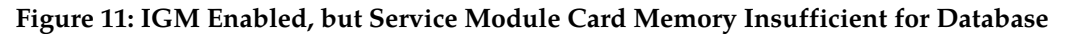

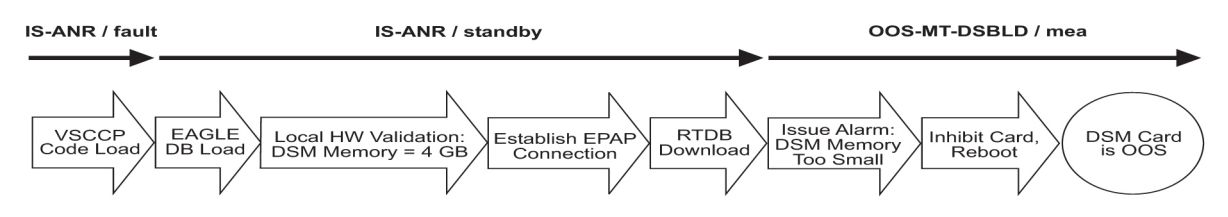

<span id="page-109-2"></span>In *[Figure 12: IGM Enabled, but Database Exceeds Service Module Card Memory](#page-109-2)* , the IGM feature is enabled, the Service Module card is connected to the EPAP, but the RTDB grows eventually to exceed the capacity of the Service Module card memory, despite its memory size of 4GB (an alarm is issued when the Service Module card memory becomes full from the RTDB update). The IGM cannot begin operation. Refer to the *Dimensioning Guide for* EPAP *Advanced* DB *Features Technical Reference* for important information on the dimensioning rules and the DSM database capacity requirements**.**

**Figure 12: IGM Enabled, but Database Exceeds Service Module Card Memory**

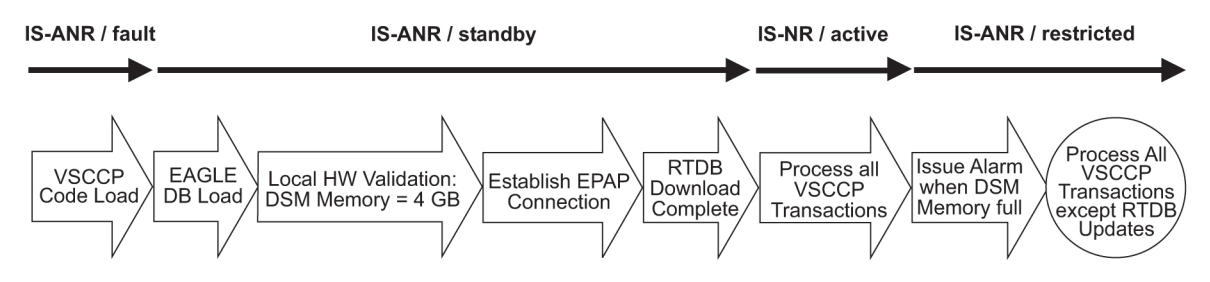

<span id="page-109-3"></span>In *[Figure 13: IGM Not Enabled at First, but then Activated on Sercice Module Card](#page-109-3)*, the IGM feature is not initially enabled; the Service Module card memory is 4 GB but no EPAP connection; the Service Module card is running other applications when the IGM feature is enabled and turned on; the Service Module card has sufficient memory to provide IGM service.

### **Figure 13: IGM Not Enabled at First, but then Activated on Sercice Module Card**

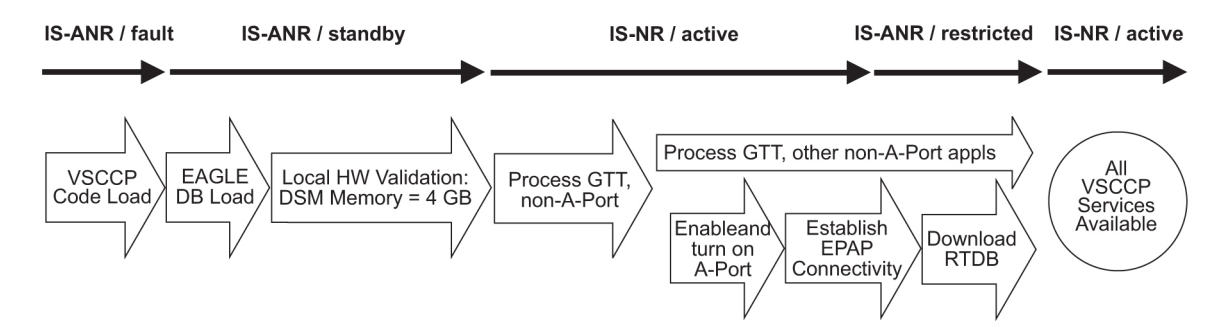

In *[Figure 14: IGM Activation Unsuccessful due to Insufficient Database](#page-110-0)*, the IGM feature is not initially enabled; the Service Mdule card memory is 4 GB but no EPAP connection, and is running other applications when the IGM feature is turned on. However, the Service Module card memory is insufficient for the needed database, and the cannot provide IGM operation. Refer to the *Dimensioning Guide for* EPAP *Advanced* DB *Features Technical Reference* for important information on the dimensioning rules and the DSM database capacity requirements**.**

<span id="page-110-0"></span>**Figure 14: IGM Activation Unsuccessful due to Insufficient Database**

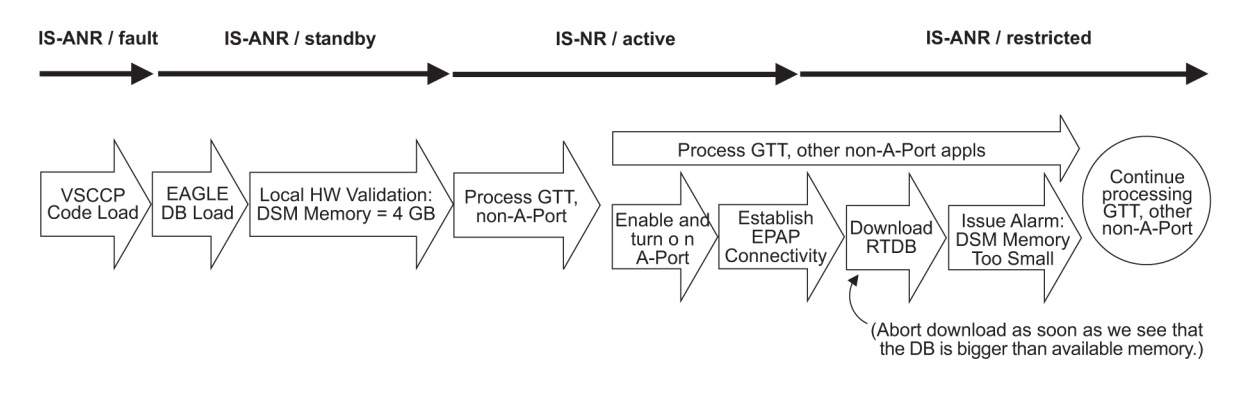

# **IGM Related Alarms**

<span id="page-110-1"></span>All IGM related UAMs are output to the Maintenance Output Group. *Unsolicited Alarm and Information Messages* contains a complete description of all UAMs. *[Table 26: IGM Related UAMs](#page-110-1)* contains a listing of UAMs used to support the IGM feature.

Refer to *Unsolicited Alarm and Information Messages* for more information and corrective procedures for the EAGLE 5 ISS related alarms. Refer to *MPS Platform Software and Maintenance Manual* for information and corrective procedures for the MPS related alarms.

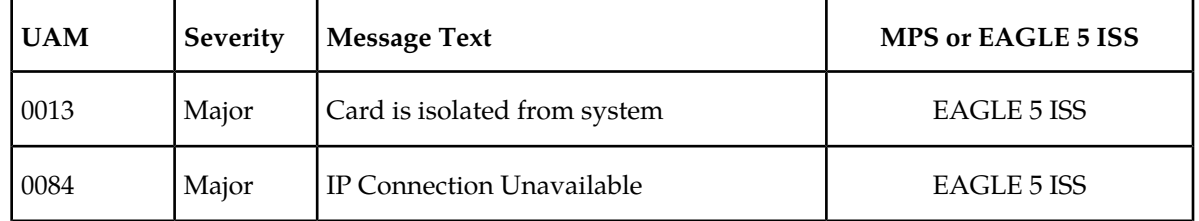

#### **Table 26: IGM Related UAMs**

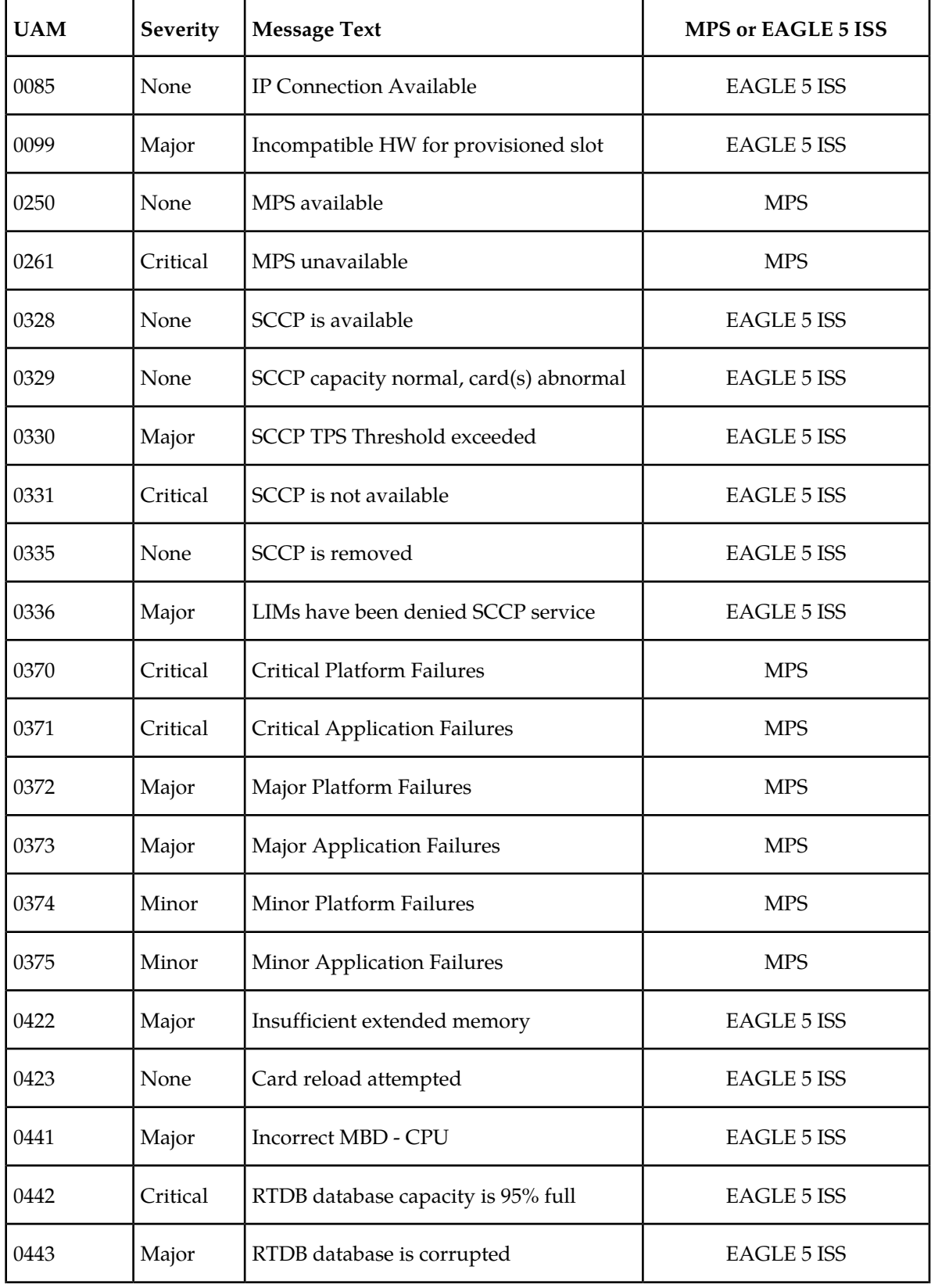

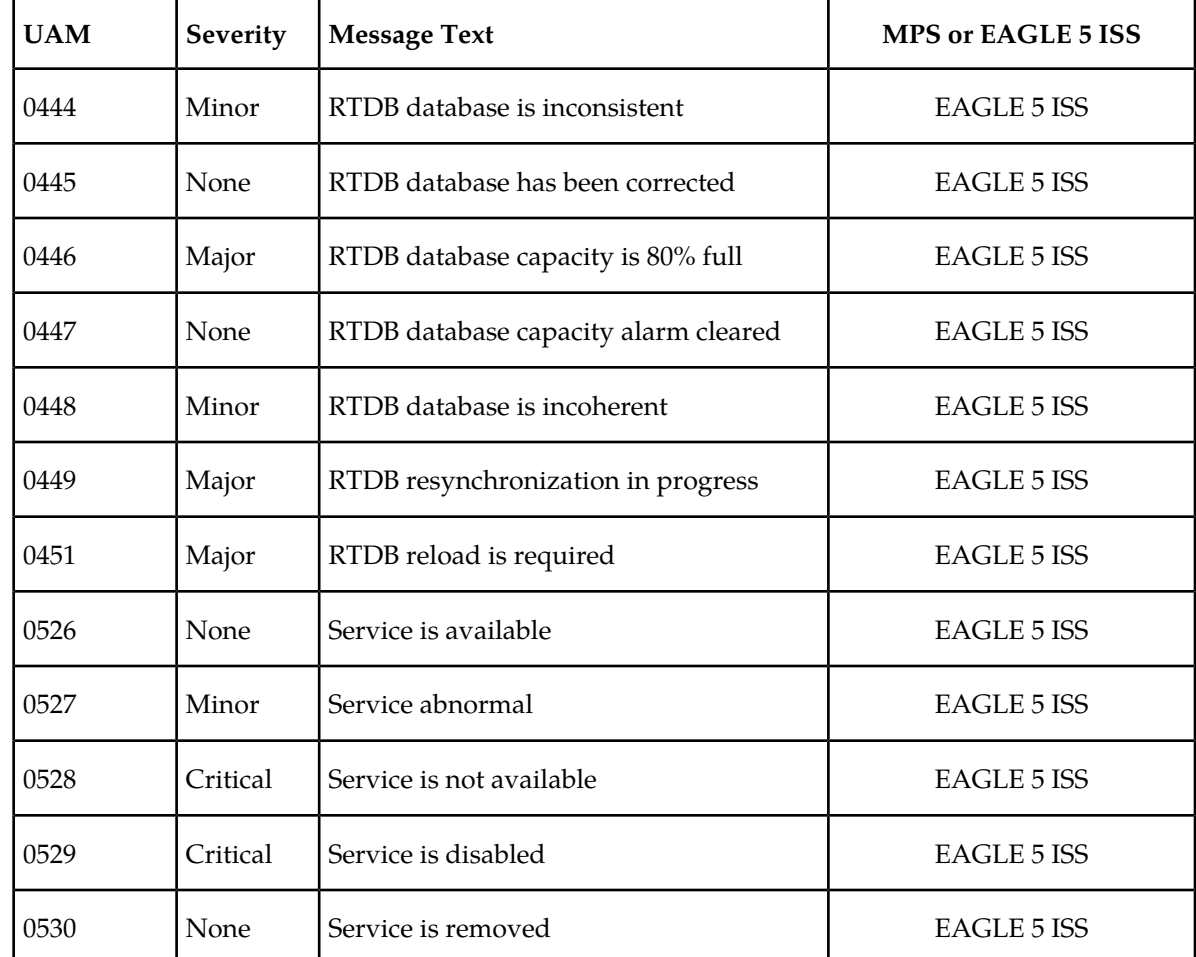

# <span id="page-112-0"></span>**IGM UIMs**

*Unsolicited Alarm and Information Messages* contains a complete description of all UIM text and formats. *[Table 27: IGM Related UIMs](#page-112-0)* contains a listing of UAMs used to support the IGM feature.

## **Table 27: IGM Related UIMs**

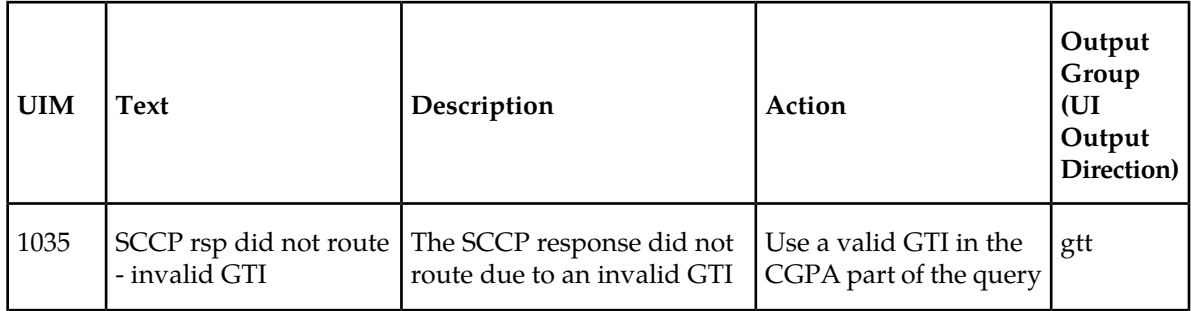

 $\mathsf{l}$ 

 $\overline{1}$ 

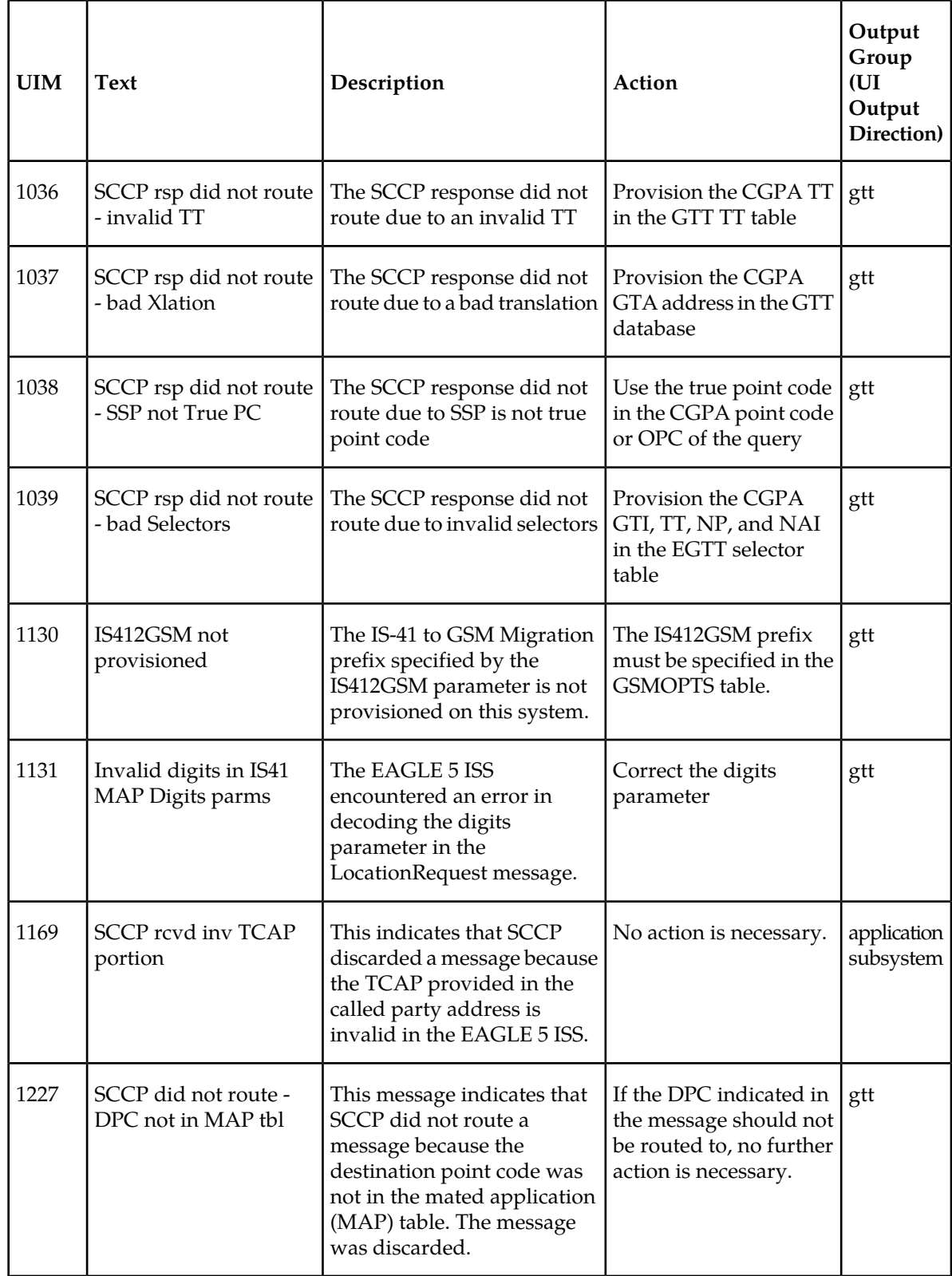

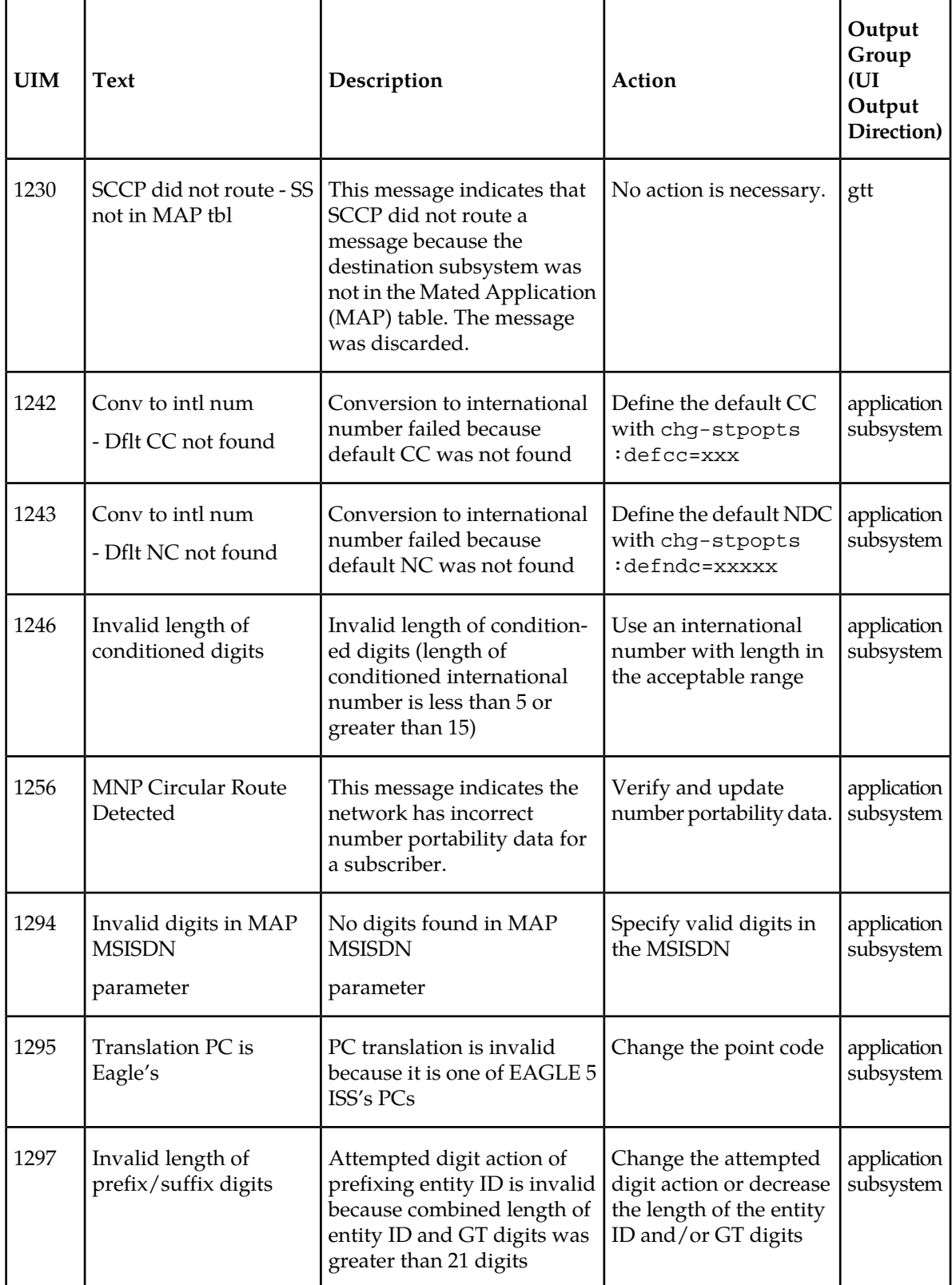

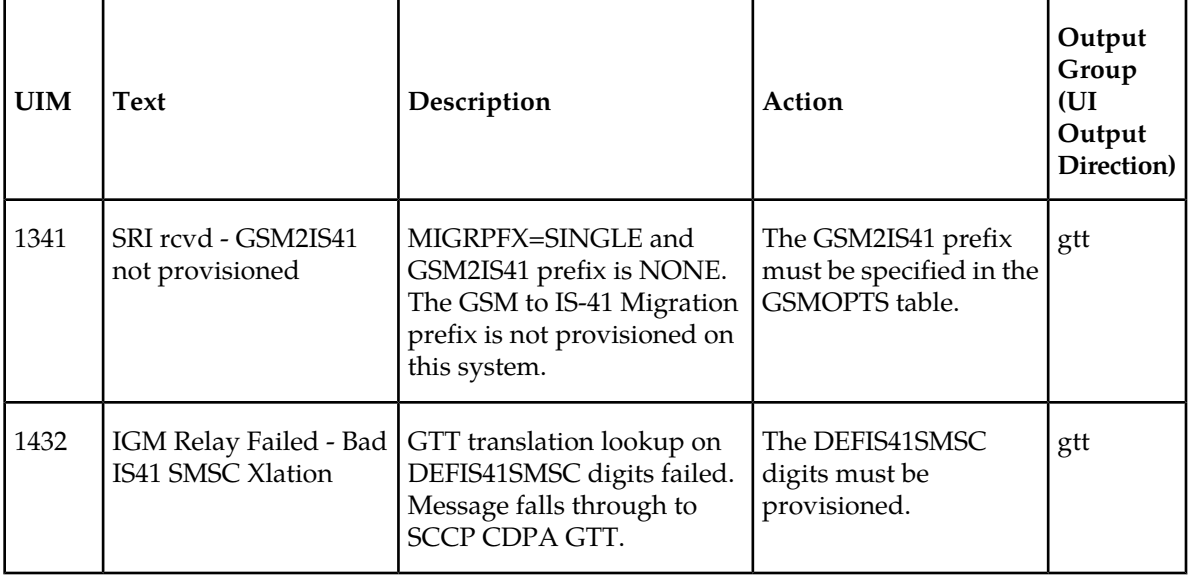

# **IGM Related Measurements**

Refer to the *Measurements* manual for for detailed measurement usage information.

### **OAM Based Measurements**

IGM measurements are available via the File Transfer Area (FTA) feature and not directly via EAGLE 5 ISS terminals. The File Transfer Area feature supports the transfer of file data between an EAGLE 5 ISS and a remote computer. The File Transfer Area feature provides the capability to download files from the EAGLE 5 ISS using a data communications link. The data communications link is accessed through a dial-up modem using one of the EAGLE 5 ISS RS-232 I/O ports. The link is illustrated in *[Figure 7: Dial-Up PPP Network](#page-28-0)*.

See *Commands Manual* for details about using FTA commands, which are:

- Activate File Transfer: act-file-trns
- Copy to or from Transfer Area: copy-fta
- Delete Entry from File Transfer Area: dlt-fta
- Display File Transfer Area: disp-fta-dir

### **Measurements Platform**

The Measurements Platform (MP) is required for an EAGLE 5 ISS with more than 700 links. It provides a dedicated processor for collecting and reporting EAGLE 5 ISS, LNP, INP, G-FLEX, EIR, Migration, A-Port, and G-PORT measurements data. The interface to the customer's network supports the FTP transfer of Measurements reports to an FTP server. Following collection, scheduled reports are automatically generated and transferred to the customer FTP server via the FTP interface.

**Note:**

Existing FTP file server reports are overwritten by subsequent requests that produce the identical file name.

Reports can be scheduled or printed on-demand. Scheduled and on-demand reports are accessible by the following administrative commands:

- chg-measopts Used to enable or disable the automatic generation and FTP transfer of scheduled measurement reports to the FTP server.
- rept-stat-meas Reports the status of the measurements subsystem including card location and state, Alarm level, and Subsystem State.
- rept-ftp-meas Manually initiates generation and FTP transfer of a measurements report from the MCPM to the FTP server.
- rtrv-measopts Generates a user interface display showing the enabled/disabled status of all FTP scheduled reports.

<span id="page-116-0"></span>*[Table 28: Pegs for Per System MNP Measurements](#page-116-0)* describes the Pegs per System measurement peg counts of MNP MSUs (Message Signaling Units) are supported for the IGM feature.

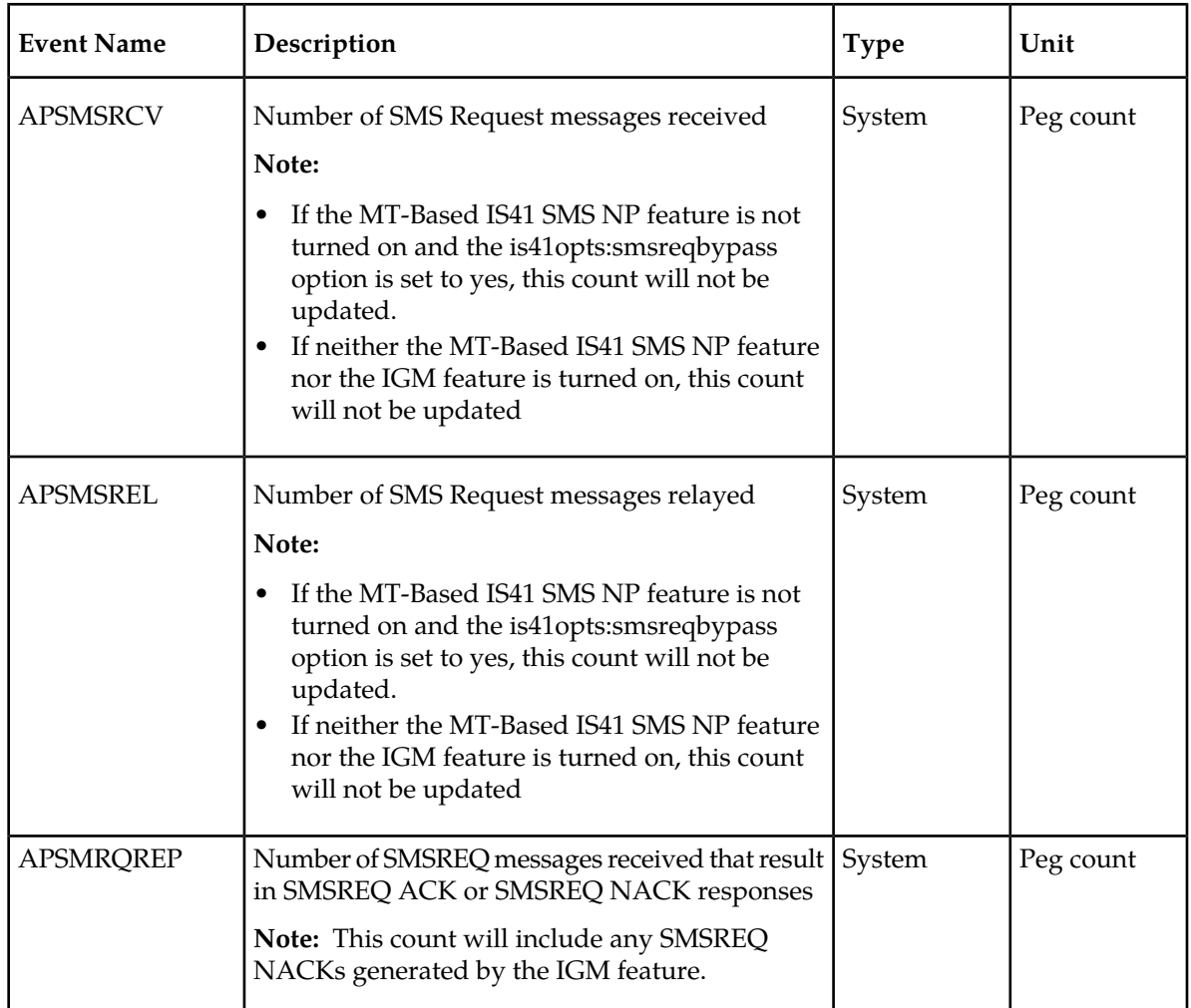

#### **Table 28: Pegs for Per System MNP Measurements**

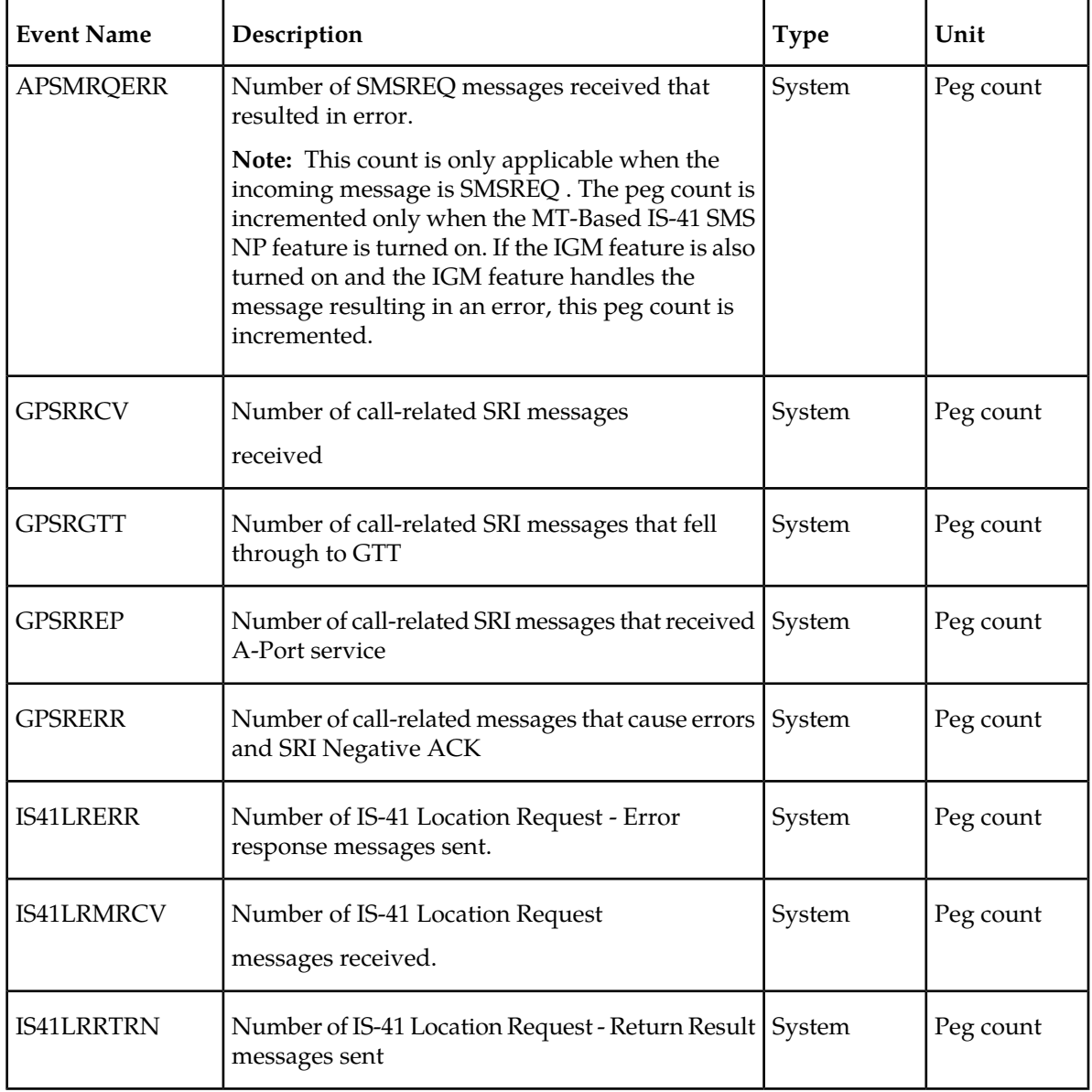

<span id="page-117-0"></span>*[Table 29: Pegs for Per SSP MNP Measurements](#page-117-0)* describes the per SSP measurement peg counts of MNP MSUs are supported for the feature.

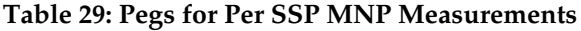

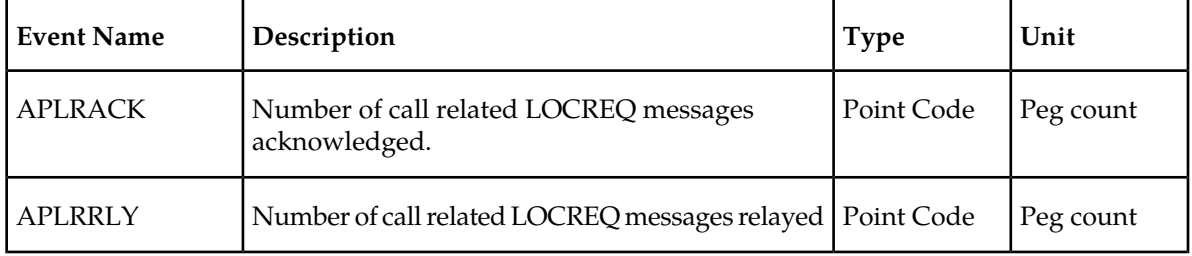

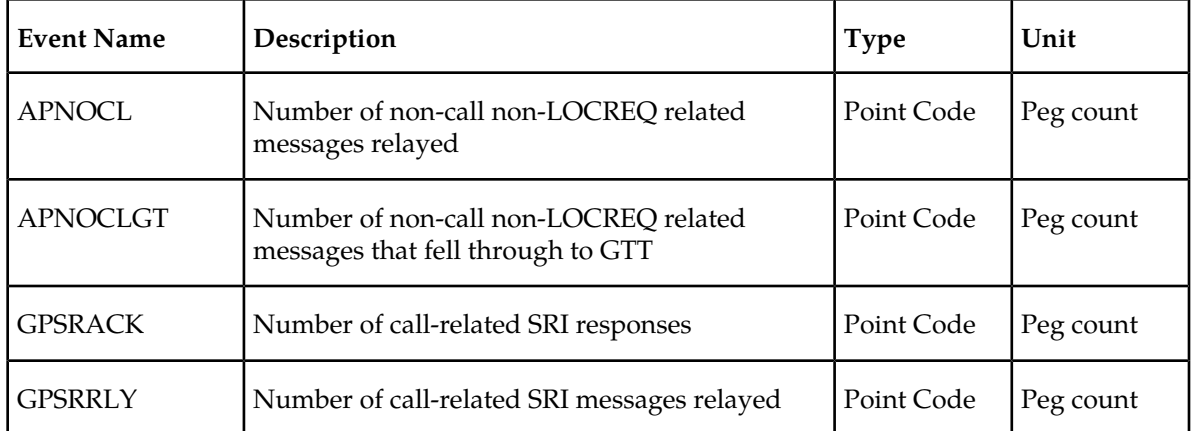

<span id="page-118-0"></span>*[Table 30: Pegs for Per System and Per SSP MNP Measurements](#page-118-0)* describes both the Per System and Per SSP MNP measurement peg counts of MNP MSUs are supported for the IGM feature.

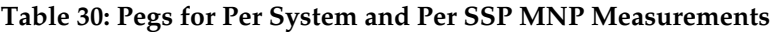

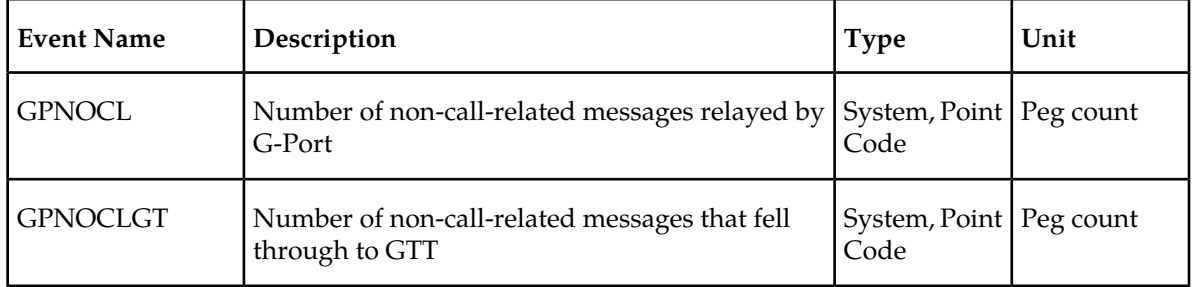

### **Measurement Reports**

Measurements are available with these report commands. Refer to the *Commands Manual* for detailed usage information.

The commands are specified as follows, where **xxx** is a three-letter abbreviation for a day of the week (MON, TUE, WED, THU, FRI, SAT, or SUN) and **yy** is an hour of the day:

- OAM Daily rept-meas:type=mtcd:enttype=np
- OAM hourly: rept-meas:type=mtch:enttype=np
- MP daily: rept-ftp-meas:type=mtcd:enttype=np
- MP hourly: rept-ftp-meas:type=mtch:enttype=np

# **Glossary**

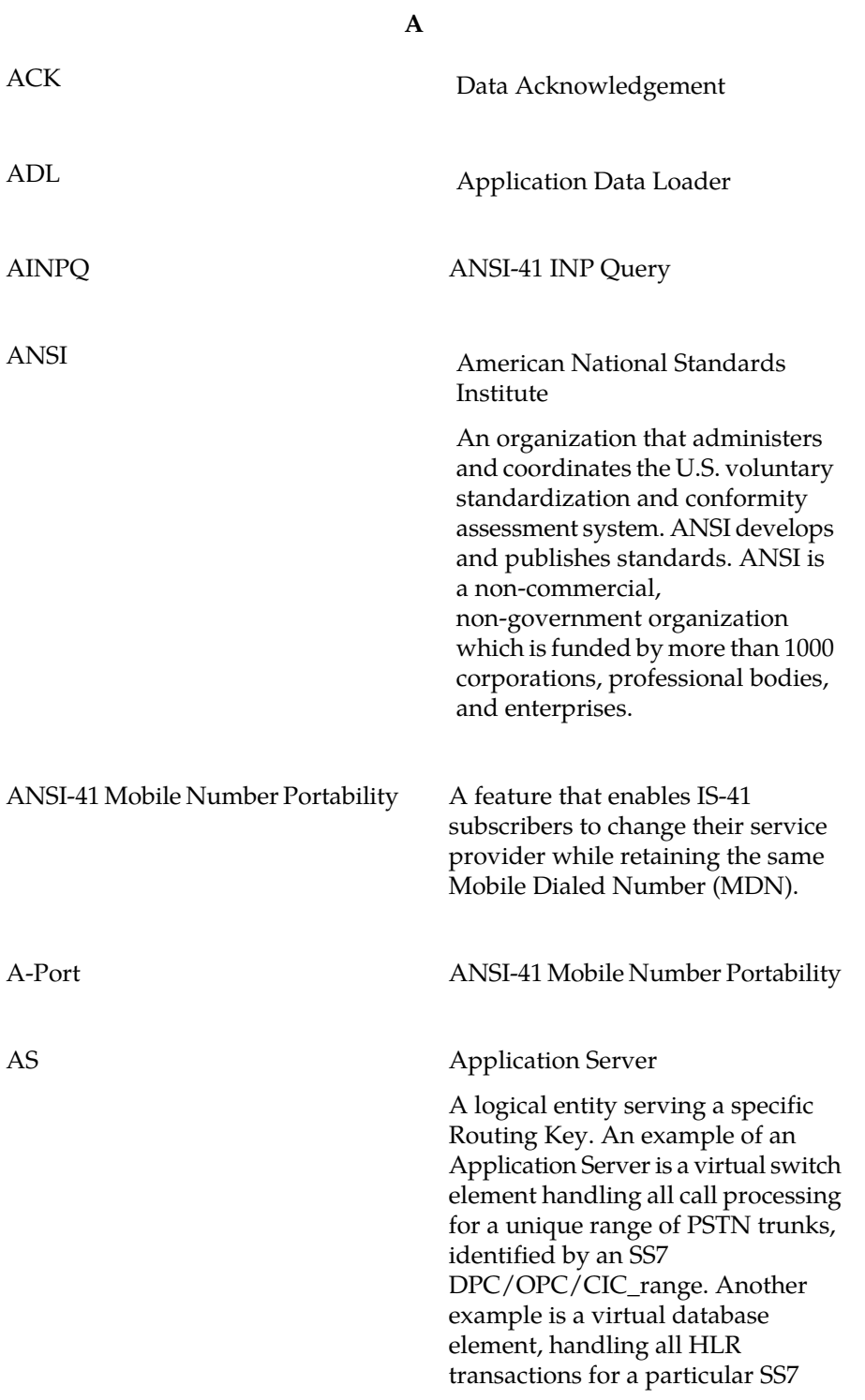

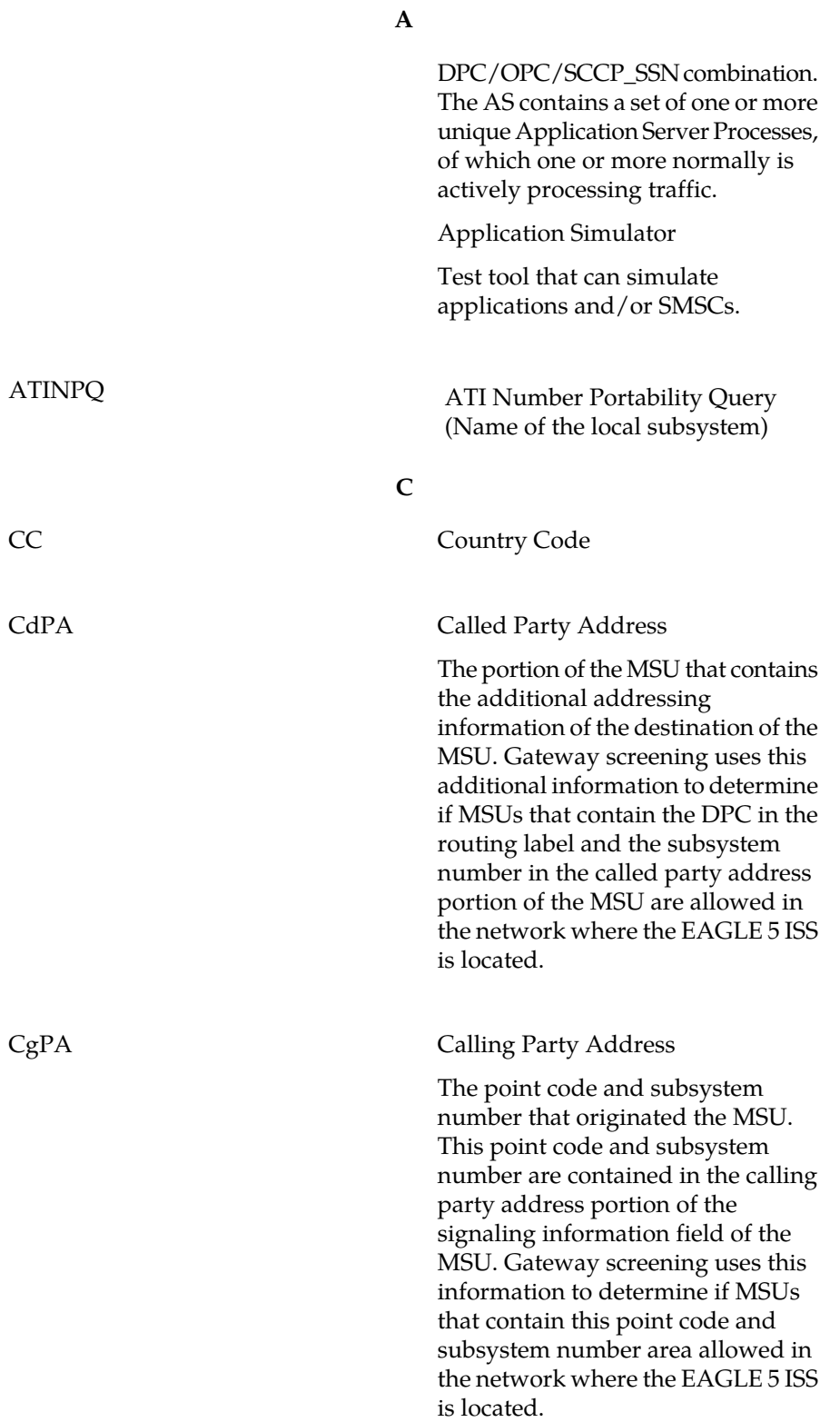

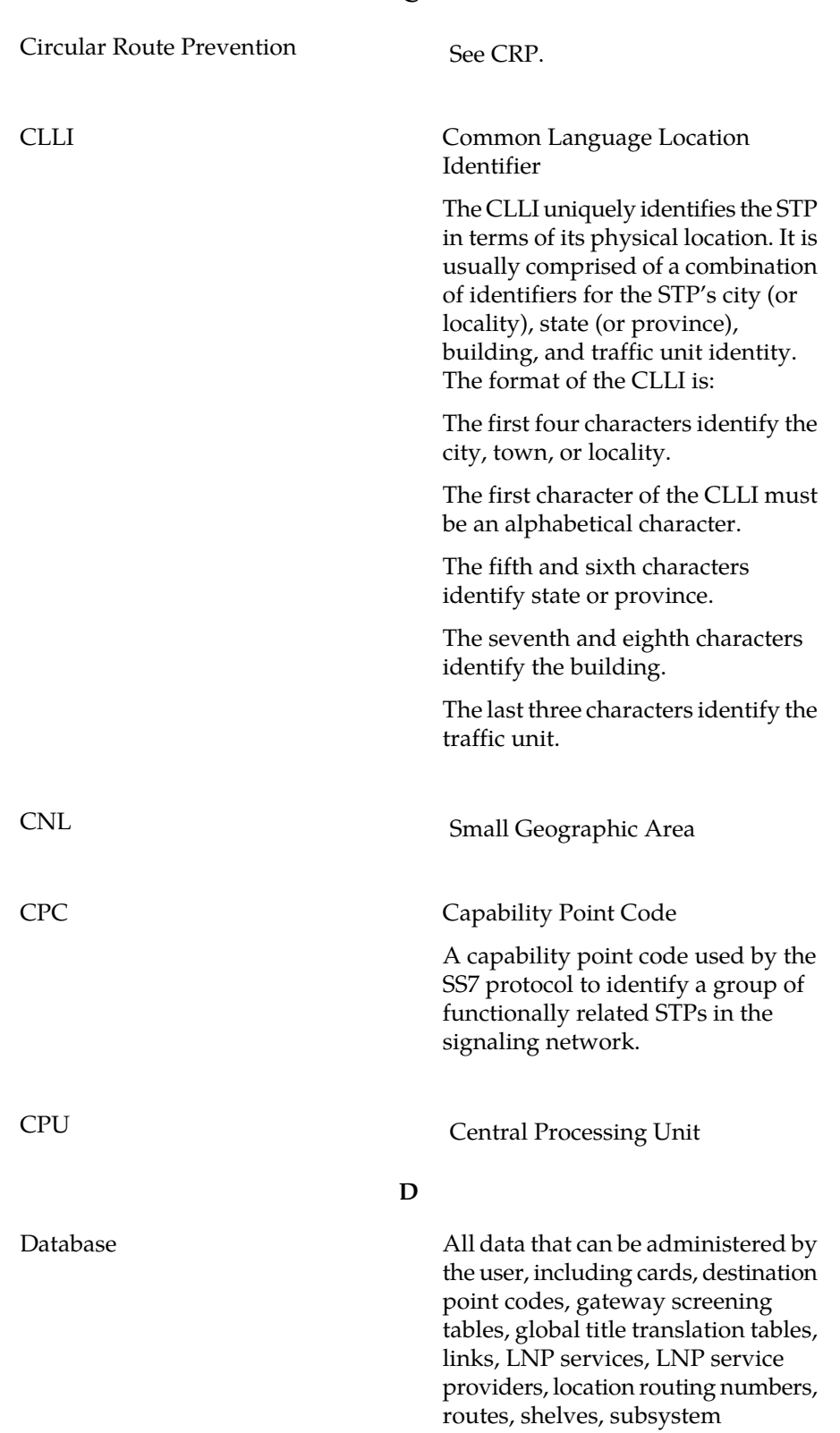

**C**

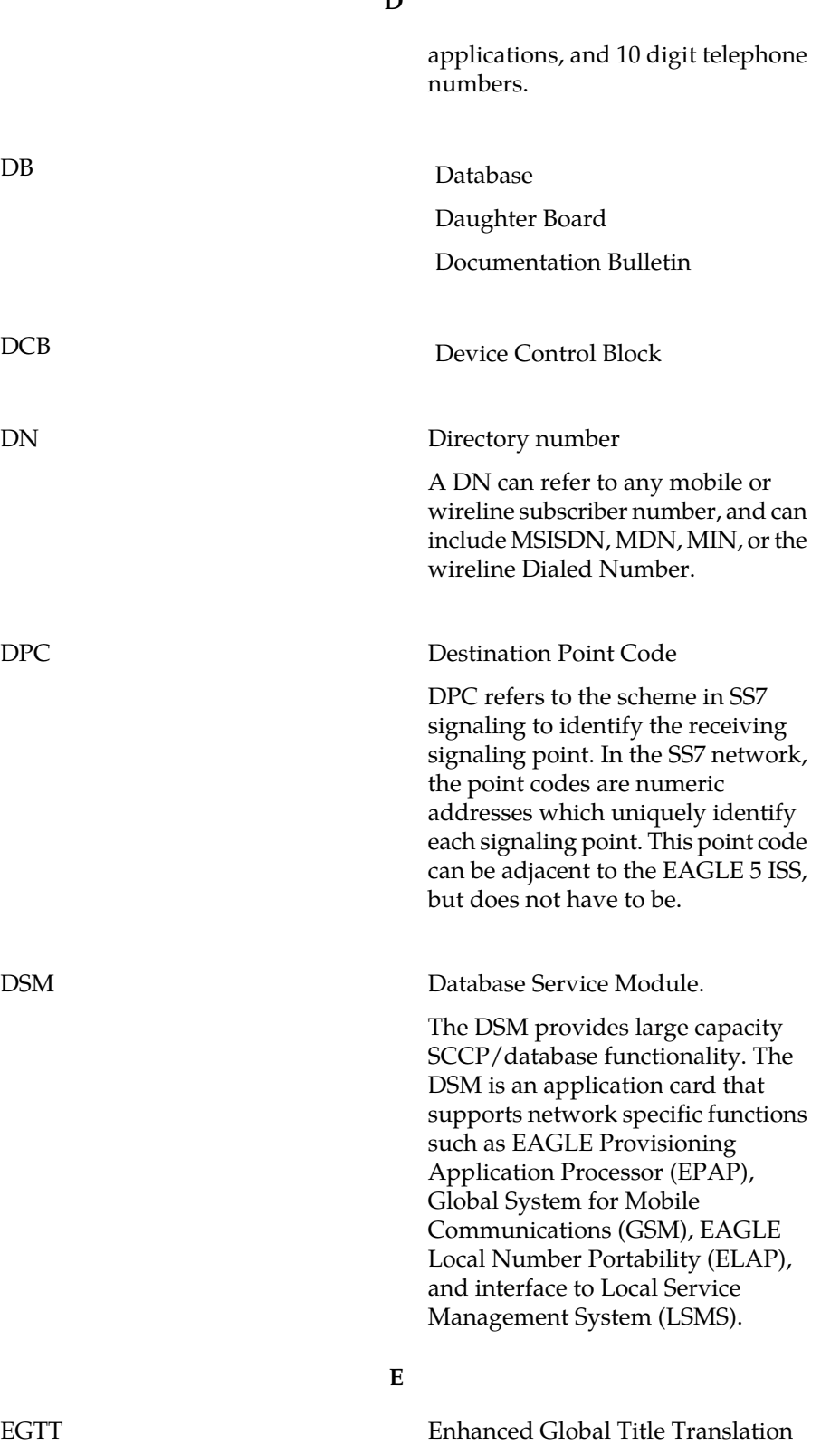

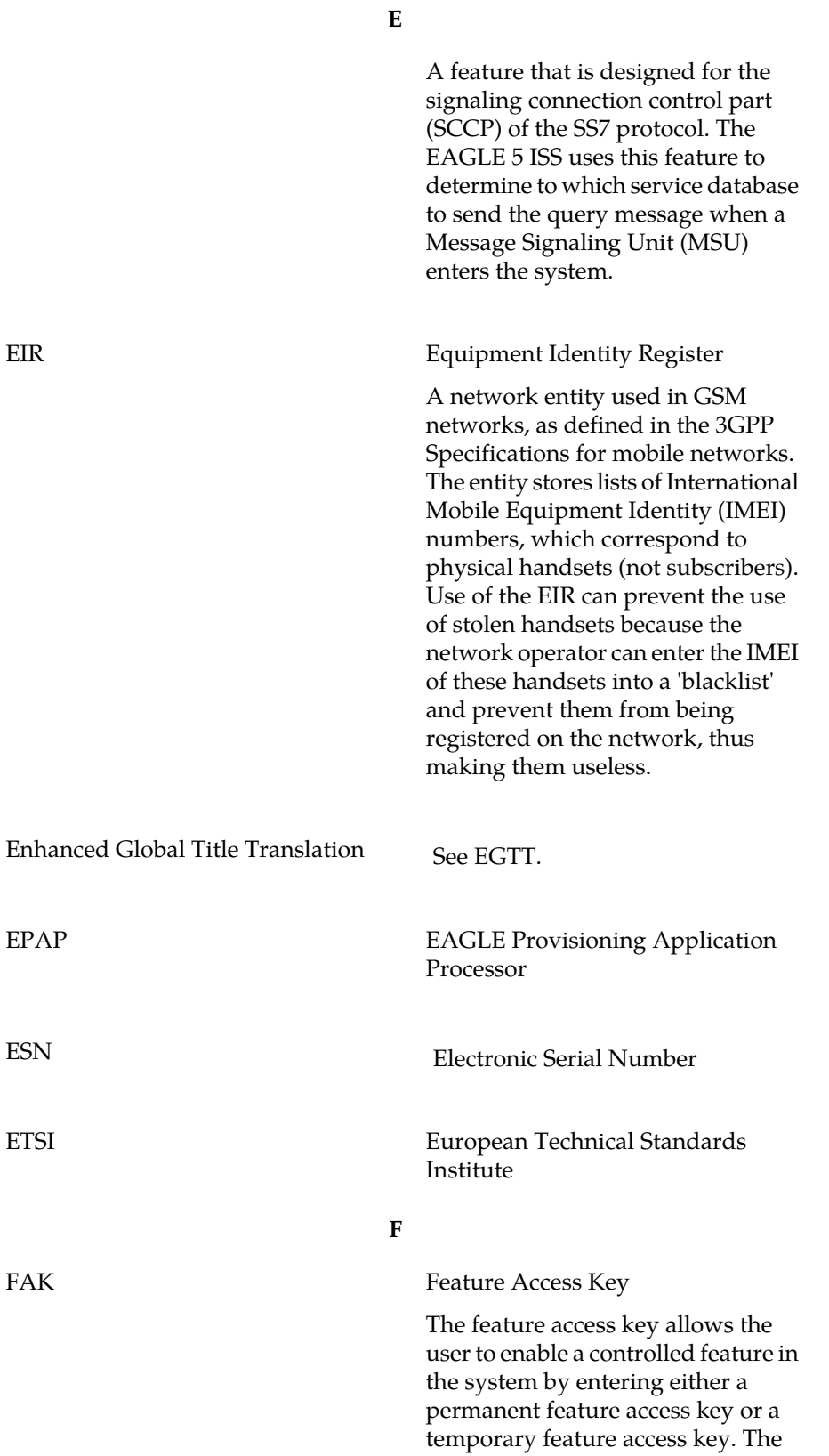

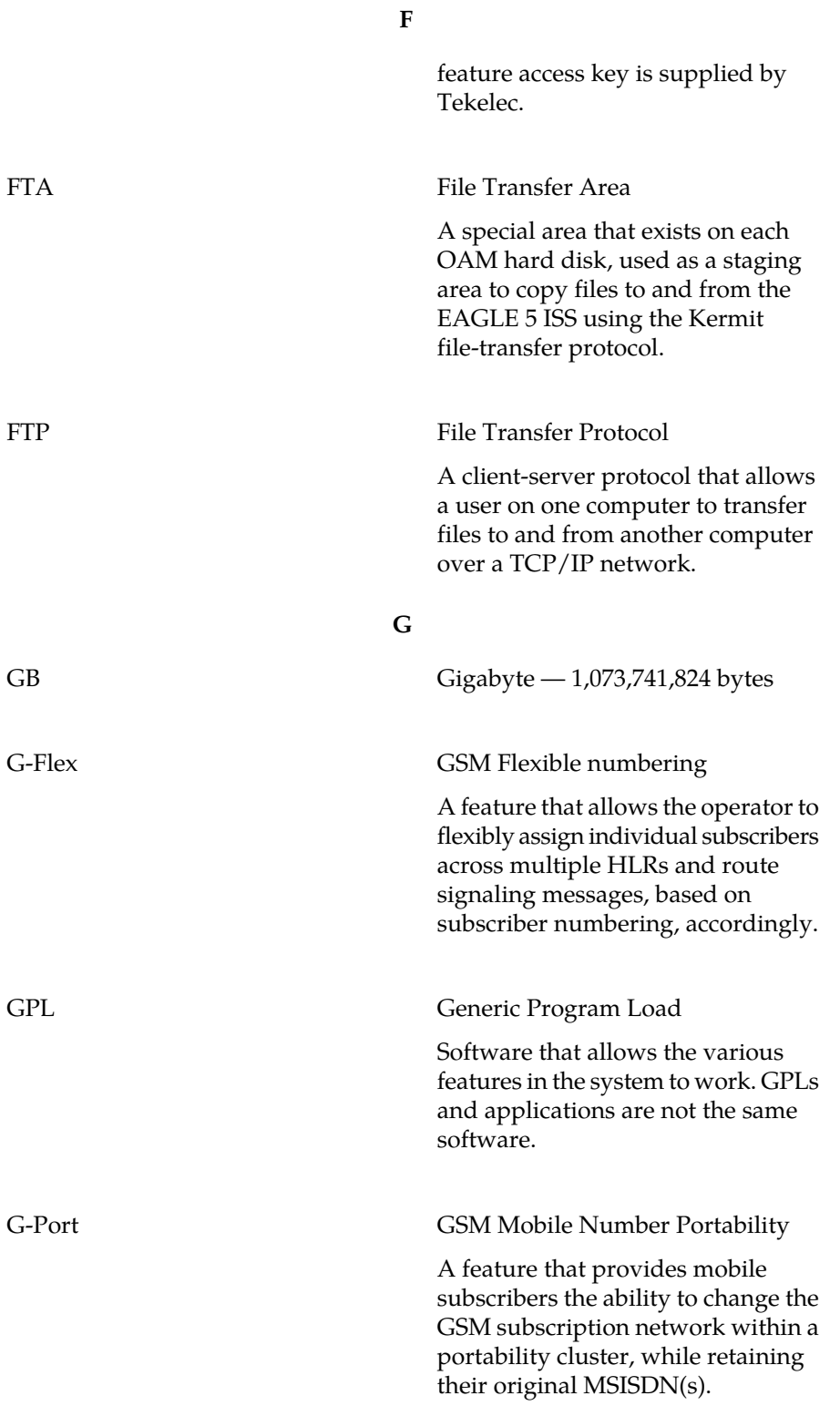

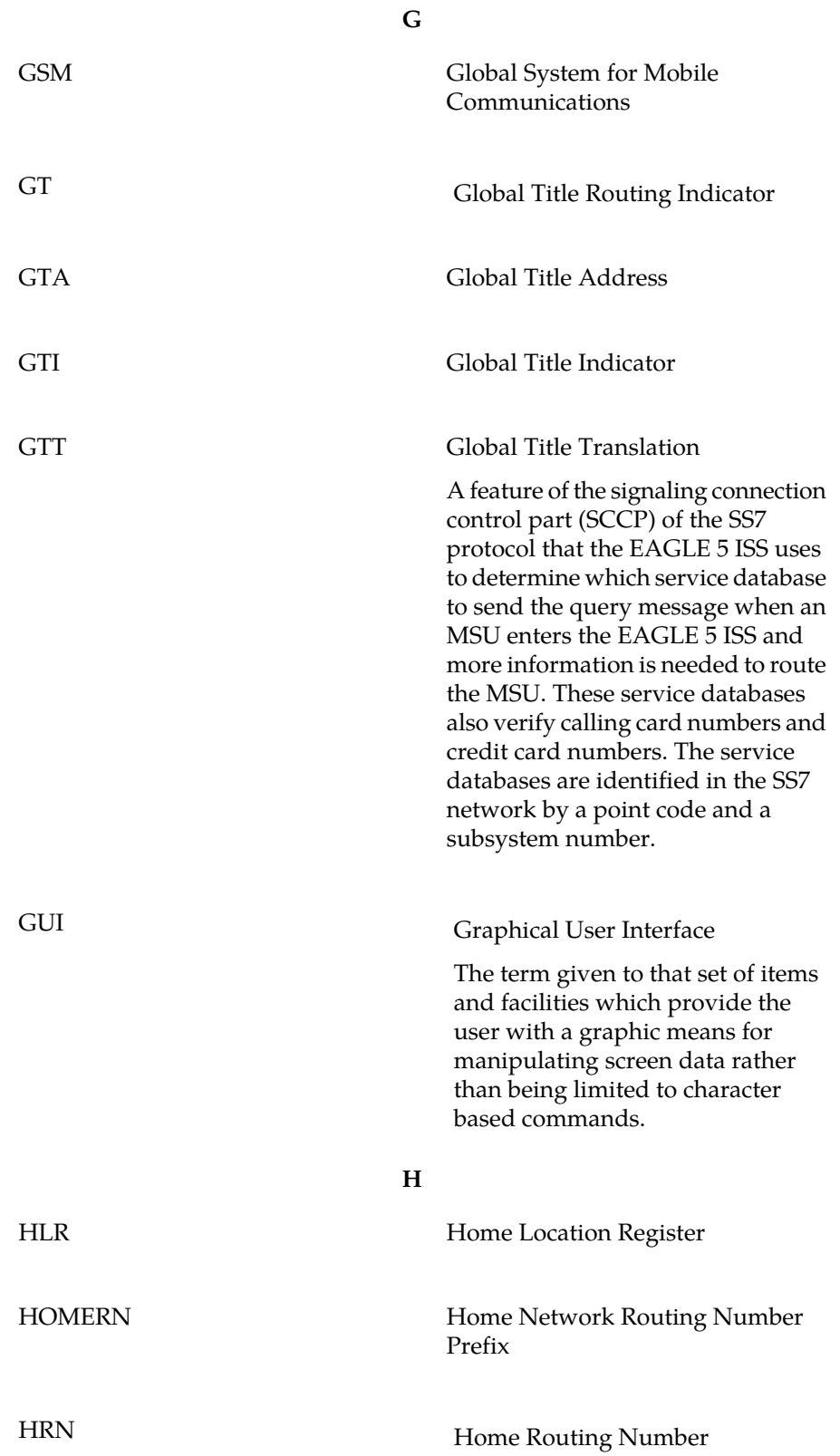

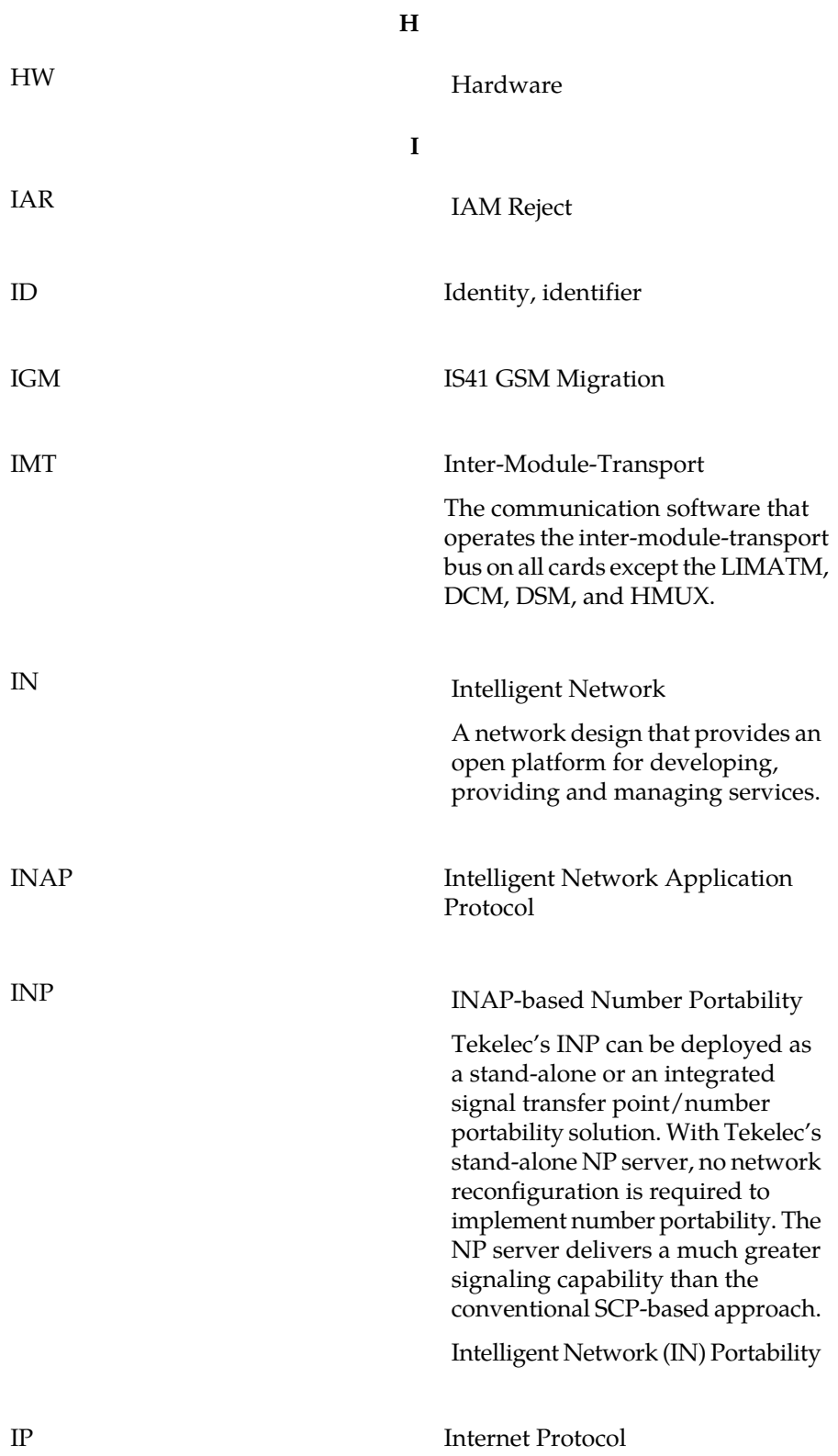

**I**

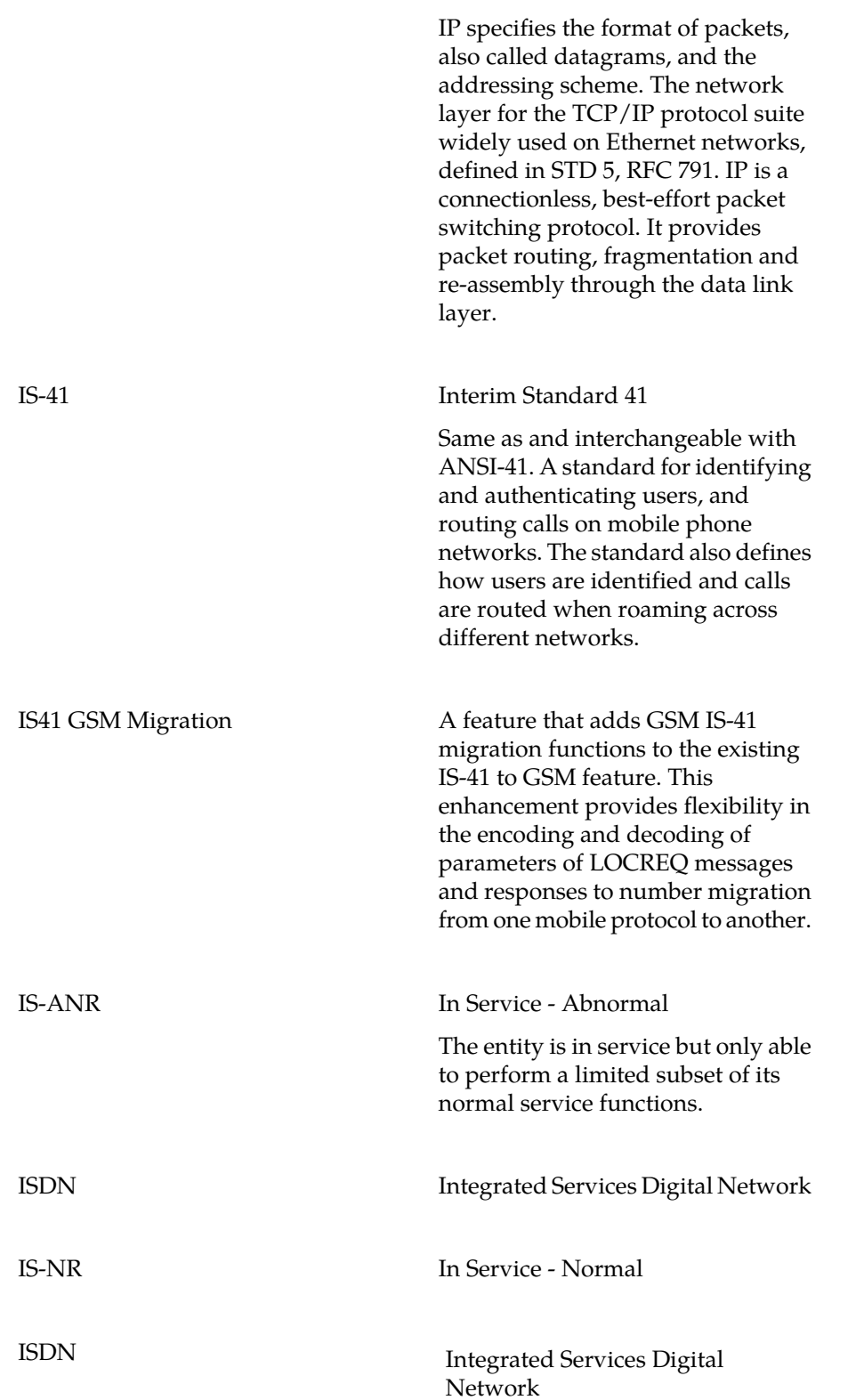

**I**

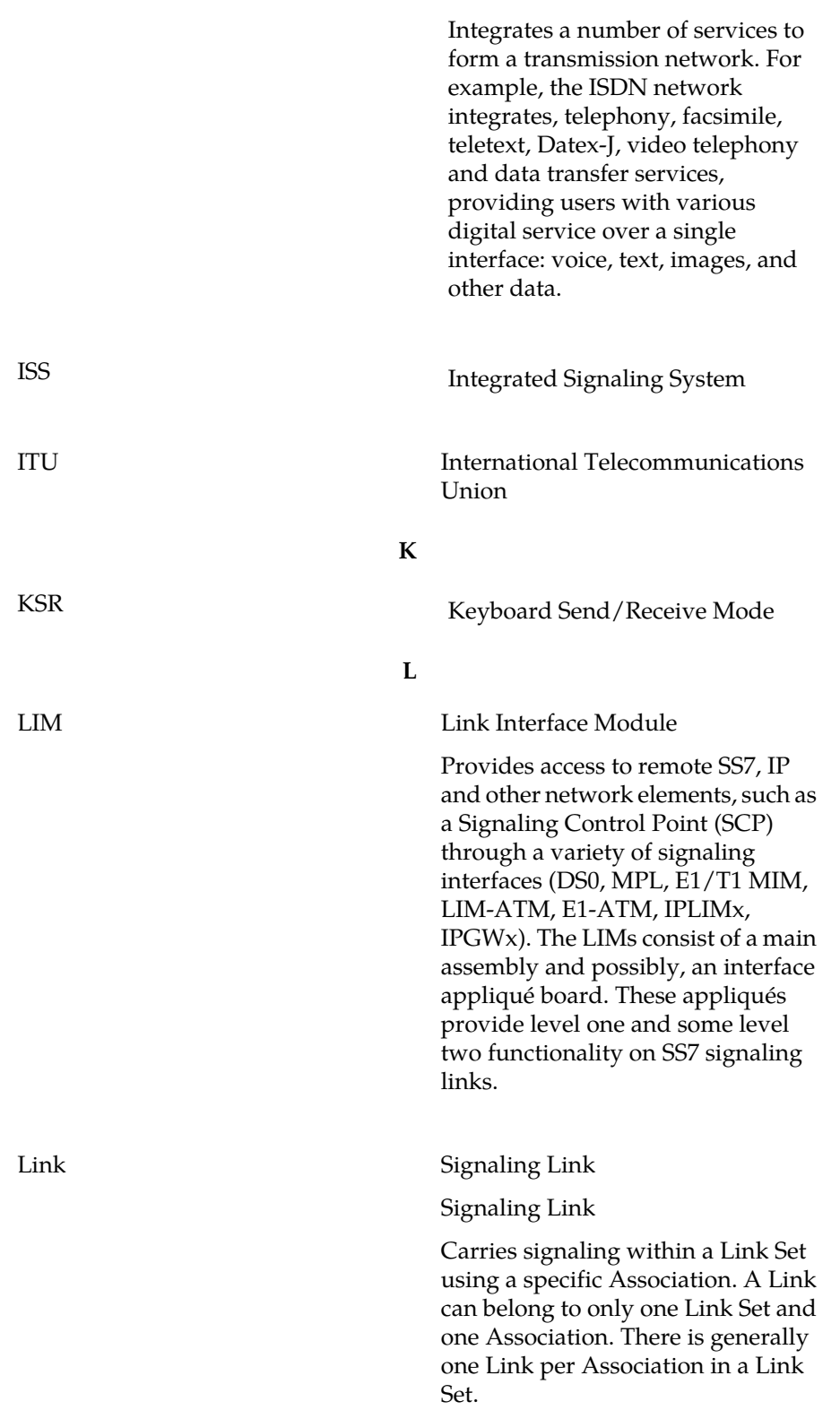

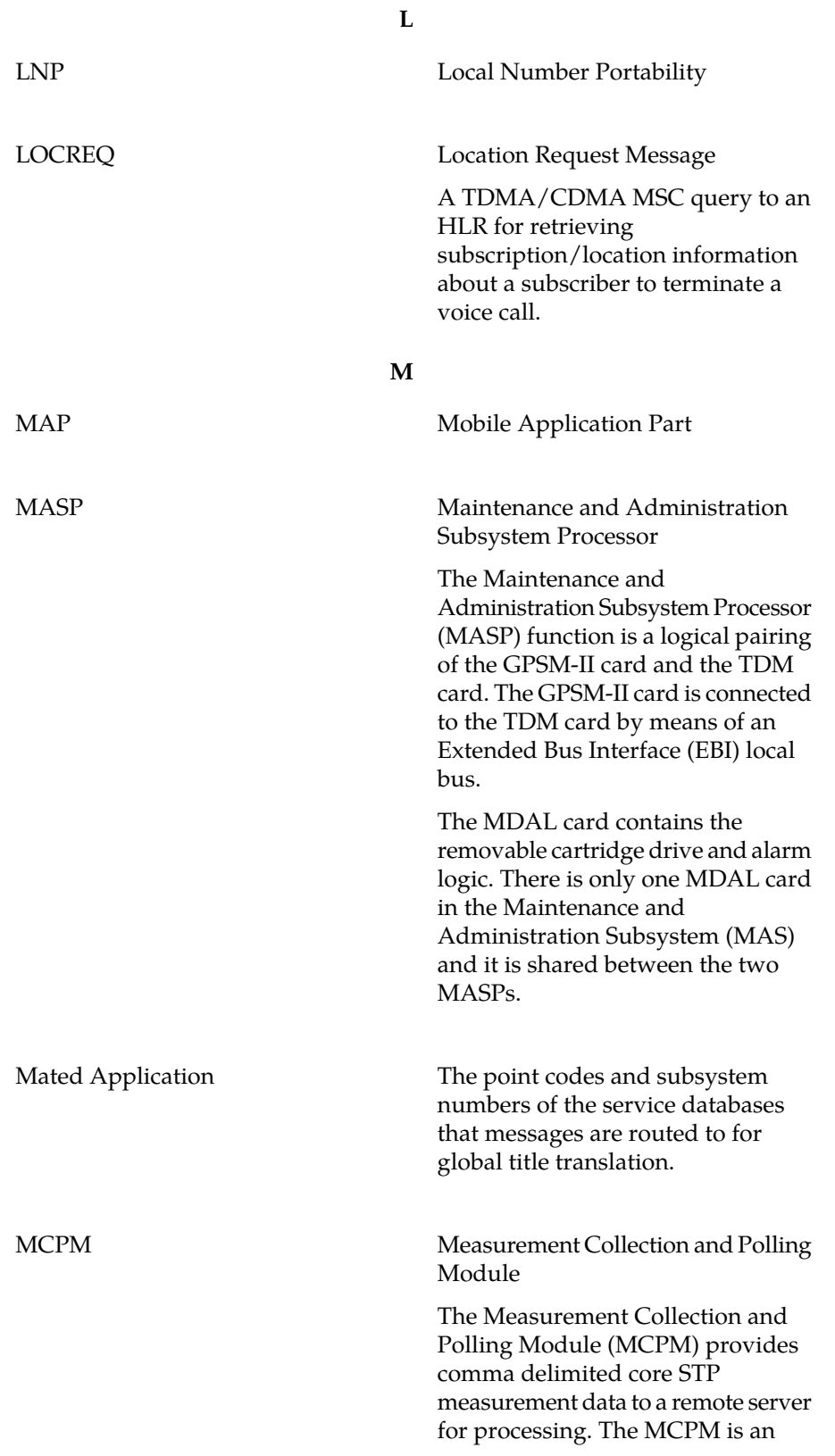

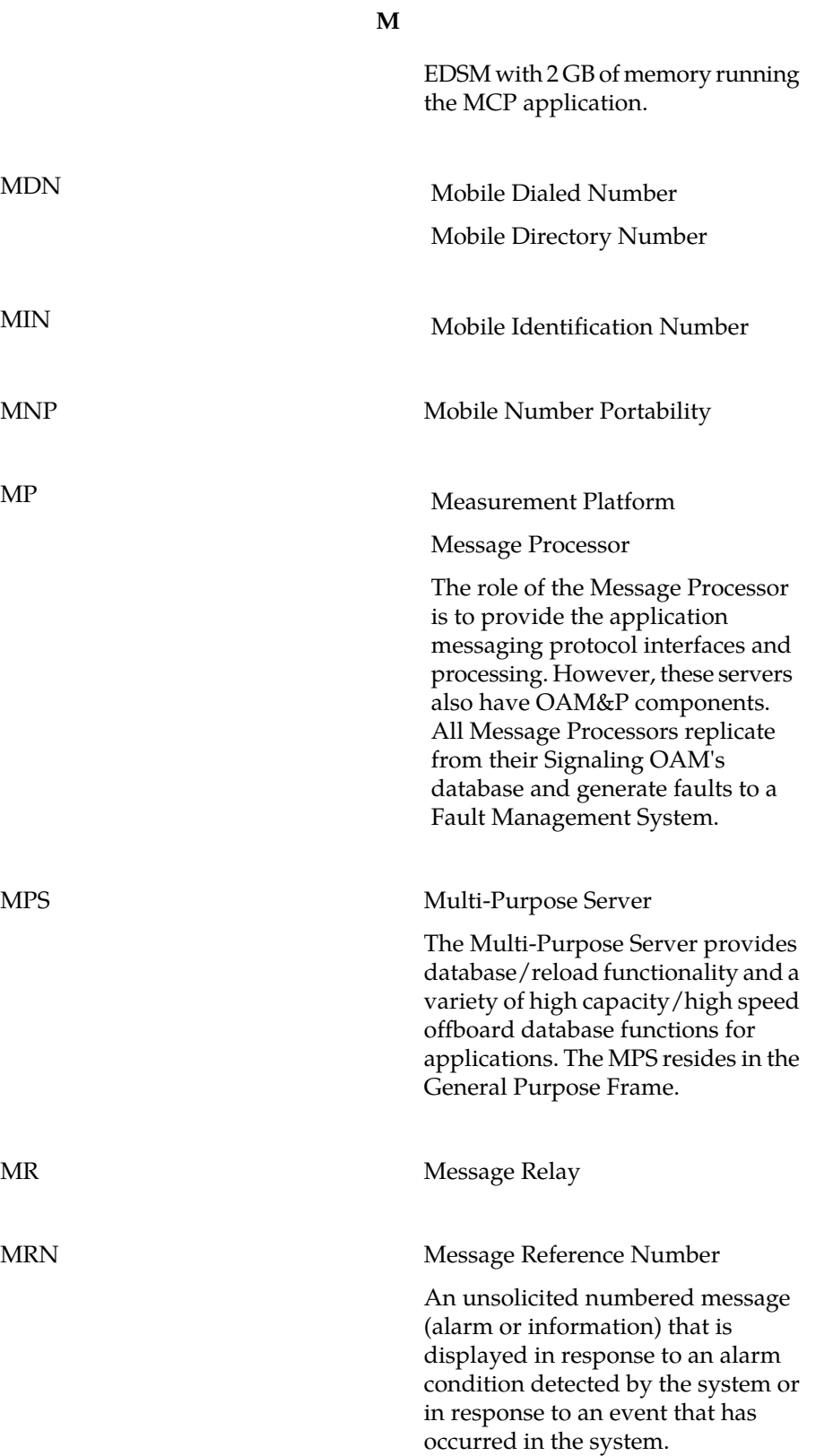

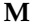

Mated Relay Node

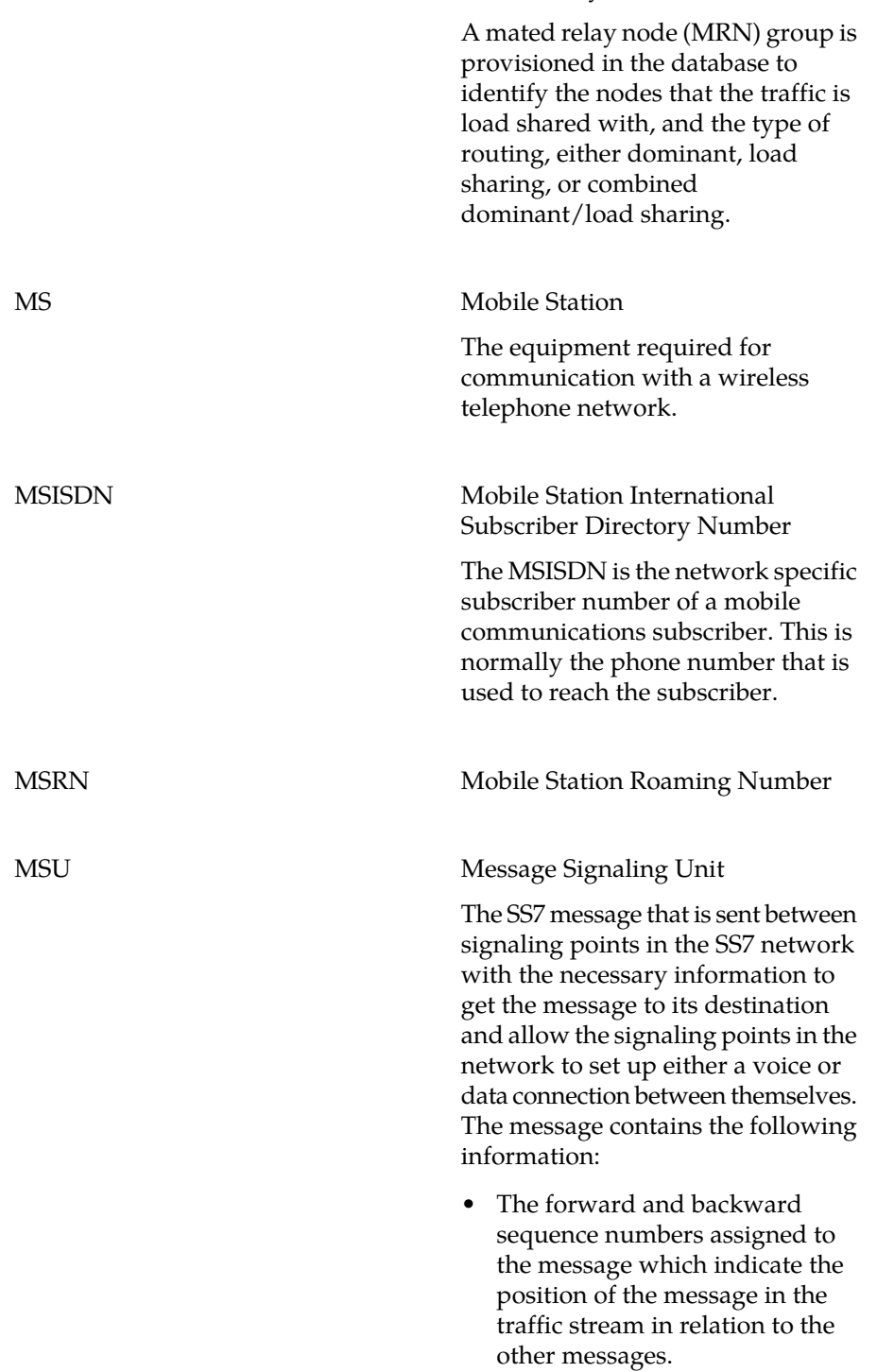

**M**

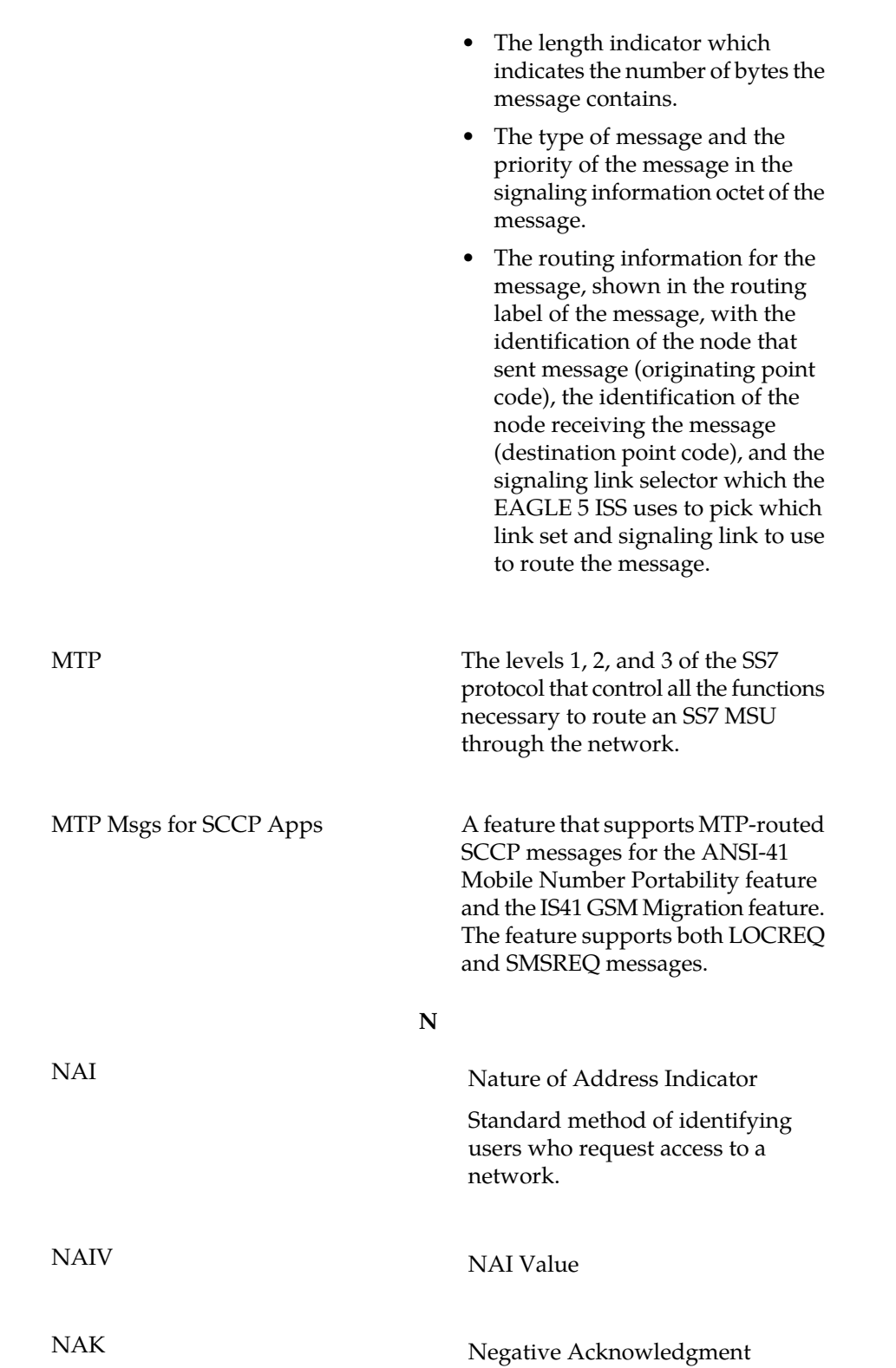

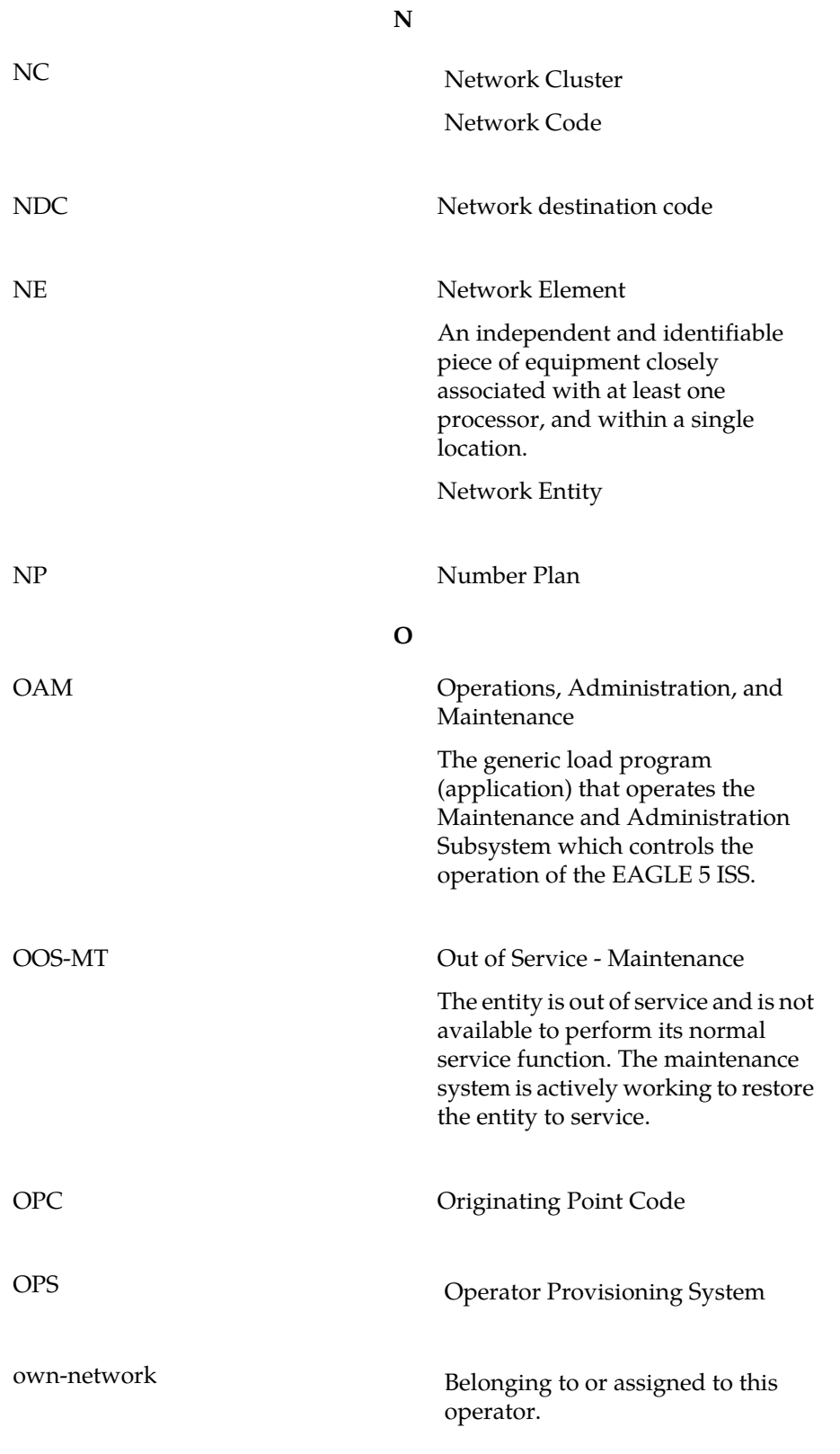

**P**

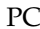

# **P**

Point Code

The identifier of a signaling point or service control point in a network. The format of the point code can be one of the following types:

- ANSI point codes in the format network indicator-network cluster-network cluster member (**ni-nc-ncm**).
- Non-ANSI domestic point codes in the format network indicator-network cluster-network cluster member (**ni-nc-ncm**).
- Cluster point codes in the format network indicator-network cluster-\* or network indicator-\*-\*.
- ITU international point codes in the format **zone-area-id**.
- ITU national point codes in the format of a 5-digit number (**nnnnn**), or 2, 3, or 4 numbers (members) separated by dashes (**m1-m2-m3-m4**) as defined by the Flexible Point Code system option. A group code is required (**m1-m2-m3-m4-gc**) when the ITUDUPPC feature is turned on.
- 24-bit ITU national point codes in the format main signaling area-subsignaling area-service point (**msa-ssa-sp**).

The EAGLE 5 ISS LNP uses only the ANSI point codes and Non-ANSI domestic point codes.

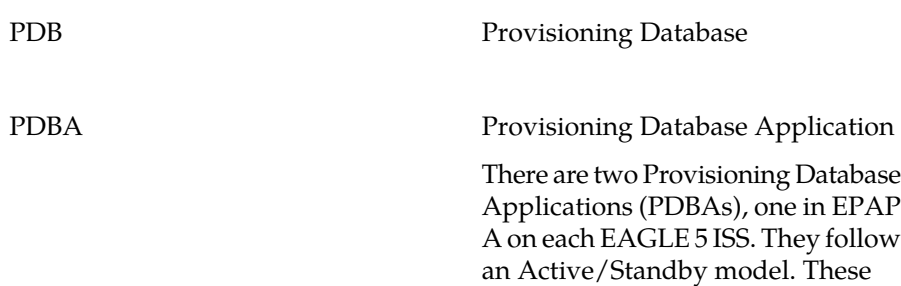

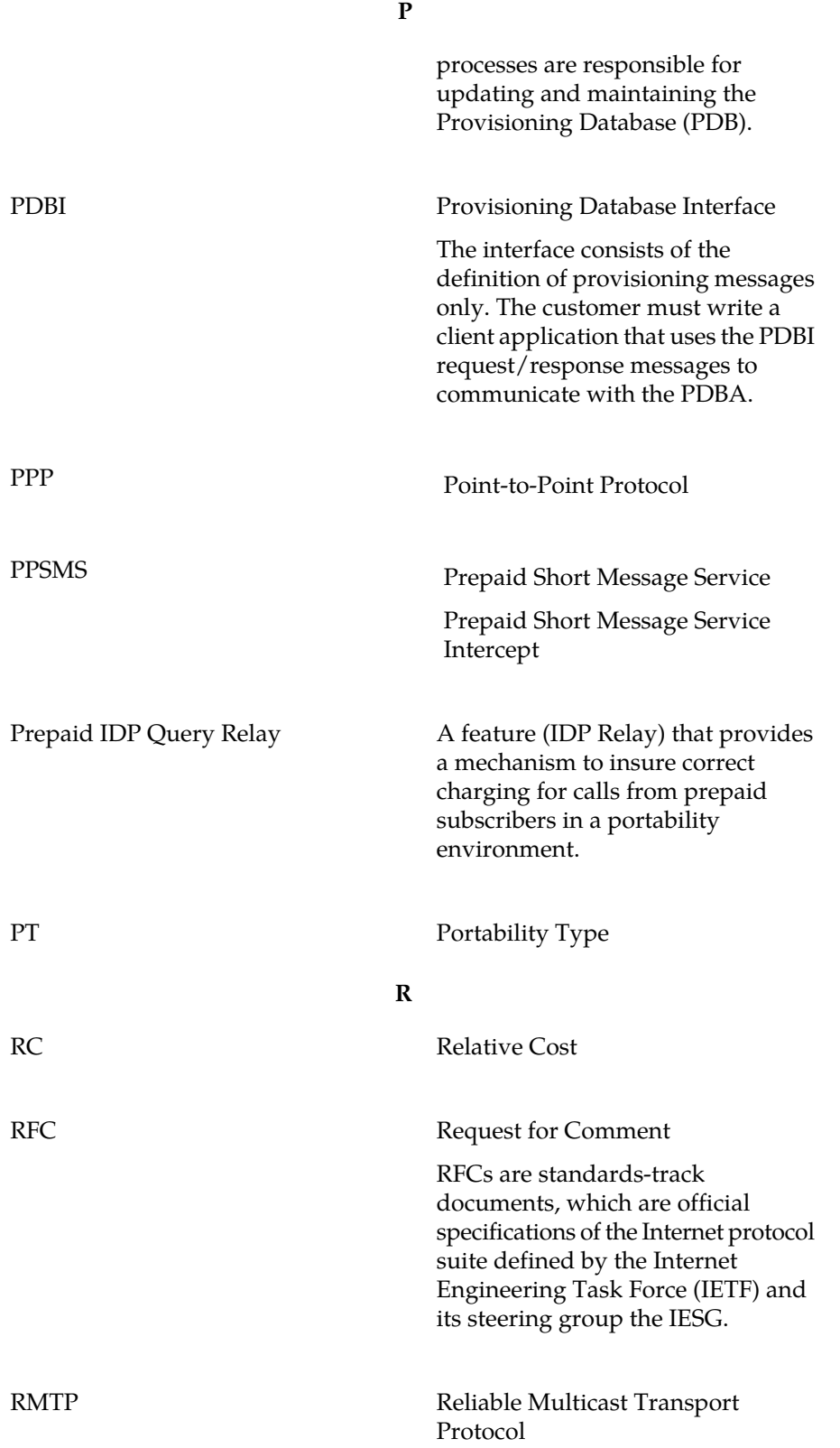

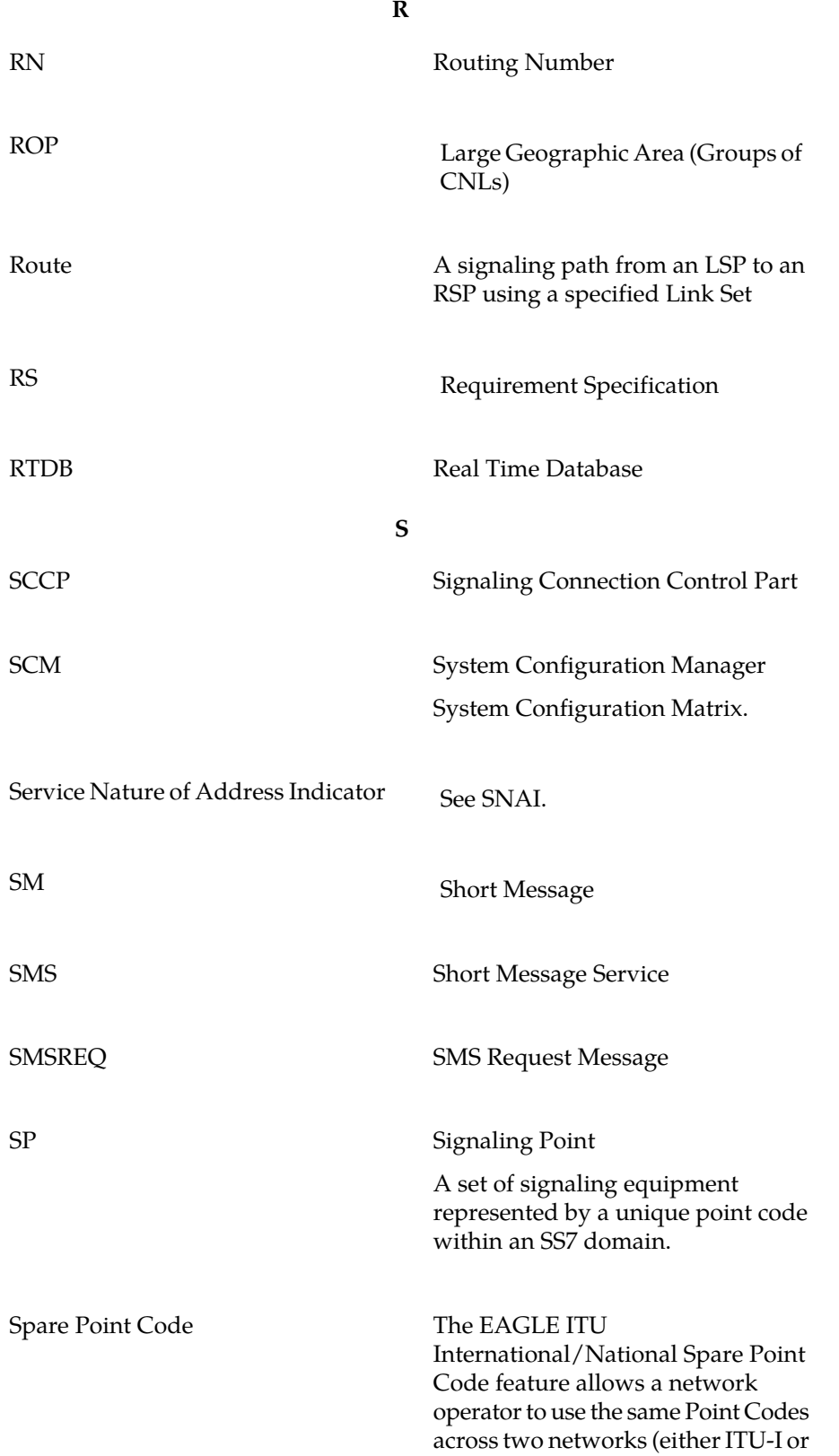

**S**

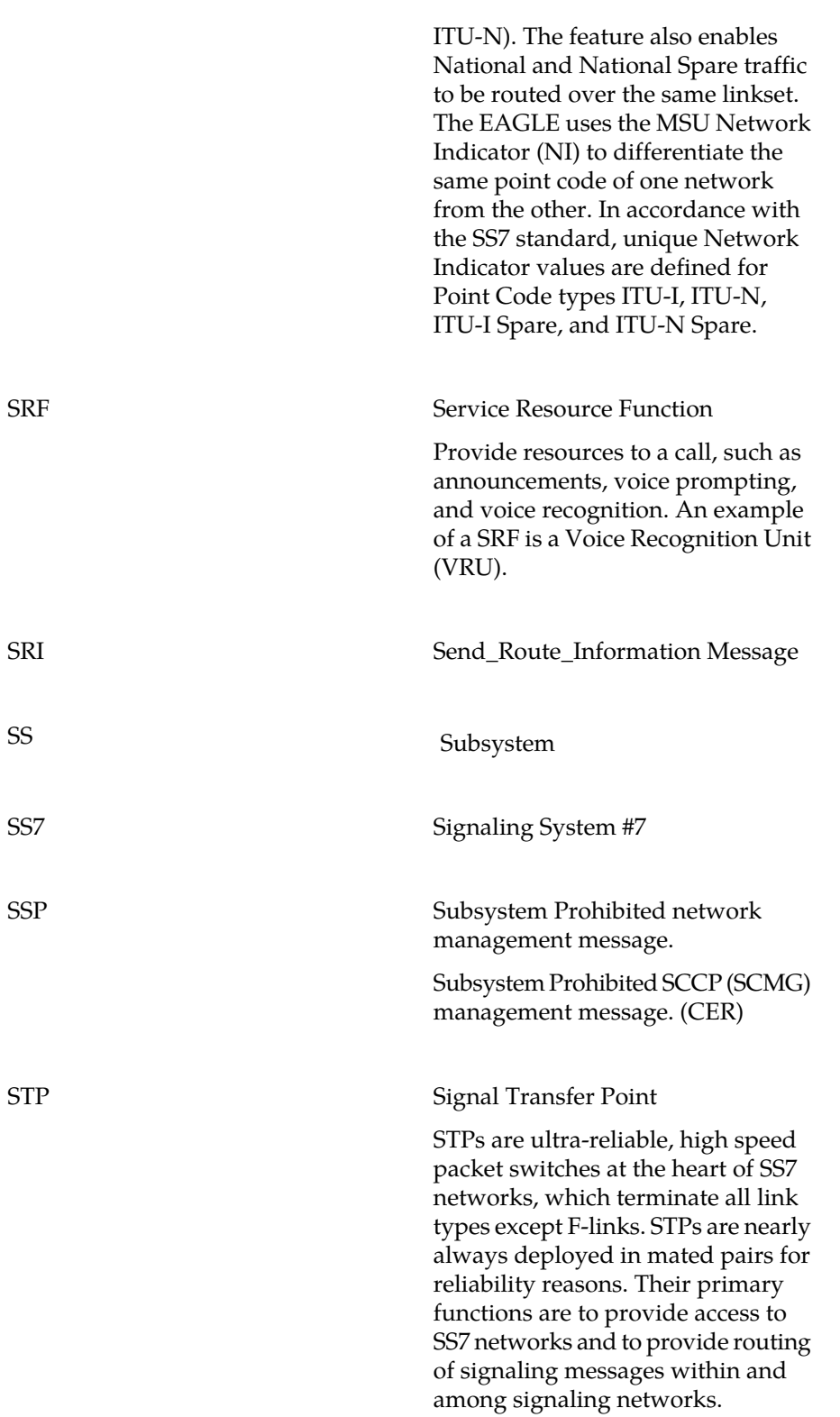

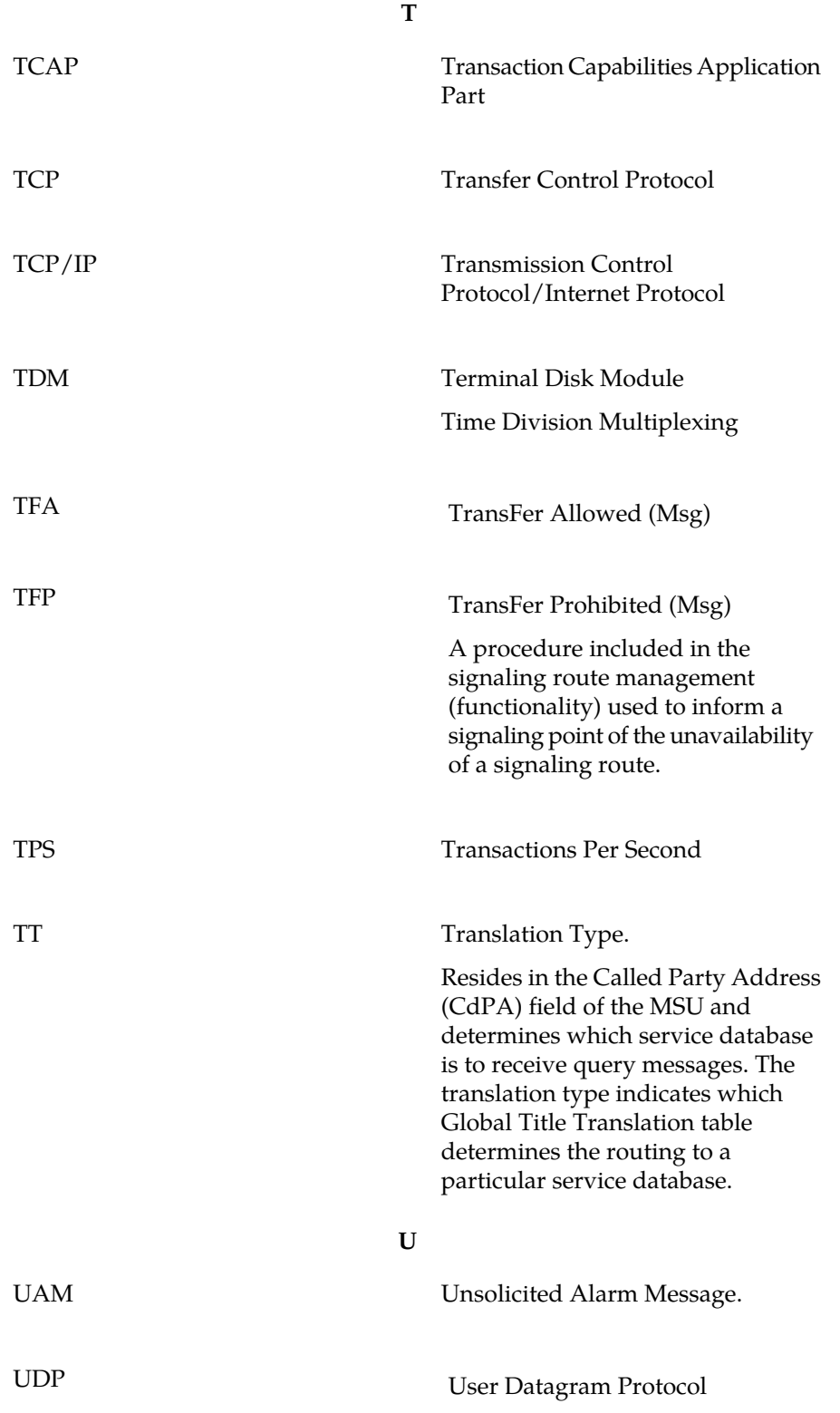

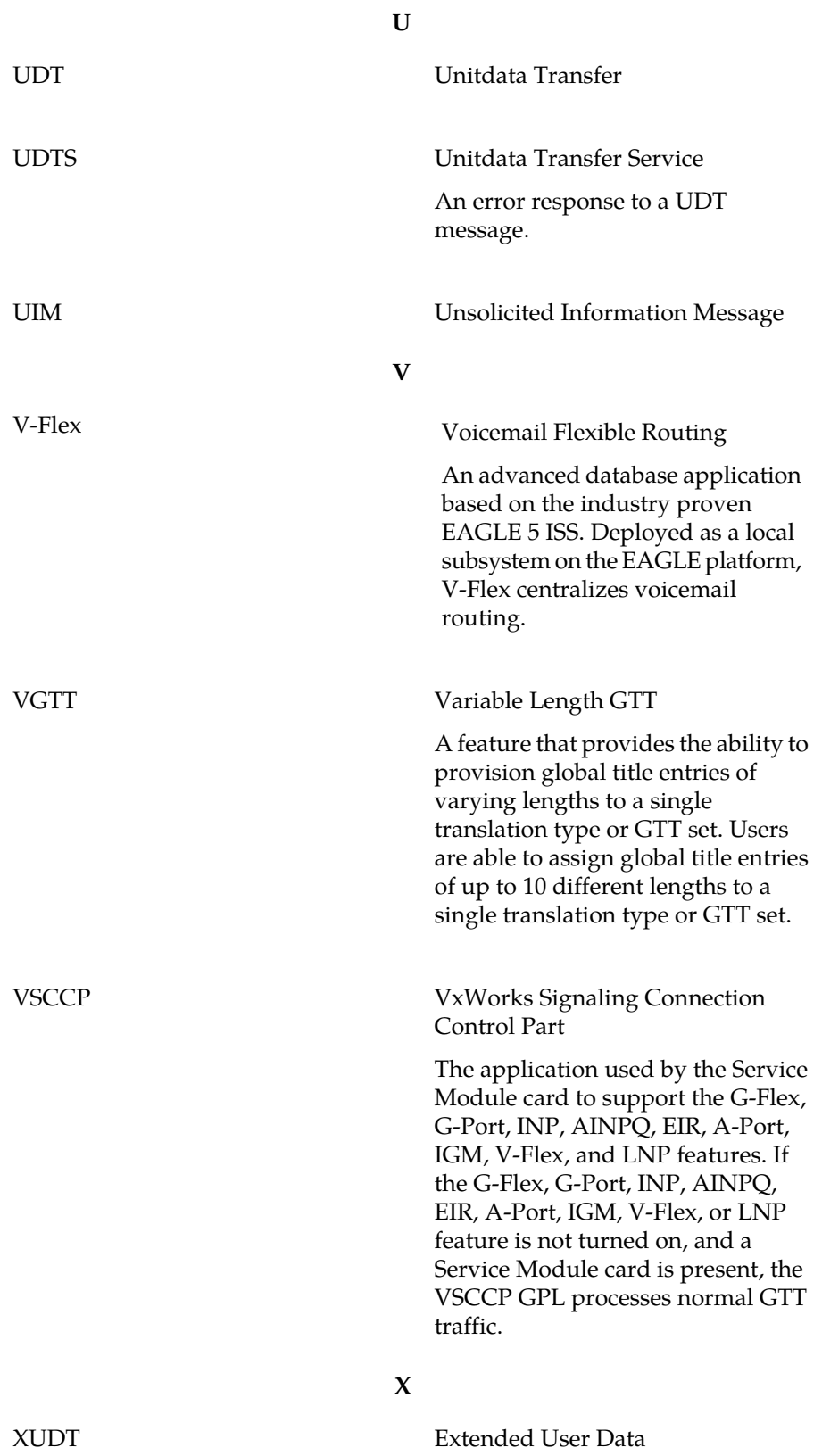

**X**

XUDTS Extended Unitdata Service message An error response to an XUDT message.